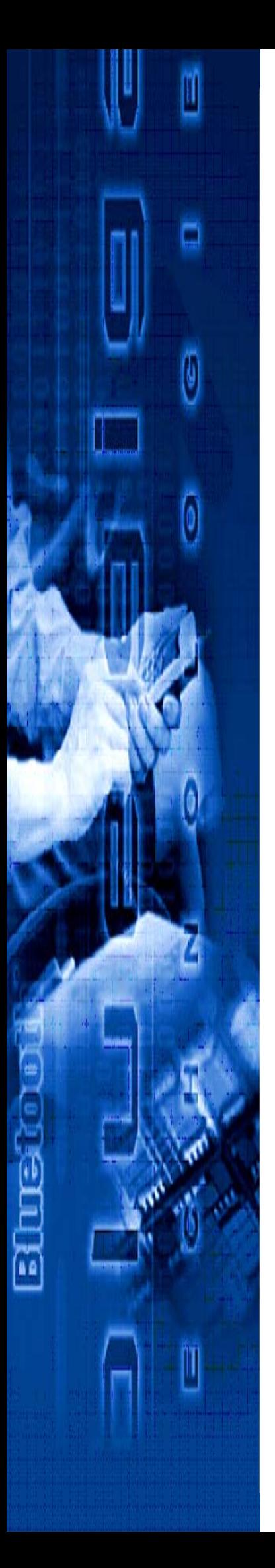

# **iWRAP 2.2.0**

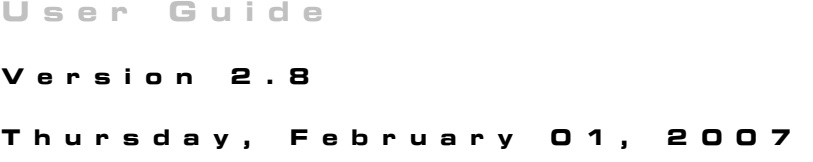

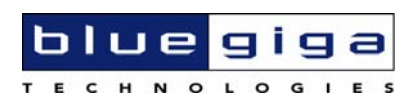

### **Copyright © 2000-2007 Bluegiga Technologies**

All rights reserved.

Bluegiga Technologies assumes no responsibility for any errors, which may appear in this manual. Furthermore, Bluegiga Technologies reserves the right to alter the hardware, software, and/or specifications detailed herein at any time without notice, and does not make any commitment to update the information contained herein. Bluegiga Technologies' products are not authorized for use as critical components in life support devices or systems.

The WRAP is a registered trademark of Bluegiga Technologies

The *Bluetooth* trademark is owned by the *Bluetooth* SIG Inc., USA, and is licensed to Bluegiga Technologies.

All other trademarks listed herein are owned by their respective owners.

# **Contents:**

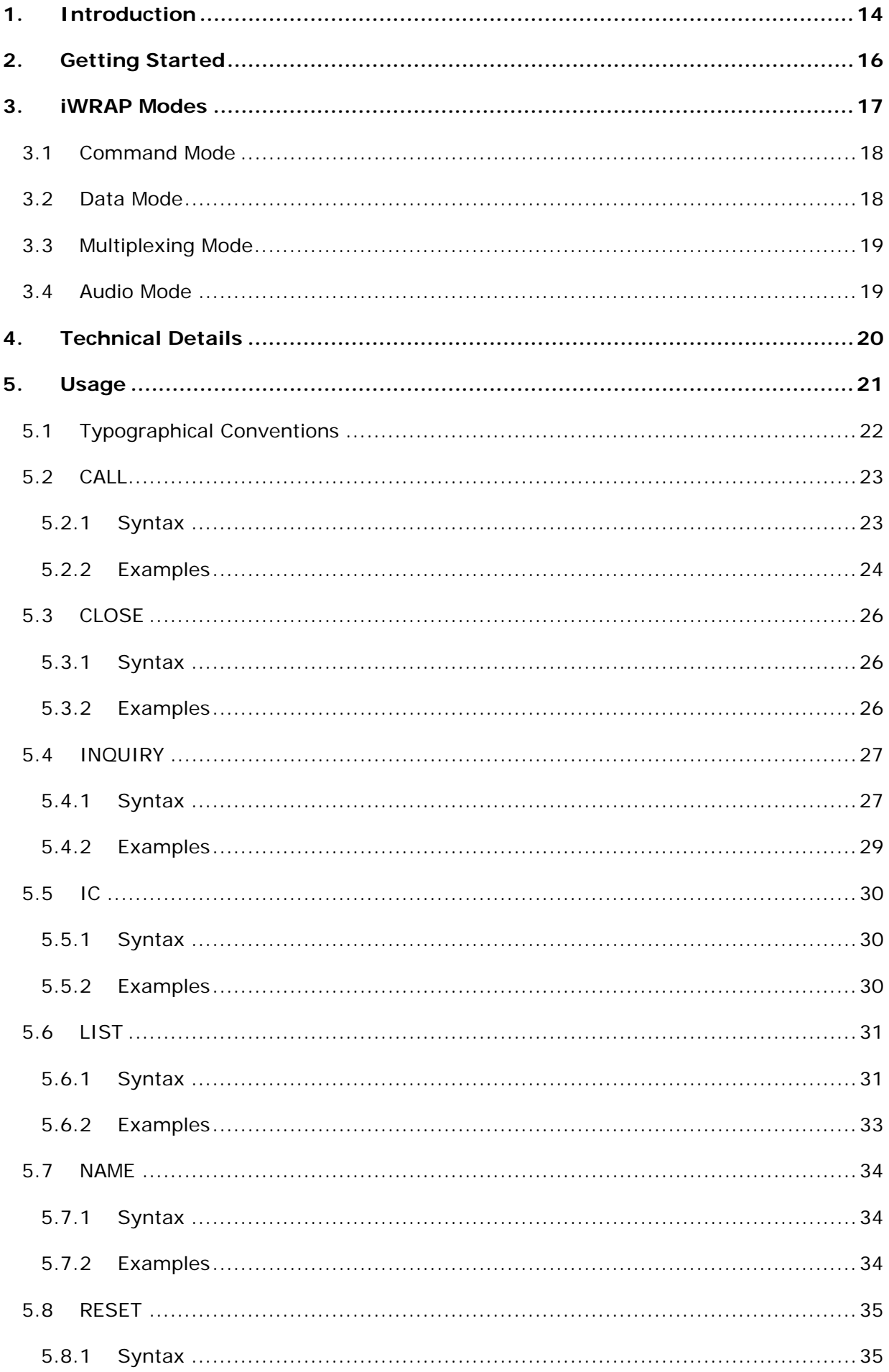

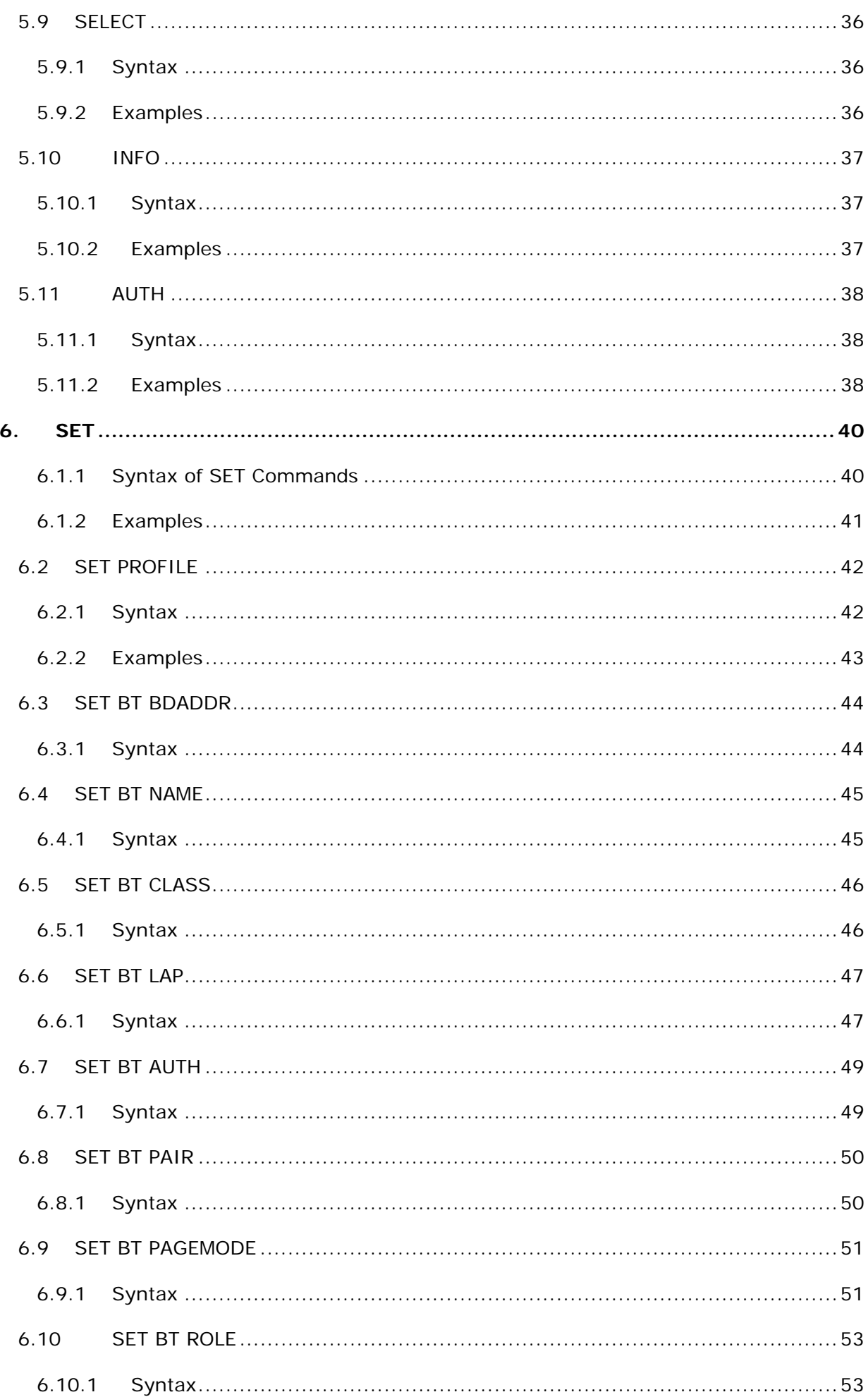

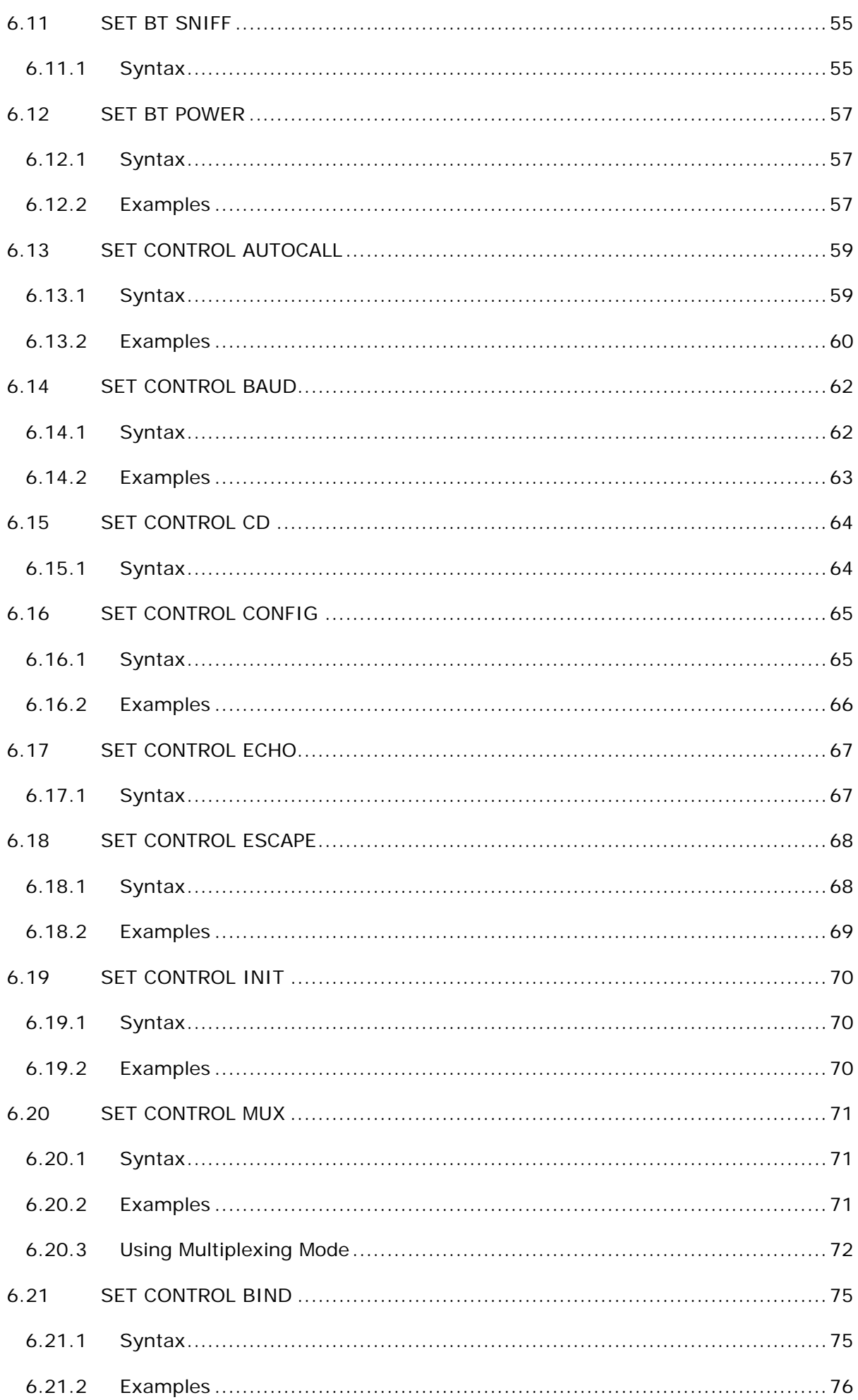

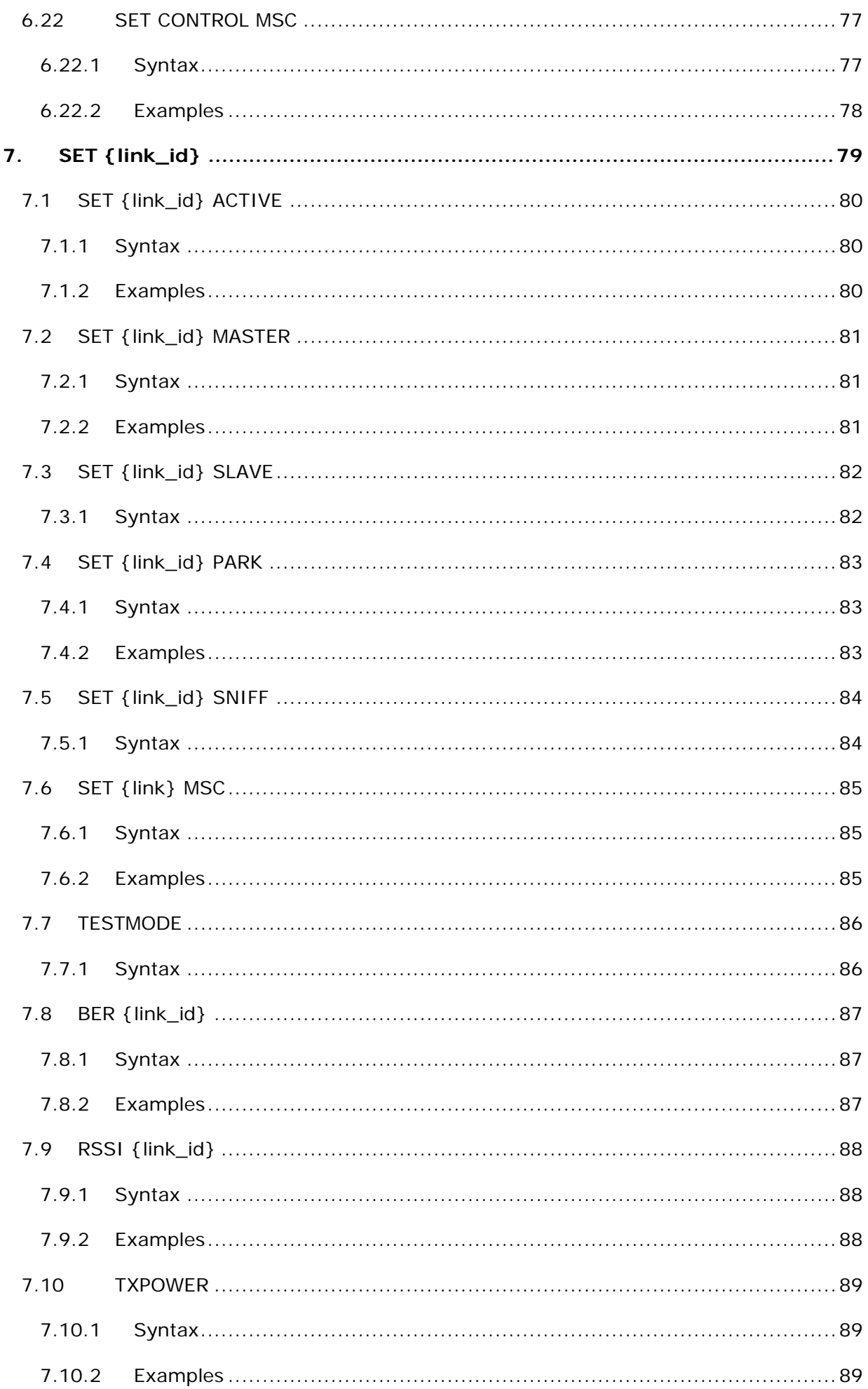

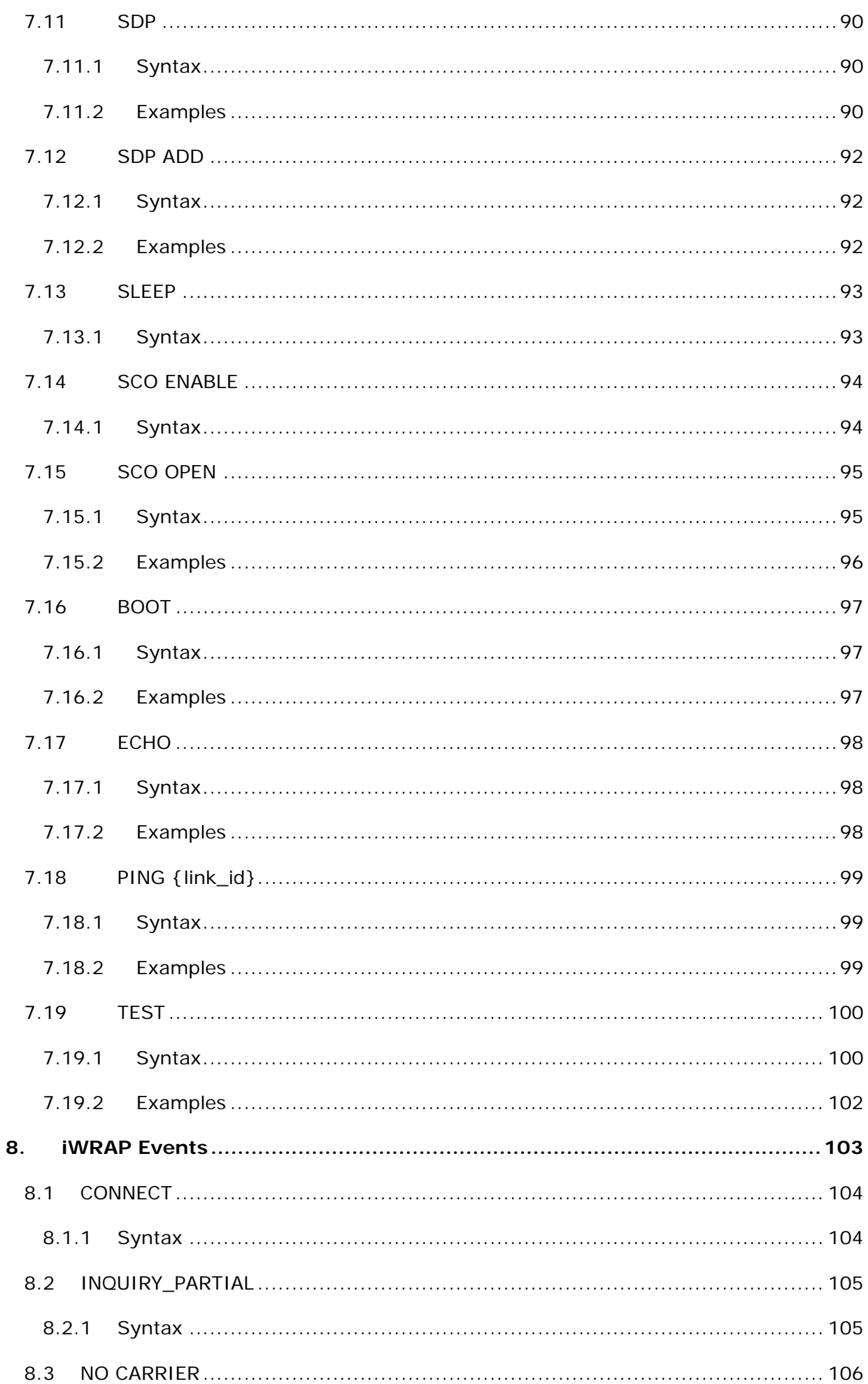

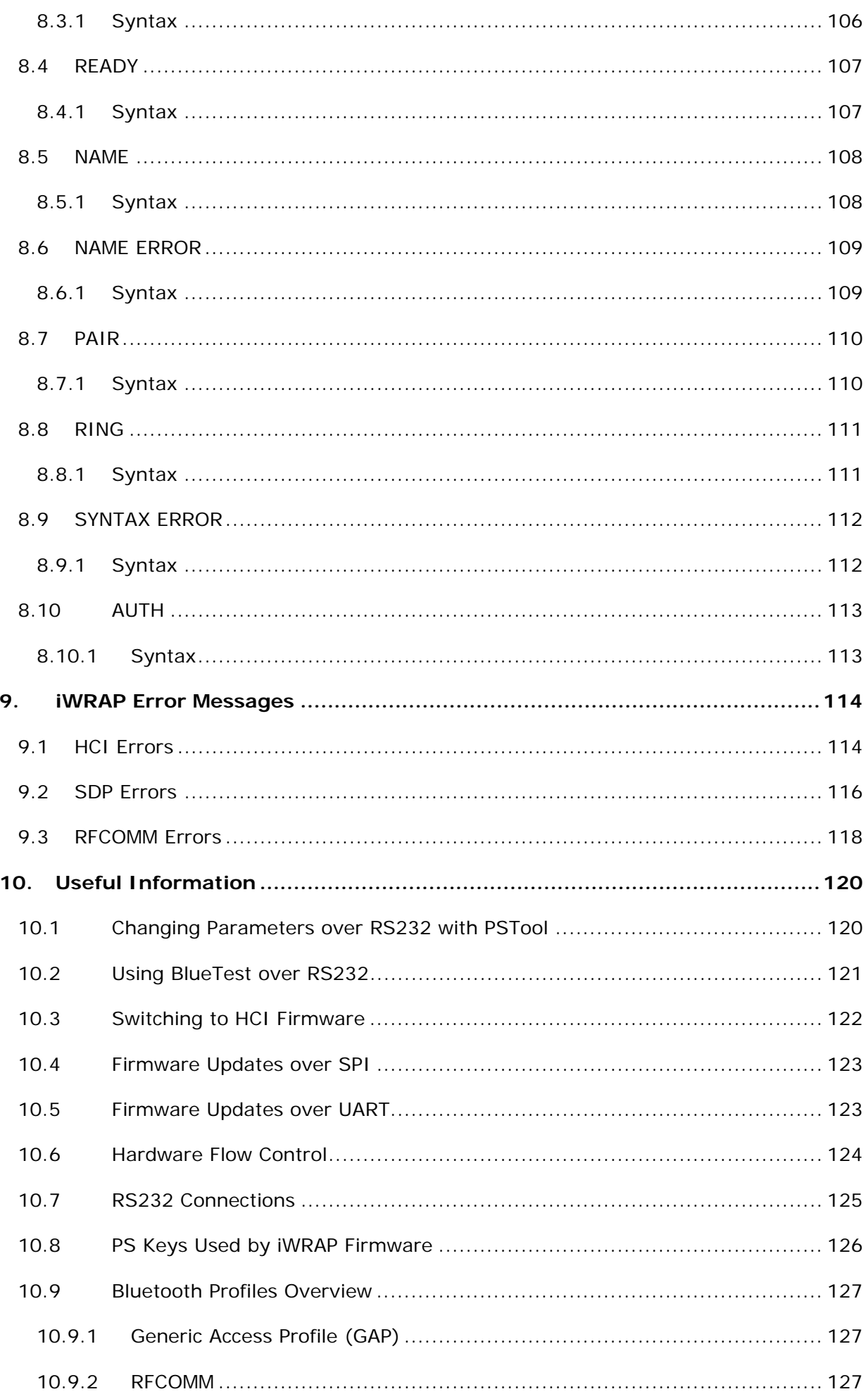

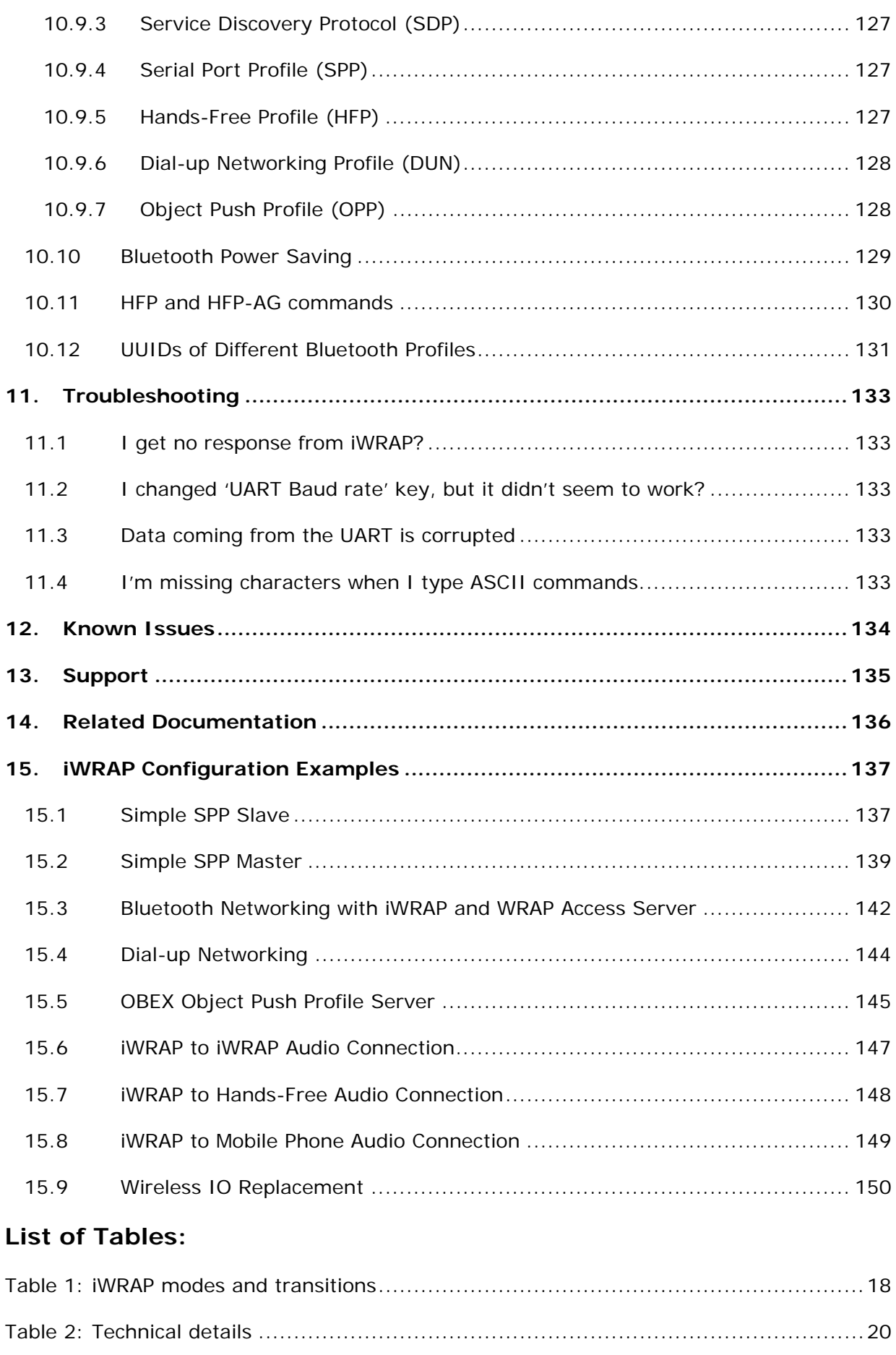

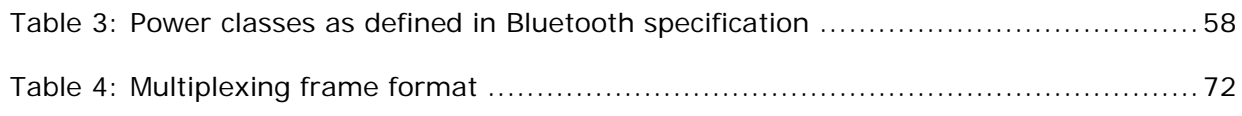

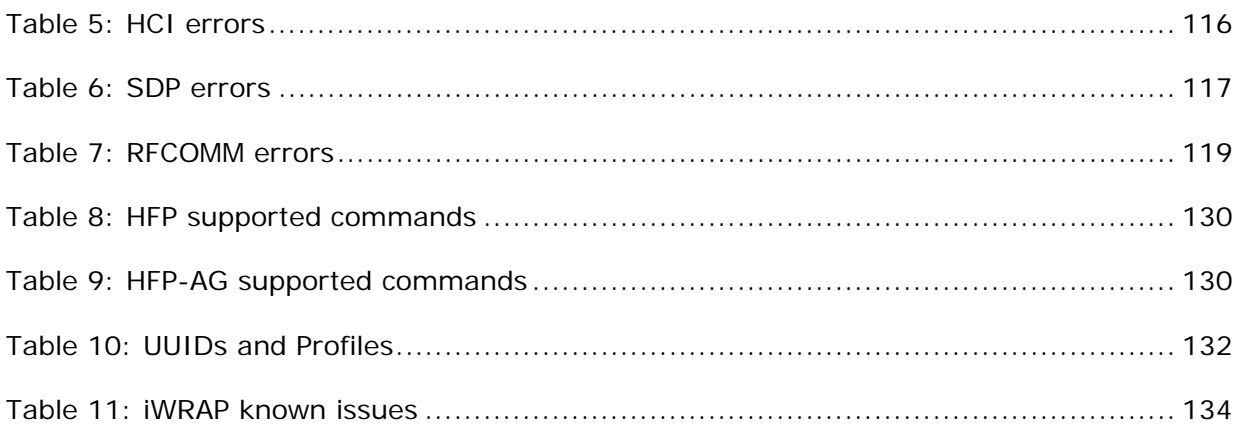

# **List of Figures:**

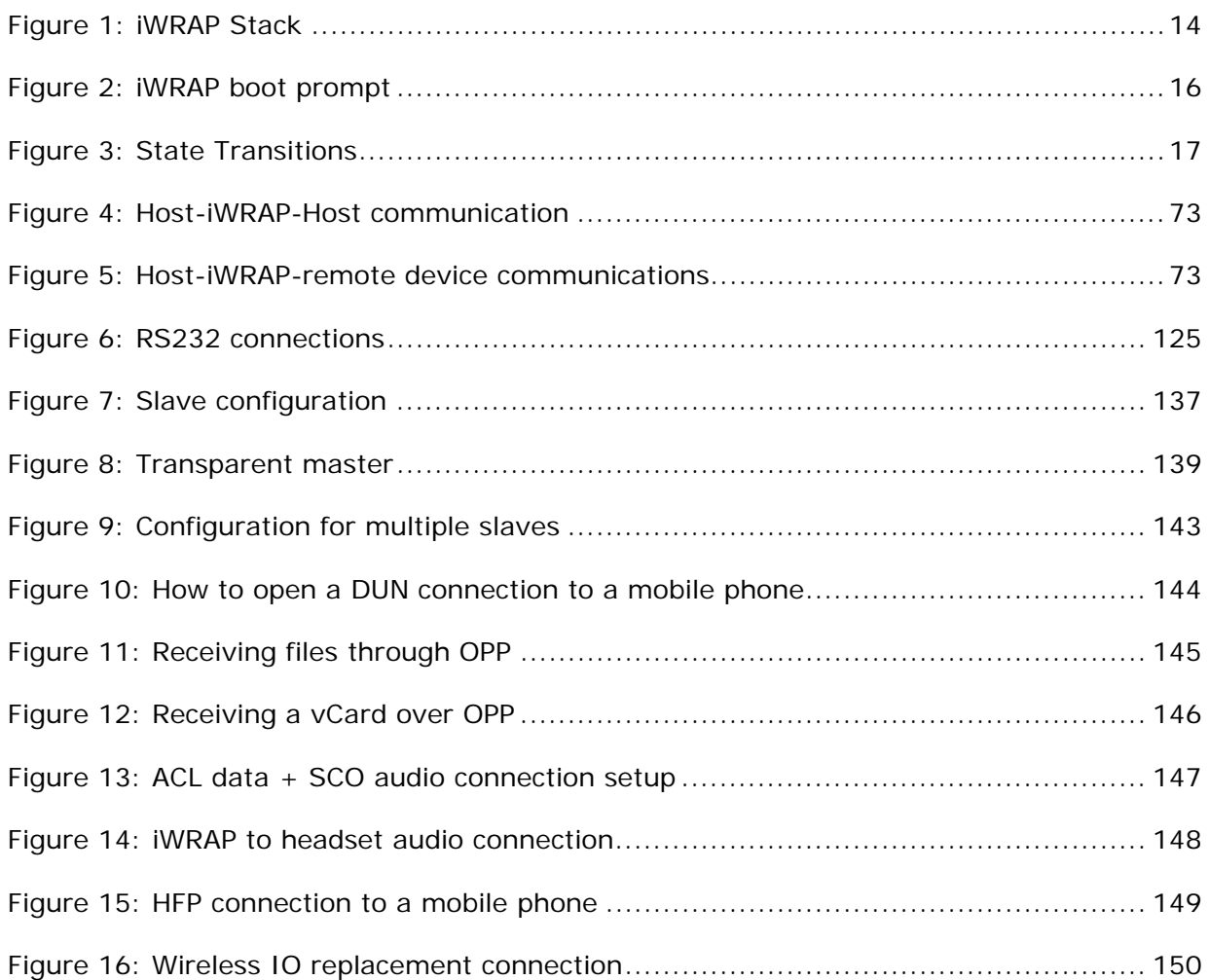

# **VERSION HISTORY**

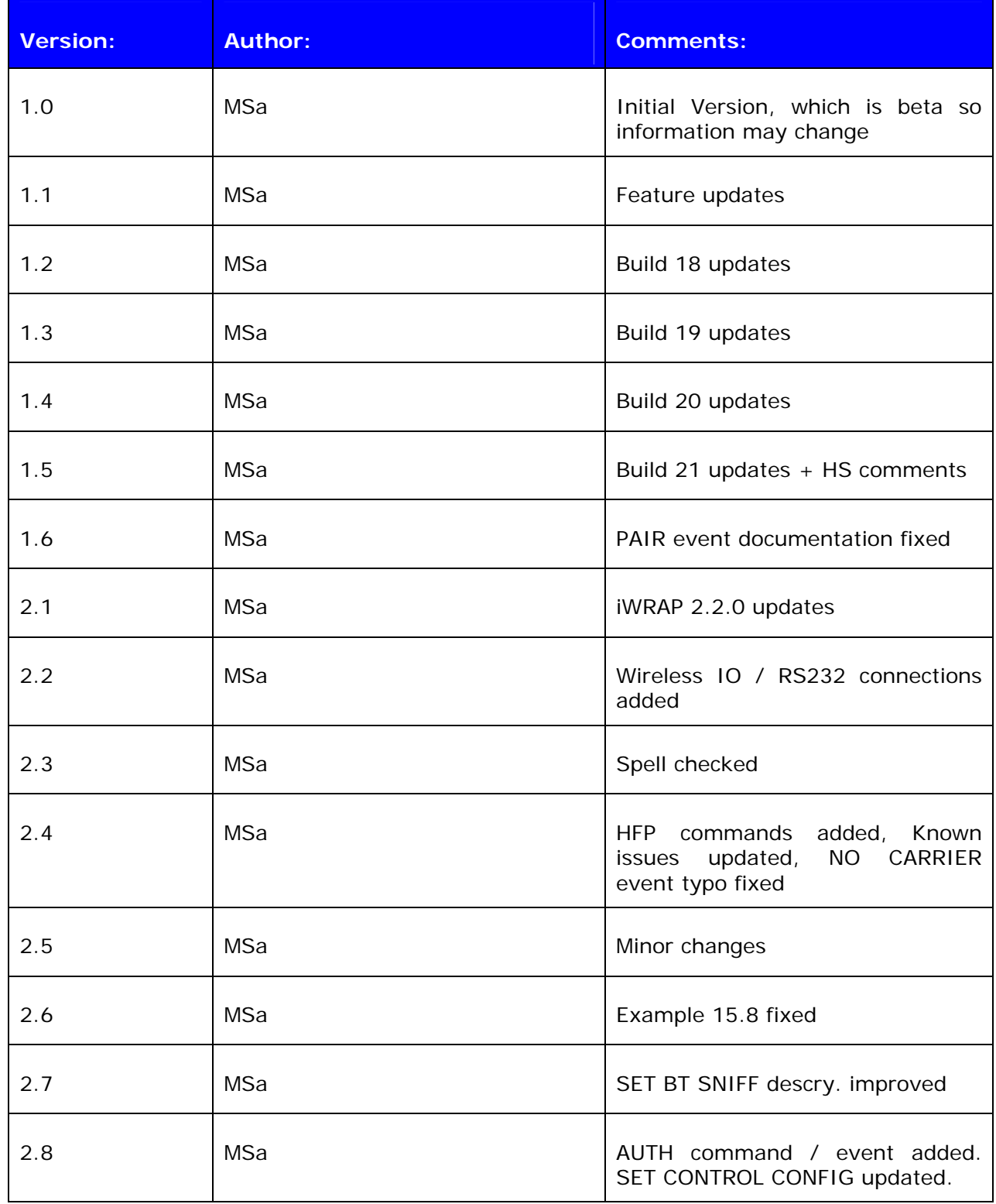

# **TERMS & ABBREVIATIONS**

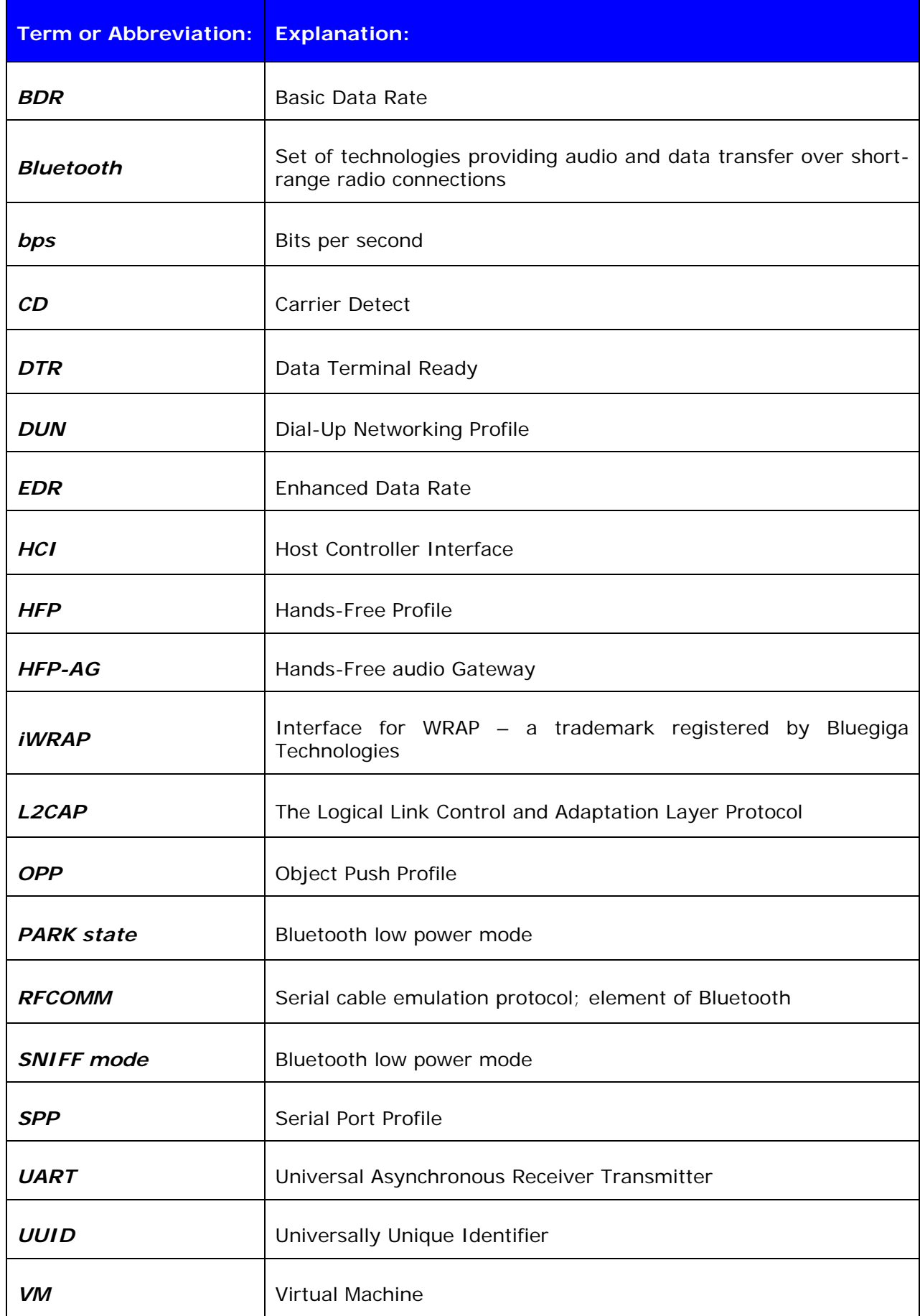

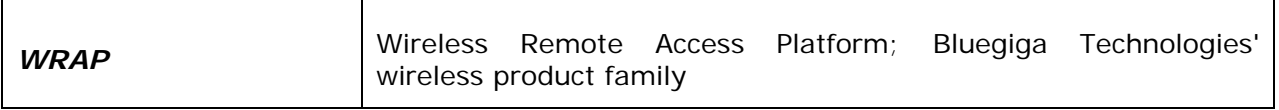

# <span id="page-13-0"></span>**1. INTRODUCTION**

iWRAP is an embedded firmware running entirely on the RISC processor of WRAP THOR modules. It implements the full Bluetooth protocol stack, as illustrated in the figure below, and no host processor is required to run it. All software layers, including application software, run on the internal RISC processor in a protected user software execution environment known as a Virtual Machine (VM).

The host processor interfaces to iWRAP firmware through one or more of the physical interfaces, which are also shown in the figure below. The most common interfacing is done through the UART interface by using the ASCII commands that iWRAP firmware supports. With these ASCII commands, the host can access Bluetooth functionality without paying any attention to the complexity, which lies in the Bluetooth protocol stack.

The user can write application code, which runs on the host processor and controls iWRAP firmware with ASCII commands. In this way, it is easy to develop Bluetooth powered applications.

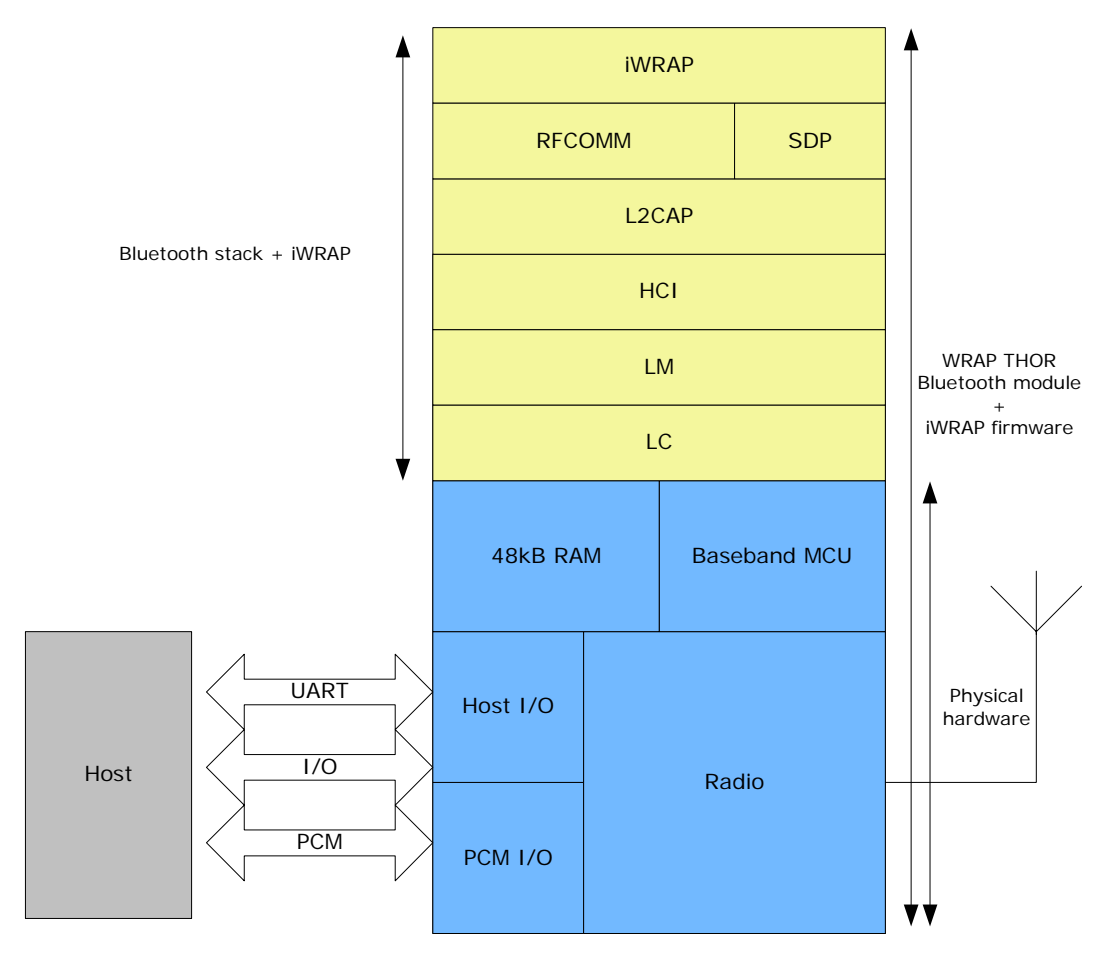

**Figure 1:** iWRAP Stack

In the figure above, a WRAP THOR Bluetooth module equipped with iWRAP firmware is connected to a host system by using the UART interface.

- 1. If the host system has a processor, software can be used to control iWRAP by using ASCII based commands.
- 2. If there is no need to control iWRAP, or the host system does not have a processor, iWRAP can be configured to be totally transparent, in which case it only accepts connections or automatically opens them. Not all the functionality will be available with this solution.
- 3. GPIO lines that WRAP THOR modules offer can also be used together with iWRAP to achieve additional functionality, such as DTR signaling or Carrier Detect signals.
- 4. PCM interface can be used to transmit audio data over a Bluetooth link.

# <span id="page-15-0"></span>**2. GETTING STARTED**

To start using iWRAP, you can use, for example, terminal software such as *HyperTerminal*. When using the terminal software, make sure that the WRAP THOR module is connected to your PC's serial port. By default, iWRAP uses the following UART settings:

- Baud rate: 115200bps
- Data bits: 8
- Stop bits: 1
- Parity bit: No parity
- HW Flow Control: Enabled

When you power up your WRAP THOR module or evaluation kit, you can see the command prompt appear on the screen of the terminal software.

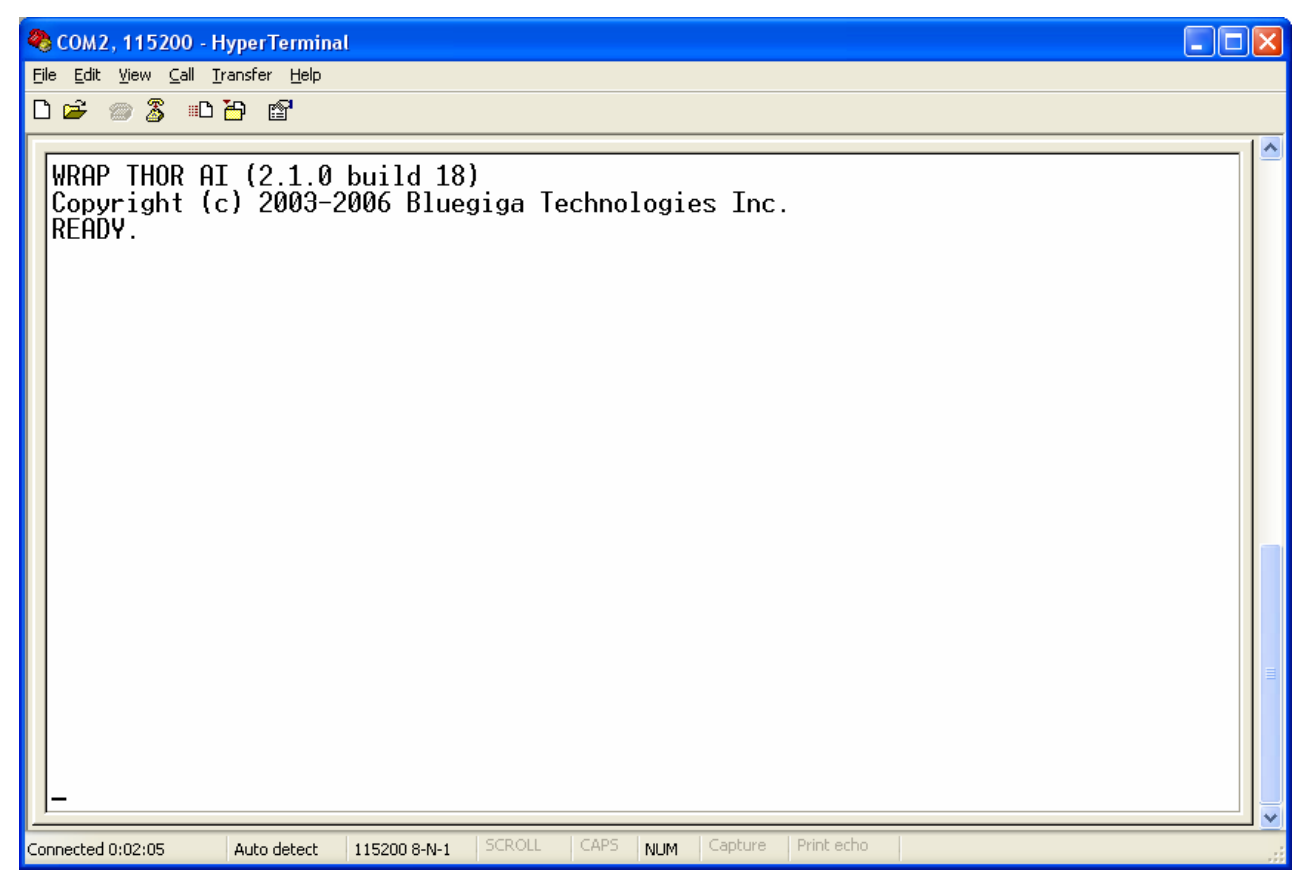

**Figure 2:** iWRAP boot prompt

# <span id="page-16-0"></span>**3. IWRAP MODES**

iWRAP has two operational modes, **command mode** and **data mode**. Command mode is the default mode when there are no connections. It is possible to switch between modes at any time when there are one or more active connections. Data mode is not available if there are no active connections, because obviously there is no data available, nor can it be sent anywhere.

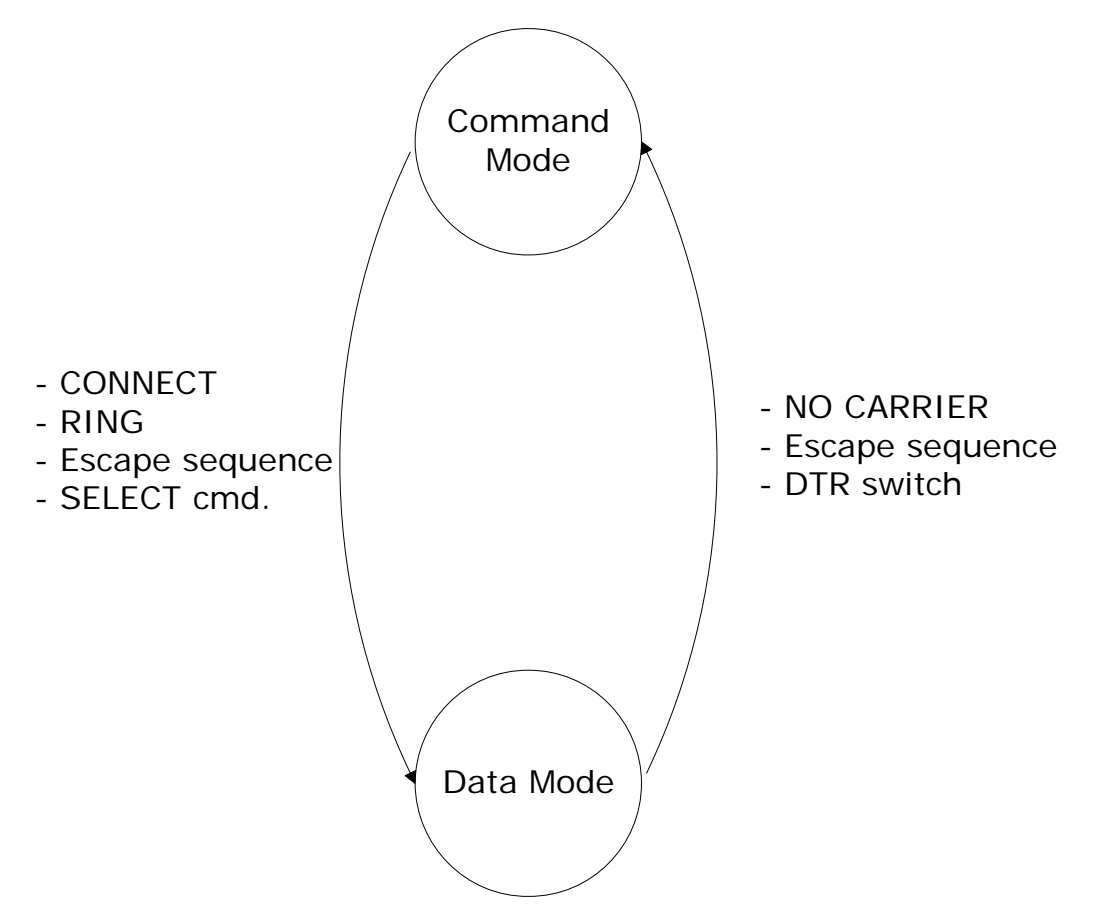

**Figure 3:** State Transitions

Switching from data mode to command mode is issued by using the following escape sequence:

### *<At least 1 second sleep> esc esc esc <at least 1 second sleep>*

#### *esc = escape character*

or it can also be done by using DTR signals.

The same sequence or the **SELECT** command can be used to return to data mode.

#### **Note:**

• When iWRAP enters command mode, a **READY** event occurs

(Unless it is masked away by using the **["SET CONTROL ECHO"](http://black/beta/ai-manual.html#cmd_set_control_echo)** command.)

- The escape character can be changed by using the **"SET CONTROL ESCAPE"** command.
- DTR mode can be enabled by using the **"SET CONTROL ESCAPE"** command.

# <span id="page-17-0"></span>**3.1 Command Mode**

Command mode is the default mode when iWRAP is powered up. In command mode, ASCII commands can be entered to iWRAP to perform various functions.

**Note:** 

- Incoming data from remote devices is buffered when iWRAP is in command mode.
- Because of the embedded nature of iWRAP, buffering capabilities are low and only small amounts of data can be received to buffers. The amount of data which can be buffered depends on the firmware version and the state of iWRAP. Usually, it is approximately 2 Kbytes, but may vary radically.

# **3.2 Data Mode**

Data mode is the default mode when there are one or more connections. In data mode, all data is sent transparently from UART over the Bluetooth RFCOMM link to the other device and vice versa.

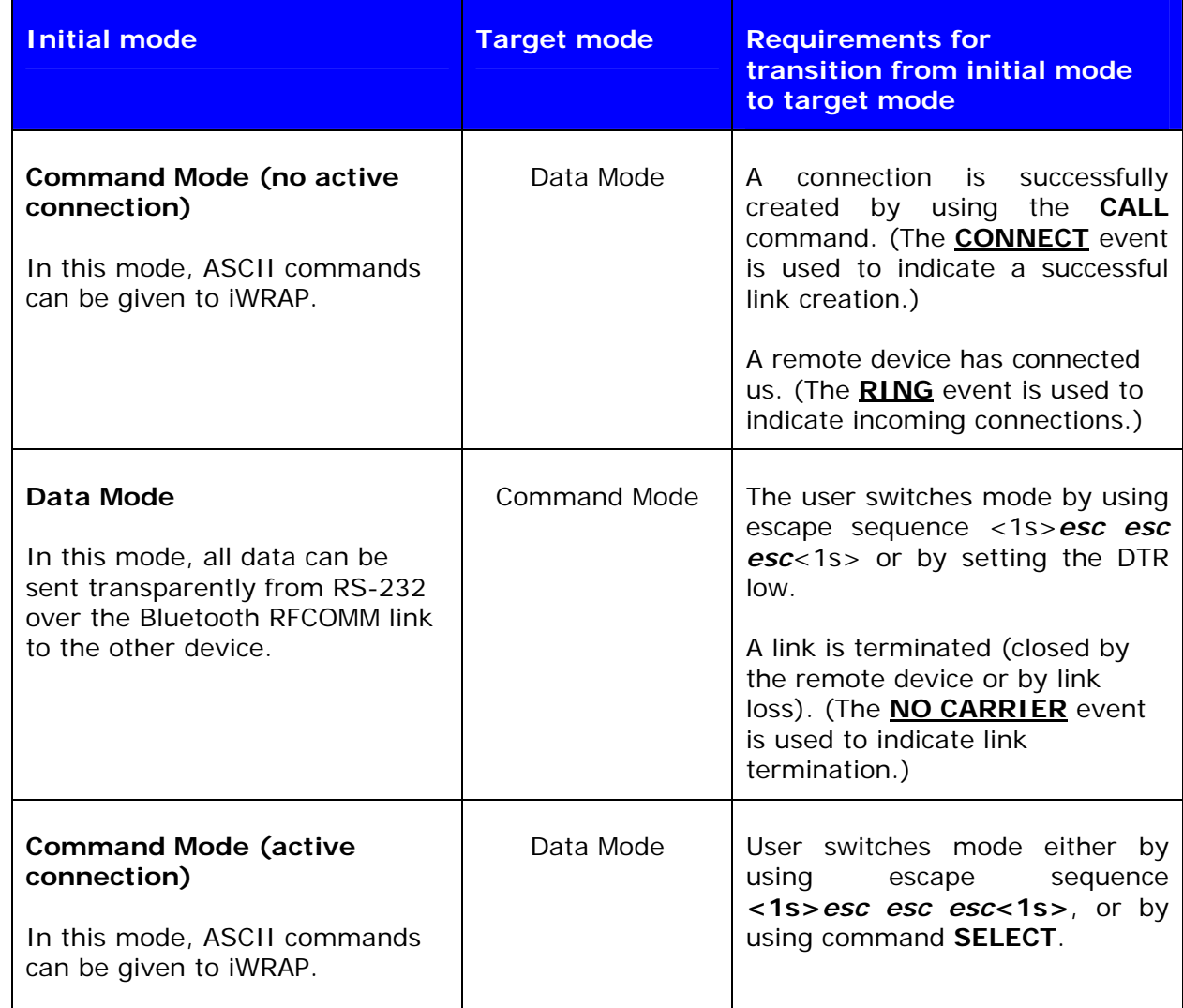

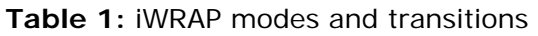

# <span id="page-18-0"></span>**3.3 Multiplexing Mode**

In iWRAP 2.1.0 and newer, there is a special mode called "multiplexing mode". In this mode, iWRAP does not have separate commands or data modes, but data, commands and events are all handled in one single mode. There is, however, a special protocol to separate commands and events from the actual data. This protocol must be used between the host system and iWRAP firmware.

The advantage of this multiplexing mode is that several Bluetooth connections can be handled simultaneously and there is no need to do time consuming data-command-data mode switching.

To learn more about multiplexing mode, please see the description of **"SET CONTROL MUX"**.

### **3.4 Audio Mode**

IWRAP 2.2.0 and newer support several Bluetooth audio profiles, such as Hands-Free and Hands-Free Audio Gateway.

Audio mode is similar to multiplexing mode, that is, data can be transferred and iWRAP commands can be given in the same mode. However, the difference to multiplexing mode is that no special packet mode needs to be used.

# <span id="page-19-0"></span>**4. TECHNICAL DETAILS**

| <b>Feature:</b>                  | <b>Value:</b>                                                                                                    |
|----------------------------------|----------------------------------------------------------------------------------------------------|
| MAX simultaneous ACL connections | 4                                                                                                    |
| MAX simultaneous SCO connections | 1                                                                                                    |
| MAX data rate                    | 600Kbps (WT12/WT11 to BT2.0 USB dongle)<br>550Kbps (WT12/WT11 to WT12/WT11)<br>450Kbps (WT12/WT11 to BT1.1-BT1.2 device) |
| MAX UART baud rate               | 921600 bps                                                                                                    |
| MIN transmission delay           | 8-15ms                                                                                                    |
| PIN code length                  | Configurable from 0 to 16 characters                                                                                     |
| Encryption length                | Configurable from 0 to 128 bits                                                                                          |
| MAX simultaneous pairings        | 16                                                                                                    |
| MAX Friendly name length         | Configurable up to 248 characters                                                                                        |
| <b>RFCOMM Packet size</b>        | Configurable from 21 to 1008                                                                                             |
| Supported Bluetooth profiles     | GAP, SPP, Hands-Free, Hands-Free Audio-<br>Gateway, OPP*, DUN*                                                           |
| Supported power saving modes     | Sniff, Park and deep sleep                                                                                               |

**Table 2:** Technical details

*\*) Limited support* 

# <span id="page-20-0"></span>**5. USAGE**

iWRAP can be used and controlled from the host system by sending ASCII commands through the UART interface to iWRAP.

When installed and configured, the module can be commanded from the host with the following ASCII commands:

- BER
- CALL
- CLOSE
- HELP
- INFO
- INQUIRY
- IC
- LIST
- NAME
- RSSI
- RESET
- SCO
- SDP
- SELECT
- SET
- SLEEP
- TESTMODE
- TXPOWER
- BCSP\_ENABLE
- BOOT
- TEST
- PING
- ECHO

#### **Note:**

These commands must end with a line feed **"\n"** character.

# <span id="page-21-0"></span>**5.1 Typographical Conventions**

The ASCII commands and their usage are described further in this chapter. Commands and their output synopsis are presented as follows:

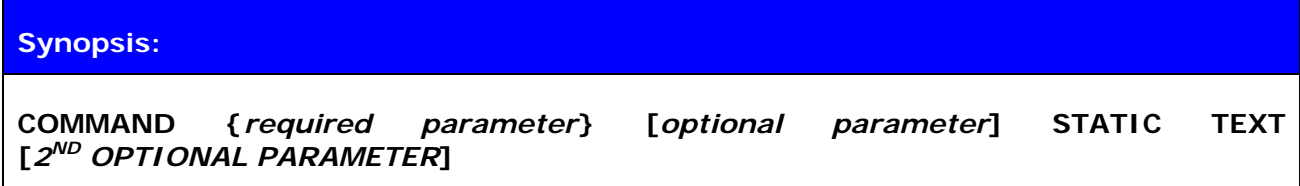

Command parameters, on the other hand, are described like this:

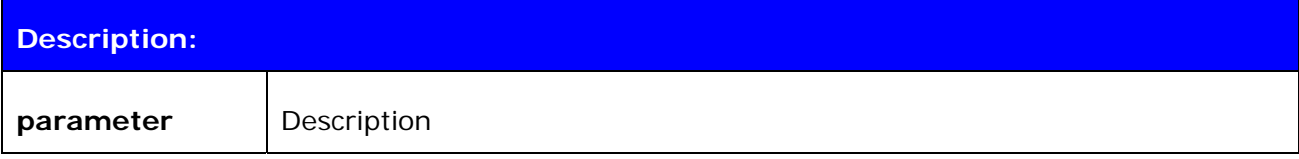

Responses to the command are described as in the table below:

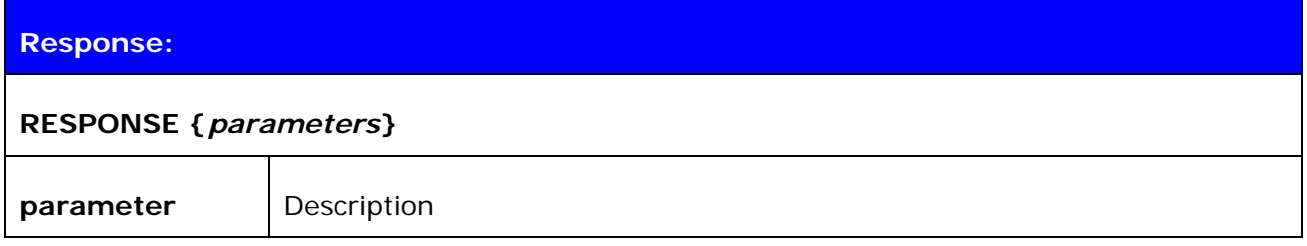

Events generated by commands or actions are described as follows:

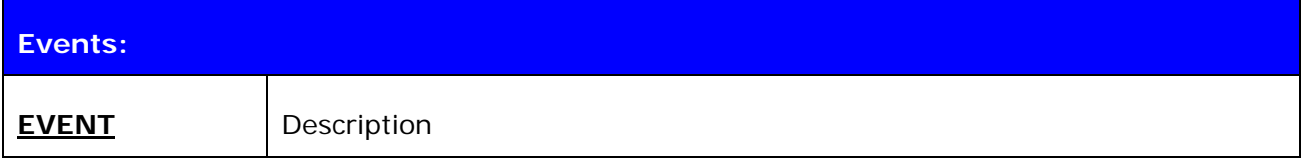

The list format is described as follows (only presented with SET commands):

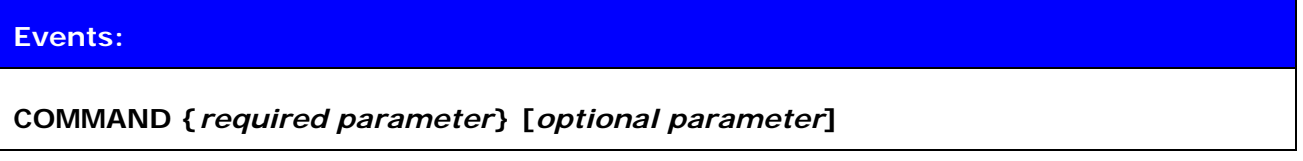

Finally, examples shown are described like this:

#### **EXAMPLE COMMAND**

RESPONSE TO COMMAND

*(comments)*

#### **NOTE!**

- The parser is not case sensitive!
- ASCII interface 0.0.2 does not accept backspaces, but version 2.0.0 and later do.

# <span id="page-22-0"></span>**5.2 CALL**

The **CALL** command is used to initiate connections to the remote device. Connections are closed by using command **CLOSE**. Currently open connections can be viewed by using command **LIST**.

### **5.2.1 Syntax**

### **Synopsis:**

**CALL {***address***} {***target***} {connect\_mode} [***MTU* **{***packet size}***]** 

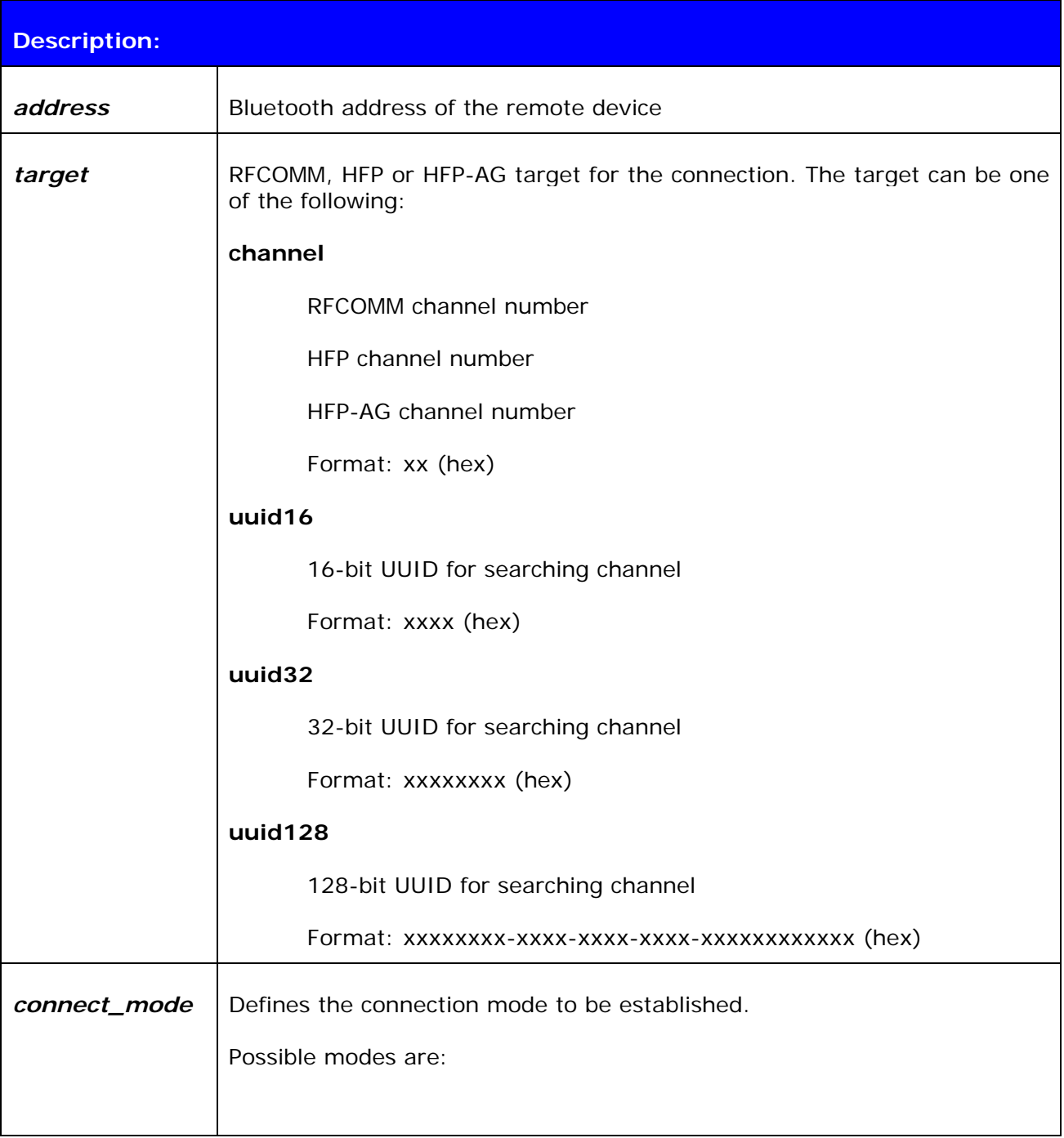

<span id="page-23-0"></span>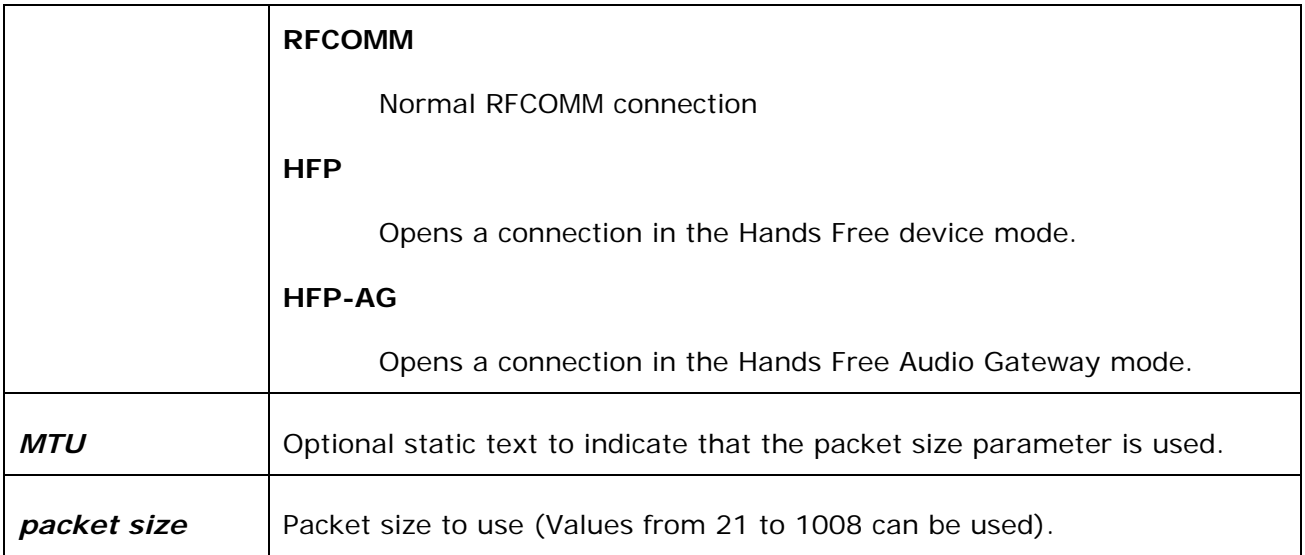

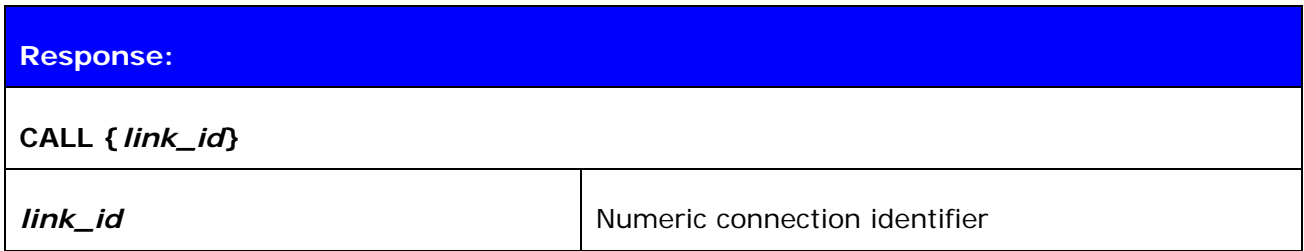

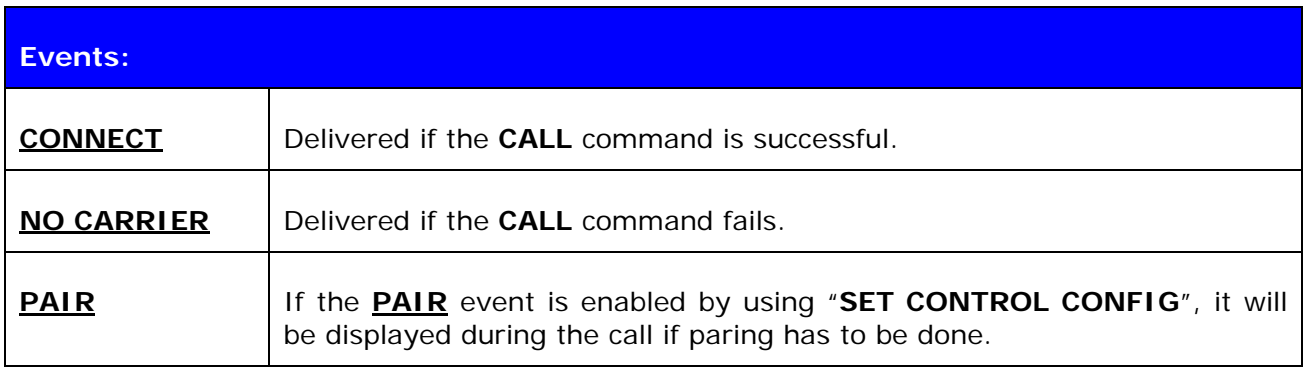

### **5.2.2 Examples**

Creating a successful connection to 00:07:80:80:52:27 using channel 1.

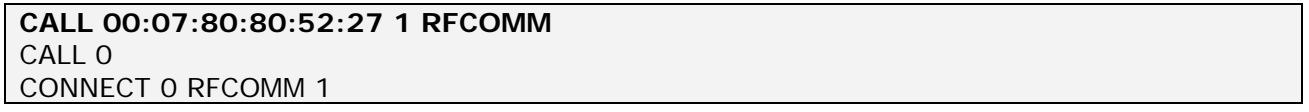

Creating a successful connection to 00:07:80:80:52:27 using Serial Port Profile.

(UUID16 SPP = 1101)

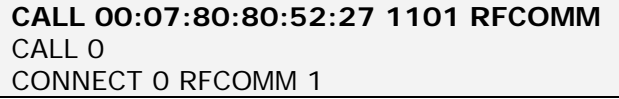

Unsuccessful connection attempt to 00:07:80:80:52:26.

#### **CALL 00:07:80:80:52:26 1 RFCOMM**  CALL 0 NO CARRIER 0 ERROR 406 RFC\_CONNECTION\_FAILED

Creating a successful connection to 00:07:80:80:52:27 with MTU 600.

```
CALL 00:07:80:80:52:27 1101 RFCOMM MTU 600 
CALL 0
CONNECT 0 RFCOMM 1
```
#### **NOTE!**

If **CALL** is used with **CHANNEL** instead of **UUID**, it will be on average around 300ms faster, since there is no need to do service discovery. However, the serial port profile (SPP) channel must be known. Notice that the channel for a specific service may vary between different *Bluetooth* devices.

In iWRAP, the channel for SPP is always 1.

# <span id="page-25-0"></span>**5.3 CLOSE**

Command **CLOSE** is used to terminate a previously opened connection.

# **5.3.1 Syntax**

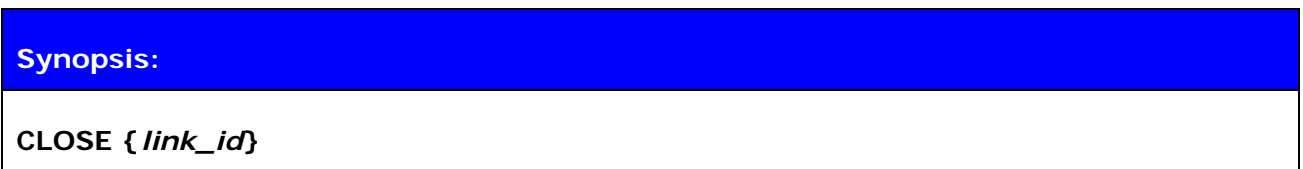

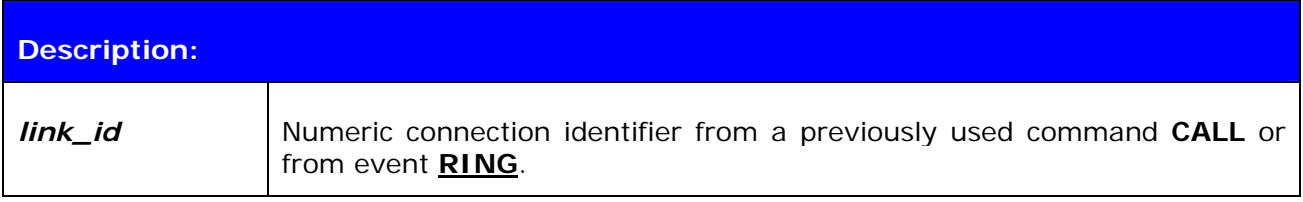

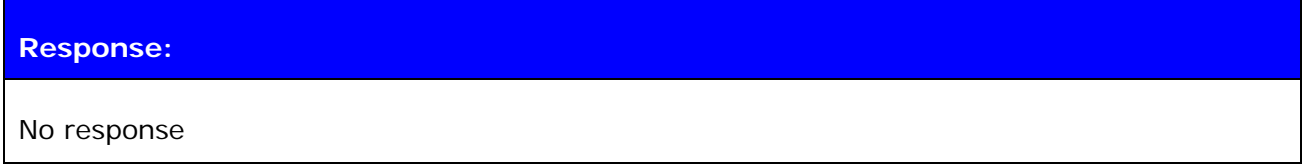

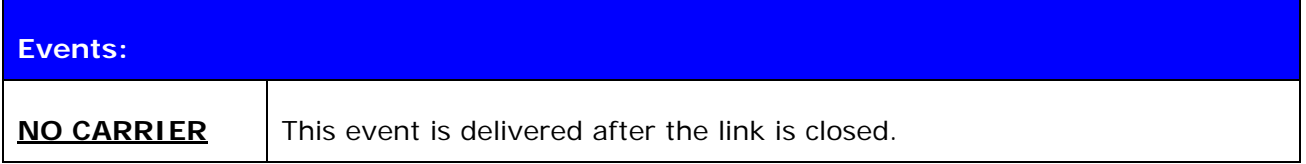

# **5.3.2 Examples**

Closing an active connection:

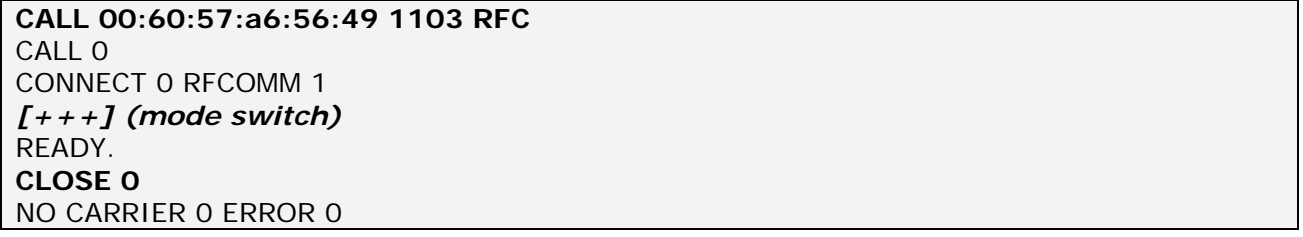

# <span id="page-26-0"></span>**5.4 INQUIRY**

Command **INQUIRY** is used to find other Bluetooth devices in the area (to make a device discovery).

# **5.4.1 Syntax**

### **Synopsis:**

### **INQUIRY {***timeout***} [***NAME***] [***LAP* **{***lap***}]**

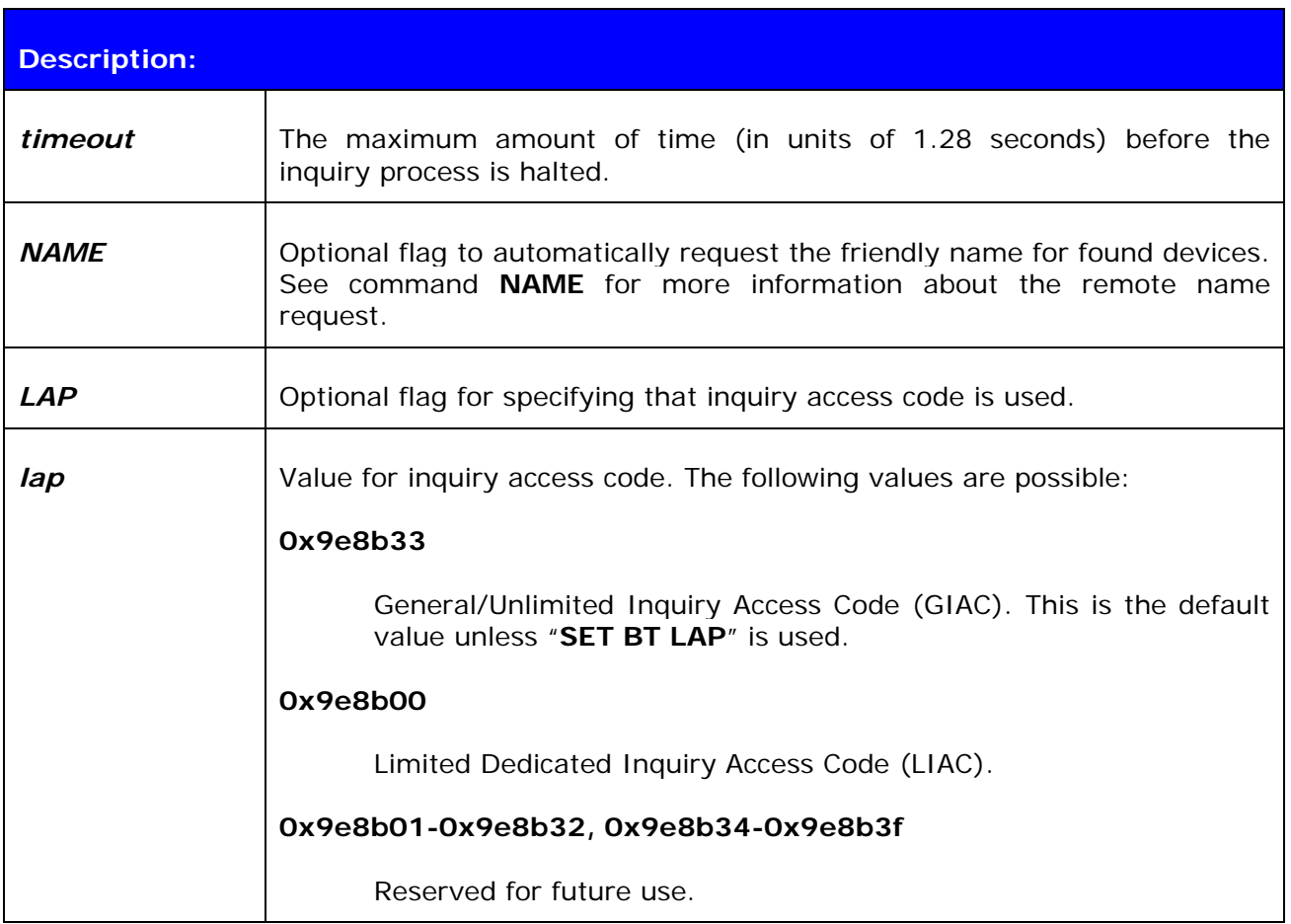

#### **Response:**

#### **INQUIRY {***num\_of\_devices***}**

and

#### **INQUIRY {***addr***} {***class\_of\_device***}**

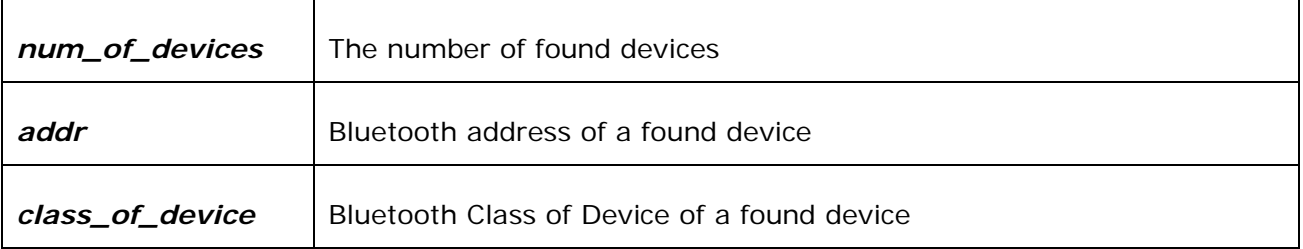

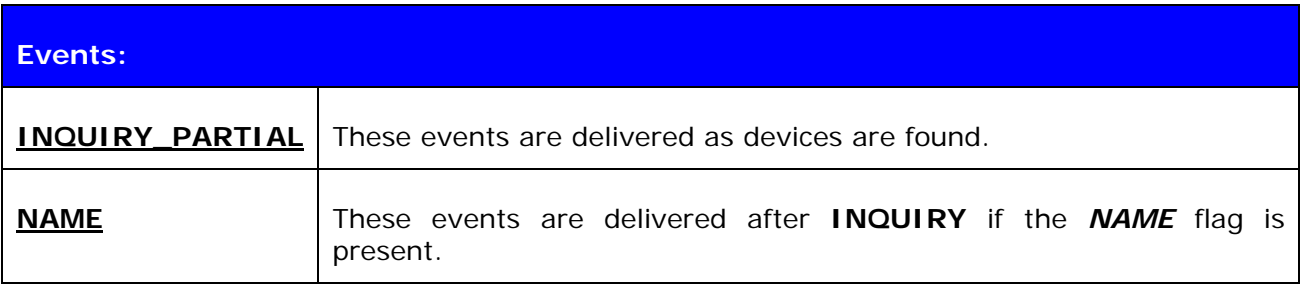

### **NOTE!**

It can take up to 10.24 seconds for a Bluetooth device to answer an inquiry scan and, thus, the timeout value should be at least 8 if it is necessary to find every device in the area.

\*) iWRAP 2.1.0 and later support RSSI in the inquiry, but this feature must be enabled by using the **"SET CONTROL CONFIG"** command.

If set **"SET BT LAP"** is in use there is no need to use *[LAP {lap}]* in the **INQUIRY**.

**INQUIRY\_PARTIAL** events can be masked off by using the **"SET CONTROL ECHO"** command.

#### <span id="page-28-0"></span>**5.4.2 Examples**

Basic INQUIRY command:

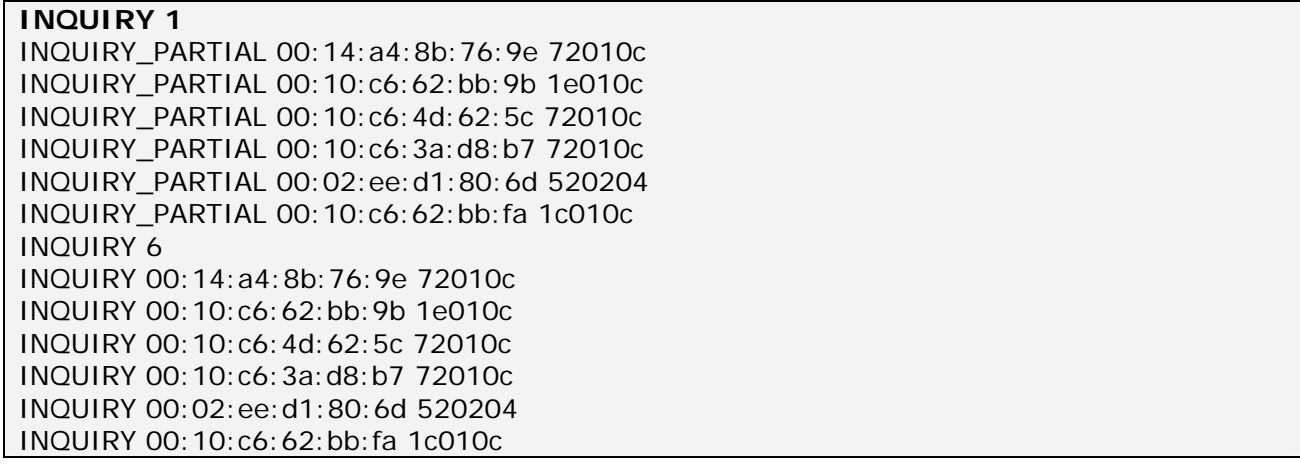

An INQUIRY command with NAME resolution:

**INQUIRY 1 NAME**  INQUIRY\_PARTIAL 00:10:c6:3a:d8:b7 72010c INQUIRY\_PARTIAL 00:10:c6:62:bb:9b 1e010c INQUIRY\_PARTIAL 00:14:a4:8b:76:9e 72010c INQUIRY 3 INQUIRY 00:10:c6:3a:d8:b7 72010c INQUIRY 00:10:c6:62:bb:9b 1e010c INQUIRY 00:14:a4:8b:76:9e 72010c NAME 00:10:c6:3a:d8:b7 "TOM" NAME 00:10:c6:62:bb:9b "CSLTJANI" NAME 00:14:a4:8b:76:9e "SWLTMIKKO\_3"

An INQUIRY command with LAP in use:

#### **INQUIRY 3 LAP 9e8b11**

INQUIRY\_PARTIAL 00:07:80:80:52:15 111111 INQUIRY\_PARTIAL 00:07:80:80:52:27 111111 INQUIRY 2 INQUIRY 00:07:80:80:52:15 111111 INQUIRY 00:07:80:80:52:27 111111

An INQUIRY command with RSSI enabled:

**INQUIRY 1**  INQUIRY\_PARTIAL 00:10:c6:62:bb:9b 1e010c "" -71 INQUIRY\_PARTIAL 00:10:c6:4d:62:5c 72010c "" -73 INQUIRY\_PARTIAL 00:10:c6:3a:d8:b7 72010c "" -73 INQUIRY 5 INQUIRY 00:10:c6:62:bb:9b 1e010c INQUIRY 00:10:c6:4d:62:5c 72010c INQUIRY 00:10:c6:3a:d8:b7 72010c

# <span id="page-29-0"></span>**5.5 IC**

The **IC** (inquiry cancel) command can be used to stop an on-going **INQUIRY**.

# **5.5.1 Syntax**

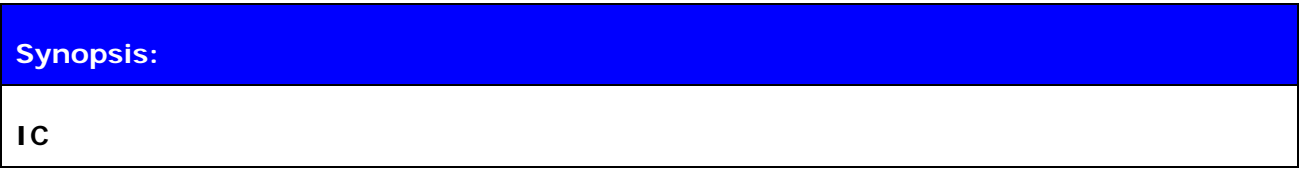

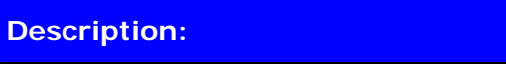

No Description

### **Response:**

**INQUIRY {***num\_of\_devices***}** 

**INQUIRY {***addr***} {***class\_of\_device***}** 

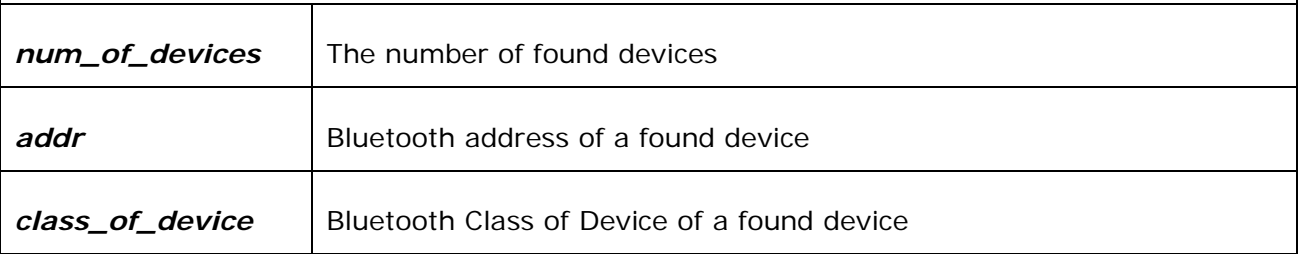

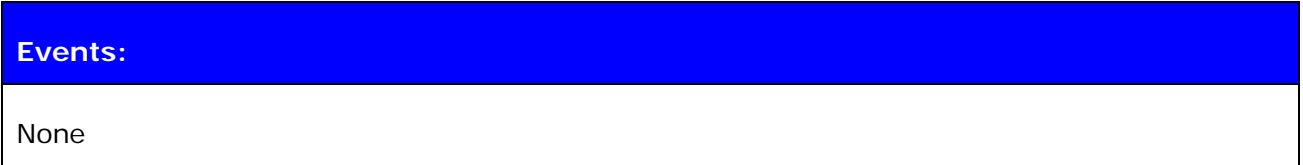

### **5.5.2 Examples**

Canceling an INQUIRY command:

```
INQUIRY 5 
INQUIRY_PARTIAL 00:14:a4:8b:76:9e 72010c 
INQUIRY_PARTIAL 00:10:c6:62:bb:9b 1e010c 
IC 
INQUIRY 2 
INQUIRY 00:14:a4:8b:76:9e 72010c 
INQUIRY 00:10:c6:62:bb:9b 1e010c
```
# <span id="page-30-0"></span>**5.6 LIST**

Command **LIST** shows information about active connections.

# **5.6.1 Syntax**

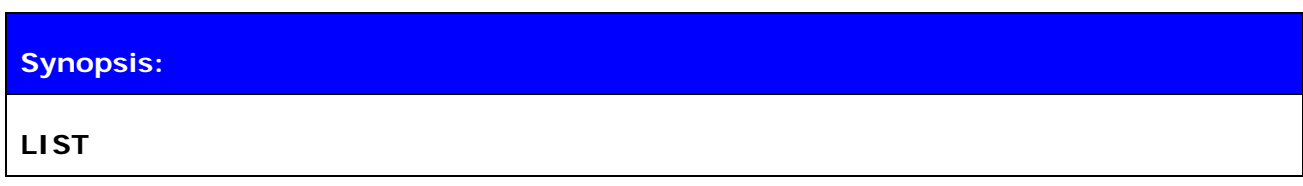

**Description:** 

No Description

### **Response:**

**LIST {***num\_of\_connections***}** 

**LIST {***link\_id***} CONNECTED RFCOMM {***blocksize***} 0 0 {***elapsed\_time***} {***local\_msc***} {***remote\_msc***} {***addr***} {***channel***} {***direction***} {***powermode***} {***role***} {***crypt***}\*** 

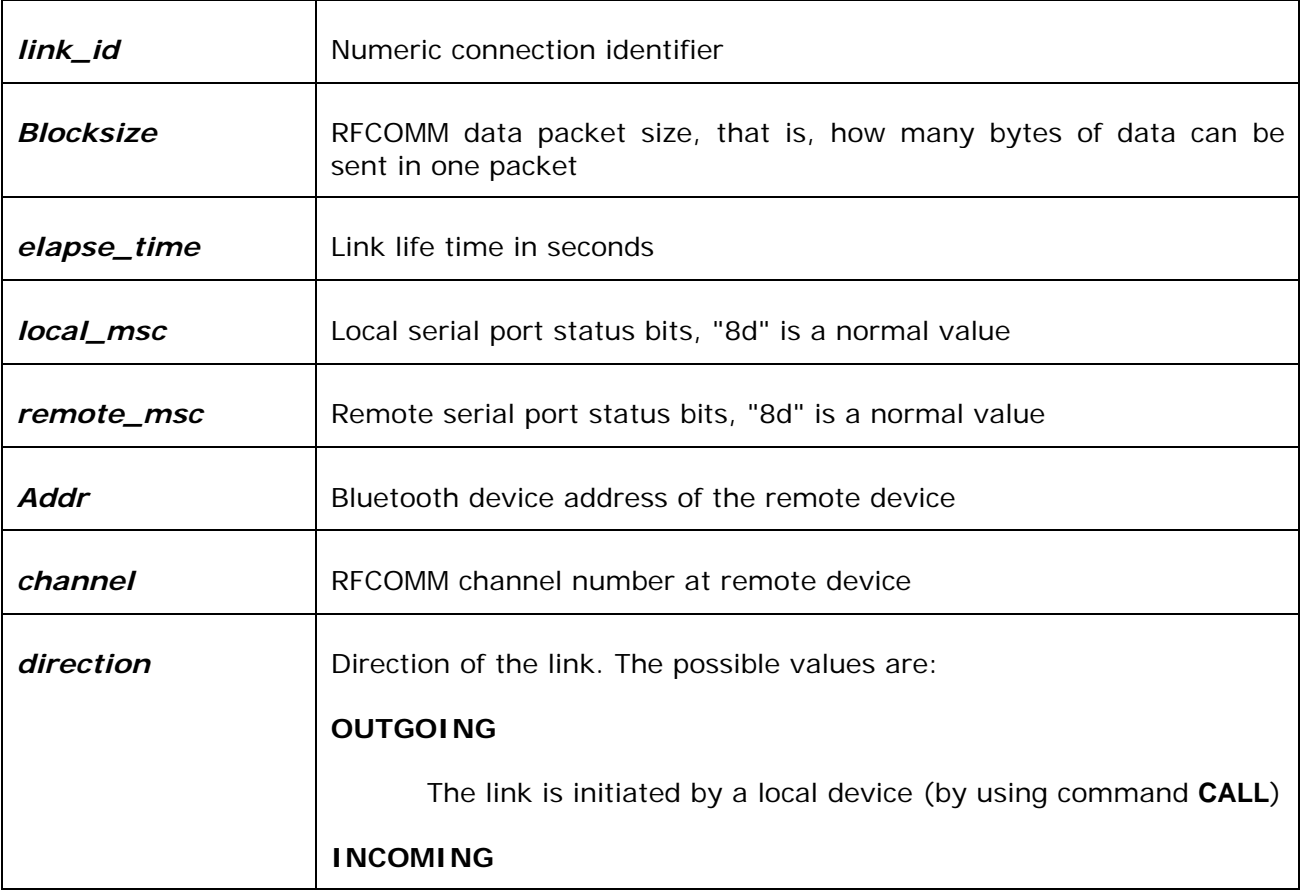

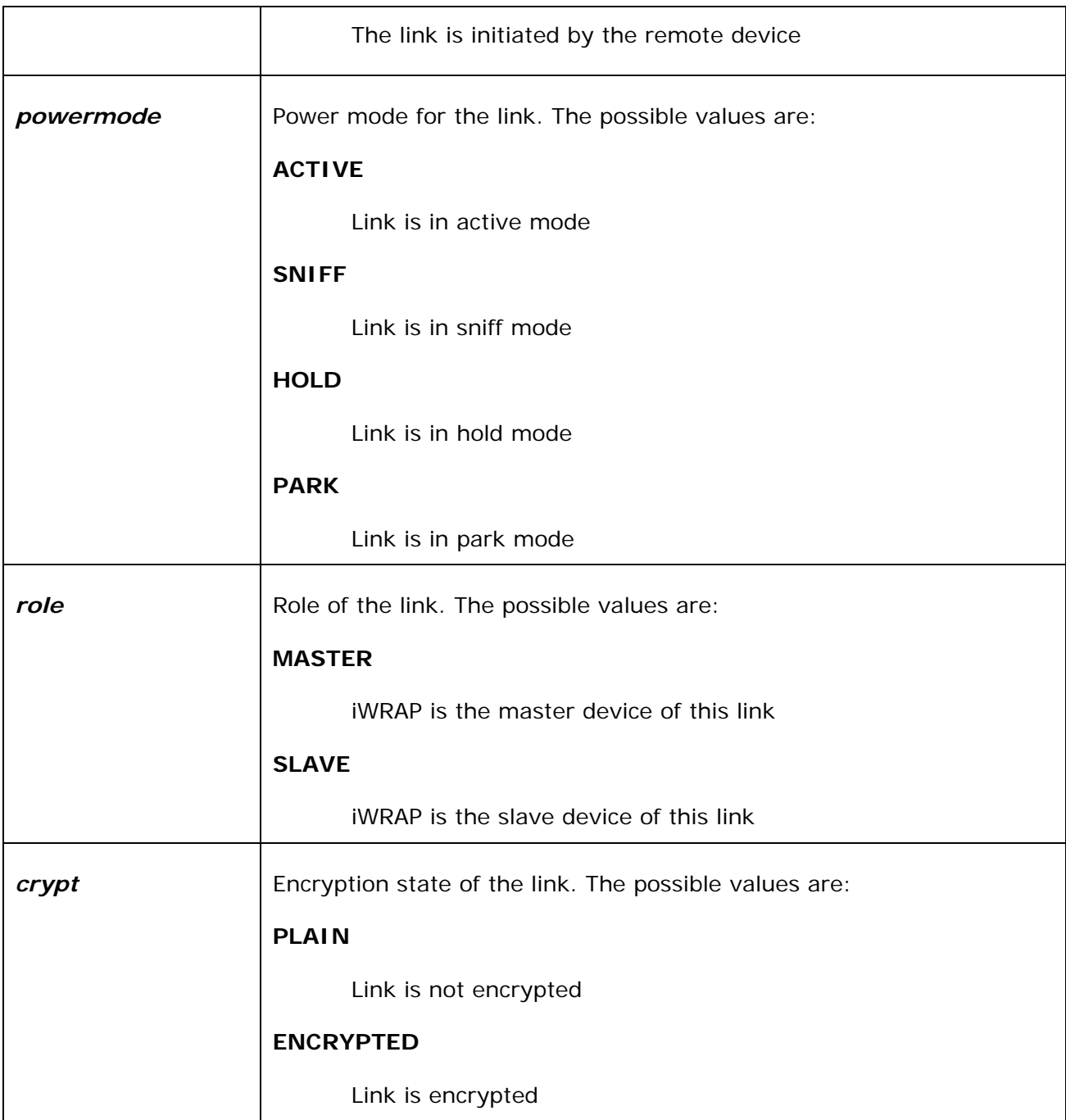

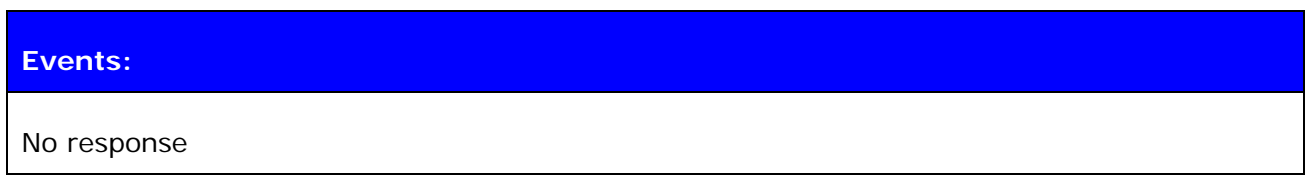

### <span id="page-32-0"></span>5.6.2 Examples

Listing active connections

**LIST** 

LIST<sub>1</sub> LIST 0 CONNECTED RFCOMM 320 0 0 3 8d 8d 00:60:57:a6:56:49 1 OUTGOING ACTIVE MASTER PLAIN

# <span id="page-33-0"></span>**5.7 NAME**

Command **NAME** is used to retrieve the friendly name of the device.

### **5.7.1 Syntax**

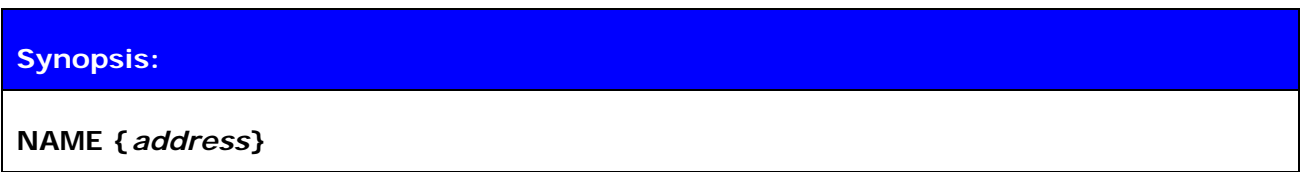

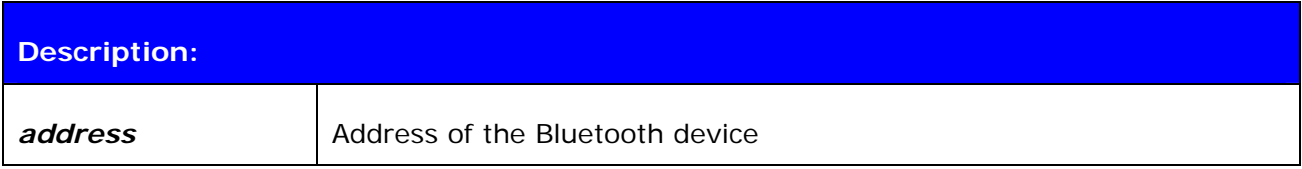

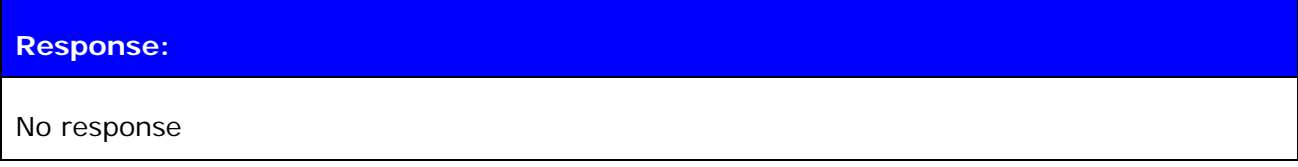

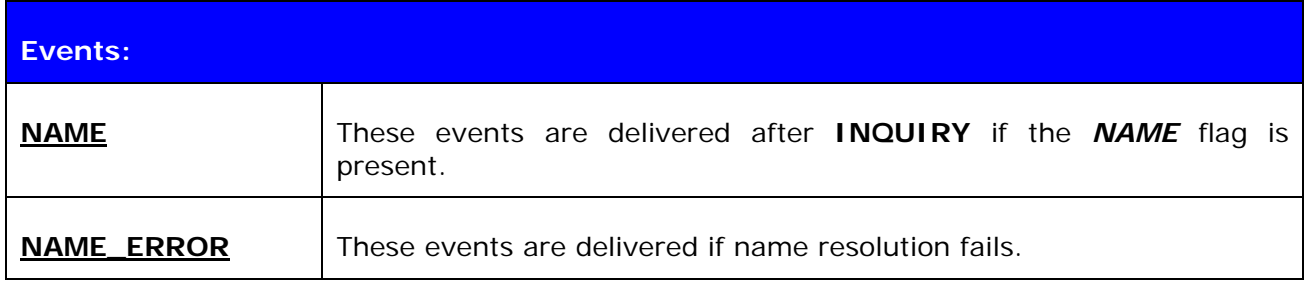

### **5.7.2 Examples**

Successful name resolution

```
NAME 00:07:80:bf:bf:01 
NAME 00:07:80:bf:bf:01 "iWRAP_2.1.0"
```
Unsuccessful name resolution

```
NAME 00:07:80:bf:bf:01 
NAME ERROR 0x104 00:07:80:bf:bf:01 HCI_ERROR_PAGE_TIMEOUT
```
# <span id="page-34-0"></span>**5.8 RESET**

Command **RESET** is used to reset iWRAP.

### **5.8.1 Syntax**

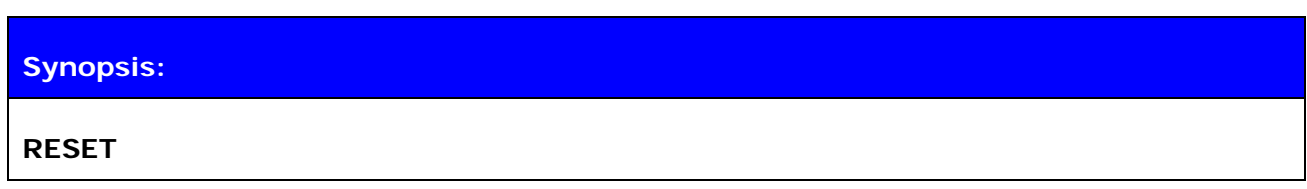

**Description:** 

No description

**Response:** 

No response

# <span id="page-35-0"></span>**5.9 SELECT**

Command **SELECT** is used to switch to data mode.

### **5.9.1 Syntax**

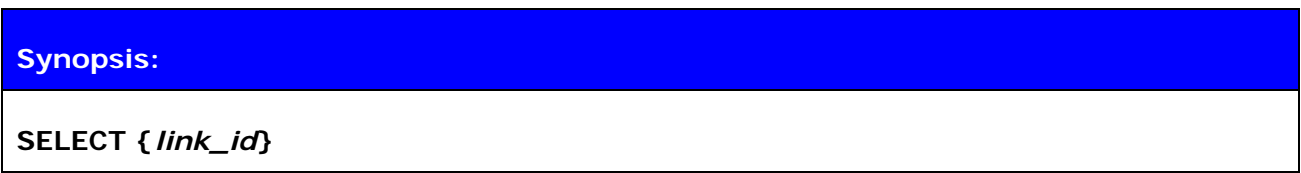

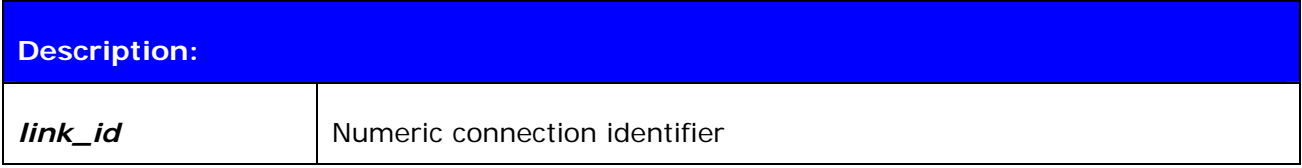

### **Response:**

No response if a valid link is selected. iWRAP goes to data mode of the link *link\_id*.

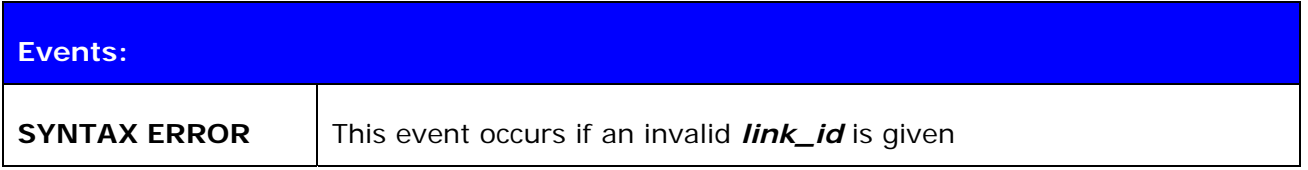

### **5.9.2 Examples**

Changing between links

**LIST**  LIST 2 LIST 0 CONNECTED RFCOMM 668 0 0 243 8d 8d 00:07:80:80:38:77 1 OUTGOING ACTIVE MASTER ENCRYPTED LIST 1 CONNECTED RFCOMM 668 0 0 419 8d 8d 00:07:80:80:36:85 1 OUTGOING ACTIVE MASTER ENCRYPTED **SELECT 1** *(iWRAP goes to DATA mode – Device: 00:07:80:80:36:85)*
# **5.10 INFO**

**INFO** displays information about iWRAP version and features.

# **5.10.1 Syntax**

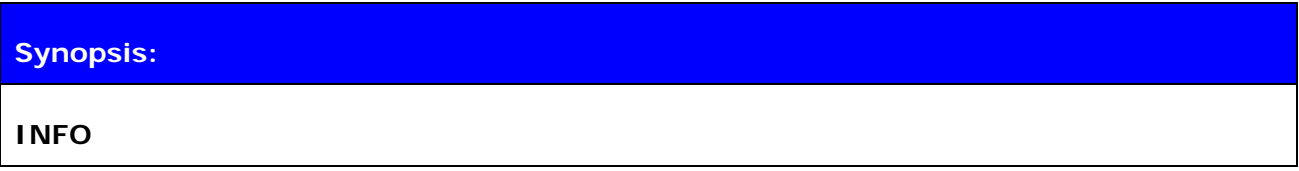

## **Description:**

### **Response:**

Information about iWRAP version and features.

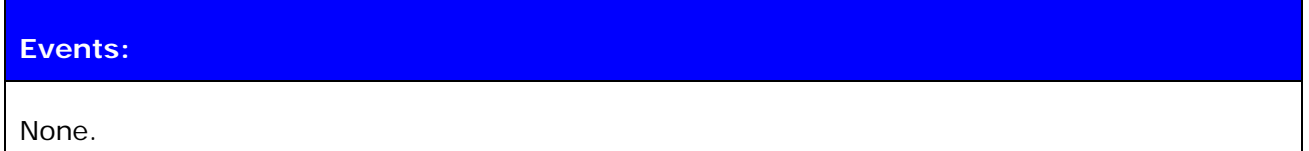

# **5.10.2 Examples**

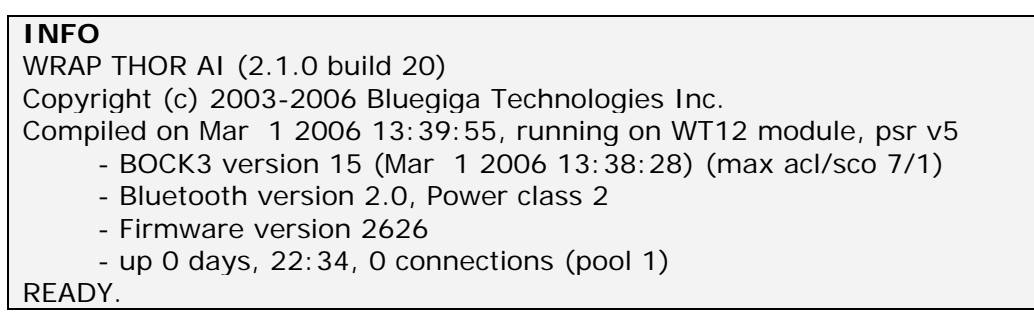

# **5.11 AUTH**

**AUTH** command can be used to reply to AUTH event.

### **5.11.1 Syntax**

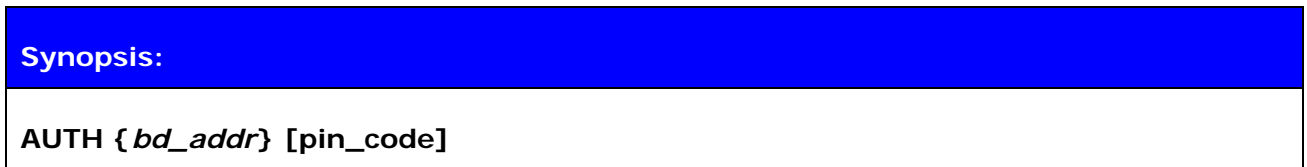

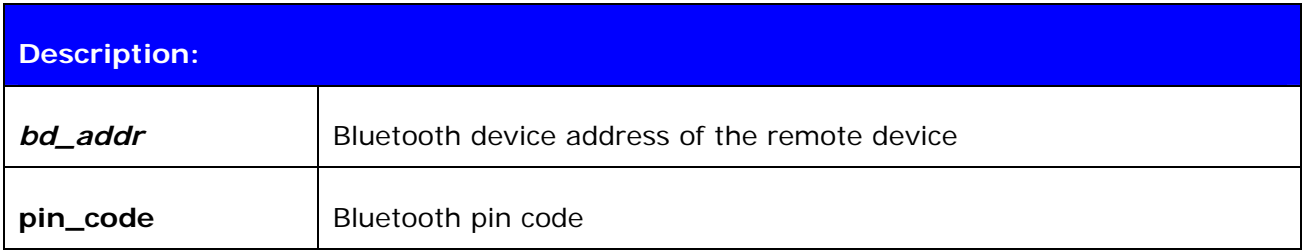

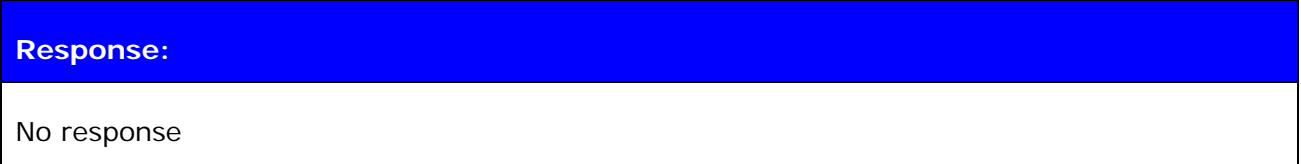

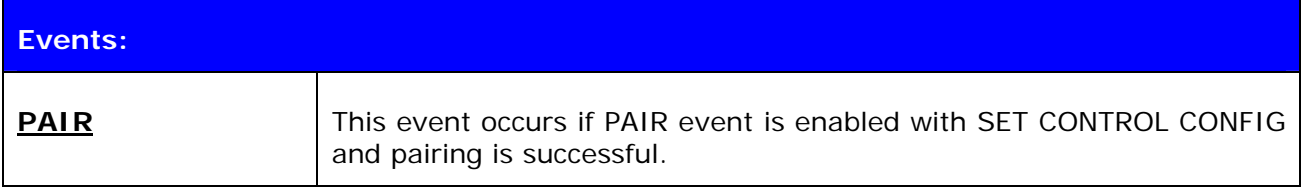

### **5.11.2 Examples**

Pairing with AUTH command

AUTH 00:07:80:80:12:34? **AUTH 00:07:80:80:12:34 1234** *(Remote device asks for a PIN code)*

Declining pairing with AUTH command

```
AUTH 00:07:80:80:12:34? 
AUTH 00:07:80:80:12:34 (Pairing fails)
```
Pairing with AUTH command and with PAIR event enabled

```
AUTH 00:07:80:80:12:34? 
AUTH 00:07:80:80:12:34 1234 
PAIR 00:07:80:80:12:34 4000e000540007d007d006100db006b003100
```
#### **NOTE:**

If pin code is set with "SET BT AUTH" iWRAP can choose the pin code after AUTH event and it does not need to be same as defined with SET BT AUTH. However if no pin code is set in iWRAP the remote end can choose the pin code and "AUTH {bd\_addr} [pin\_code]" command must use the same.

# **6. SET**

With the **SET** command, you can display or configure different iWRAP configuration values.

## **6.1.1 Syntax of SET Commands**

# **Synopsis:**

# **SET [{***category***} {***option***} {***value***}]**

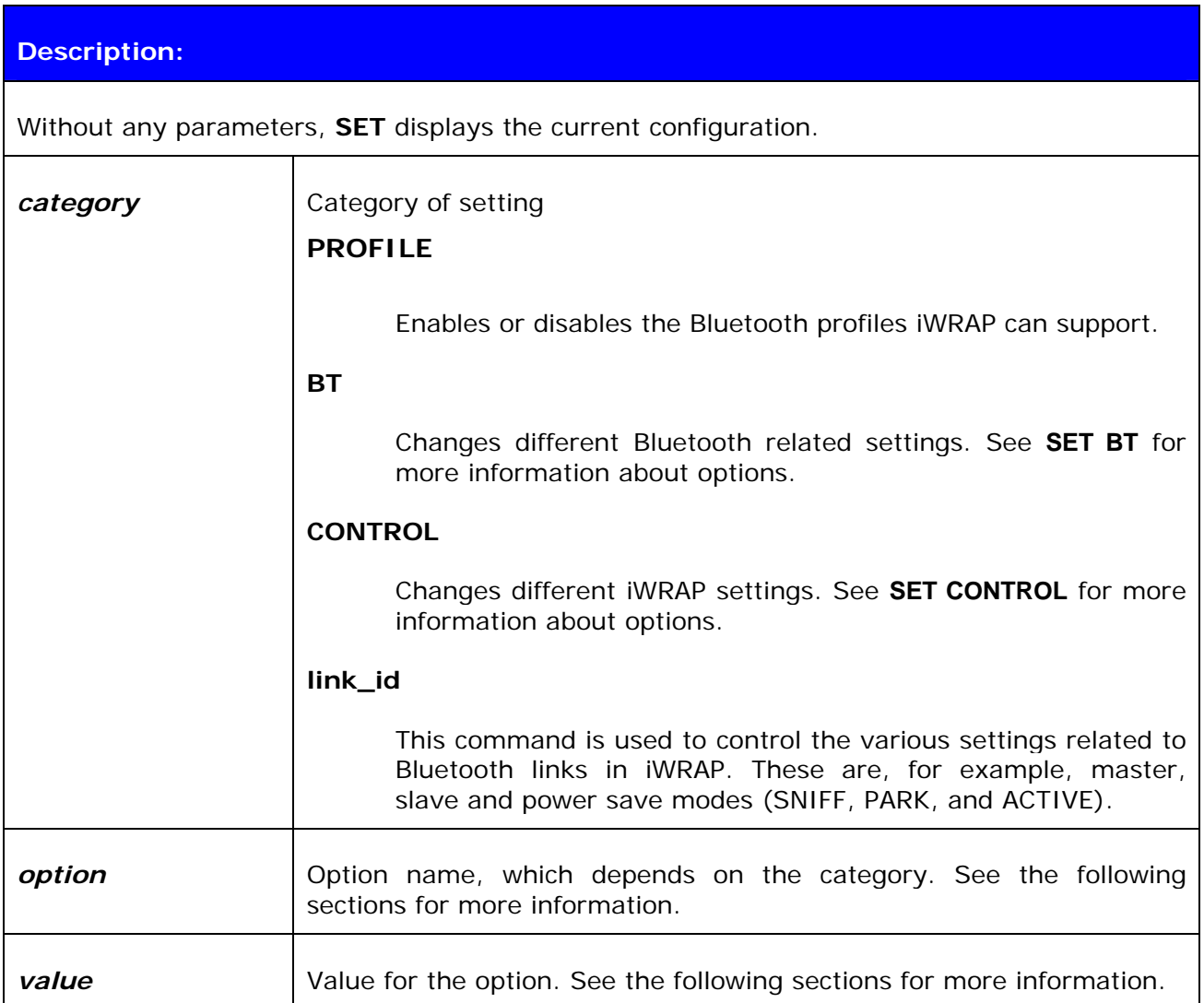

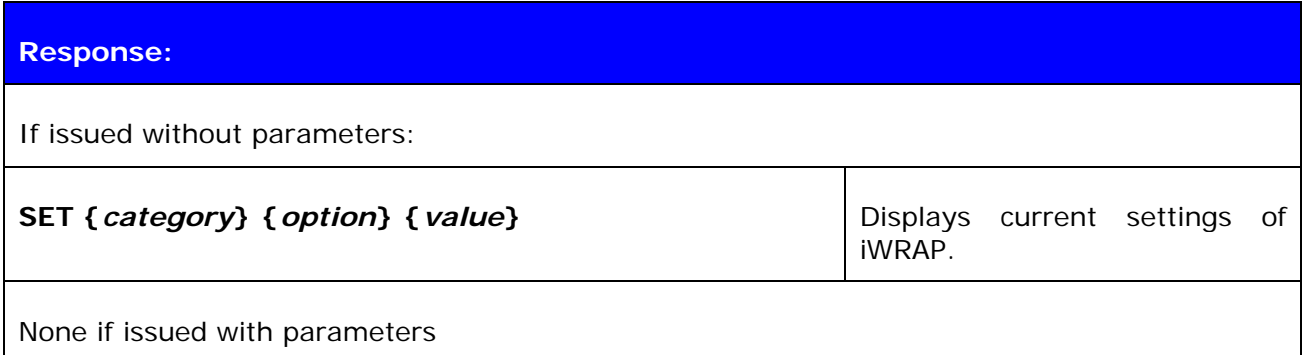

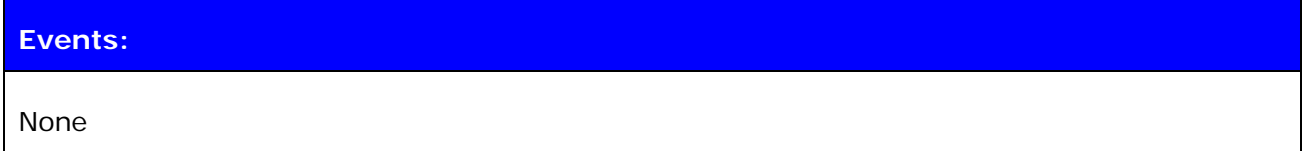

# **6.1.2 Examples**

Listing current settings

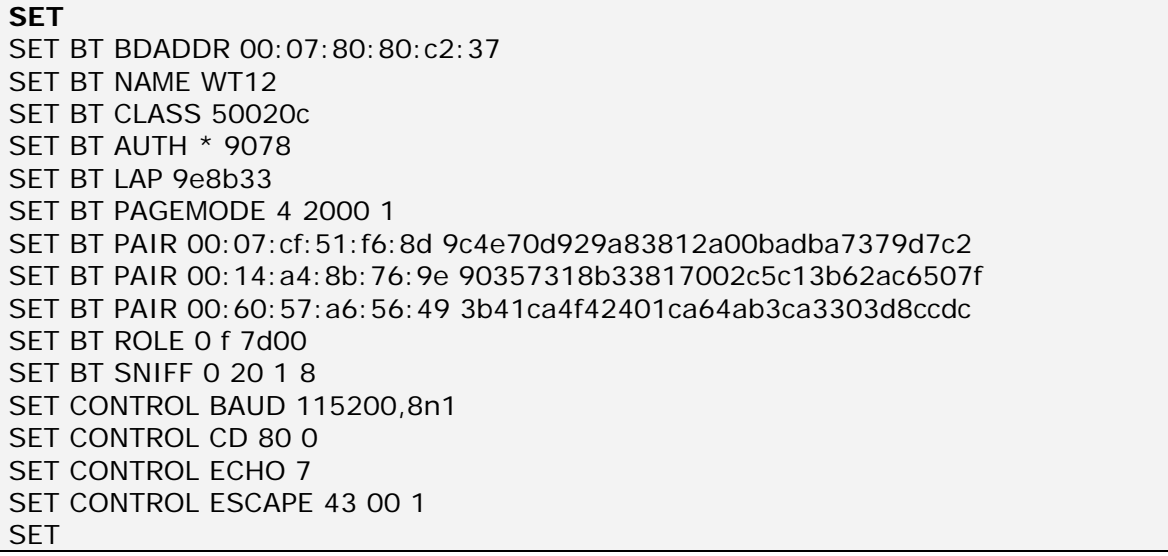

# **6.2 SET PROFILE**

The **SET PROFILE** command can be used to enable or disable the available Bluetooth profiles: SPP, OPP, HFP and HFP-AG.

### **6.2.1 Syntax**

#### **Synopsis:**

**SET PROFILE {***profile\_name***} [***SDP\_name***]** 

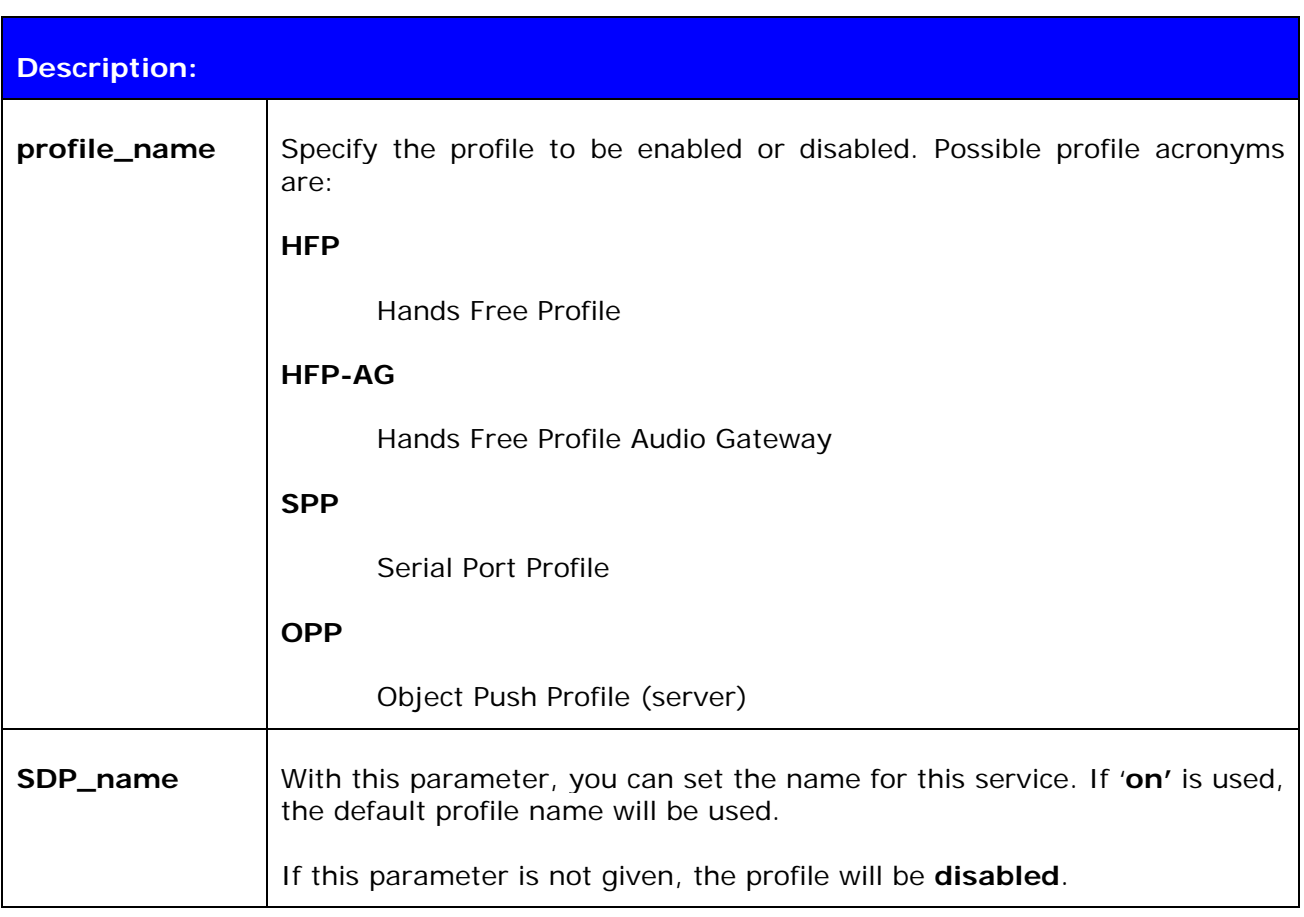

#### **Response:**

No response

#### **Note!**

iWRAP must be reset after profile configuration for the settings to take place.

If you want to use audio profiles, enable also the support for SCO links, by setting SET CONTROL CONFIG **bit 8** to 1. If no other features of the SET CONTROL CONFIG command are used, the SCO links are enabled by issuing command: '**SET CONTROL CONFIG 100**'.

#### **6.2.2 Examples**

Example of enabling HFP profile.

**SET PROFILE HFP My Hands-Free SET**  SET BT BDADDR 00:07:80:80:c2:37 SET BT NAME WT12 SET BT CLASS 001f00 SET BT AUTH \* 6666 SET BT LAP 9e8b33 SET BT PAGEMODE 4 2000 1 SET BT ROLE 0 f 7d00 SET BT SNIFF 0 20 1 8 SET CONTROL BAUD 115200,8n1 SET CONTROL CD 80 0 SET CONTROL ECHO 7 SET CONTROL ESCAPE 43 00 1 SET CONTROL MSC DTE 00 00 00 00 00 00 SET PROFILE HFP My Hands-Free SET PROFILE SPP Bluetooth Serial Port SET **RESET** 

## **6.3 SET BT BDADDR**

**SET BT BDADDR** shows the local device's Bluetooth address.

# **6.3.1 Syntax**

## **Synopsis:**

No description, since the value is read only.

**Description:** 

No description

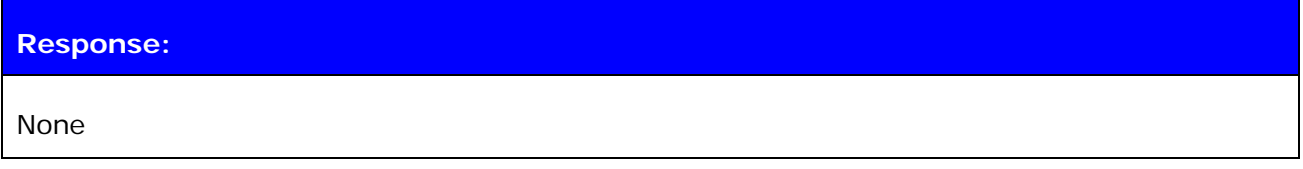

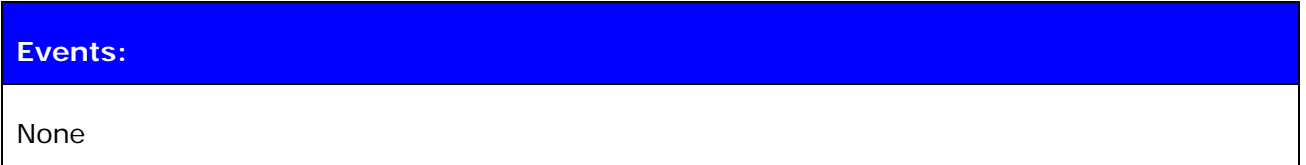

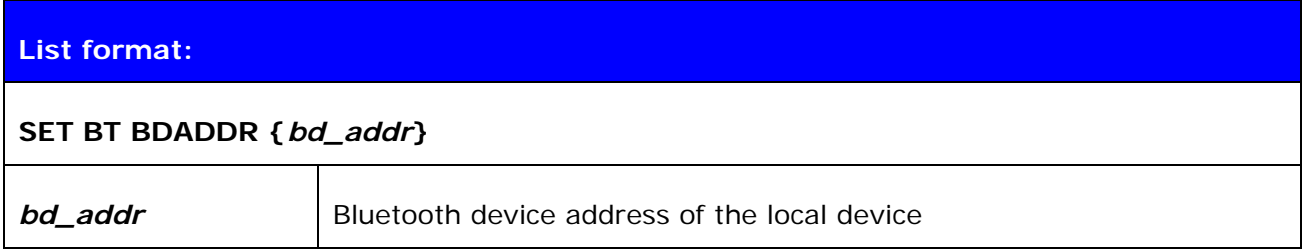

#### **Note:**

This value is read-only!

# **6.4 SET BT NAME**

**SET BT NAME** shows or sets the local device's friendly name.

### **6.4.1 Syntax**

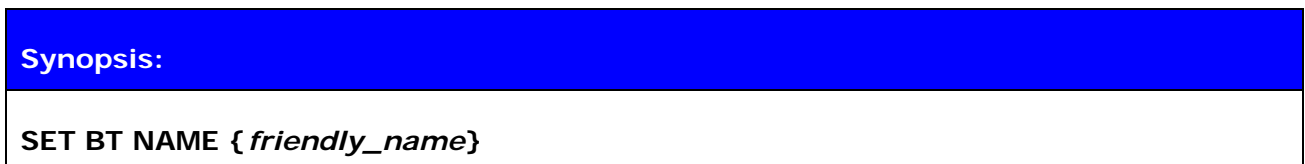

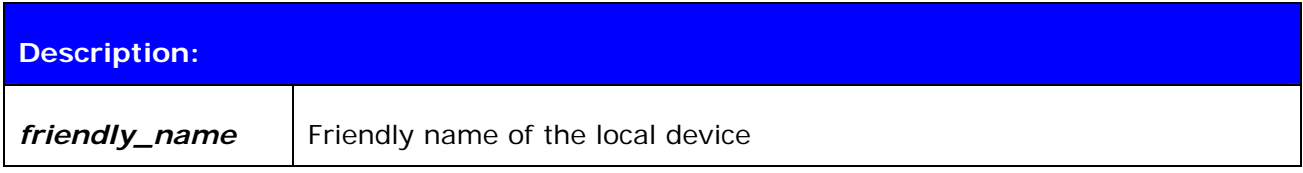

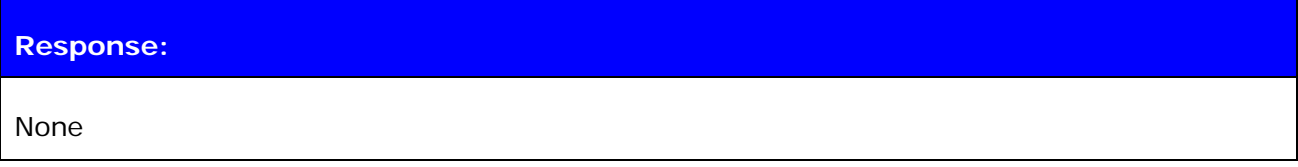

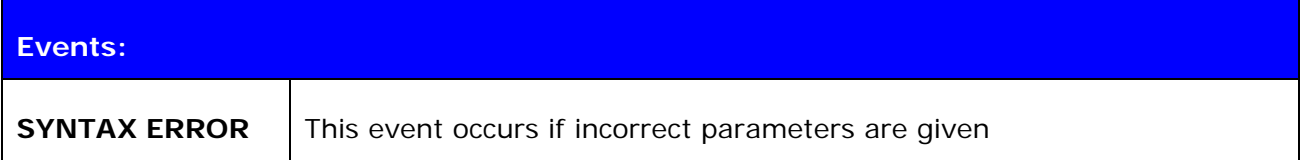

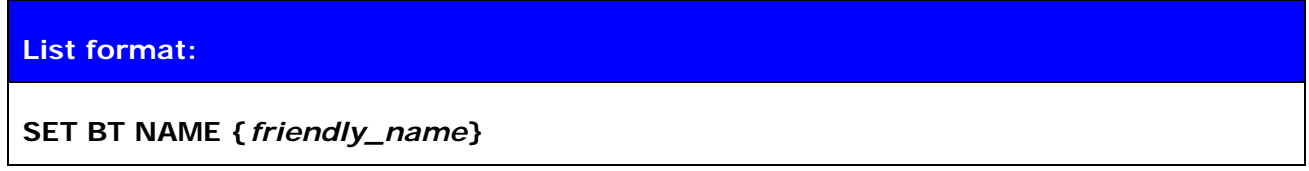

#### **Note:**

The maximum length of a friendly name is 16 characters in iWRAP 2.0.2 and older. In iWRAP 2.1.0 and newer versions, the maximum length is 256 characters.

If *friendly\_name* is left empty, some devices (like PCs or PDAs) may have problems showing the device in the inquiry.

# **6.5 SET BT CLASS**

**SET BT CLASS** shows or sets the local device's Class-of-Device (CoD).

Class of device is a parameter, which is received during the device discovery procedure, indicating the type of device and which services are supported.

### **6.5.1 Syntax**

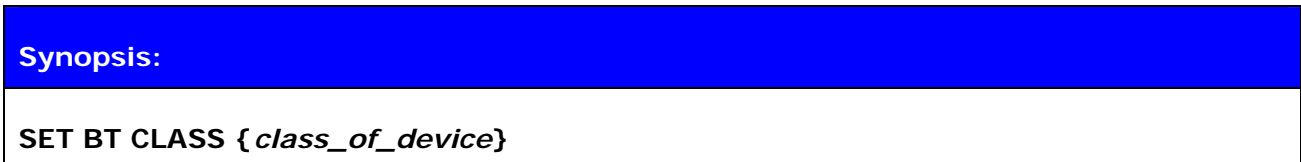

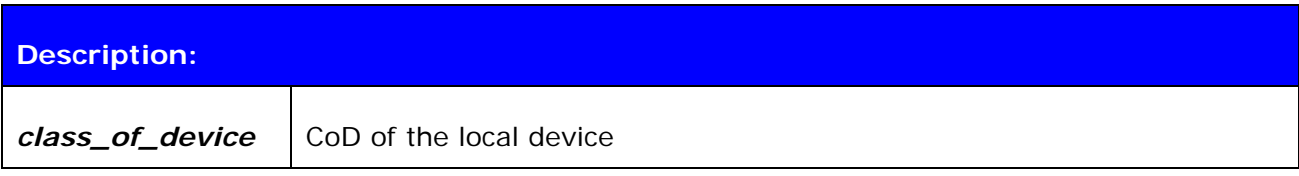

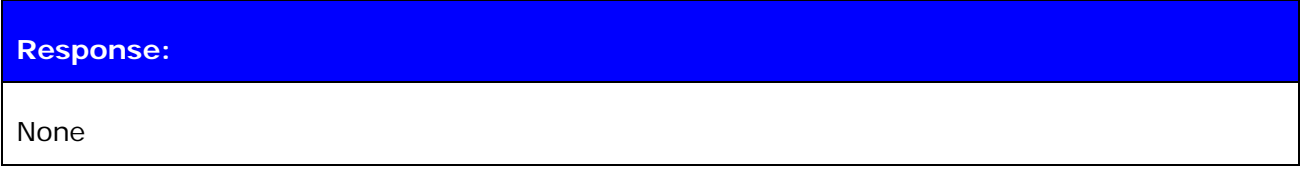

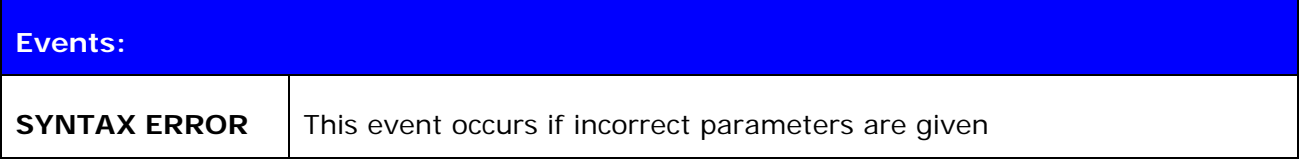

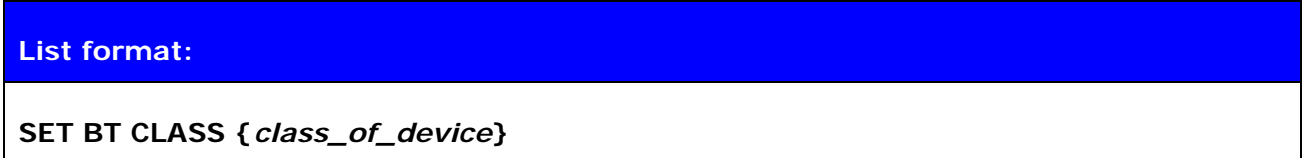

# **6.6 SET BT LAP**

This command configures the Inquiry Access code (IAC) that iWRAP uses. IAC is used in inquiries and inquiry responses.

## **6.6.1 Syntax**

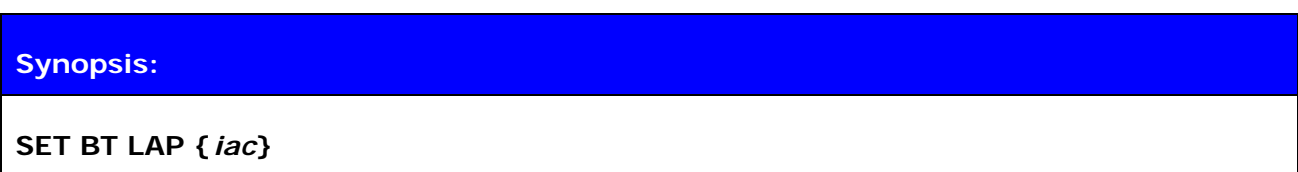

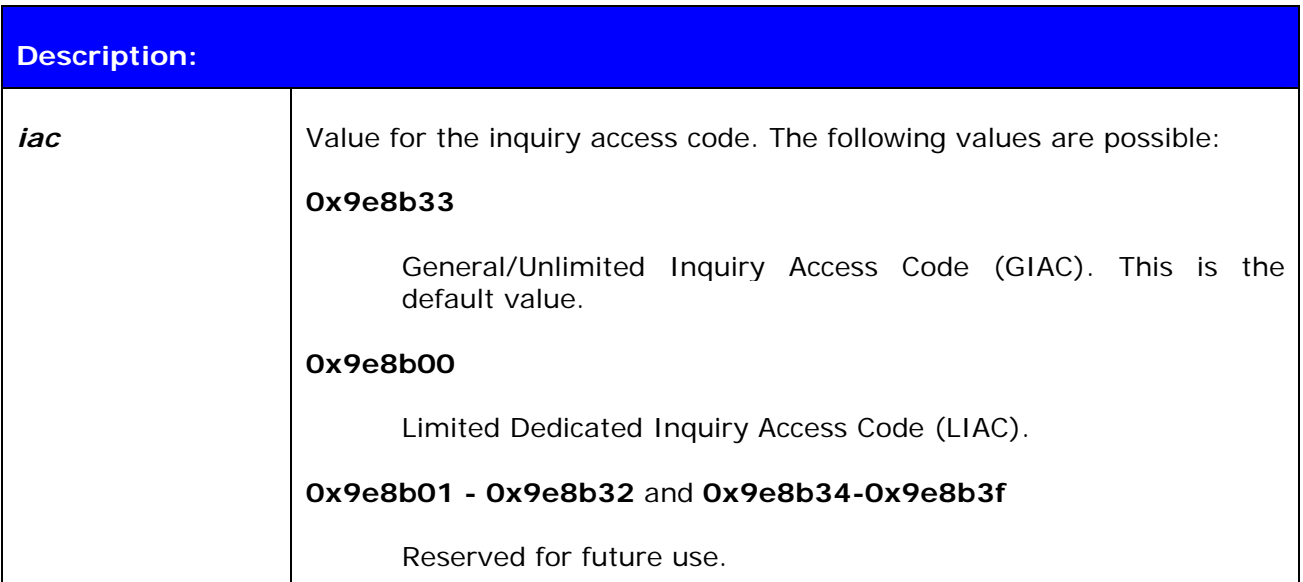

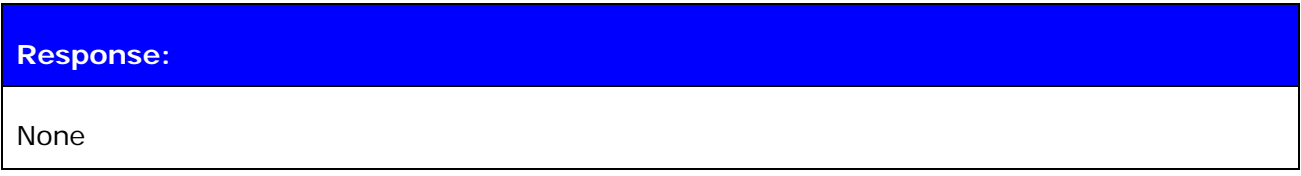

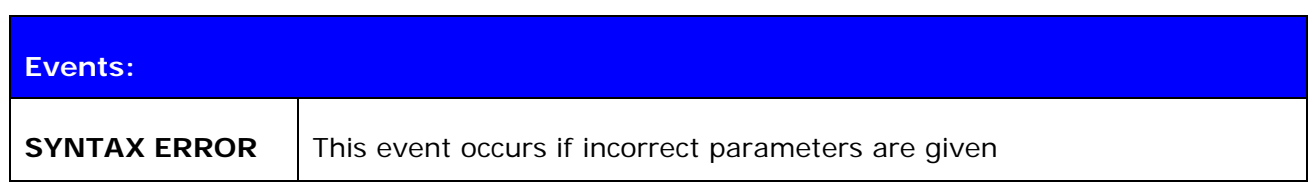

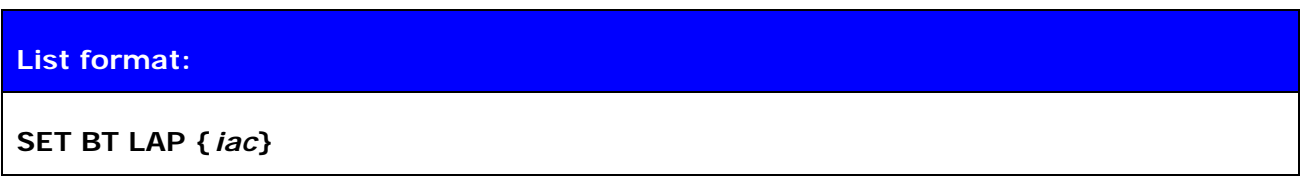

#### **Note:**

IAC is very useful in cases where the module needs to be visible in the inquiry but only for dedicated devices, such as other iWRAP modules, but not for standard devices like PCs or mobile phones. When the value of IAC is the default one (**0x9e8b33**) it is visible for all devices capable of making an inquiry. On the other hand, when one of the following values **0x9e8b01-0x9e8b32** and **0x9e8b34-0x9e8b3f** is used, only devices sharing the same code will see each other in the inquiry. This will also speed up the inquiry process since only the devices we want to see will respond, and not other random Bluetooth devices.

See also: **INQUIRY**

# **6.7 SET BT AUTH**

**SET BT AUTH** shows or sets the local device's PIN code.

## **6.7.1 Syntax**

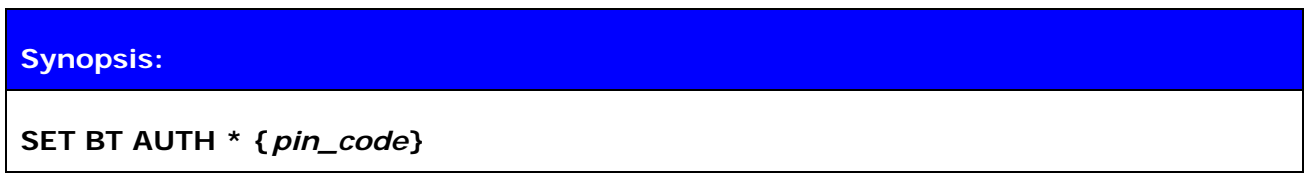

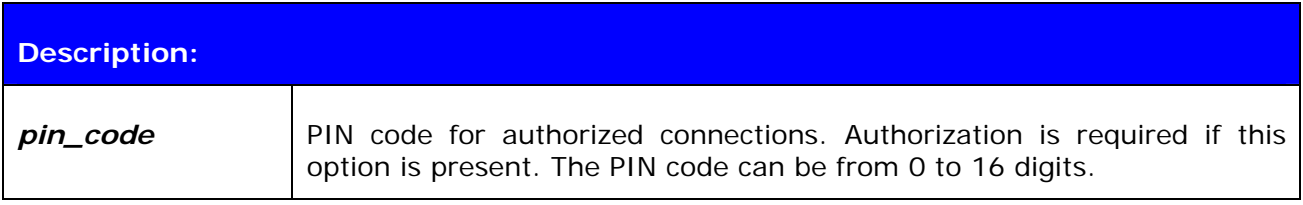

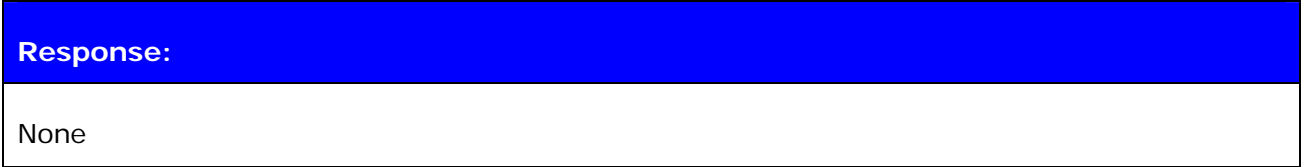

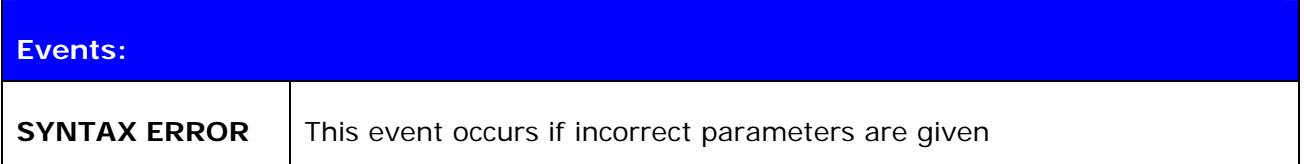

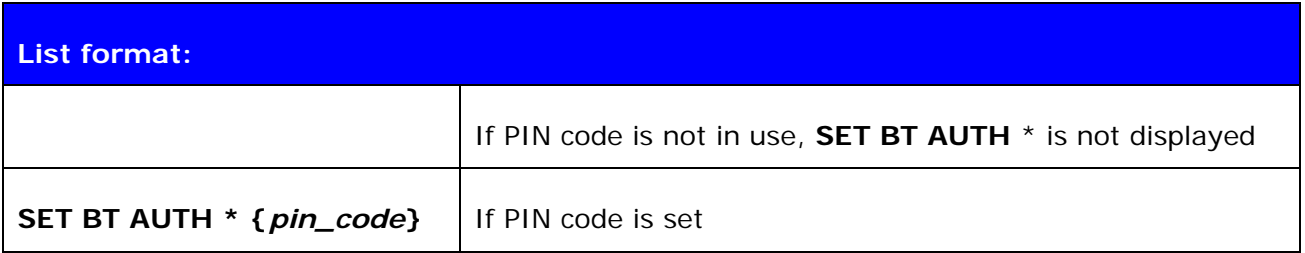

#### **Note:**

If command "*SET BT AUTH \**" is given, PIN code will be disabled and no encryption can be used.

# **6.8 SET BT PAIR**

**SET BT PAIR** displays or configures the local device's pairing information.

### **6.8.1 Syntax**

### **Synopsis:**

**SET BT PAIR {***bd\_addr***} {***link\_key***}** 

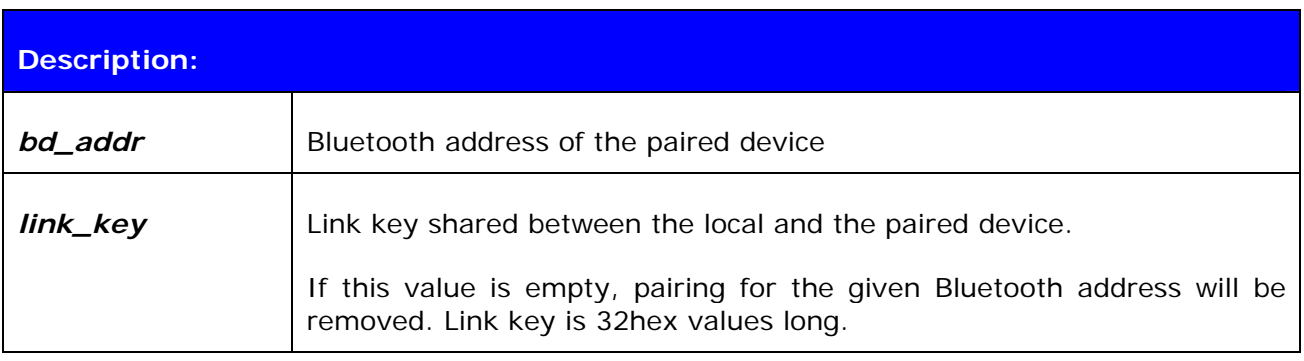

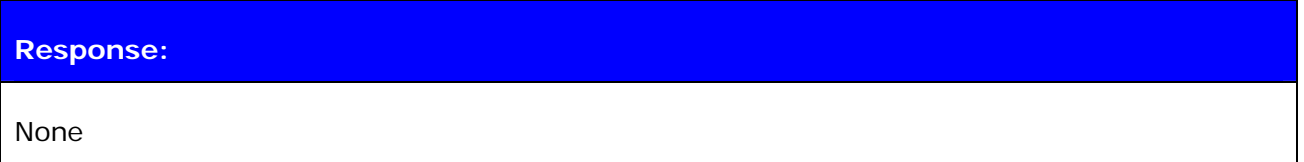

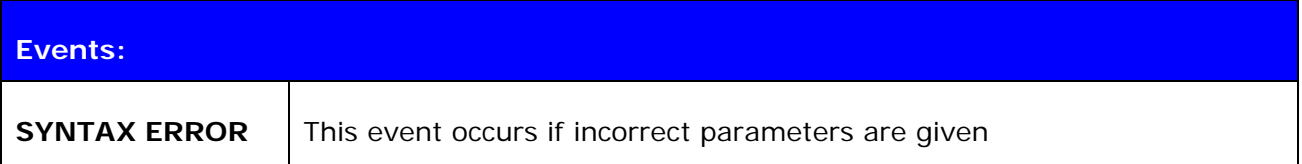

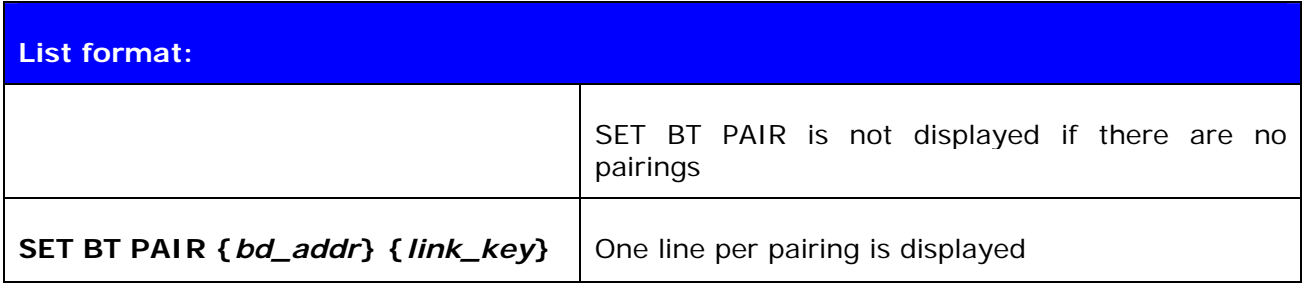

#### **Note:**

iWRAP supports up to 16 simultaneous pairings. If 16 devices have been already paired, no new pairings will be stored.

If command "**SET BT PAIR \***" is given, all pairings will be removed.

# **6.9 SET BT PAGEMODE**

**SET BT PAGEMODE** configures or displays the local device's page mode.

Page mode controls whether iWRAP can be seen in the inquiry and whether it can be connected. This command can also be used to change the page timeout.

### **6.9.1 Syntax**

#### **Synopsis:**

**SET BT PAGEMODE {***page\_mode***} {***page\_timeout***} {***page\_scan\_mode***}** 

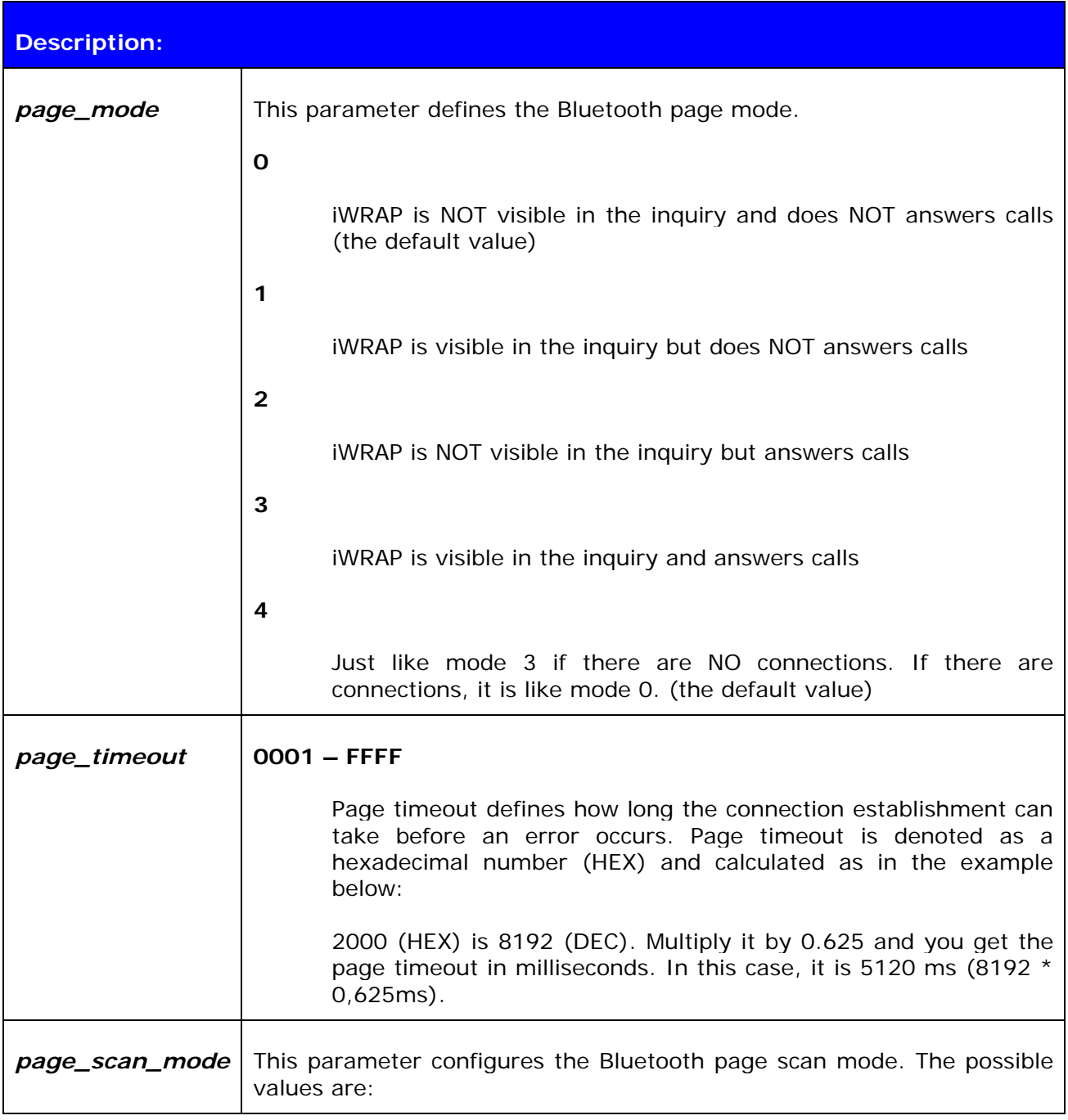

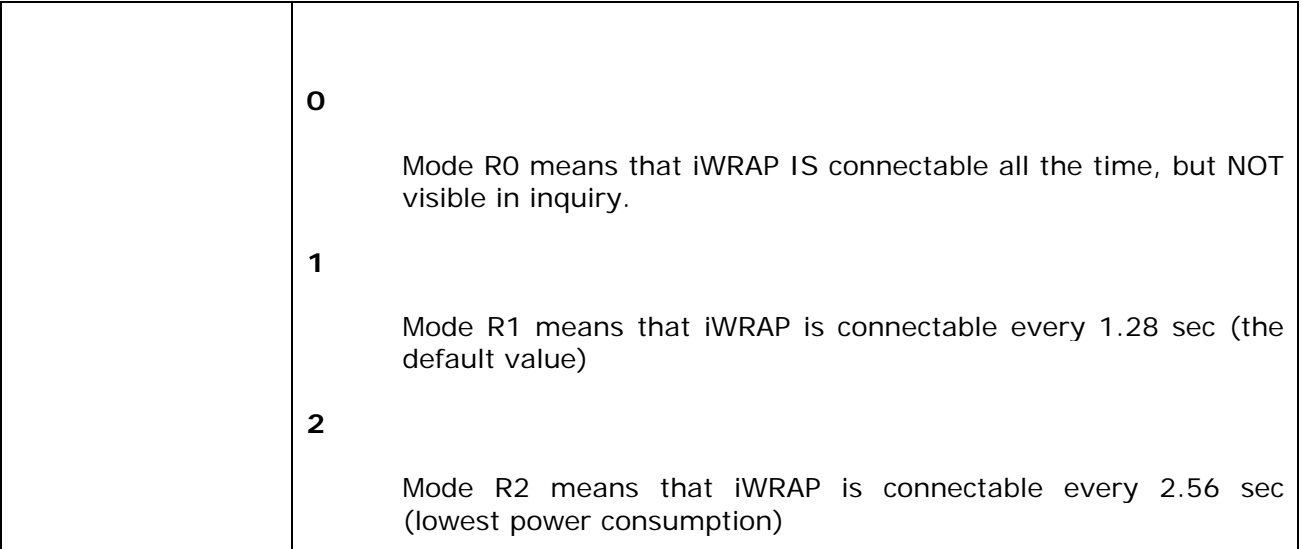

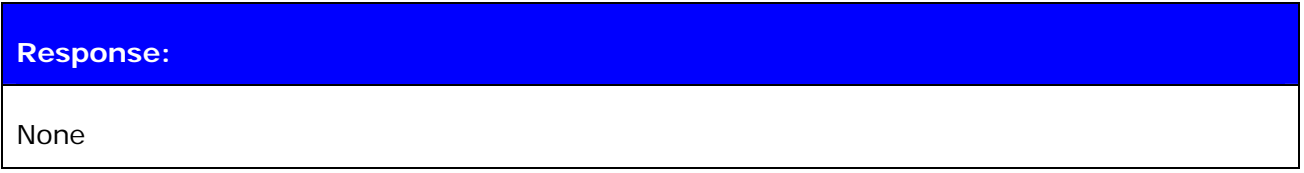

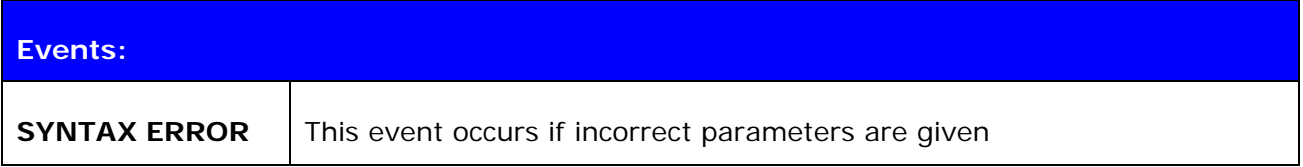

## **List format:**

**SET BT PAGEMODE {***page\_mode***} {***page\_timeout***} {***page\_scan\_mode***}**

#### **Note:**

Command "**SET BT PAGEMODE**" returns default values.

# **6.10 SET BT ROLE**

This command configures or displays the local device's role configuration. With the "**SET BT ROLE**" command, iWRAP's master-slave behavior can be configured. This command can also be used to set the supervision timeout and link policy.

#### **6.10.1 Syntax**

#### **Synopsis:**

**SET BT ROLE {***ms\_policy***} {***link\_policy***} {***supervision\_timeout***}** 

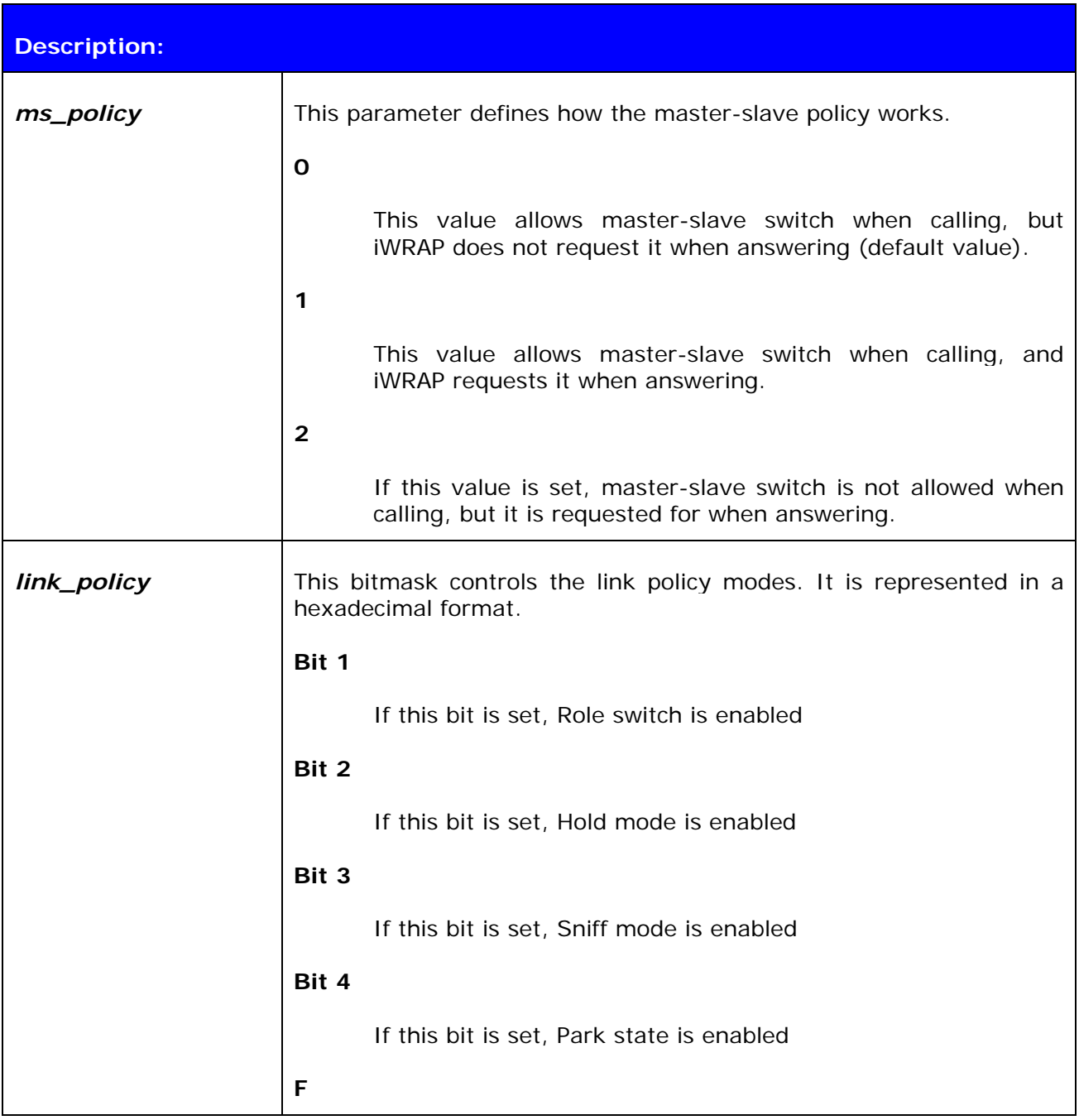

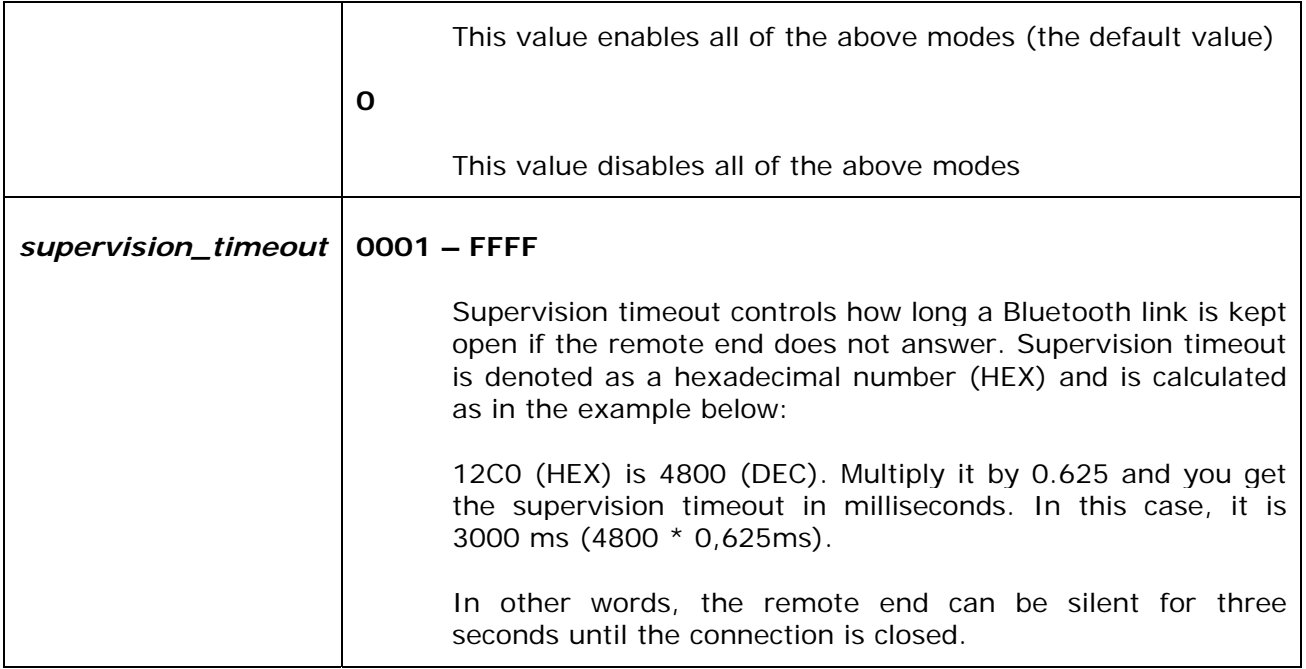

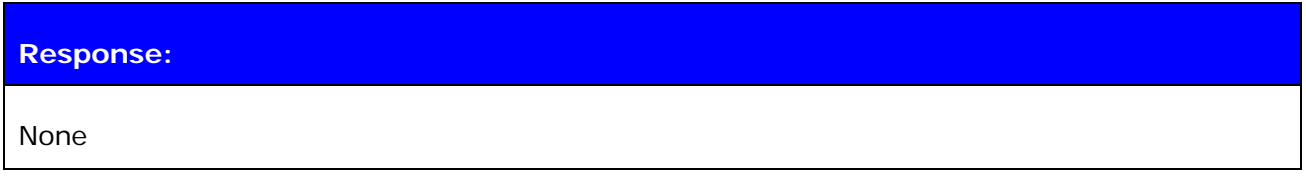

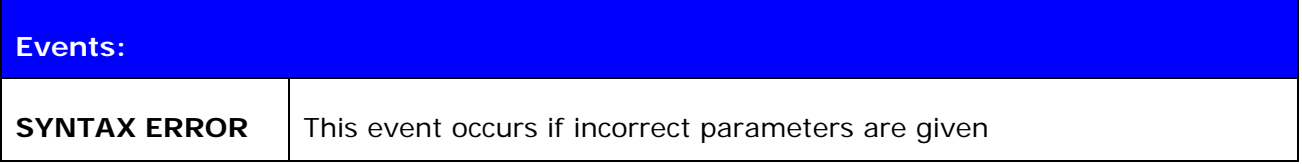

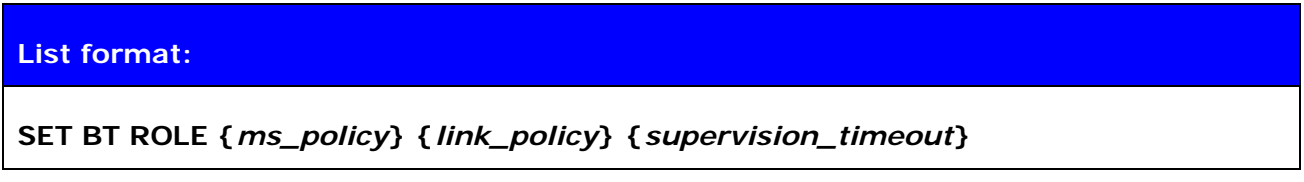

### **Note:**

Command **"SET BT ROLE"** returns default values.

# **6.11 SET BT SNIFF**

This command enables automatic sniff mode for Bluetooth connections. Notice that remote devices may not support sniff.

### **6.11.1 Syntax**

### **Synopsis:**

**SET BT SNIFF {***max***}{***min***} [{***attempt***} {***timeout***}]** 

or

**SET BT SNIFF {***avg***}** 

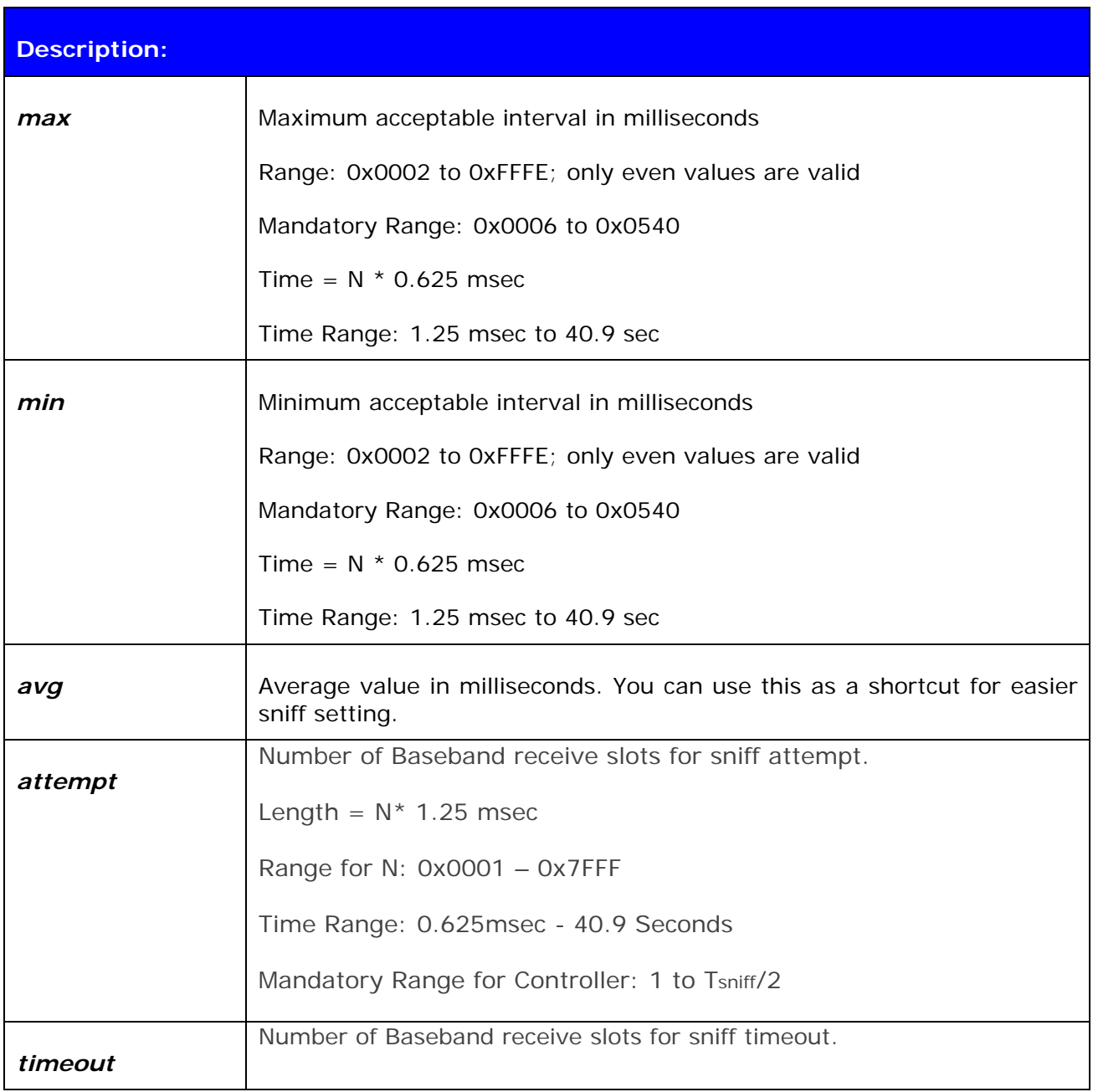

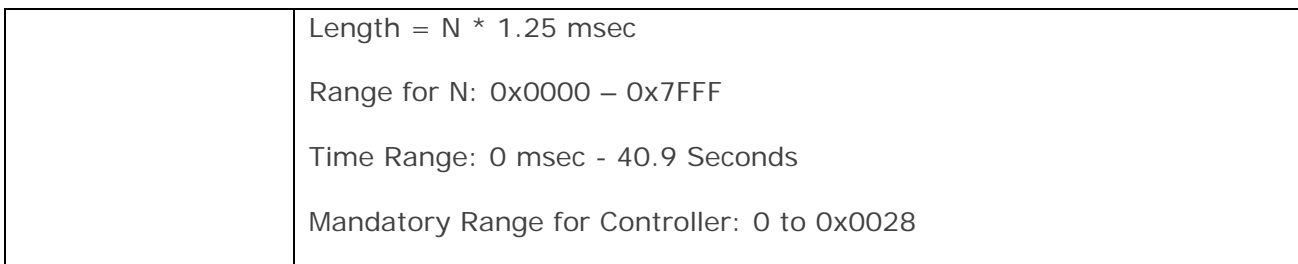

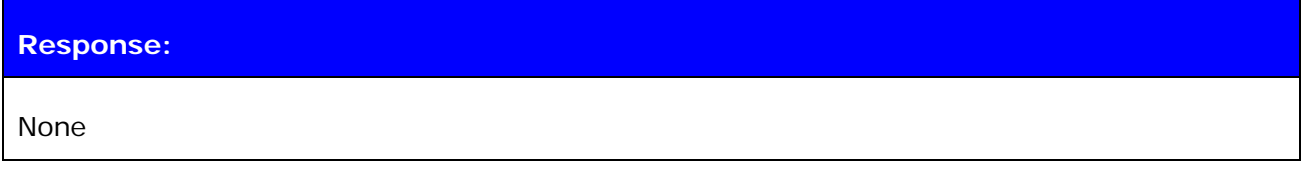

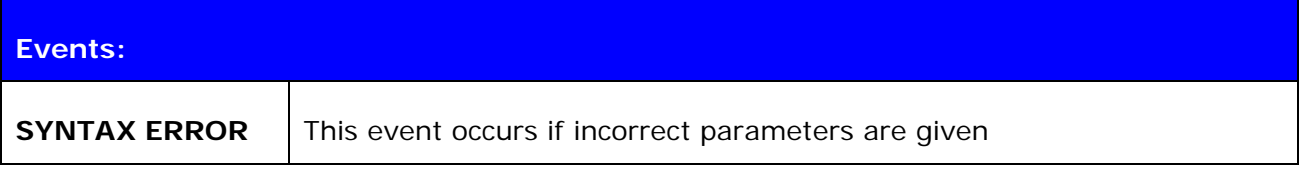

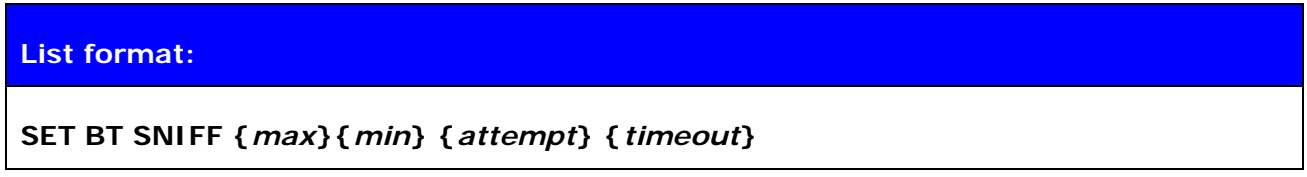

### **Note:**

"**SET BT SNIFF 0**" disables automatic sniff mode (default setting).

# **6.12 SET BT POWER**

This command changes the TX power parameters of the WRAP THOR module.

## **6.12.1 Syntax**

## **Synopsis:**

## **SET BT POWER [RESET] [default] [maximum]**

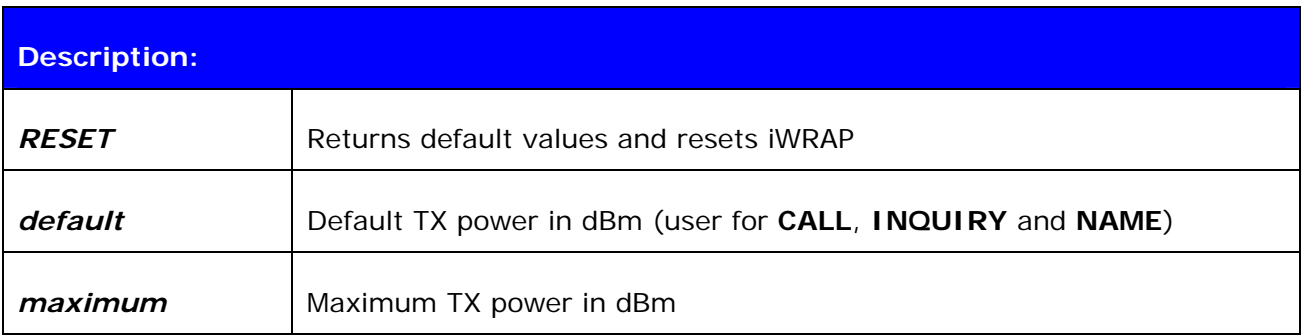

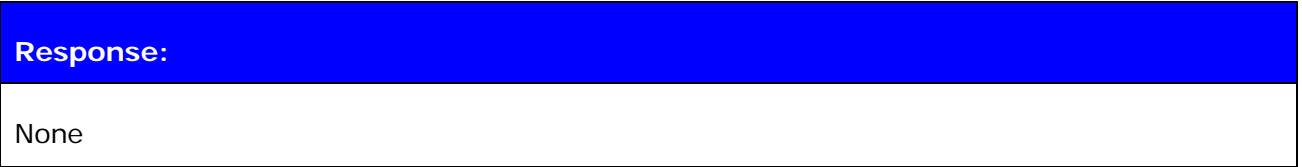

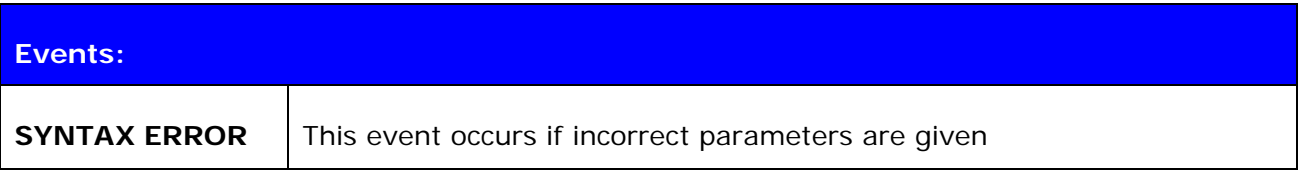

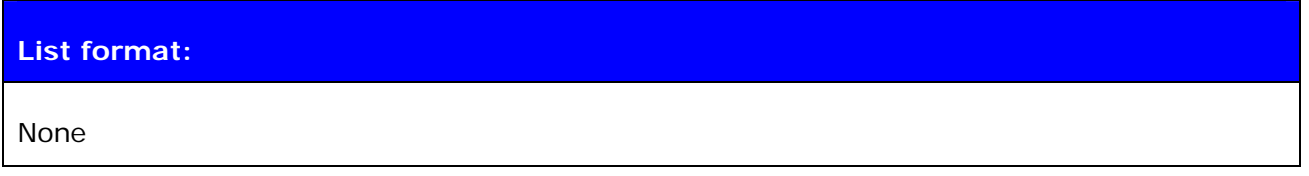

# **6.12.2 Examples**

Change TX power to class 2 setting:

**SET BT POWER 0 4** 

#### **Note:**

Please see the table below for details on setting the requirements for TX power:

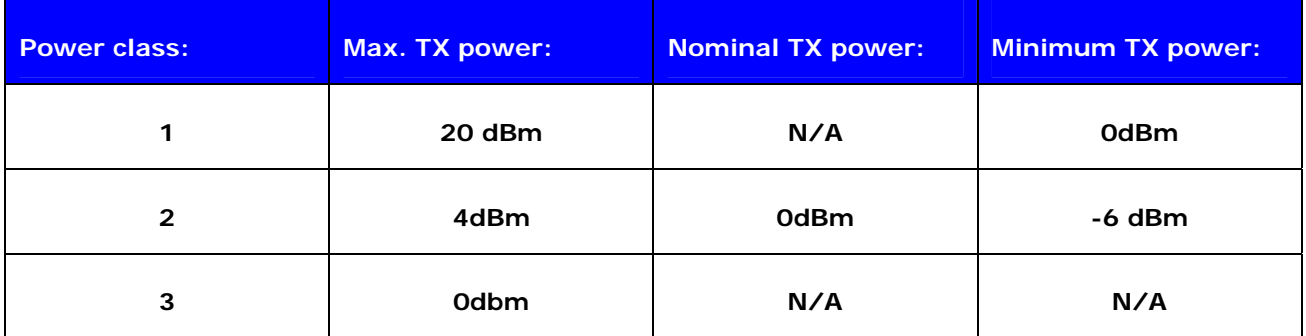

**Table 3:** Power classes as defined in Bluetooth specification

The values passed with "**SET BT POWER**" will always be rounded to the next available value in the radio power table.

**If possible, always use default values!** 

# **6.13 SET CONTROL AUTOCALL**

**SET CONTROL AUTOCALL** enables or disables the AUTOCALL functionality in iWRAP.

When the AUTOCALL feature is enabled, iWRAP tries to form a connection with a paired (see **"SET BT PAIR"**) device until the connection is established. If the connection is lost or closed, iWRAP tries to reopen it.

If there are several paired devices in iWRAP memory, an inquiry (transparent to the user) is made and the first paired device found is connected.

#### **6.13.1 Syntax**

**Synopsis:** 

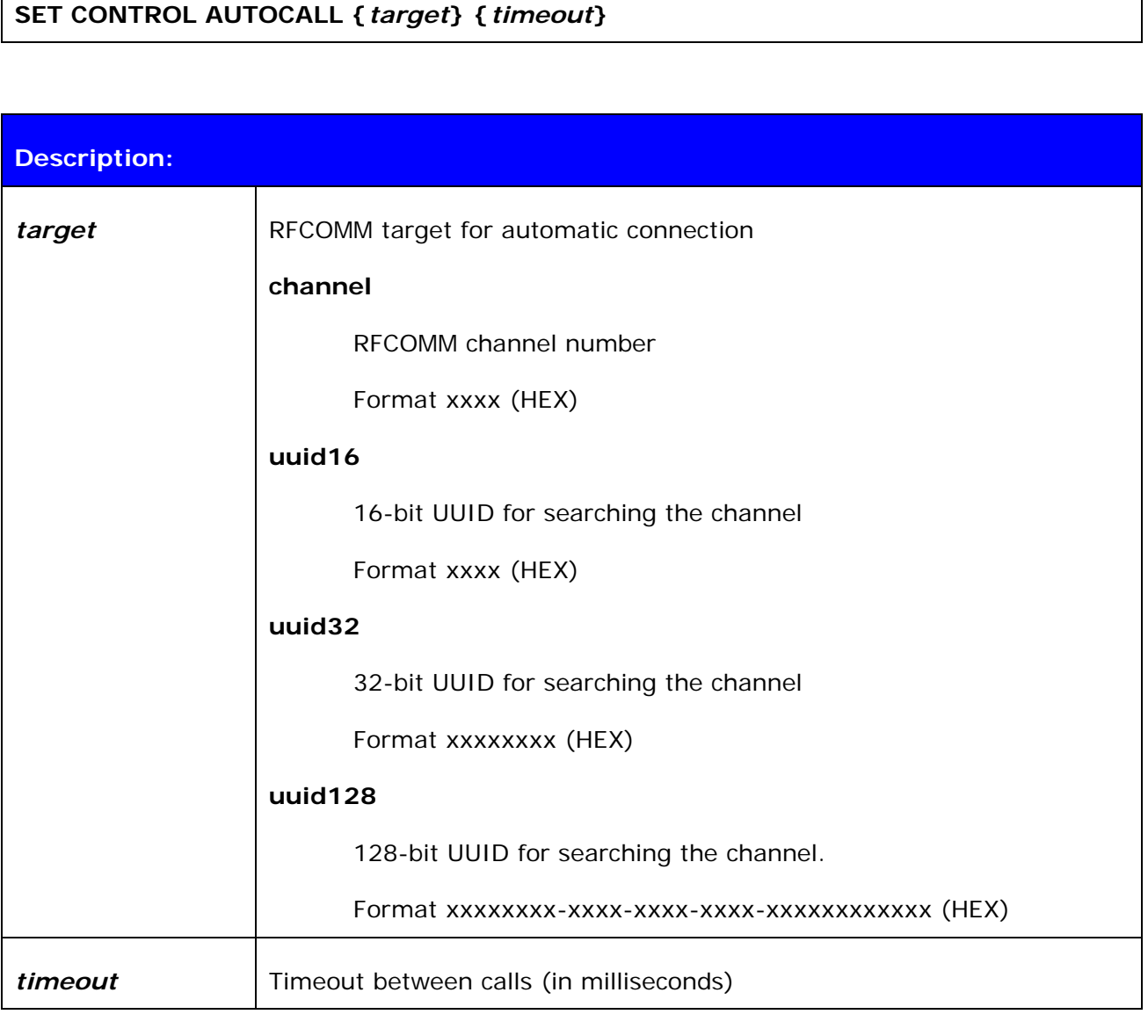

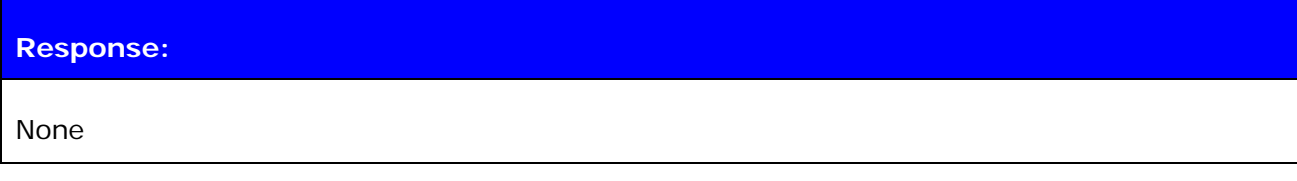

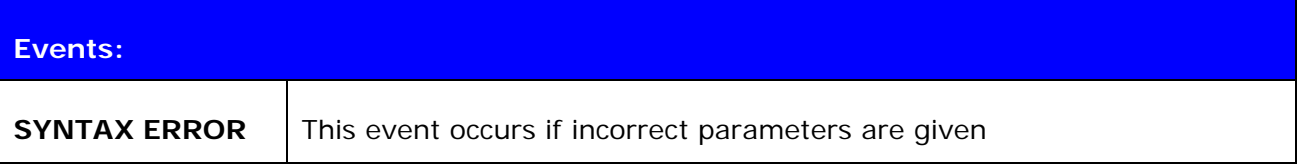

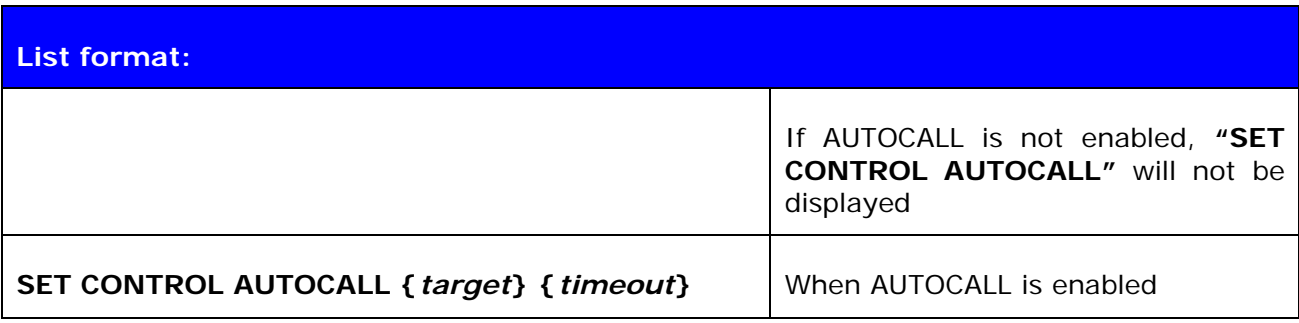

#### **6.13.2 Examples**

To enable AUTOCALL to Serial Port Profile (using UUID) with timeout of 5000 ms:

**SET CONTROL AUTOCALL 1101 5000 SET**  SET BT BDADDR 00:07:80:80:c2:37 SET BT NAME WT12 SET BT CLASS 001f00 SET BT AUTH \* 1 SET BT LAP 9e8b33 SET BT PAGEMODE 4 2000 1 SET BT PAIR 00:60:57:a6:56:49 d36c481fb6eb76a139f64c403d821712 SET BT ROLE 0 f 7d00 SET BT SNIFF 0 20 1 8 SET CONTROL AUTOCALL 1101 5000 SET CONTROL BAUD 115200,8n1 SET CONTROL CD 00 0 SET CONTROL ECHO 7 SET CONTROL ESCAPE 43 00 1 SET

Disabling AUTOCALL:

#### **SET CONTROL AUTOCALL**

**SET**  SET BT BDADDR 00:07:80:80:c2:37 SET BT NAME WT12 SET BT CLASS 001f00 SET BT AUTH \* 1 SET BT LAP 9e8b33 SET BT PAGEMODE 4 2000 1 SET BT PAIR 00:60:57:a6:56:49 d36c481fb6eb76a139f64c403d821712 SET BT ROLE 0 f 7d00

SET BT SNIFF 0 20 1 8 SET CONTROL BAUD 115200,8n1 SET CONTROL CD 00 0 SET CONTROL ECHO 7 SET CONTROL ESCAPE 43 00 1 SET

#### **Note:**

Autocall can only be used with RFCOMM connections, not with SCO connections.

# **6.14 SET CONTROL BAUD**

This command changes the local device's UART settings.

# **6.14.1 Syntax**

# **Synopsis:**

# **SET CONTROL BAUD {***baud\_rate***},8{***parity***}{***stop\_bits***}**

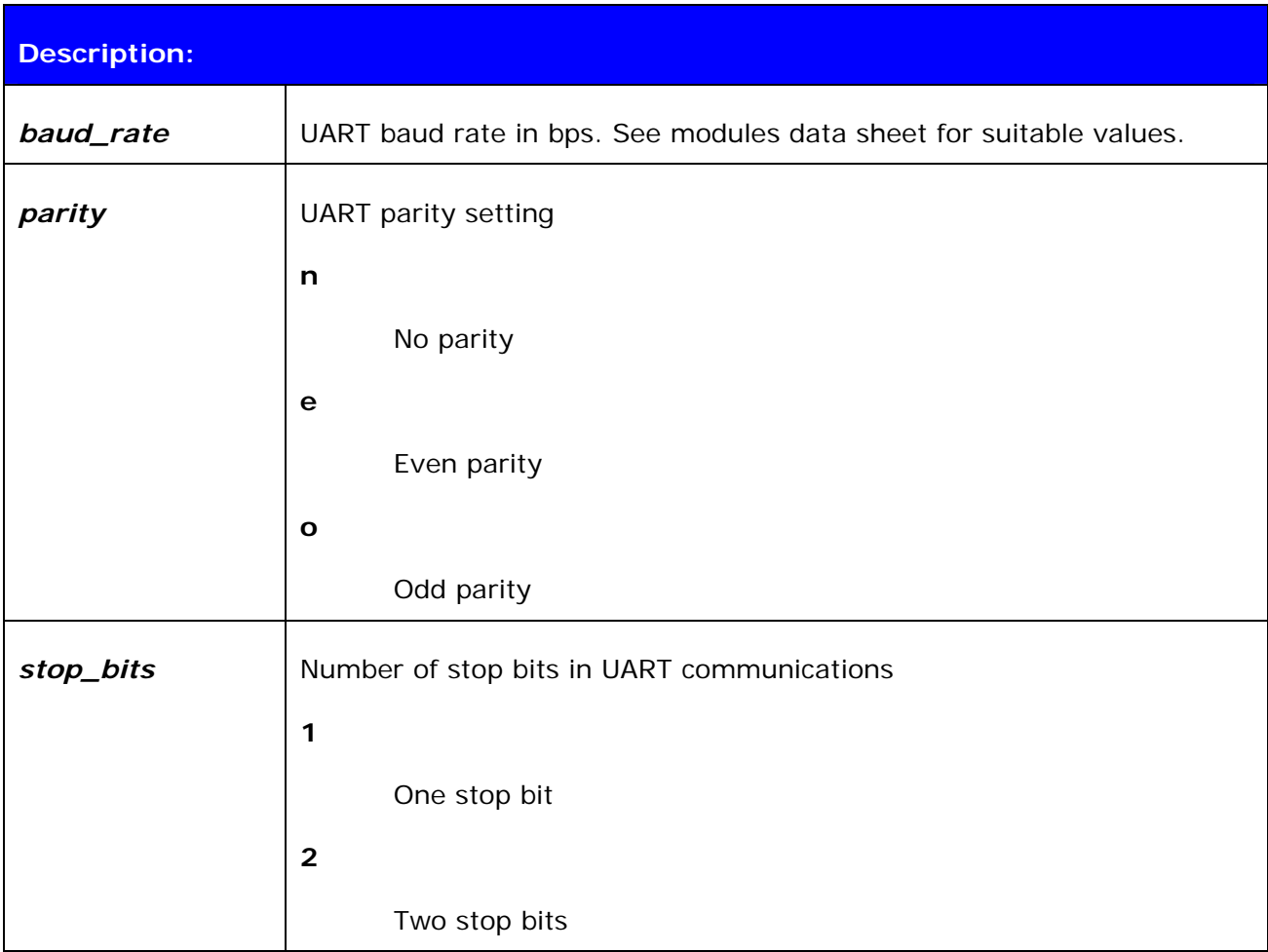

# **Response:**

None

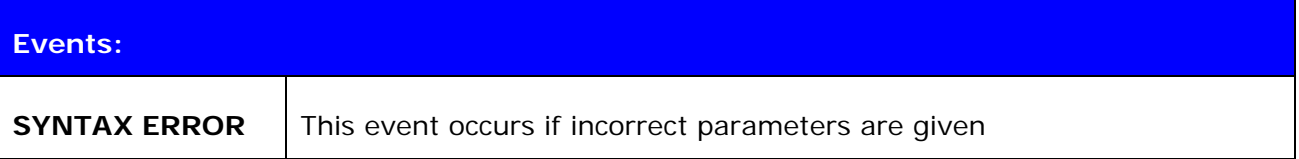

#### **List format:**

**SET CONTROL BAUD {***baud\_rate***},8{***parity***}{***stop\_bits***}**

#### **6.14.2 Examples**

Configuring local UART to 9600bps, 8 data bits, no parity and 1 stop bit

**SET CONTROL BAUD 9600,8N1** 

## **6.15 SET CONTROL CD**

This command enables or disables the carrier detect signal (CD) in iWRAP.

Carrier detect signal can be used to indicate that iWRAP has an active Bluetooth connection. With "**SET CONTROL CD**" command, one PIO line can be configured to act as a CD signal.

#### **6.15.1 Syntax**

# **Synopsis:**

**SET CONTROL CD {***cd\_mask***} {***datamode***}** 

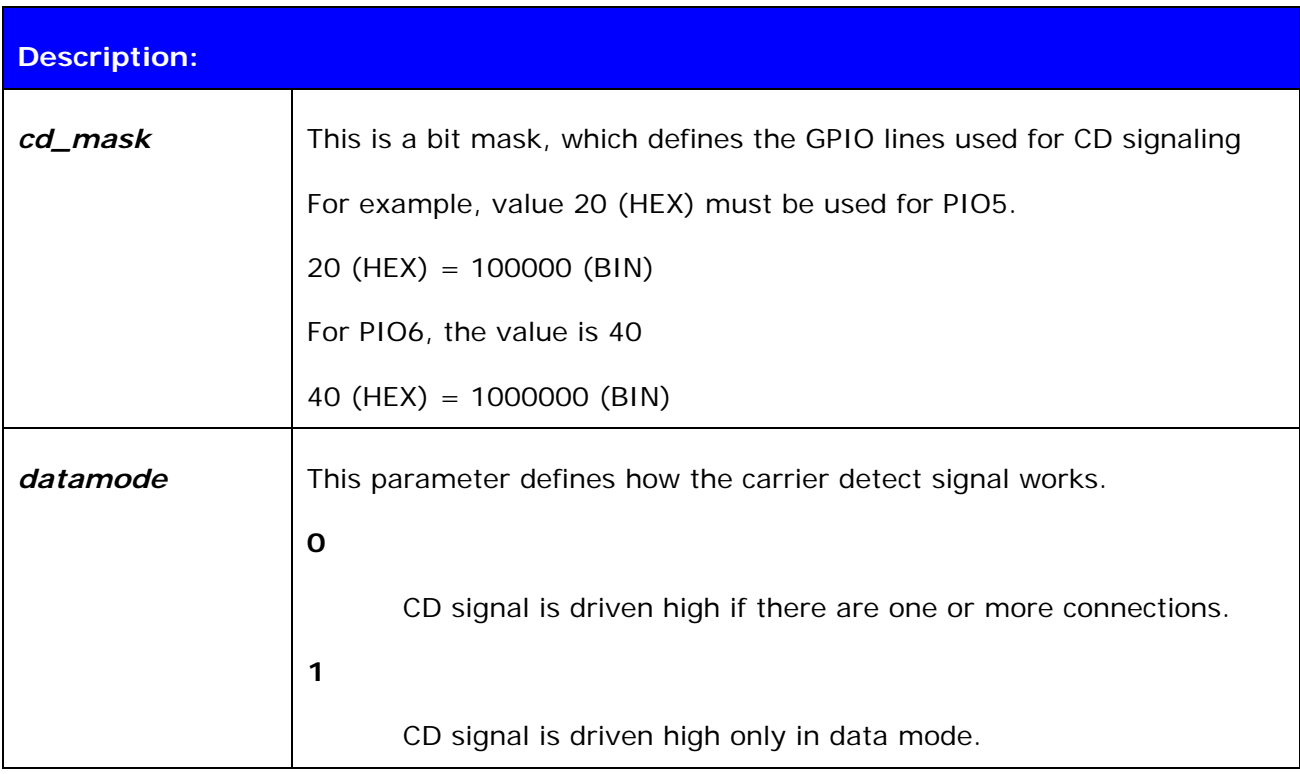

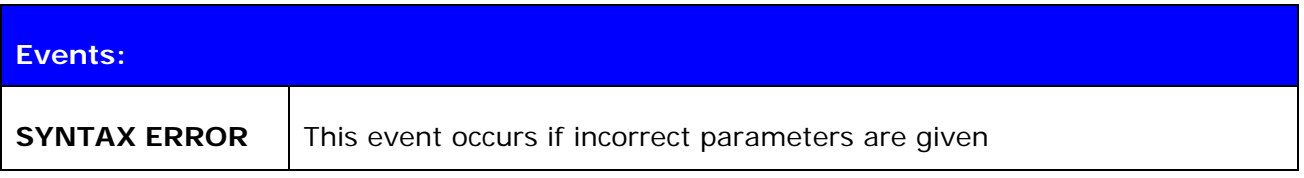

### **List format:**

**SET CONTROL CD {***cd\_mask***} {***datamode***}**

# **6.16 SET CONTROL CONFIG**

## **6.16.1 Syntax**

This command enables or disables various functional features in iWRAP. These features are described below.

### **Synopsis:**

### **SET CONTROL CONFIG {***configuration\_value***}**

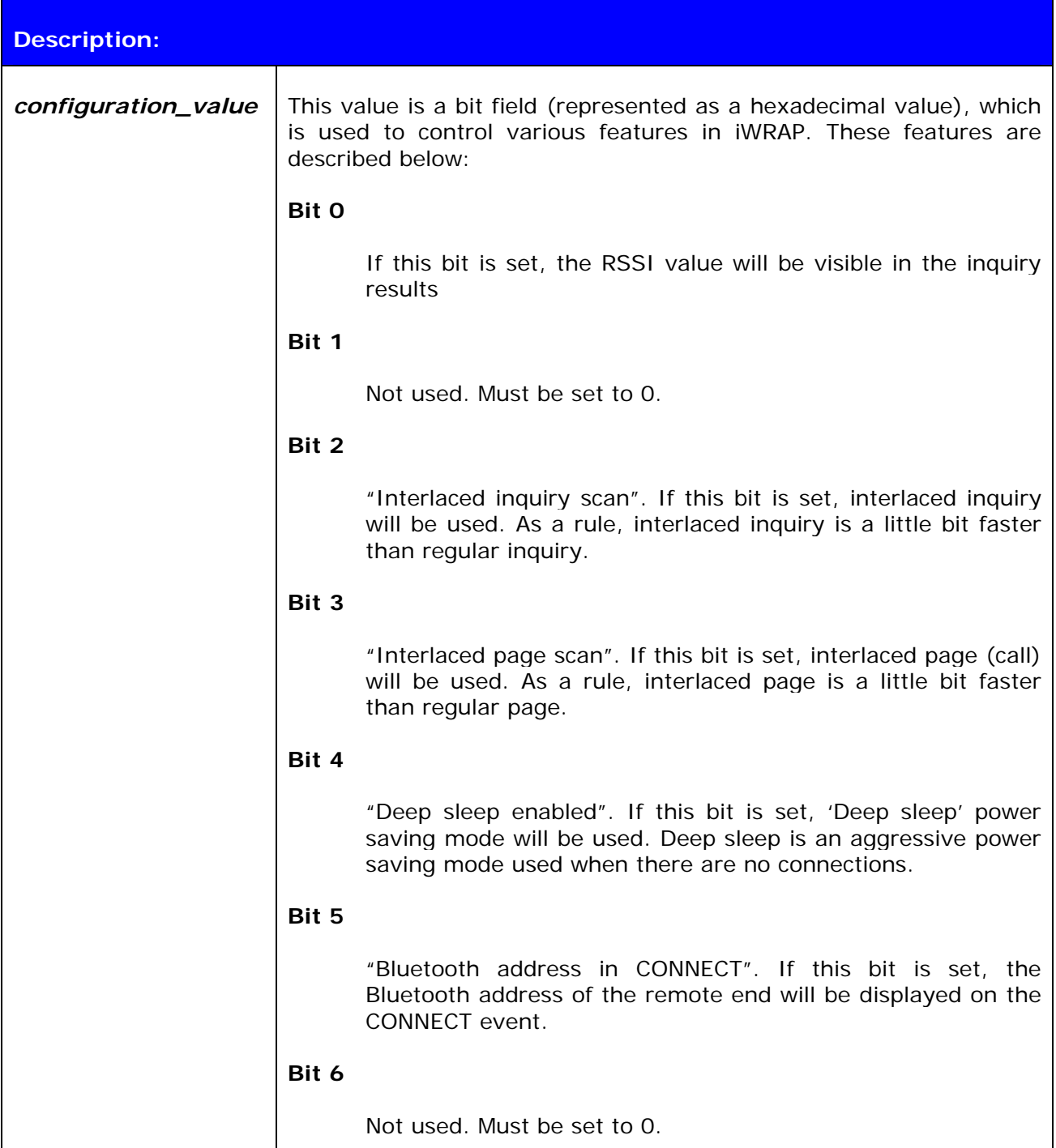

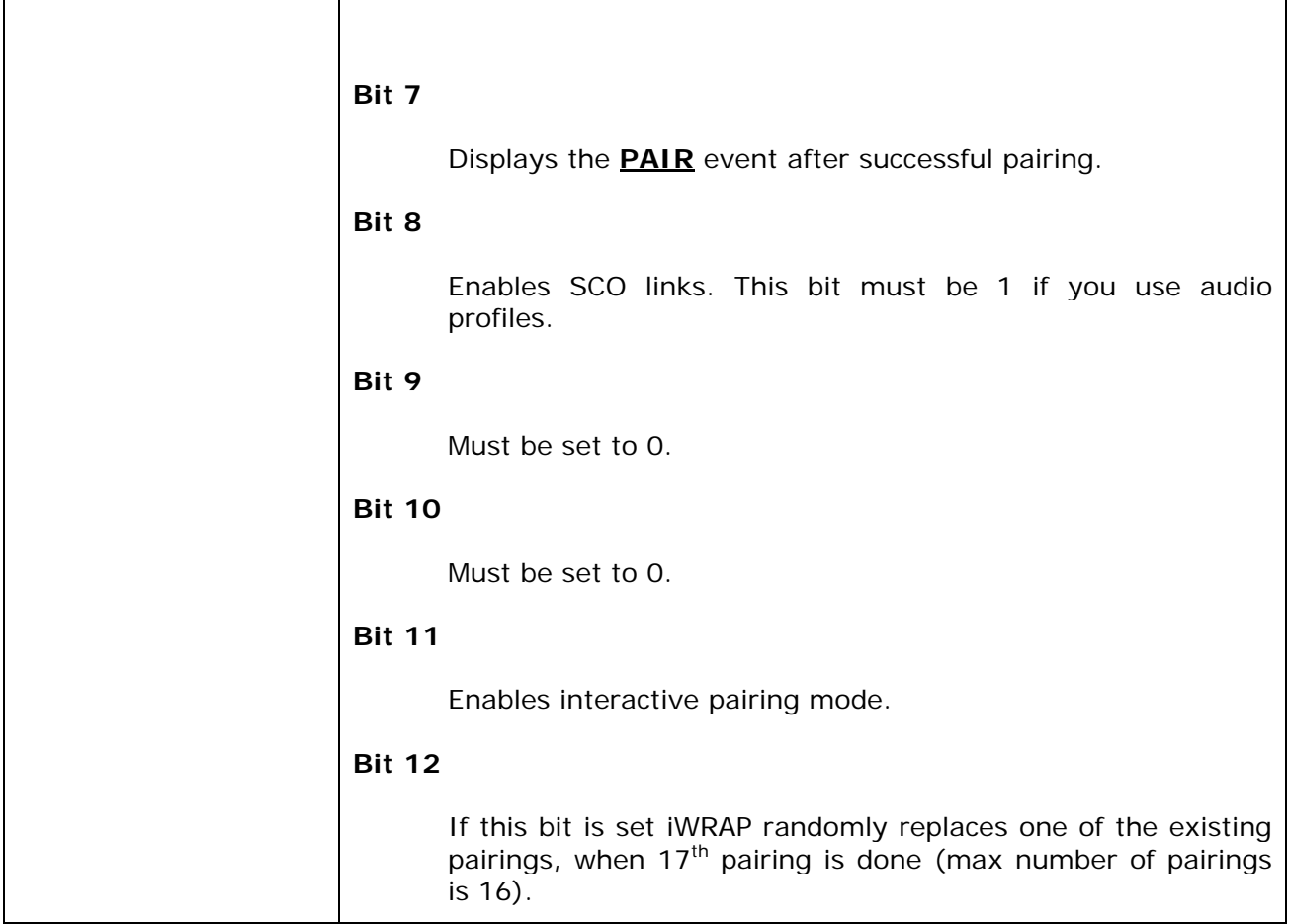

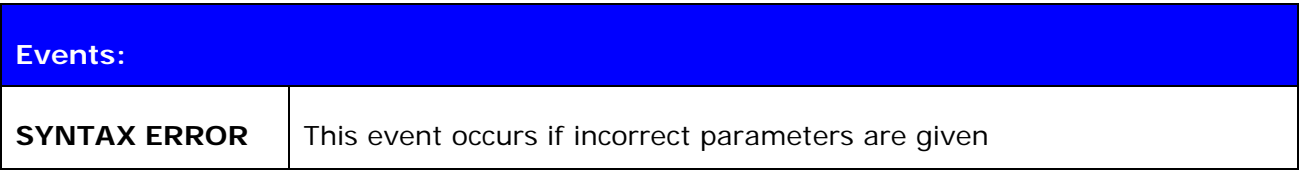

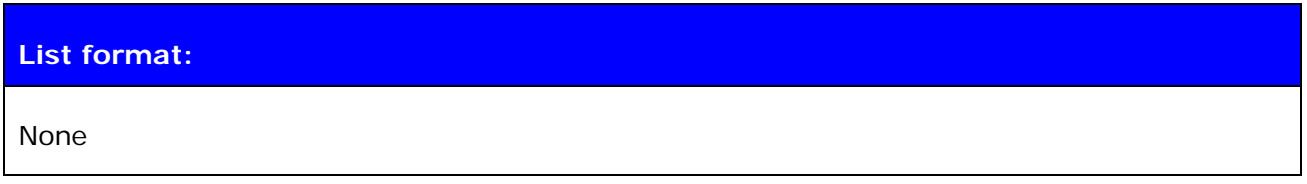

# **6.16.2 Examples**

RSSI, deep sleep, interlaced inquiry, and page scans enabled.

**SET CONTROL CONFIG 1D** 

# **6.17 SET CONTROL ECHO**

This command changes the echo mode of iWRAP.

### **6.17.1 Syntax**

### **Synopsis:**

### **SET CONTROL ECHO {***echo\_mask***}**

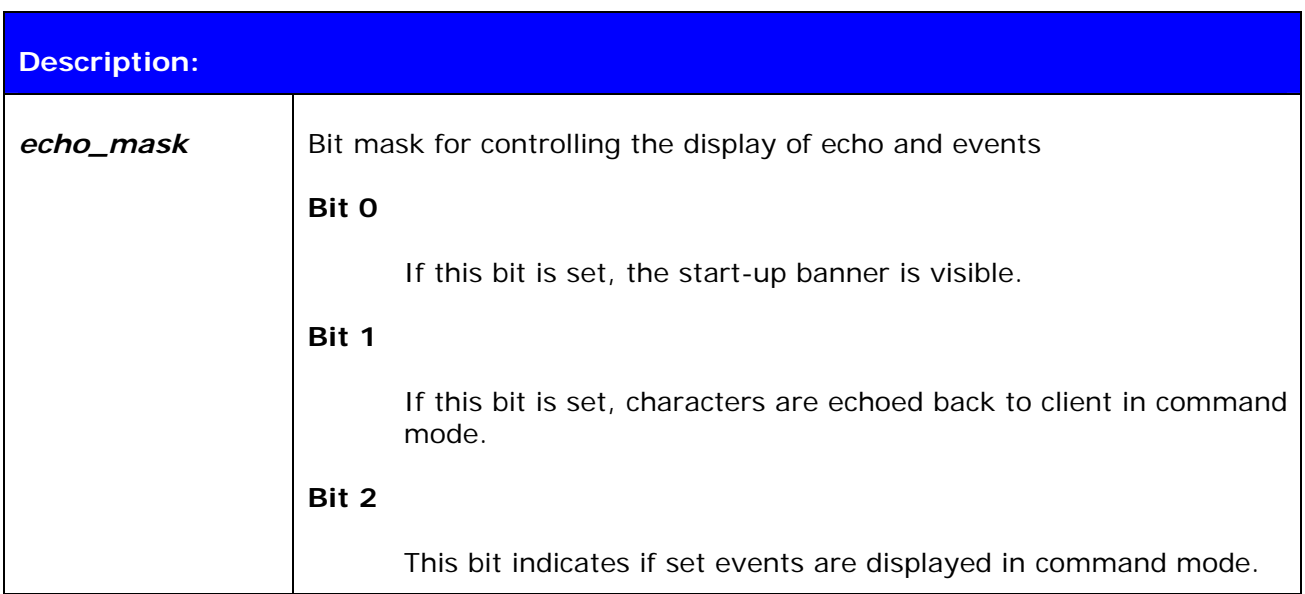

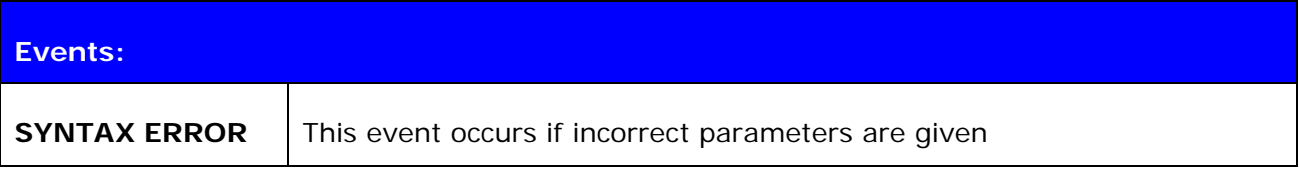

#### **List format:**

### **SET CONTROL ECHO {***echo\_mask***}**

#### **Warning!**

If every bit is set off (value 0), it is quite impossible to know the iWRAP status.

If Bit 2 is set off, it is very hard to detect whether iWRAP is in command mode or in data mode. This can, however, be solved if one IO is used to indicate that iWRAP is in data mode (**"SET CONTROL CD"**).

# **6.18 SET CONTROL ESCAPE**

### **6.18.1 Syntax**

This command is used to change the escape character used to switch between command and data mode. This command also enables and disables DTR signaling.

#### **Synopsis:**

**SET CONTROL ESCAPE** *{esc\_char} {dtr\_mask} {dtr\_mode}*

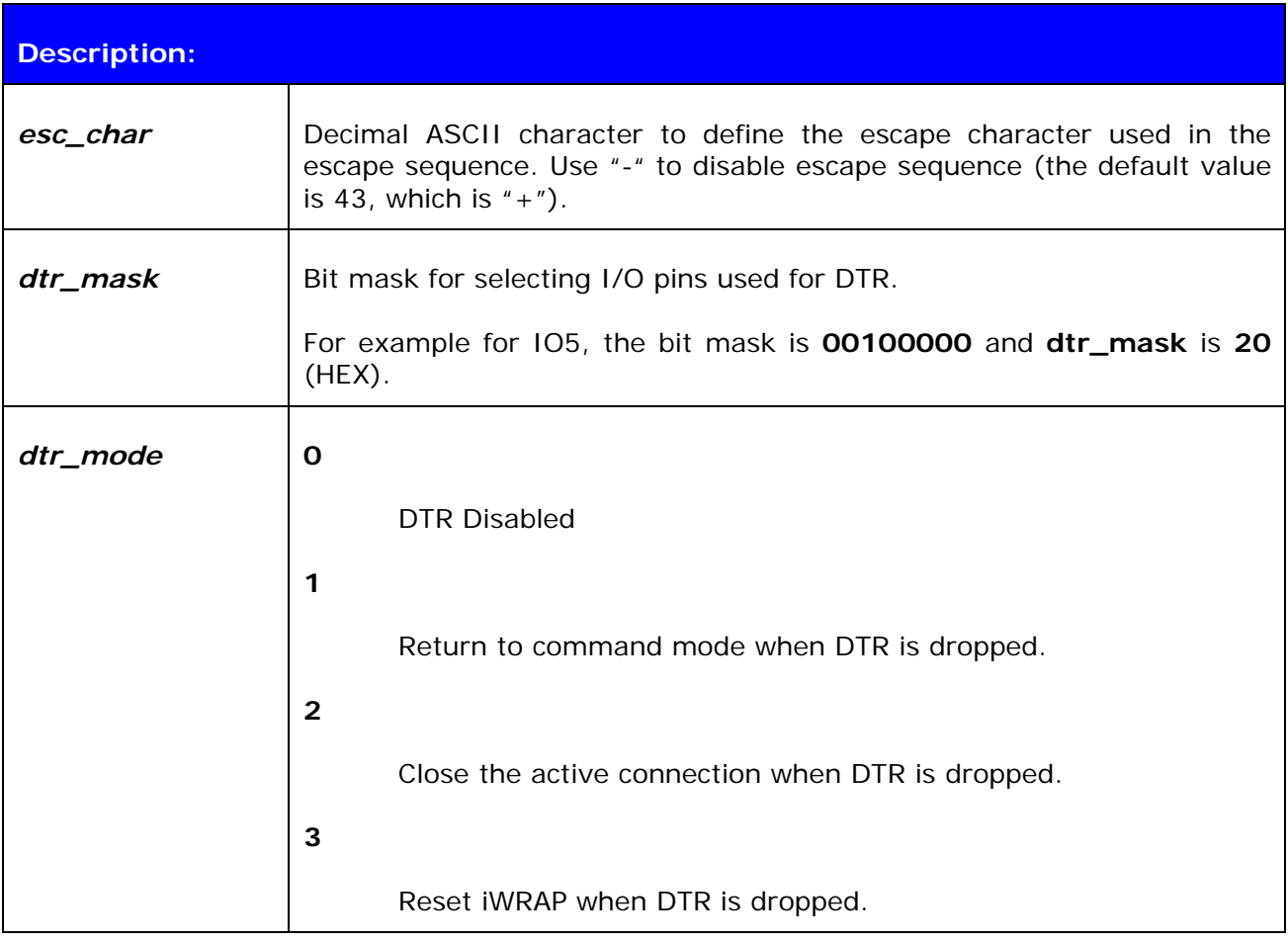

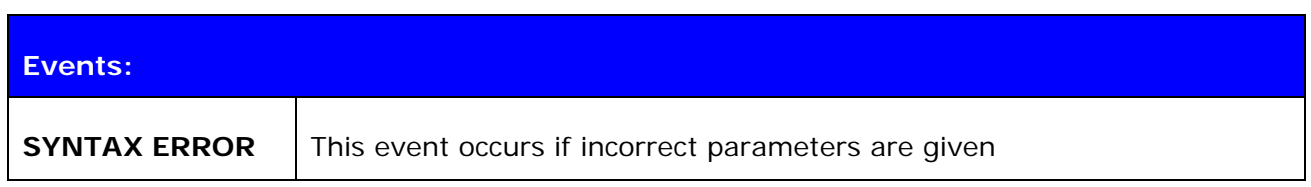

#### **List format:**

**SET CONTROL ESCAPE** *{esc\_char} {dtr\_mask} {dtr\_mode}*

### **6.18.2 Examples**

How to disable default escape character "+" and configure DTR to PIO5.

**SET CONTROL CD – 20 1** 

# **6.19 SET CONTROL INIT**

**SET CONTROL INIT** lists or changes the initialization command in iWRAP. This command is run when iWRAP is started or reset.

### **6.19.1 Syntax**

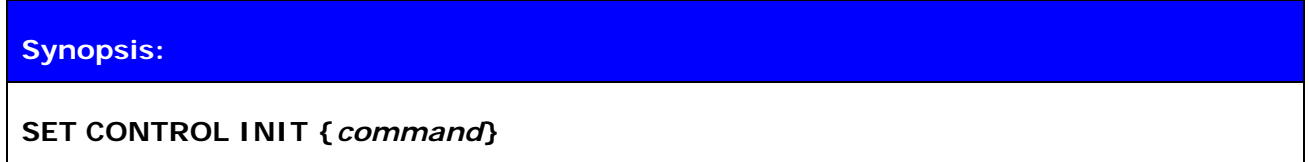

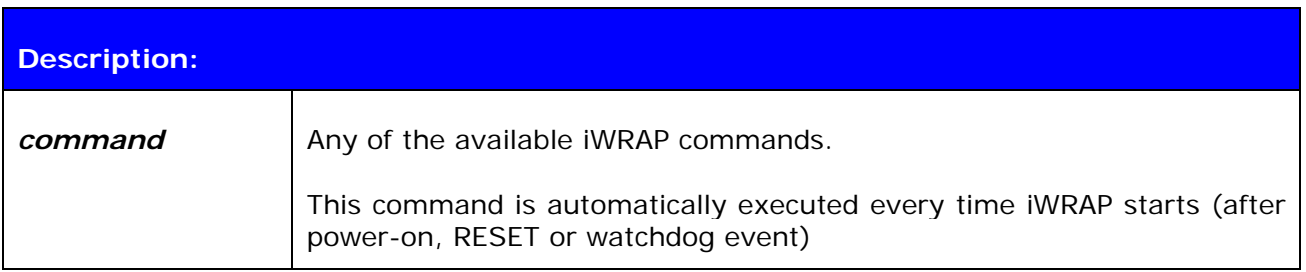

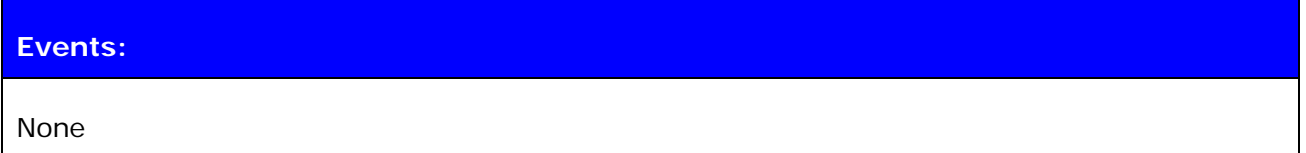

## **List format:**

**SET CONTROL INIT {***command***}**

# **6.19.2 Examples**

To remove all pairings after reset:

### **SET CONTROL INIT SET BT PAIR \***

To change baud rate to 115200 bps after reset:

#### **SET CONTROL INIT SET CONTROL BAUD 115200,8n1**

# **6.20 SET CONTROL MUX**

**SET CONTROL MUX** can be used to enable or disable the multiplexing mode. This chapter describes the usage of the command as well as the operation of multiplexing mode.

### **6.20.1 Syntax**

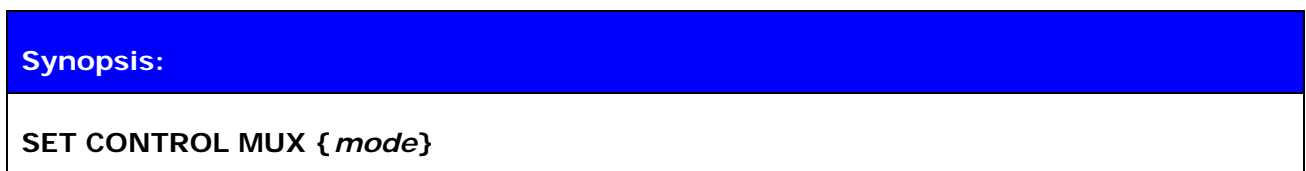

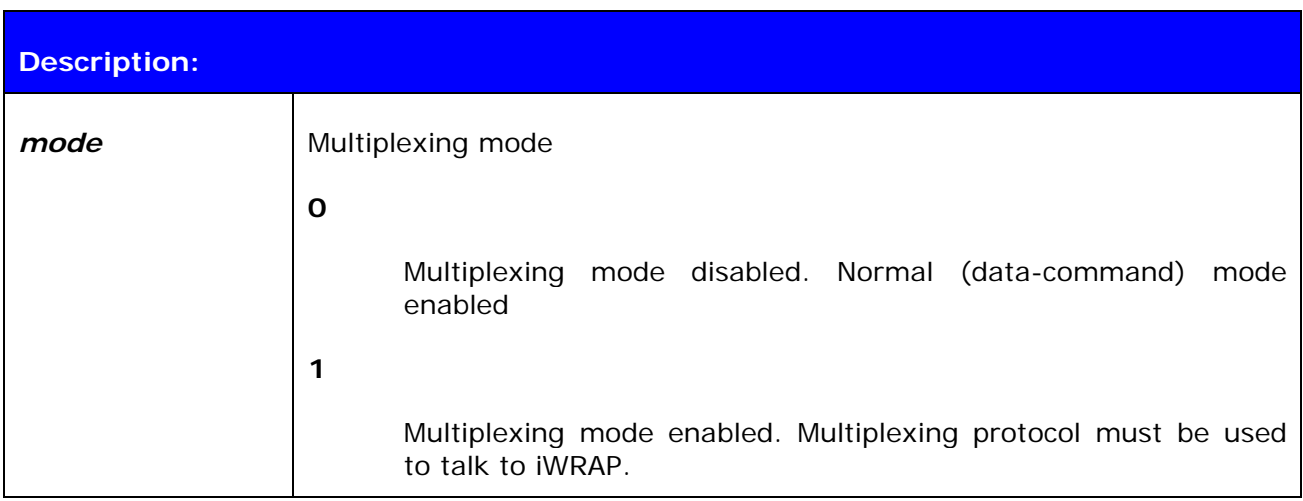

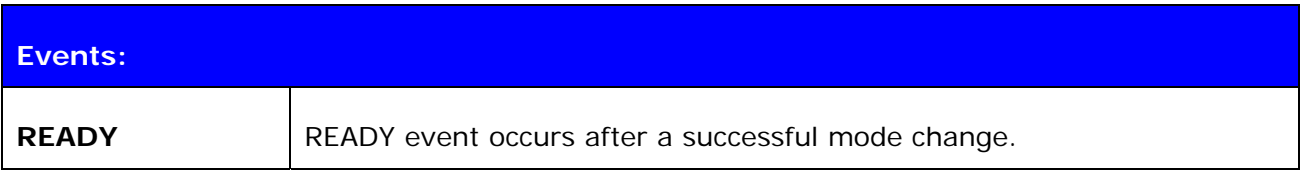

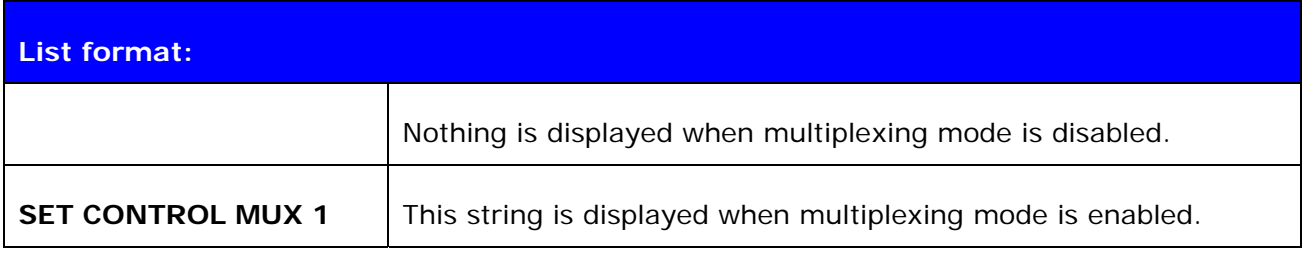

#### **6.20.2 Examples**

To enable multiplexing mode:

```
SET CONTROL MUX 1 
¿READY
```
#### **Note:**

When multiplexing mode is enabled, no ASCII commands can be given to iWRAP but the multiplexing protocol must be used. Multiplexing mode can be disabled by deleting PSKEY\_USR30 with PSTool.

ASCII commands should not end with"\r\n" when multiplexing mode is in use.

#### **6.20.3 Using Multiplexing Mode**

The multiplexing protocol format is presented below:

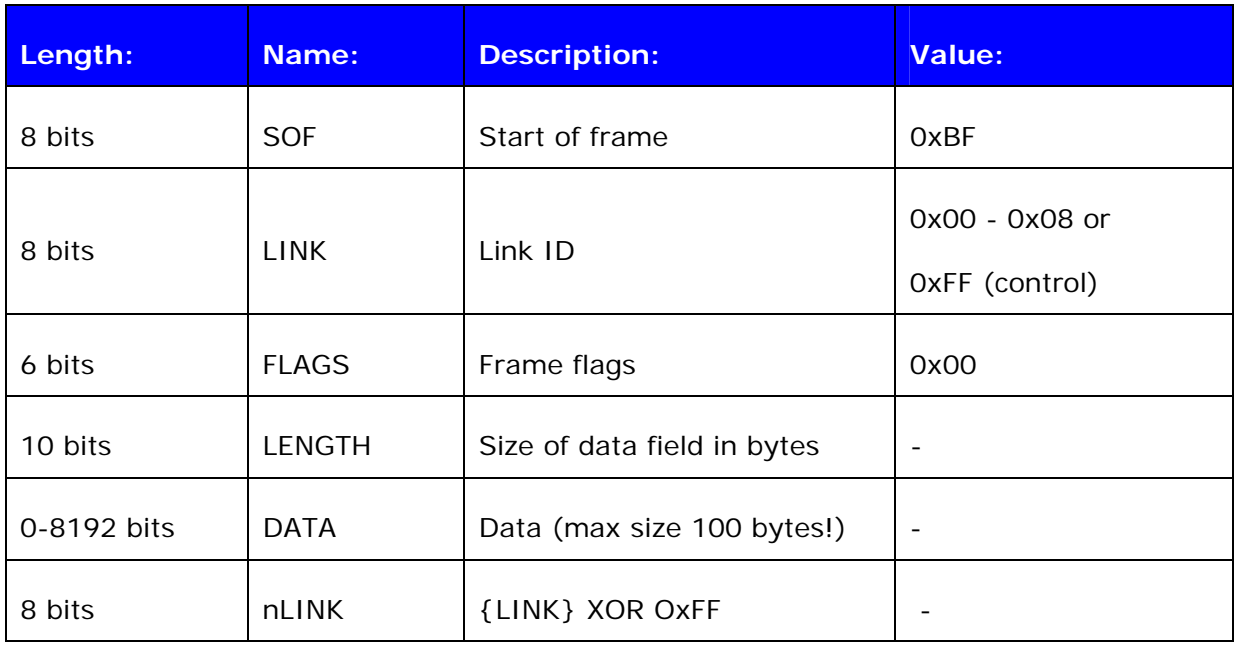

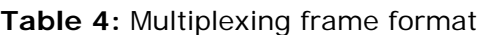

When multiplexing mode is enabled, all the commands and data sent from host to iWRAP must be sent by using the frame format described above instead of plain ASCII commands. Also, the responses and data coming from iWRAP to the host are sent using the same format. iWRAP firmware autonomously processes the frames and decides whether they contain control commands or data which should be forwarded to its destination.

The advantage of multiplexing mode is that there is no need to do special command-data –command mode switching since data and commands are transmitted in the same mode. This saves a lot of time especially in multipoint scenarios, where - in the worst case switching from data mode to command mode can take more than two seconds.

Also in scenarios where there are several connections, receiving data simultaneously from several devices is difficult if multiplexing mode is not used. In normal (data/command) mode, only one connection can be active (in data mode) at a time, and it can only be used to transmit or receive data. If there is any data received from the other connection during normal mode, the data is stored to small iWRAP buffers and received when the connections become active (data mode of the connection enabled).

The next figure illustrates the host-iWRAP-host communications in multiplexing mode.
<0xBF> <0xFF> <0x00> <2> <AT> <0x00>

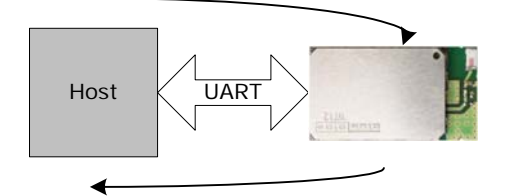

<0xBF> <0xFF> <0x00> <2> <OK> <0x00>

**Figure 4:** Host-iWRAP-Host communication

The figure below illustrates host-iWRAP-remote device communication when multiplexing mode is in use. The key thing is that the remote device does not need to know anything about the multiplexing communication and frame format, but it sees the connection as a standard Bluetooth connection.

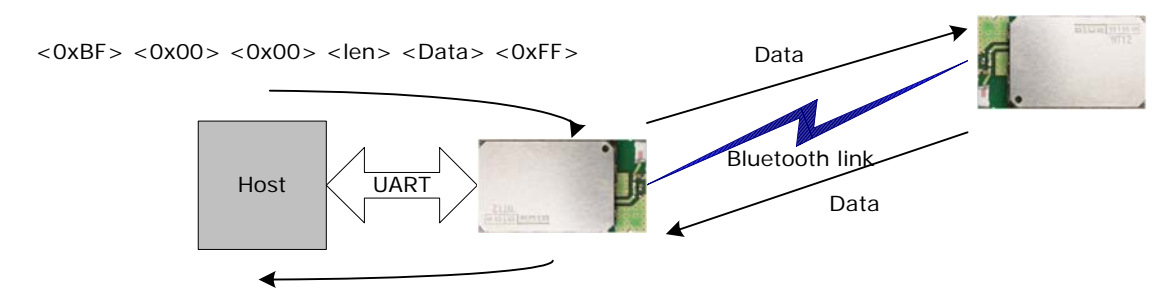

 $<$ OxBF $>$  $<$ OxOO $>$  $<$ OxOO $>$  $<$ len $>$  $<$ Data $>$  $<$ OxFF $>$ 

#### **Figure 5:** Host-iWRAP-remote device communications

At the moment, four (4) simultaneous connections can be used in multiplexing mode.

On the next page, there is a simple C-code example on how to create a simple multiplexing frame containing an iWRAP command.

#### *//HOW TO CREATE A SIMPLE FRAME*

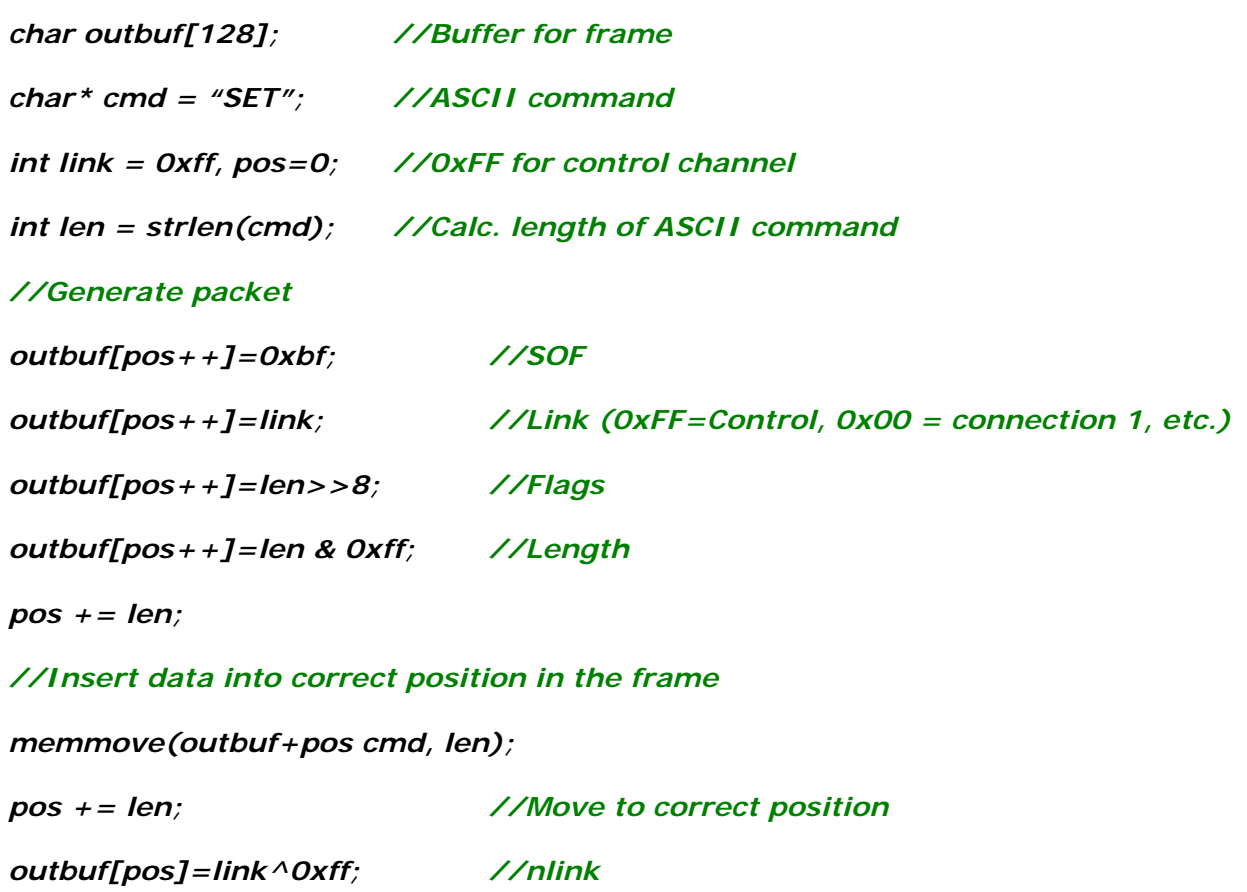

## **6.21 SET CONTROL BIND**

With **SET CONTROL BIND**, it is possible to bind PIO2 - PIO7 pins to read the activity on PIO line and respond with according settings.

### **6.21.1 Syntax**

### **Synopsis:**

**SET CONTROL BIND {***pri***} [***io\_mask***] [***direction***] [***command***]** 

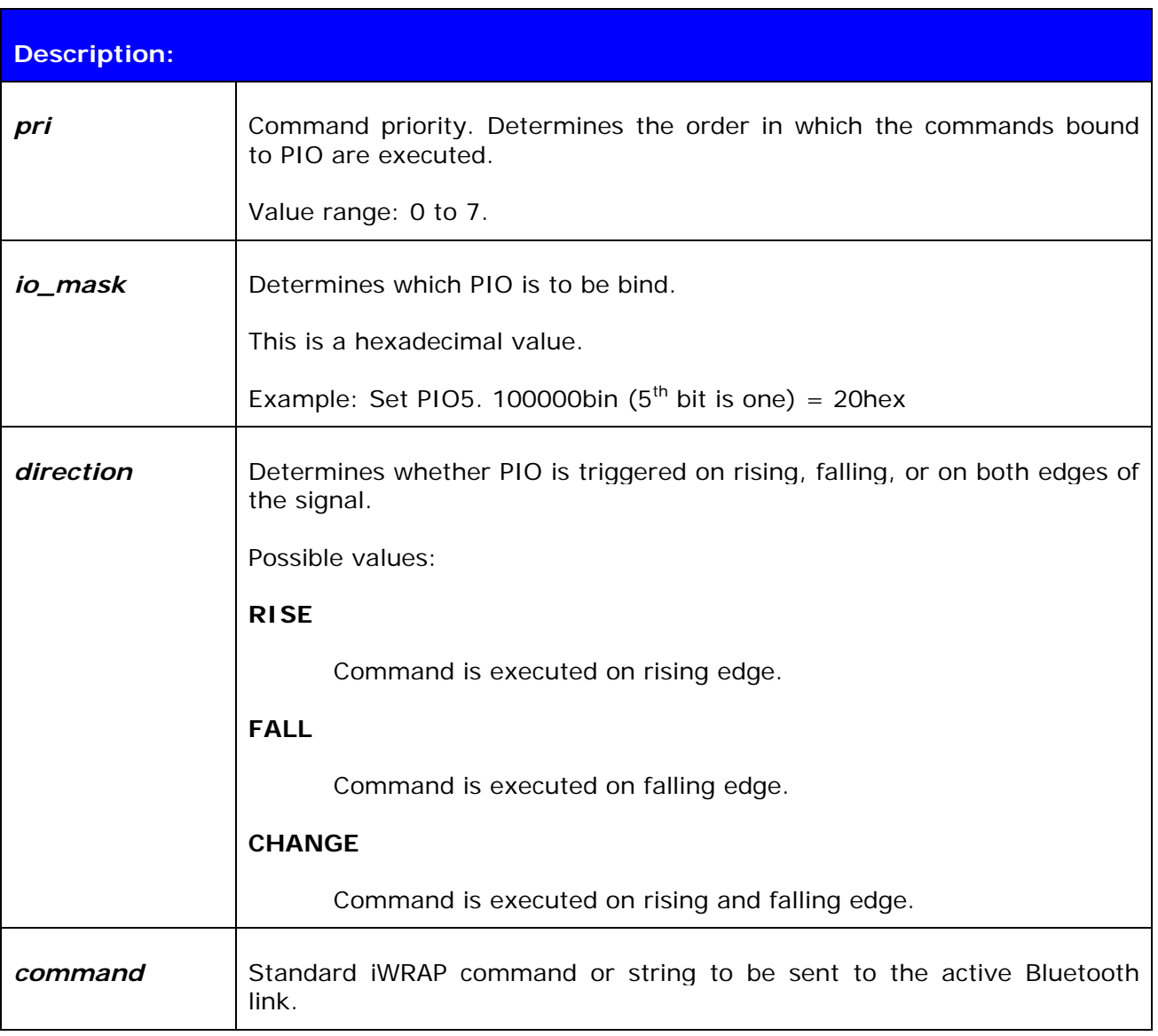

#### **Response:**

No response

#### **6.21.2 Examples**

Example usage of binding PIOs:

**SET CONTROL BIND 0 20 FALL CLOSE 0 SET CONTROL BIND 1 20 FALL SET BT PAIR \* SET**  SET BT BDADDR 00:07:80:81:62:2a SET BT NAME EKWT11\_PR SET BT CLASS 001f00 SET BT AUTH \* 1234 SET BT LAP 9e8b33 SET BT PAGEMODE 4 2000 1 SET BT ROLE 0 f 7d00 SET BT SNIFF 0 20 1 8 SET CONTROL BAUD 115200,8n1 SET CONTROL BIND 0 20 F close 0 SET CONTROL BIND 1 20 F set bt pair \* SET CONTROL CD 80 0 SET CONTROL ECHO 7 SET CONTROL ESCAPE - 20 1 SET CONTROL MSC DTE 00 00 00 00 00 00 SET PROFILE HFP WT12 Hands Free SET PROFILE SPP Bluetooth Serial Port **SET** 

*Example of binding PIO5 to close the connection and delete all pairings after PIO5 has fallen. The SET command indicates that the binding of commands was succesfull.*

## **6.22 SET CONTROL MSC**

With iWRAP firmware, it is possible to transmit all the UART modem signals over the SPP (Serial Port Profile) Bluetooth link. The signals' DSR, DTR, RTS, CTS, RI and DCD can be specified to PIO2-PIO7 on the WT12/WT11 and 2022-1 modules. The **SET CONTROL MSC**  command is used to do this.

### **6.22.1 Syntax**

#### **Synopsis:**

**SET CONTROL MSC [[***mode***] [[***DSR***] [[***DTR***] [[***RTS***] [[***CTS***] [[***RI***] [***DCD***]]]]]]]** 

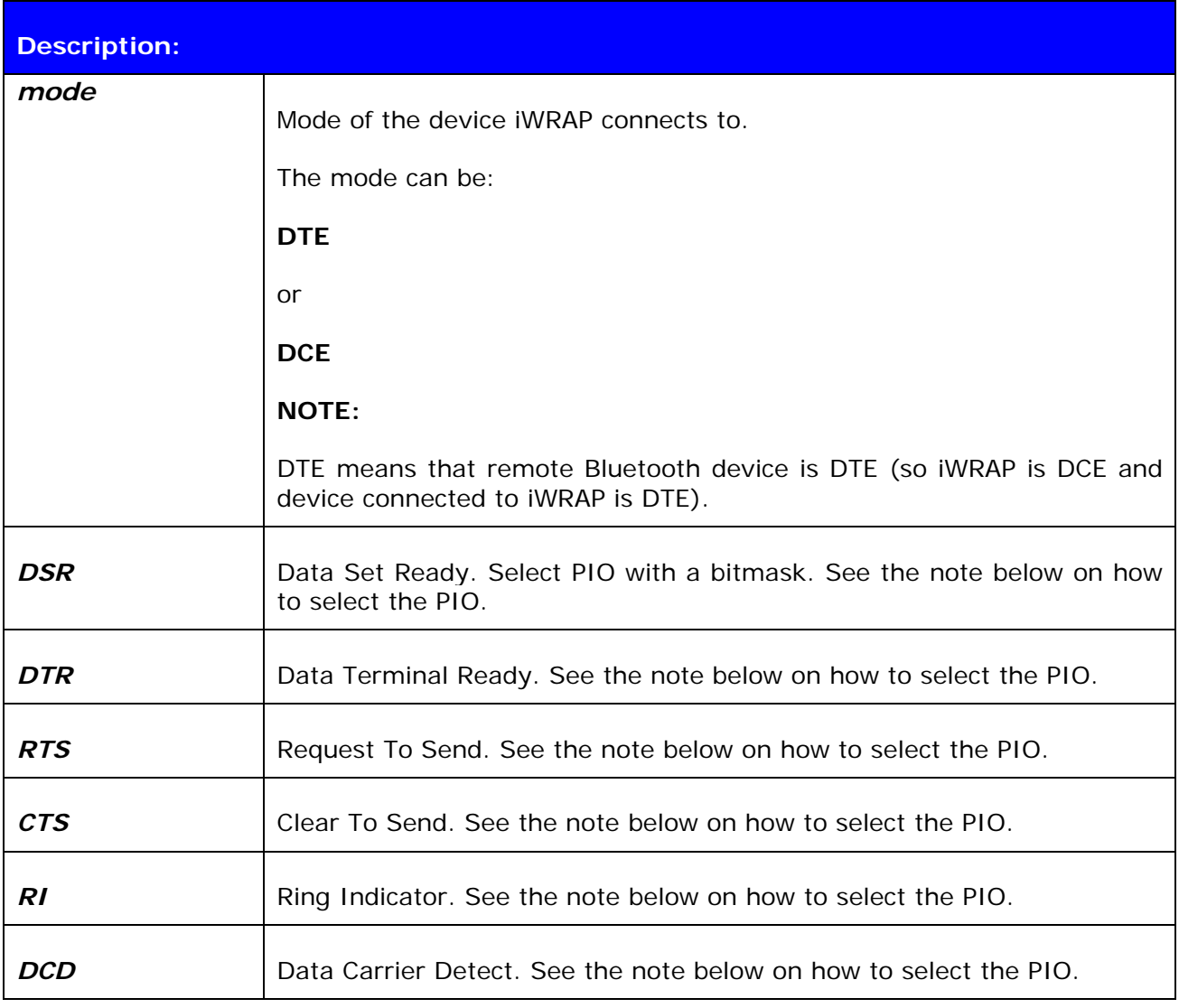

#### **NOTE:**

The PIO pin is selected with a bit mask. For example, if you want to use PIO3, you will then have a bit mask where the third bit is 1, that is, 1000. This bit mask value is then given in the command in hexadecimal format.  $1000$ (bin) = 8(hex).

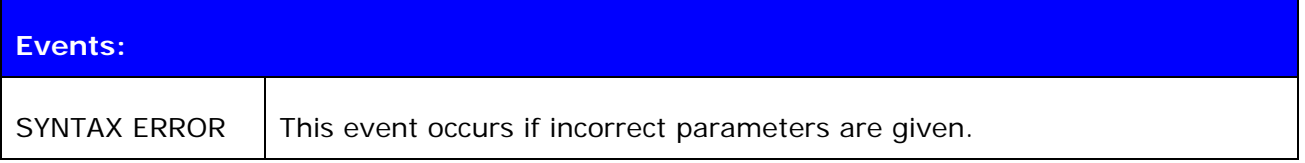

#### **6.22.2 Examples**

Setting UART signals to iWRAP. IWRAP is set to DCE mode, DSR signal is set to PIO2, DTR to PIO3 and DCD to PIO4.

### **SET CONTROL MSC DCE 4 8 0 0 0 10**

Giving the MSC command without parameters outputs the synopsis.

**SET CONTROL MSC**  SET CONTROL MSC [[mode] [[DSR] [[DTR] [[RTS] [[CTS] [[RI] [DCD]]]]]]]

Disabling MSC:

**SET CONTROL MSC**  SET CONTROL MSC DTE 0 0 0 0 0 0

## **7. SET {LINK\_ID}**

The following chapters describe all commands related to '**SET {link\_id}**'. In general, you can use these commands to modify different parameters related to active Bluetooth connections, such as power saving, master-slave modes etc.

# **7.1 SET {link\_id} ACTIVE**

This command disables all the power save modes for the defined, active Bluetooth link and sets it into active mode.

### **7.1.1 Syntax**

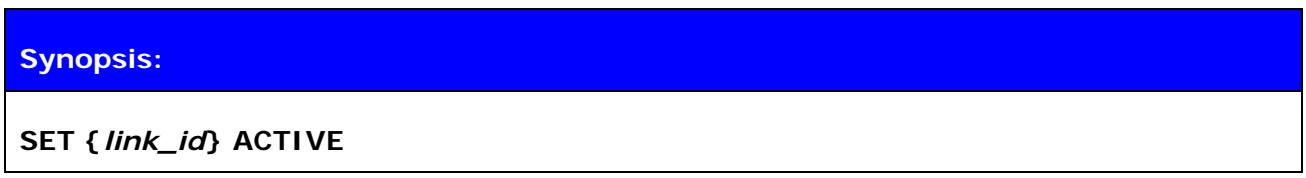

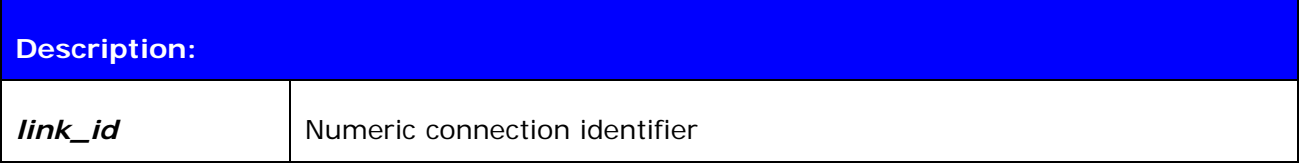

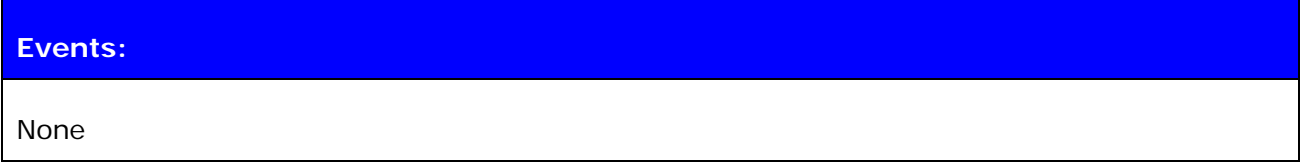

### **7.1.2 Examples**

Changing from SNIFF to active:

**LIST**  LIST 1 LIST 0 CONNECTED RFCOMM 320 0 0 3 8d 8d 00:60:57:a6:56:49 1 OUTGOING SNIFF MASTER PLAIN **SET 0 ACTIVE LIST**  LIST 0 CONNECTED RFCOMM 320 0 0 3 8d 8d 00:60:57:a6:56:49 1 OUTGOING ACTIVE MASTER PLAIN

## **7.2 SET {link\_id} MASTER**

This command attempts to switch the link to Piconet master. Notice that this may not be allowed by the remote end.

### **7.2.1 Syntax**

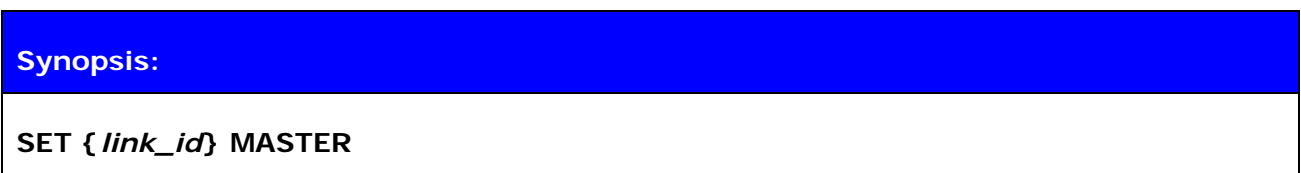

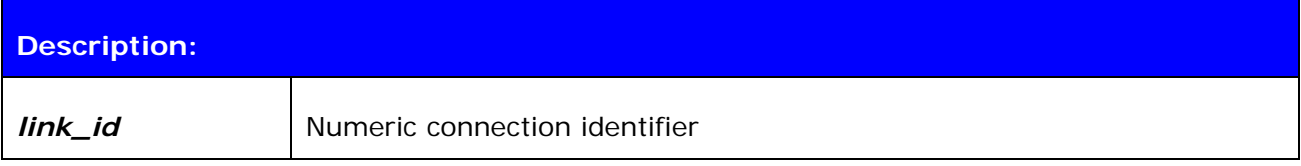

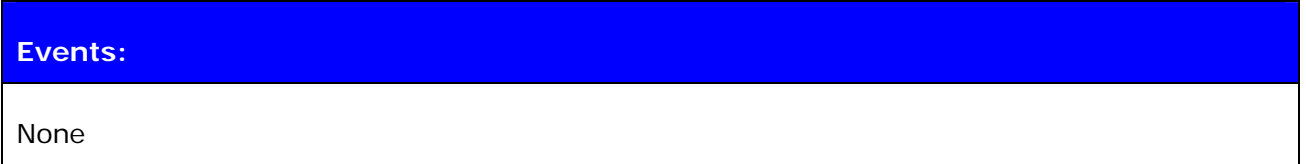

### **7.2.2 Examples**

Changing from slave to master:

**LIST**  LIST 1 LIST 0 CONNECTED RFCOMM 320 0 0 3 8d 8d 00:60:57:a6:56:49 1 OUTGOING ACTIVE SLAVE PLAIN **SET 0 MASTER LIST**  LIST 0 CONNECTED RFCOMM 320 0 0 3 8d 8d 00:60:57:a6:56:49 1 OUTGOING ACTIVE MASTER PLAIN

## **7.3 SET {link\_id} SLAVE**

This command attempts to switch the link to Piconet slave. Notice that this may not be allowed by the remote end.

## **7.3.1 Syntax**

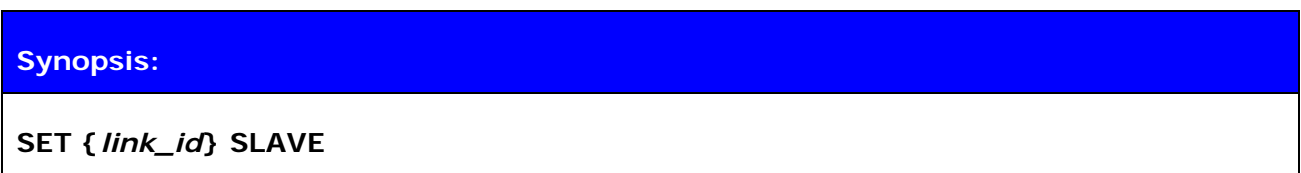

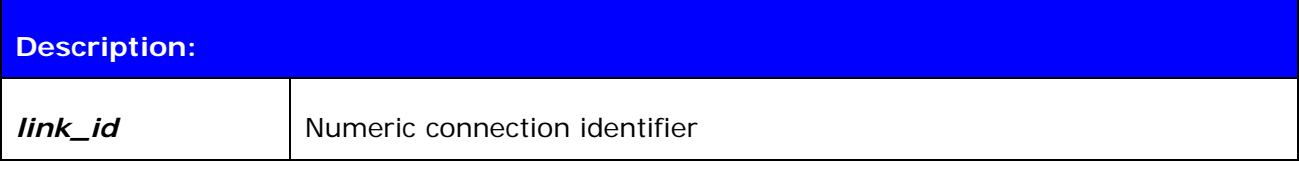

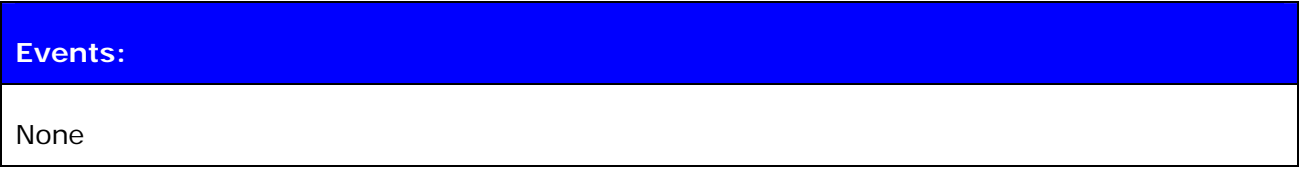

# **7.4 SET {link\_id} PARK**

This command attempts to enable PARK mode for the defined Bluetooth link. Whether this command is successful or not, depends on if the remote end allows park state to be used.

## **7.4.1 Syntax**

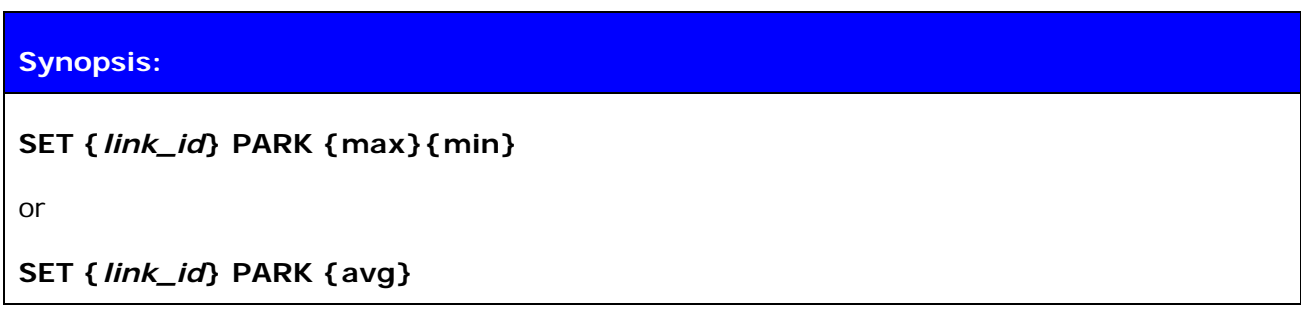

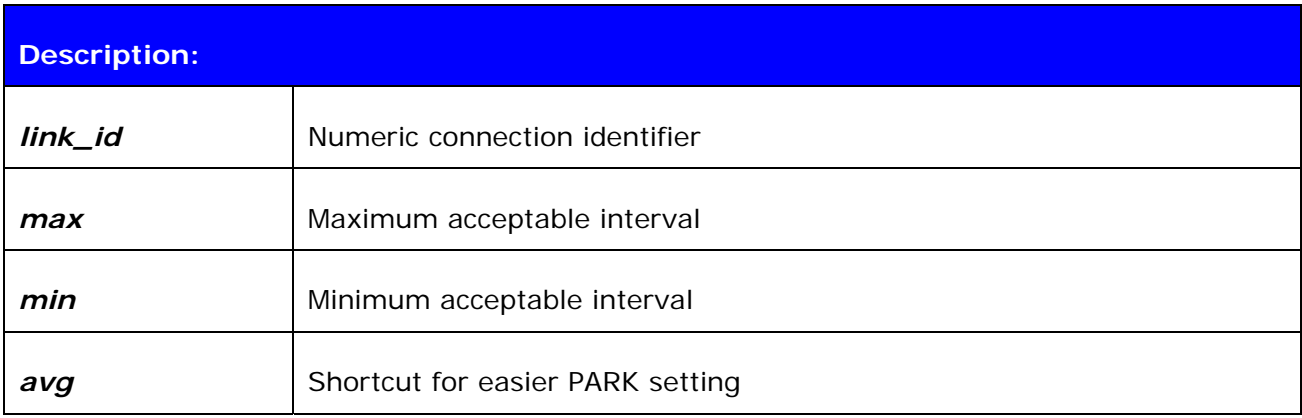

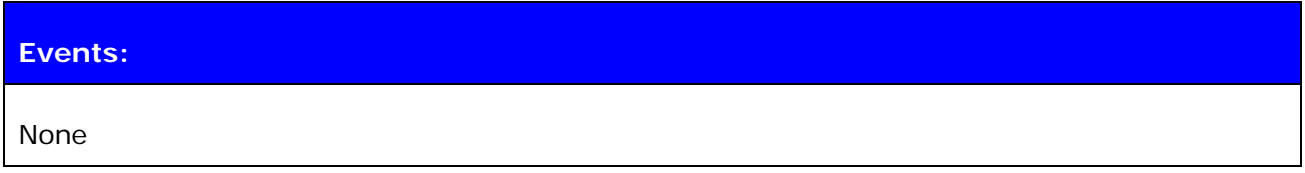

### **7.4.2 Examples**

Changing from active to PARK:

```
LIST 
LIST 1 
LIST 0 CONNECTED RFCOMM 320 0 0 3 8d 8d 00:60:57:a6:56:49 1 OUTGOING ACTIVE 
MASTER PLAIN 
SET 0 PARK 1000 
LIST 
LIST 0 CONNECTED RFCOMM 320 0 0 3 8d 8d 00:60:57:a6:56:49 1 OUTGOING PARK 
MASTER PLAIN
```
#### **Note:**

Refer to the Bluetooth specification for more information about PARK state and its usage.

## **7.5 SET {link\_id} SNIFF**

This command attempts to enable SNIFF mode for the defined Bluetooth link. Whether this command is successful or not, depends on if the remote end allows sniff to be used.

## **7.5.1 Syntax**

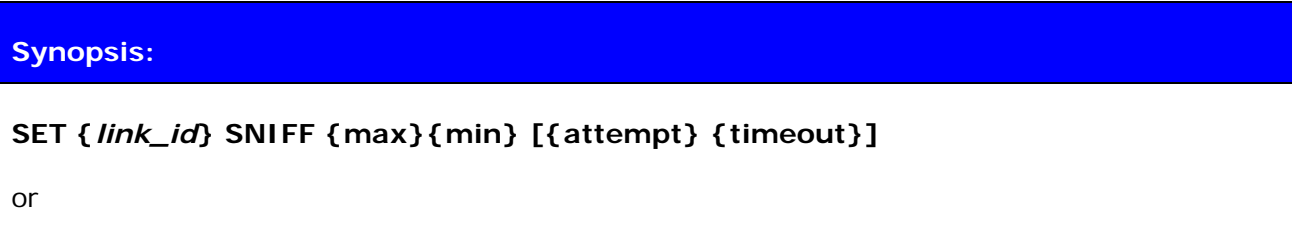

**SET {***link\_id***} SNIFF {avg}** 

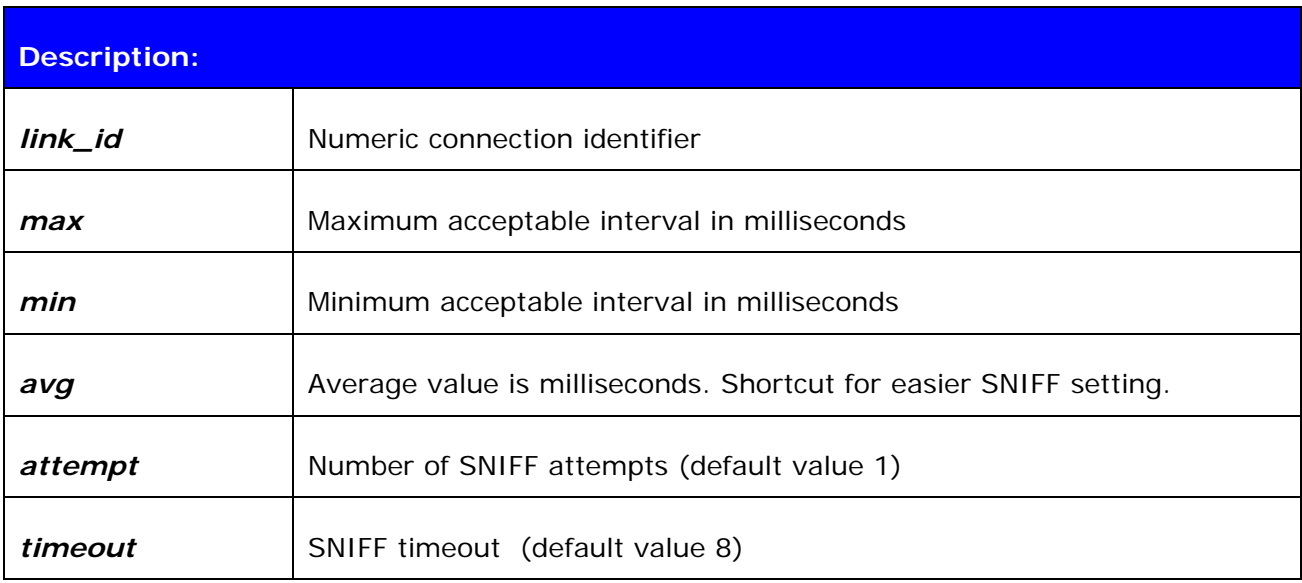

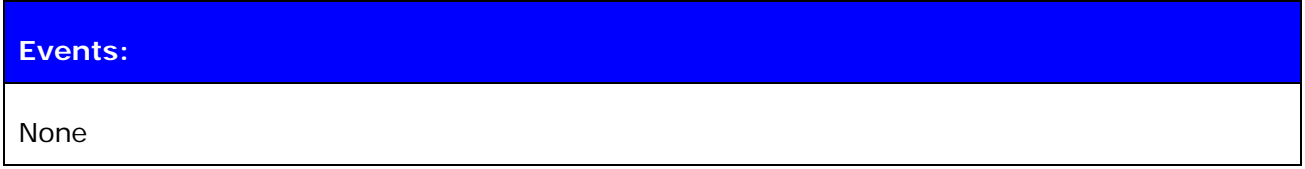

#### **Note:**

Refer to the Bluetooth specification for more information.

# **7.6 SET {link} MSC**

With this command, it is possible to send 07.10 Modem Status Command to the remote device without having the signals actually connected to the module.

## **7.6.1 Syntax**

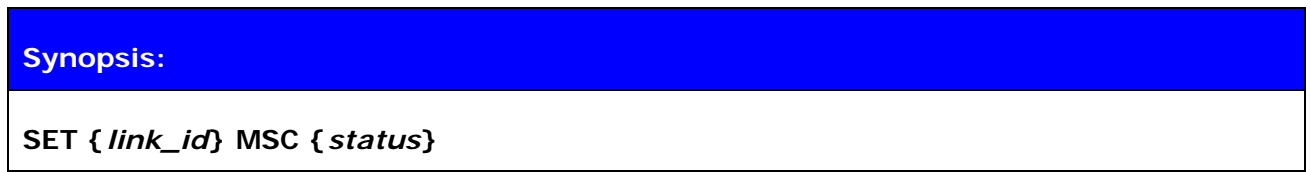

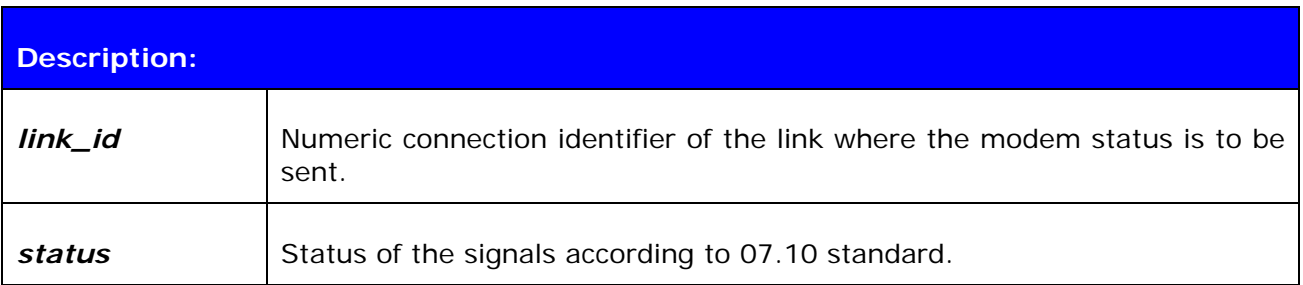

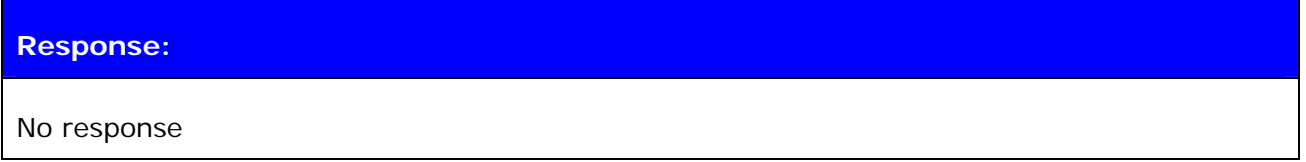

#### **7.6.2 Examples**

Example usage of sending MSC:

#### **SET 0 MSC 8D**

*Normal MSC status was sent.* 

## **7.7 TESTMODE**

Command **TESTMODE** enables Bluetooth Test Mode in which Bluetooth Testers may be used to test the radio environment.

## **7.7.1 Syntax**

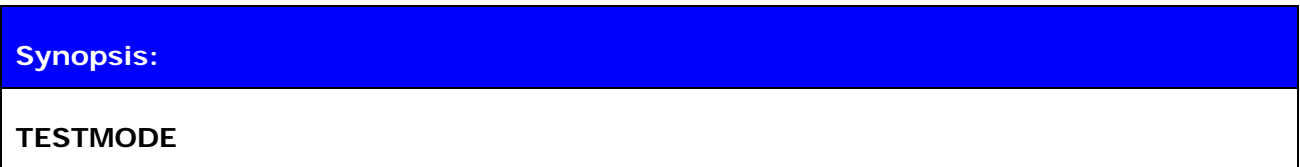

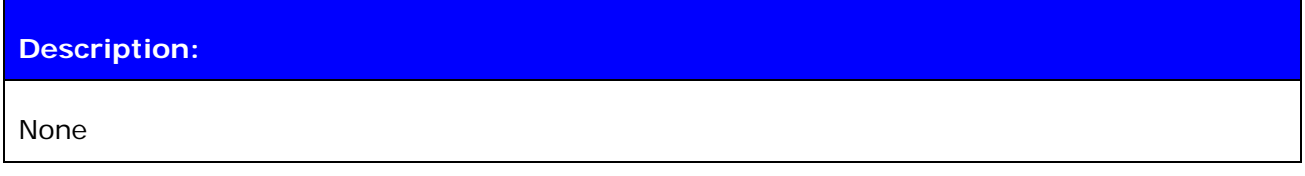

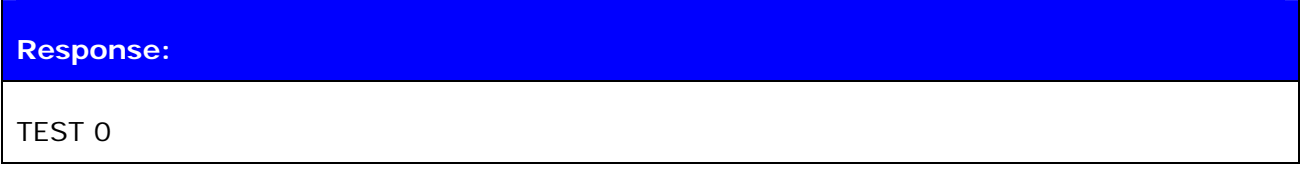

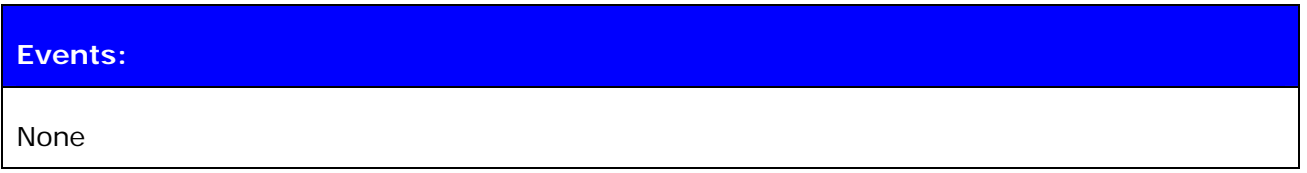

# **7.8 BER {link\_id}**

The **BER** command returns the Bit Error Rate of the link given as a parameter.

## **7.8.1 Syntax**

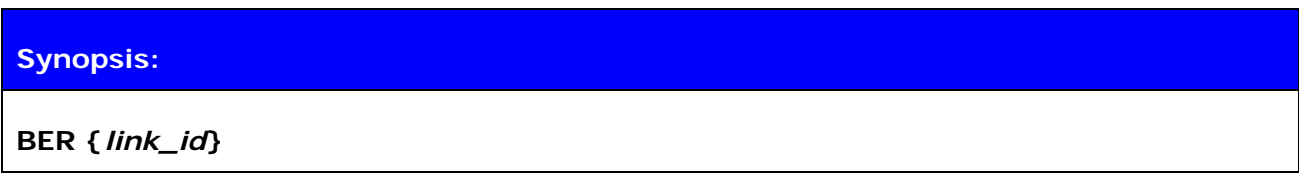

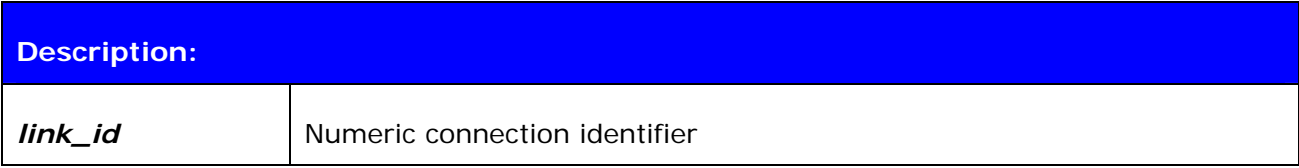

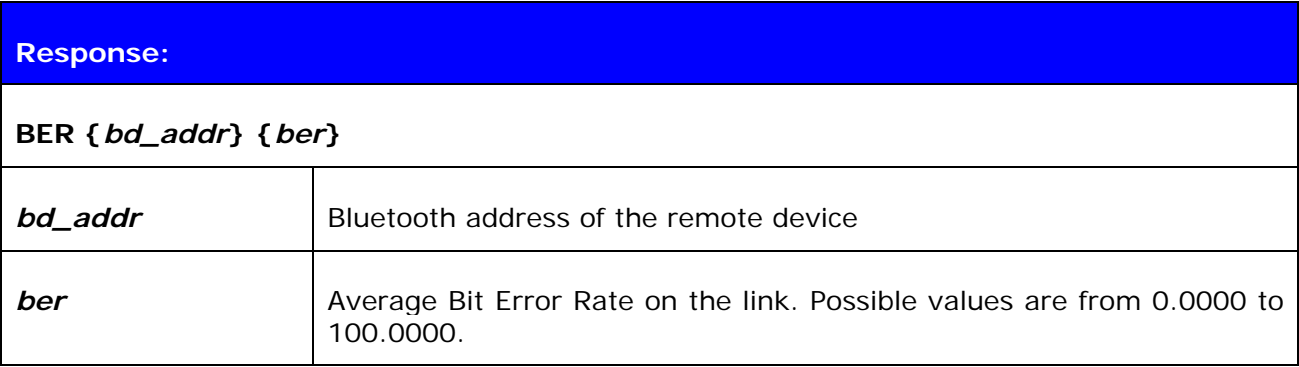

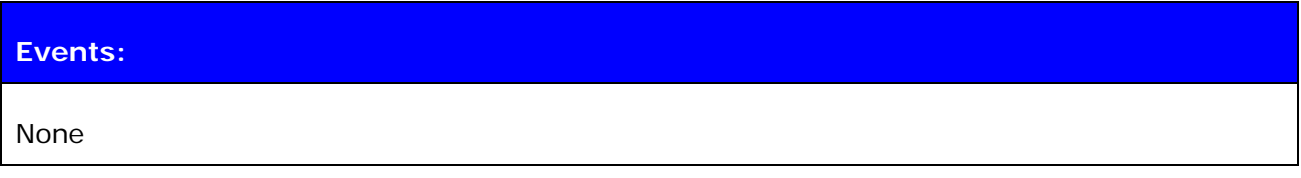

## **7.8.2 Examples**

Checking the Bit Error Rate of an active connection

```
LIST 
LIST 1 
LIST 0 CONNECTED RFCOMM 320 0 0 3 8d 8d 00:60:57:a6:56:49 1 OUTGOING ACTIVE 
MASTER PLAIN 
BER 0 
BER 00:60:57:a6:56:49 0.0103
```
#### **Note:**

Works only for BDR links.

# **7.9 RSSI {link\_id}**

The **RSSI** command returns the Receiver Signal Strength Indication of the link given as a parameter.

#### **7.9.1 Syntax**

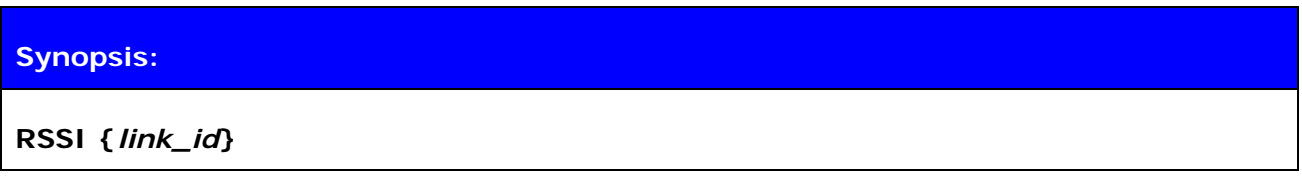

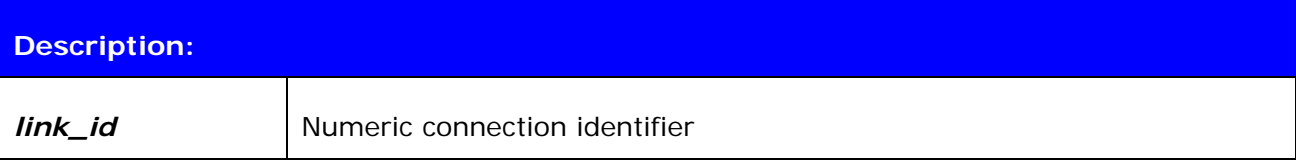

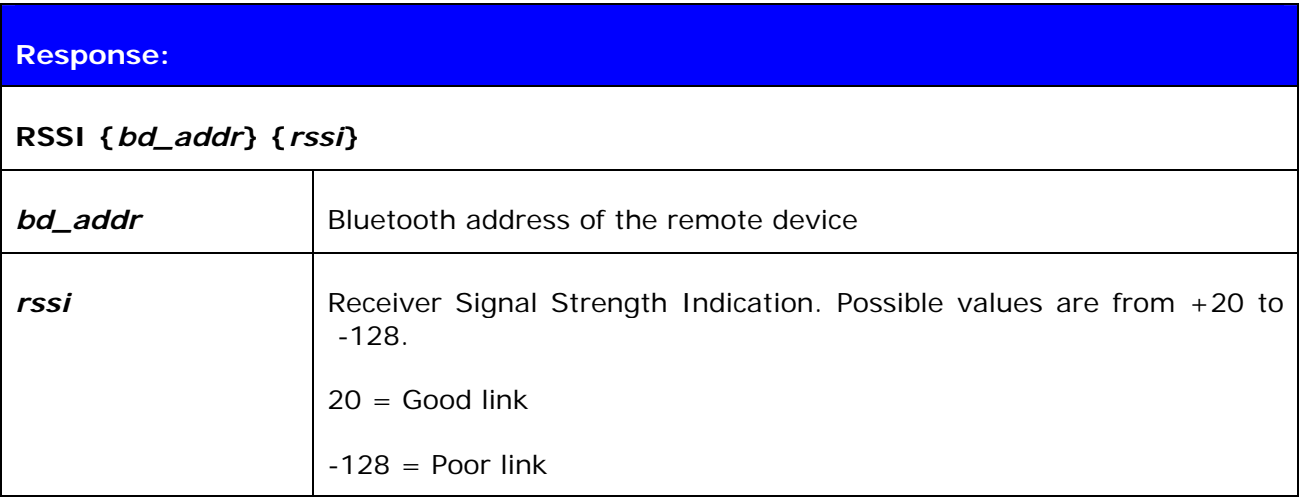

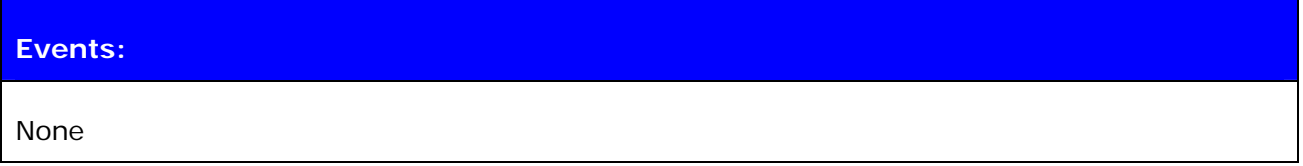

#### **7.9.2 Examples**

Checking the Bit Error Rate of an active connection:

**LIST**  LIST 1 LIST 0 CONNECTED RFCOMM 320 0 0 3 8d 8d 00:60:57:a6:56:49 1 OUTGOING ACTIVE MASTER PLAIN **RSSI 0**  RSSI 00:60:57:a6:56:49 -10

## **7.10 TXPOWER**

The **TXPOWER** command can be used check the TX output power level of an active Bluetooth link.

#### **7.10.1 Syntax**

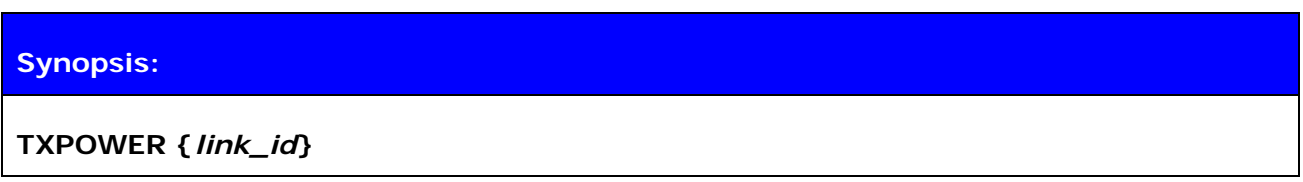

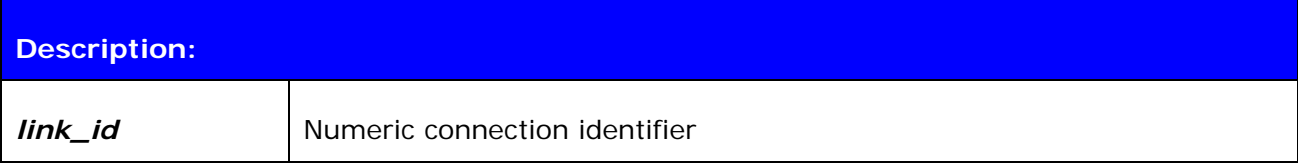

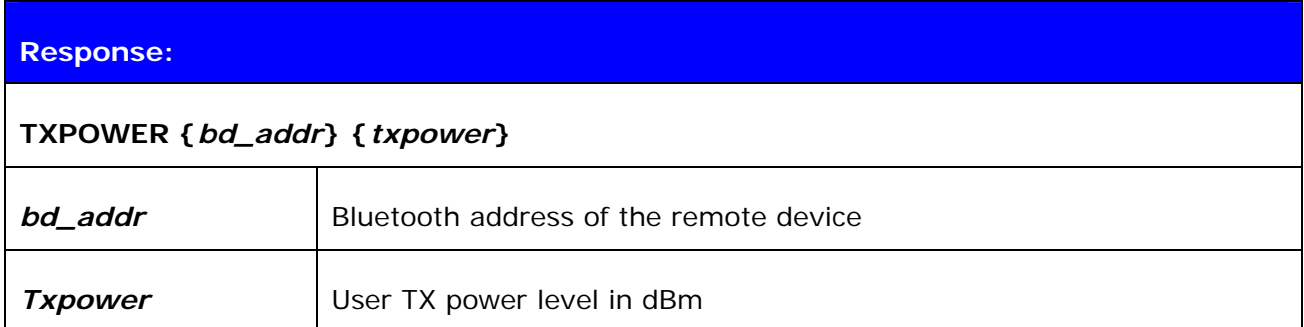

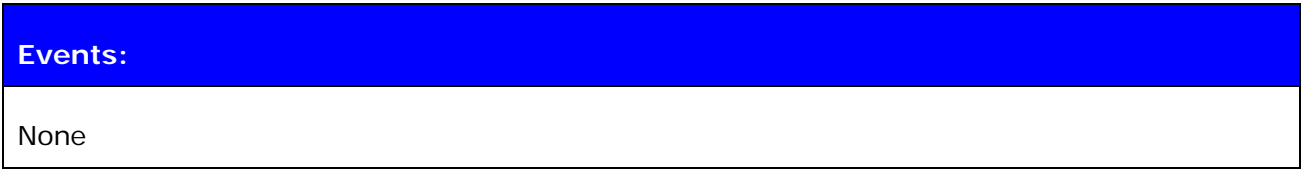

## **7.10.2 Examples**

Checking the TX power level of an active connection:

```
LIST 
LIST 1 
LIST 0 CONNECTED RFCOMM 320 0 0 3 8d 8d 00:60:57:a6:56:49 1 OUTGOING ACTIVE 
MASTER PLAIN 
TXPOWER 0 
TXPOWER 00:60:57:a6:56:49 3
```
## **7.11 SDP**

The **SDP** command can be used to browse the available services on other Bluetooth devices.

### **7.11.1 Syntax**

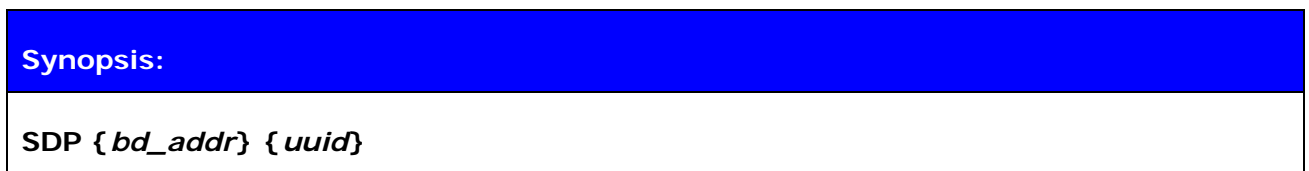

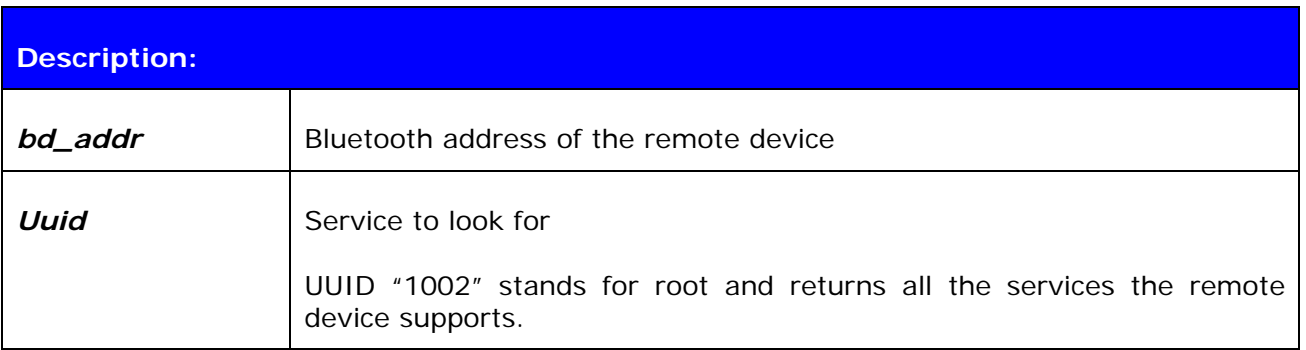

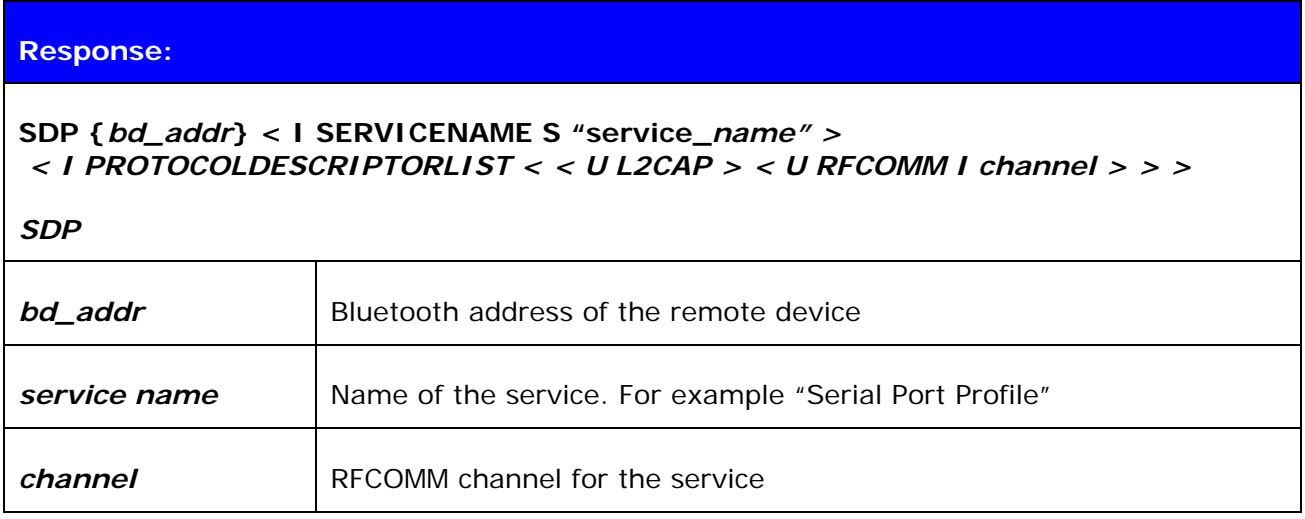

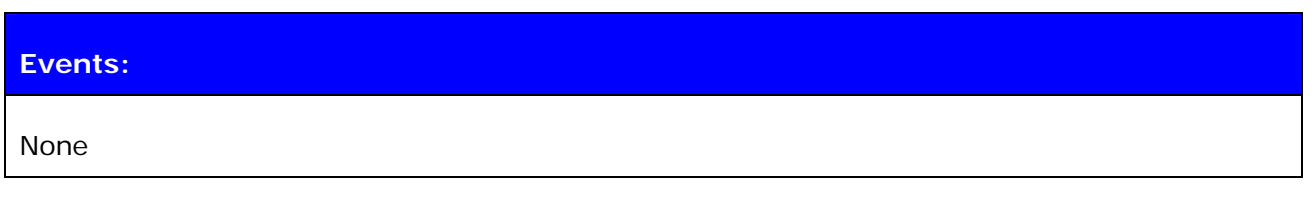

## **7.11.2 Examples**

How to look for the SPP service:

**SDP 00:07:80:80:52:15 1101**  SDP 00:07:80:80:52:15 < I SERVICENAME S "Bluetooth Serial Port" > < I PROTOCOLDE

```
SCRIPTORLIST < < U L2CAP > < U RFCOMM I 01 > > > 
SDP and the state of the state of the state of the state of the state of the state of the state of the state of the state of the state of the state of the state of the state of the state of the state of the state of the st
```
## **7.12 SDP ADD**

The **SDP ADD** command can be used to modify a local service record to add new services.

## **7.12.1 Syntax**

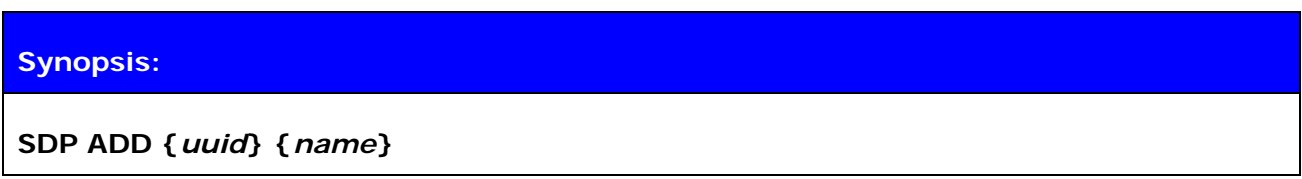

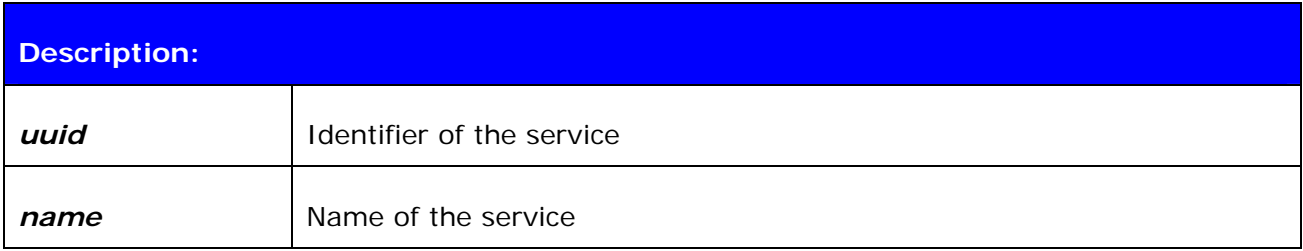

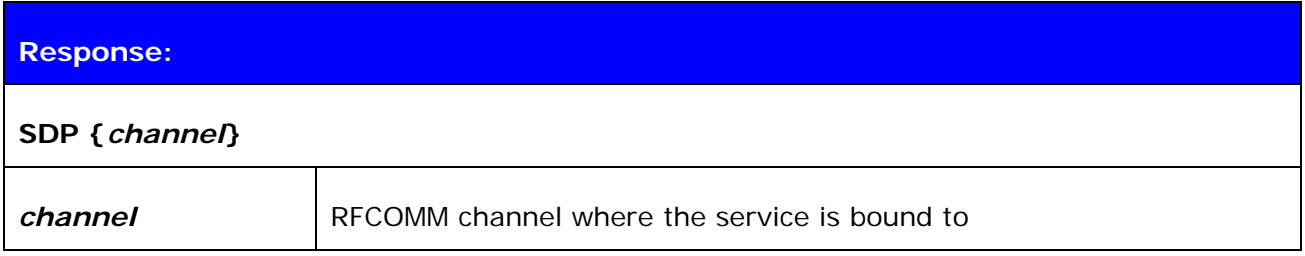

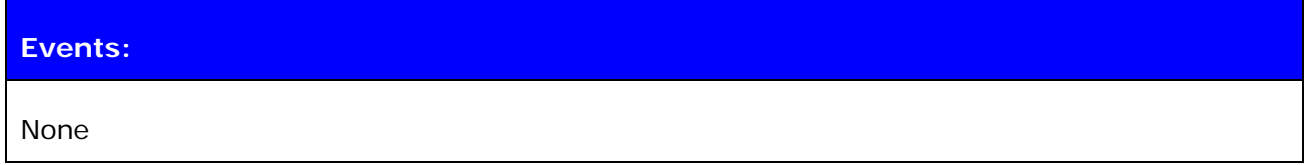

#### **7.12.2 Examples**

Adding a Dial-Up Networking profile

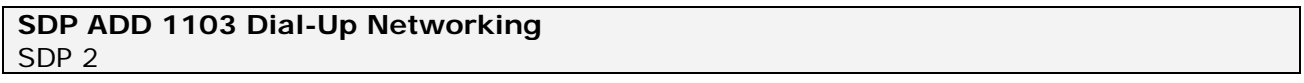

#### **Note:**

The service record will be cleared when a reset is made, so SDP ADD command(s) must be given every time after a reset, unlike SET commands, which are stored on flash memory.

"SET CONTROL INIT" can be used to automatically issue one "SDP ADD" command.

## **7.13 SLEEP**

The **SLEEP** command will force deep sleep on. After issuing this command, the module will enter deep sleep until a Bluetooth connection is received or something is received from the UART interface in command mode. The SLEEP command will also work when there are one or more active connections and iWRAP is in command mode.

Deep sleep is an aggressive power saving mode for WRAP THOR modules.

## **7.13.1 Syntax**

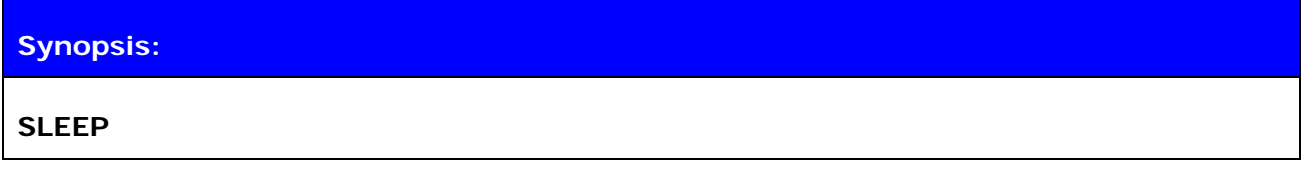

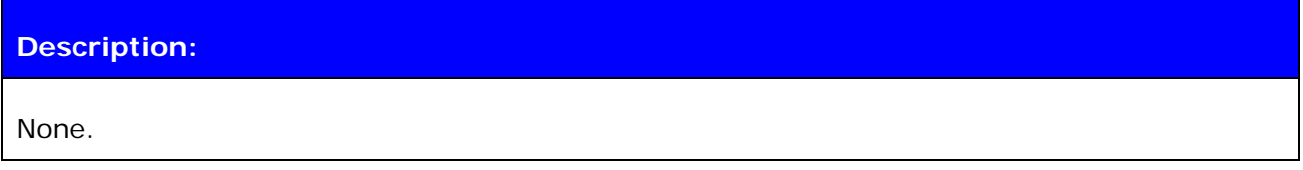

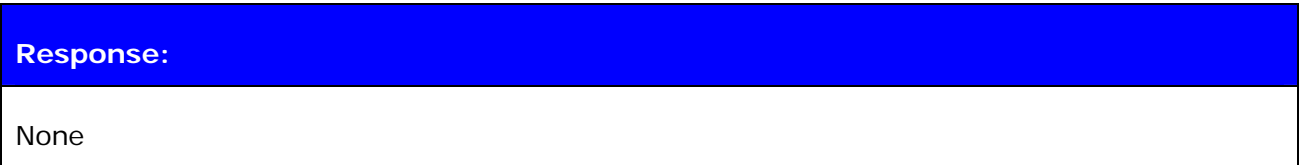

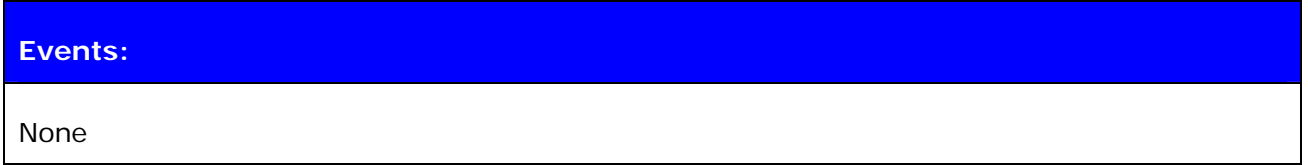

#### **Note:**

Refer to power consumption documents for more information about power consumption in deep sleep mode.

## **7.14 SCO ENABLE**

The **SCO ENABLE** command is needed before any SCO (audio) connections can be used

## **7.14.1 Syntax**

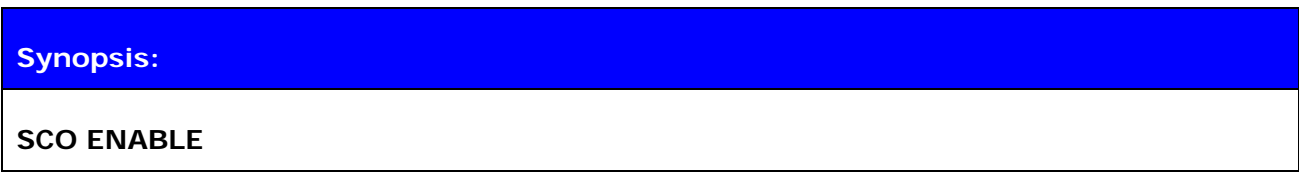

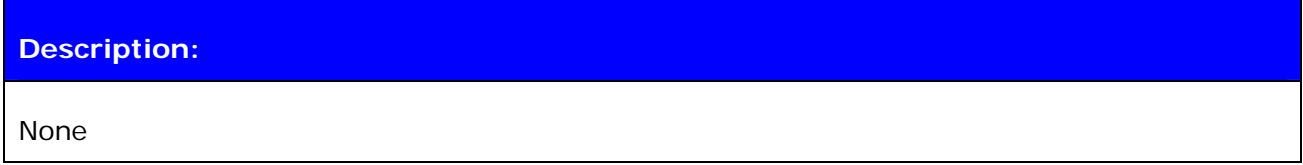

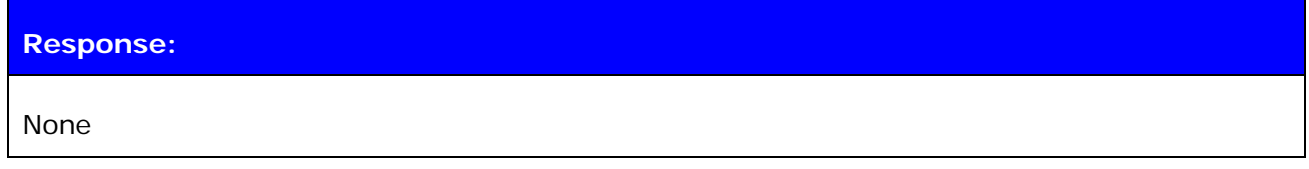

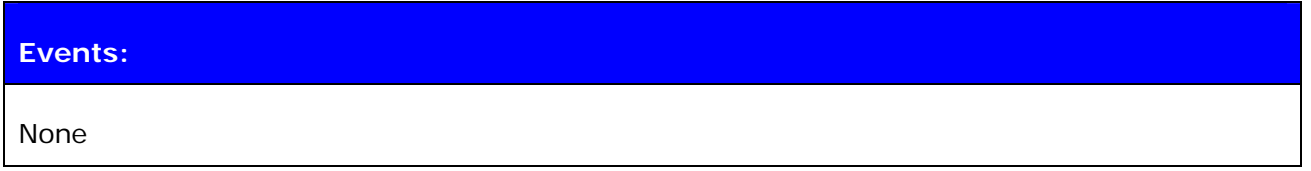

### **Note:**

The SCO ENABLE command must be given every time after reset; it is not stored on flash memory.

"SET CONTROL INIT" can be used to automatically issue one "SCO ENABLE" command.

# **7.15 SCO OPEN**

The **SCO OPEN** command is used to open the actual SCO connection. An existing RFCOMM connection is needed before SCO OPEN can be issued.

### **7.15.1 Syntax**

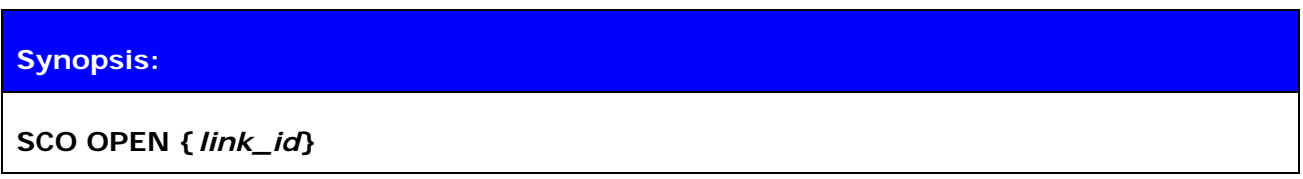

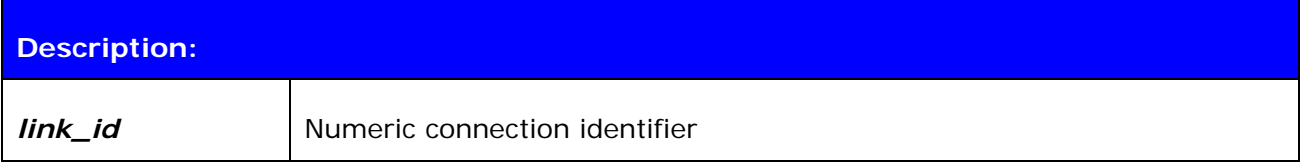

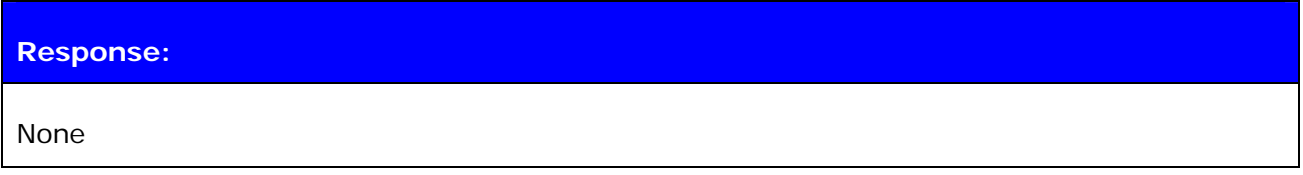

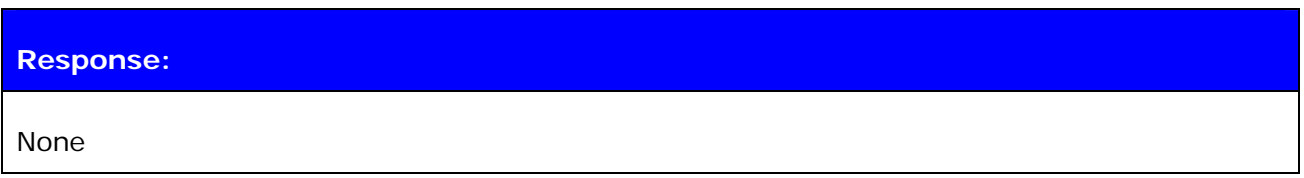

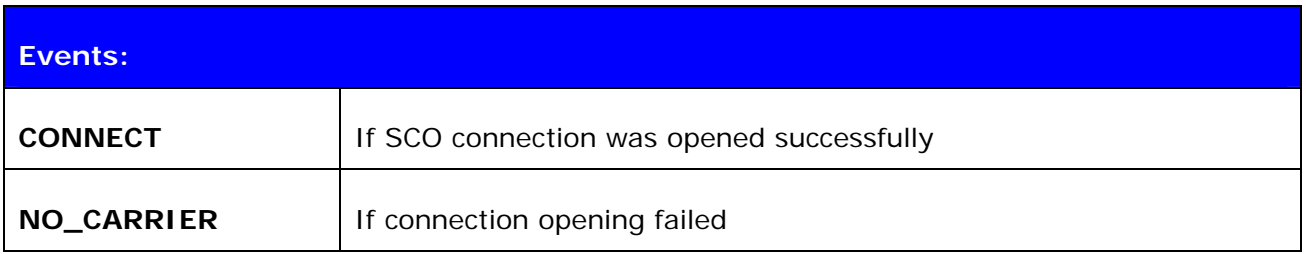

#### **Note:**

The SCO ENABLE command must be given before the SCO OPEN command can be used.

## **7.15.2 Examples**

Creating an SCO connection to another iWRAP device:

**SCO ENABLE CALL 00:07:80:80:52:27 1 RFCOMM**  CALL 0 CONNECT 0 RFCOMM 1 **[+++] SCO OPEN 0**  CONNECT 1 SCO

## **7.16 BOOT**

The **BOOT** command is used to change the module settings. After issuing this command, the module will enter the selected mode. The modes are explained in chapter 8.3. After resetting the module, it will boot in iWRAP mode again.

## **7.16.1 Syntax**

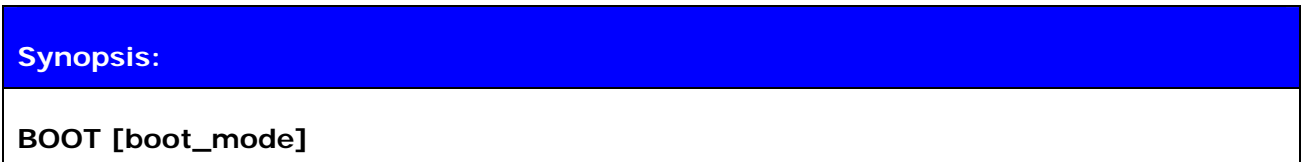

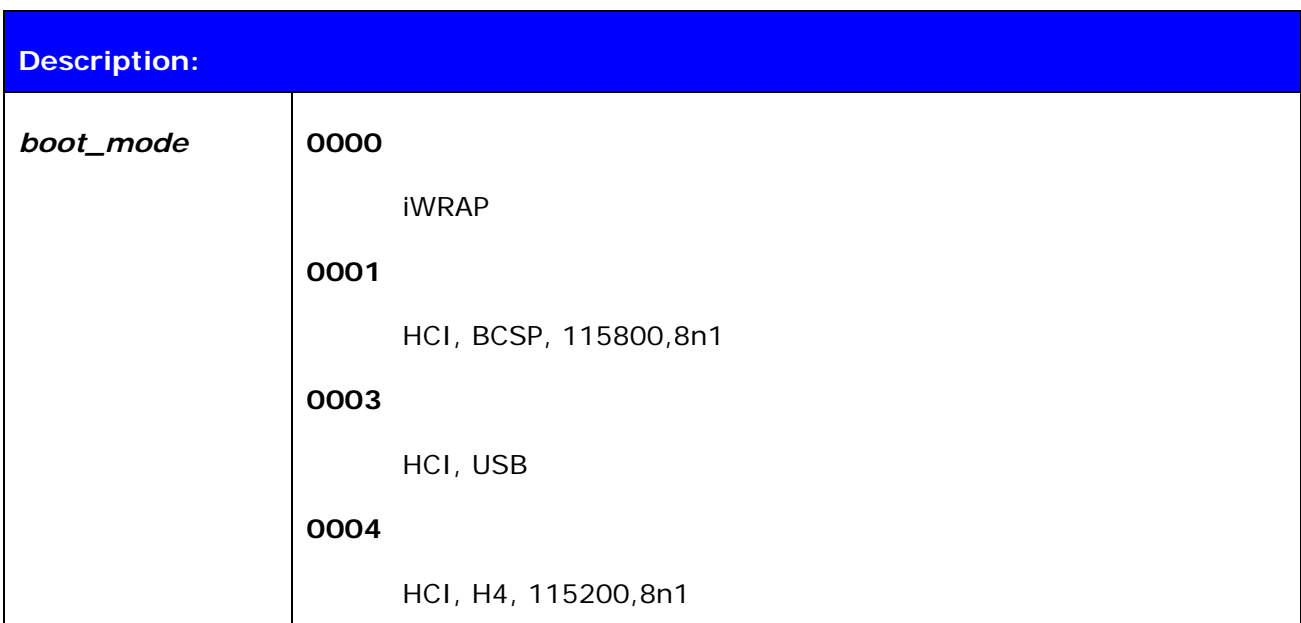

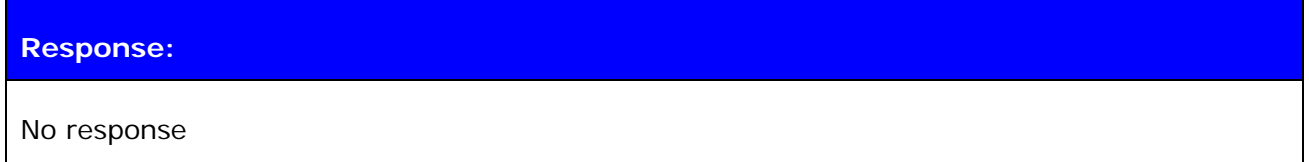

### **7.16.2 Examples**

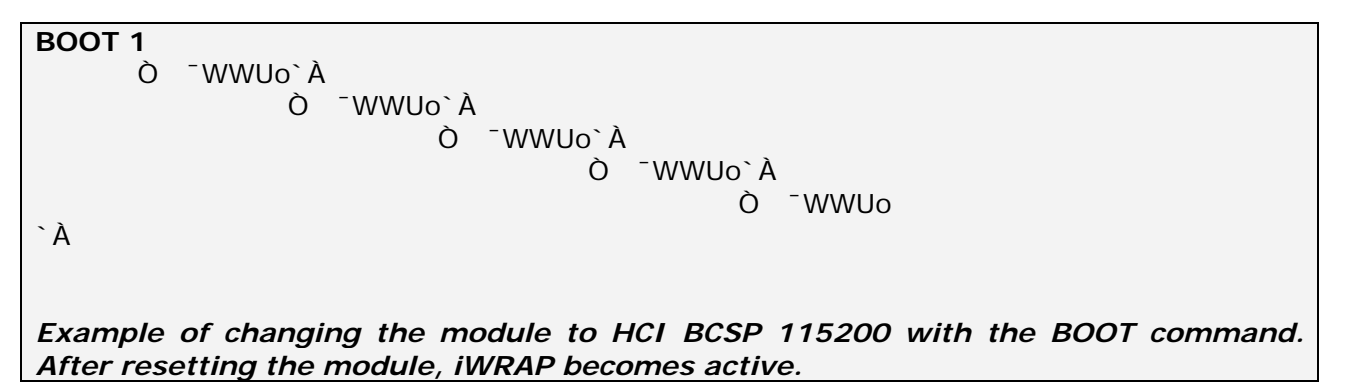

## **7.17 ECHO**

The **ECHO** command sends a specified string of characters to the active link specified by the 'link\_id' parameter. This command can be used, for example, with command SET CONTROL BIND to send an indication of activity over a Bluetooth link.

## **7.17.1 Syntax**

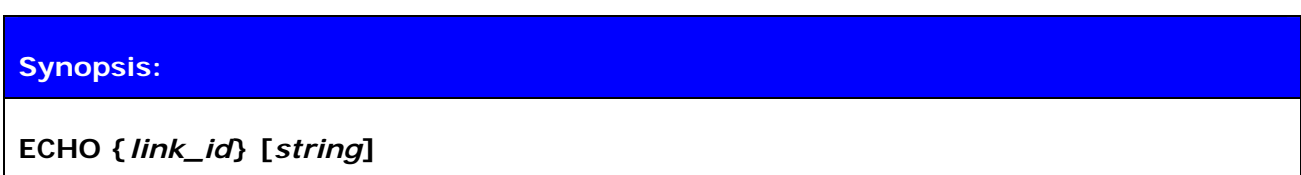

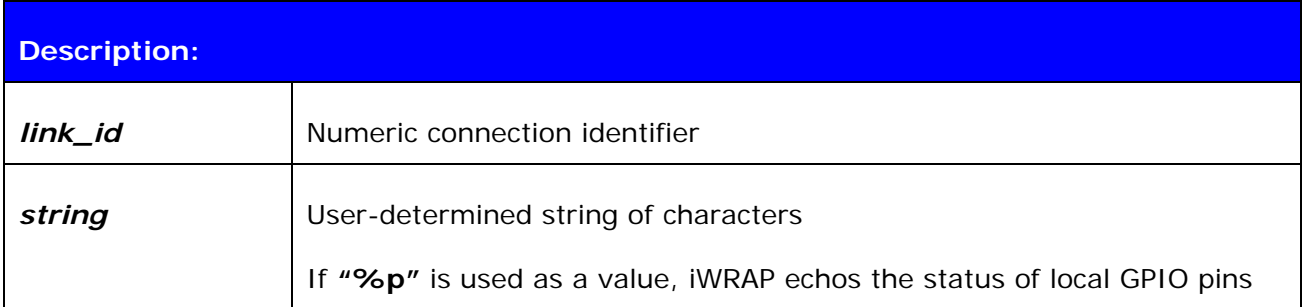

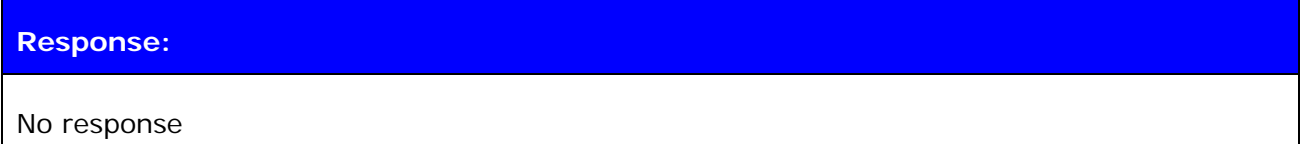

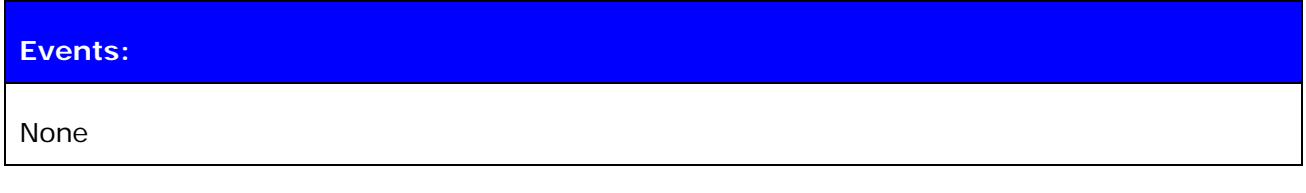

#### **7.17.2 Examples**

#### **ECHO 0 WT12\_DATA\_1**

*On the other device UART receive:*  WT12\_DATA\_1

# **7.18 PING {link\_id}**

The **PING** command sends a Bluetooth test packet to the other device, which sends the packet back and the round trip time of the packet is shown.

## **7.18.1 Syntax**

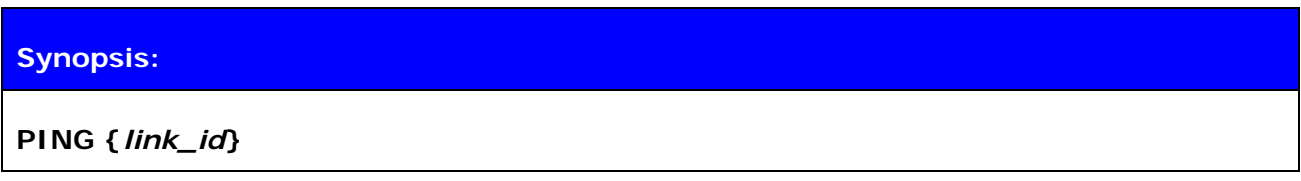

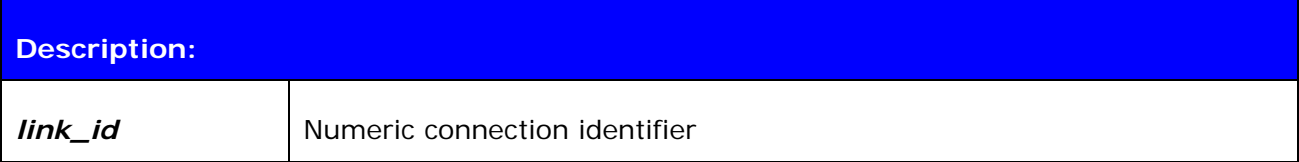

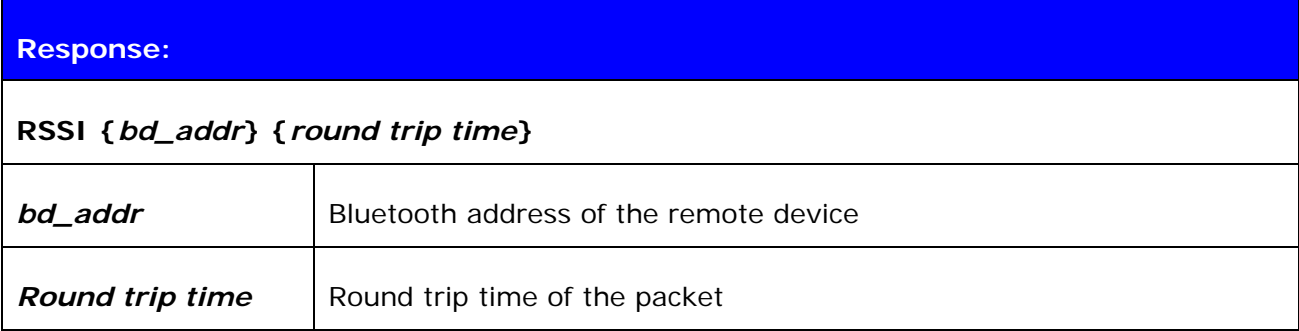

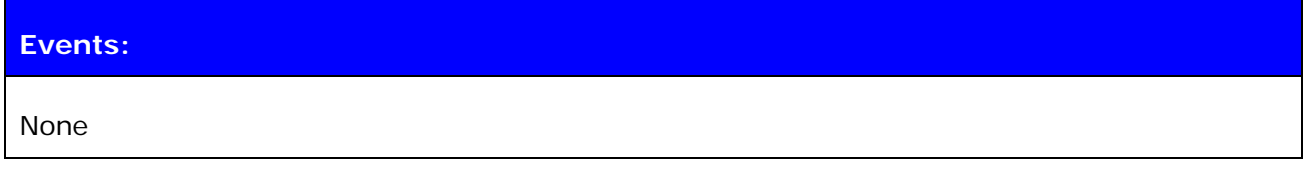

#### **7.18.2 Examples**

Checking the round trip time:

**PING 0**  PING 00:07:80:80:c3:4a 42

*Round trip time is 42ms in this case.*

## **7.19 TEST**

The **TEST** command is used to give radio test commands to iWRAP. The commands are the same that can be given by using CSR BlueTest software (downloadable from [www.bluegiga.com/techforum](http://www.bluegiga.com/techforum)). See the *Performance Measurement Guide* for instructions on using radio tests.

### **7.19.1 Syntax**

### **Synopsis:**

**TEST {***mode***} [***mode\_specific\_parameters***]** 

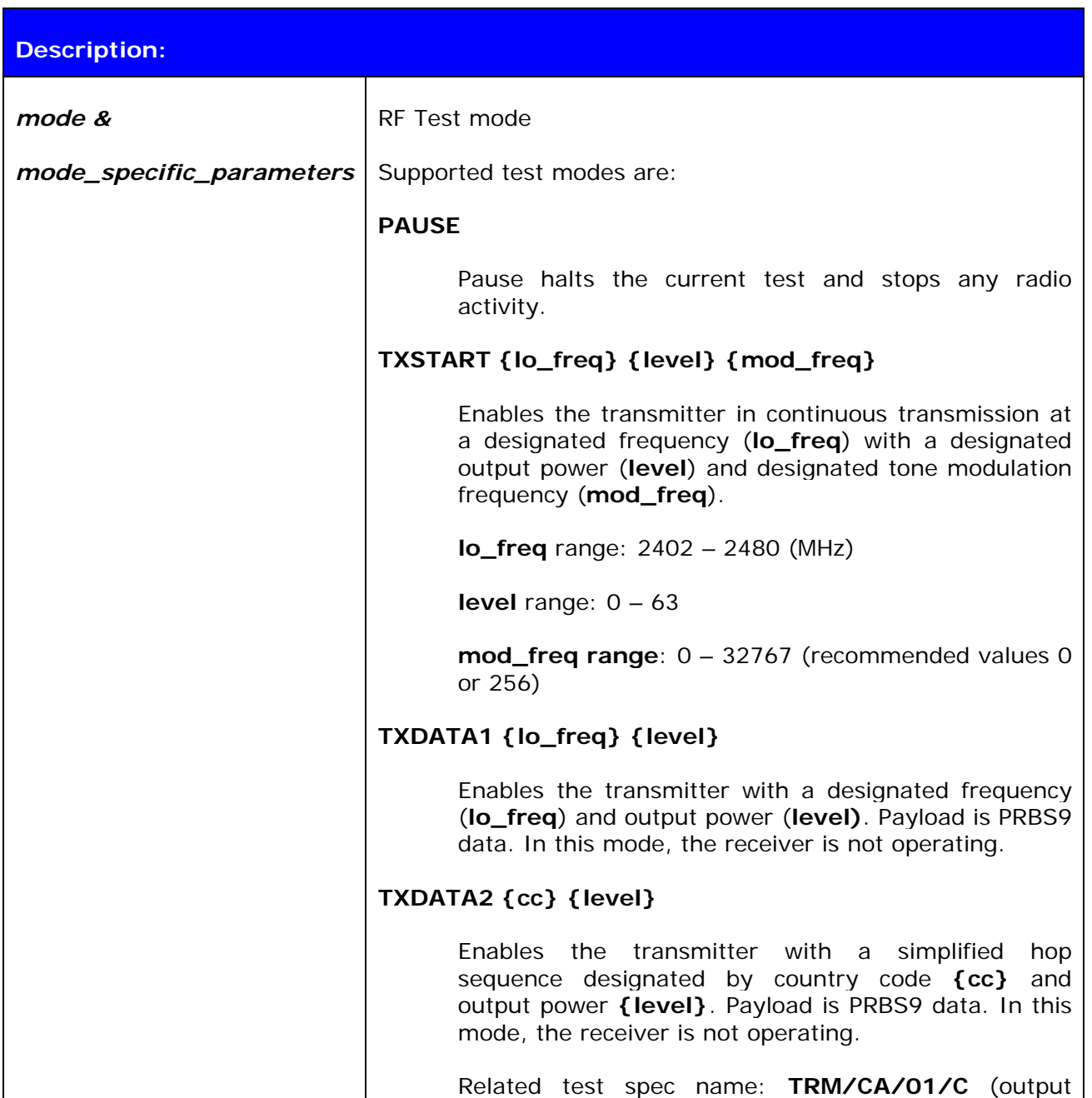

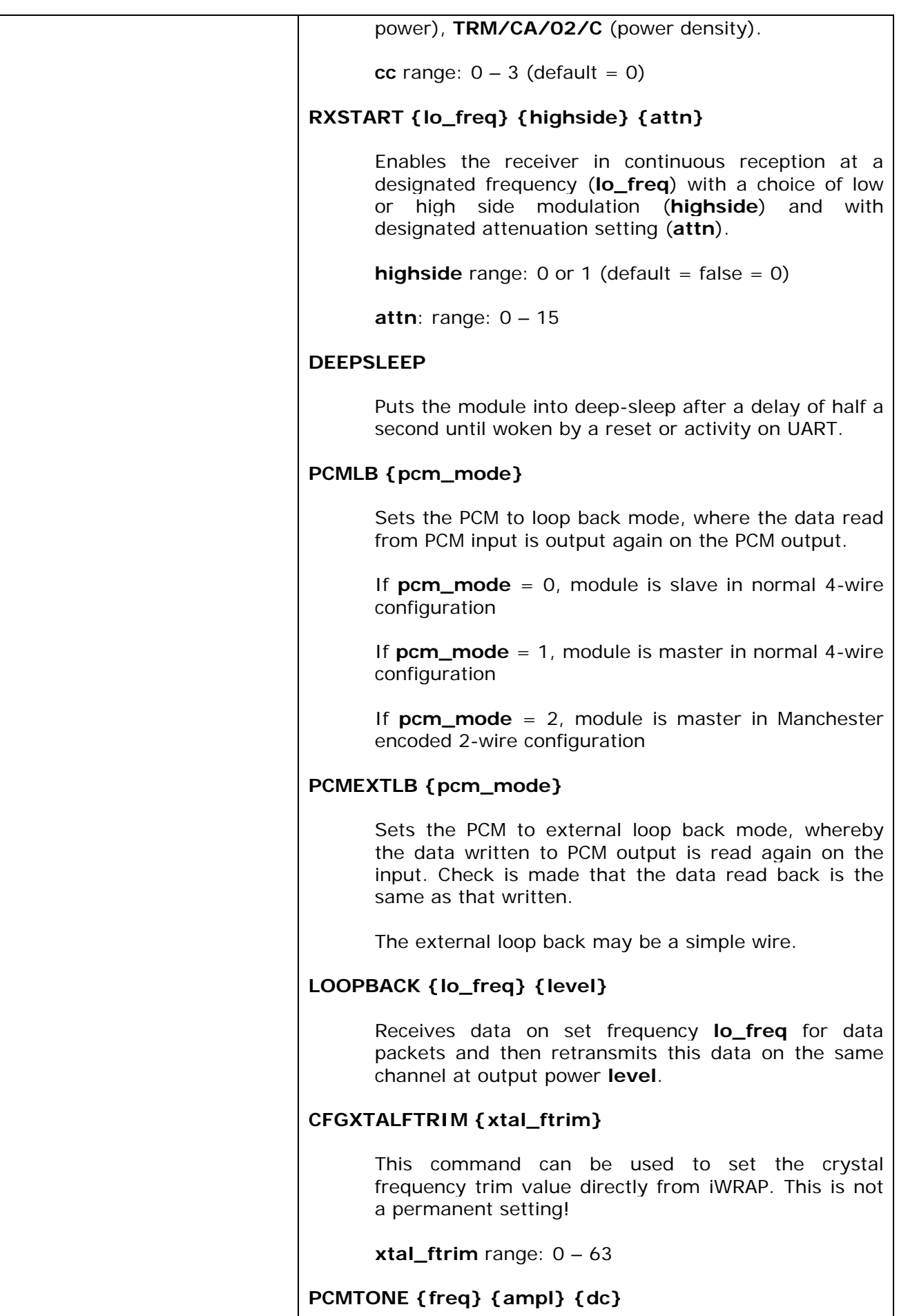

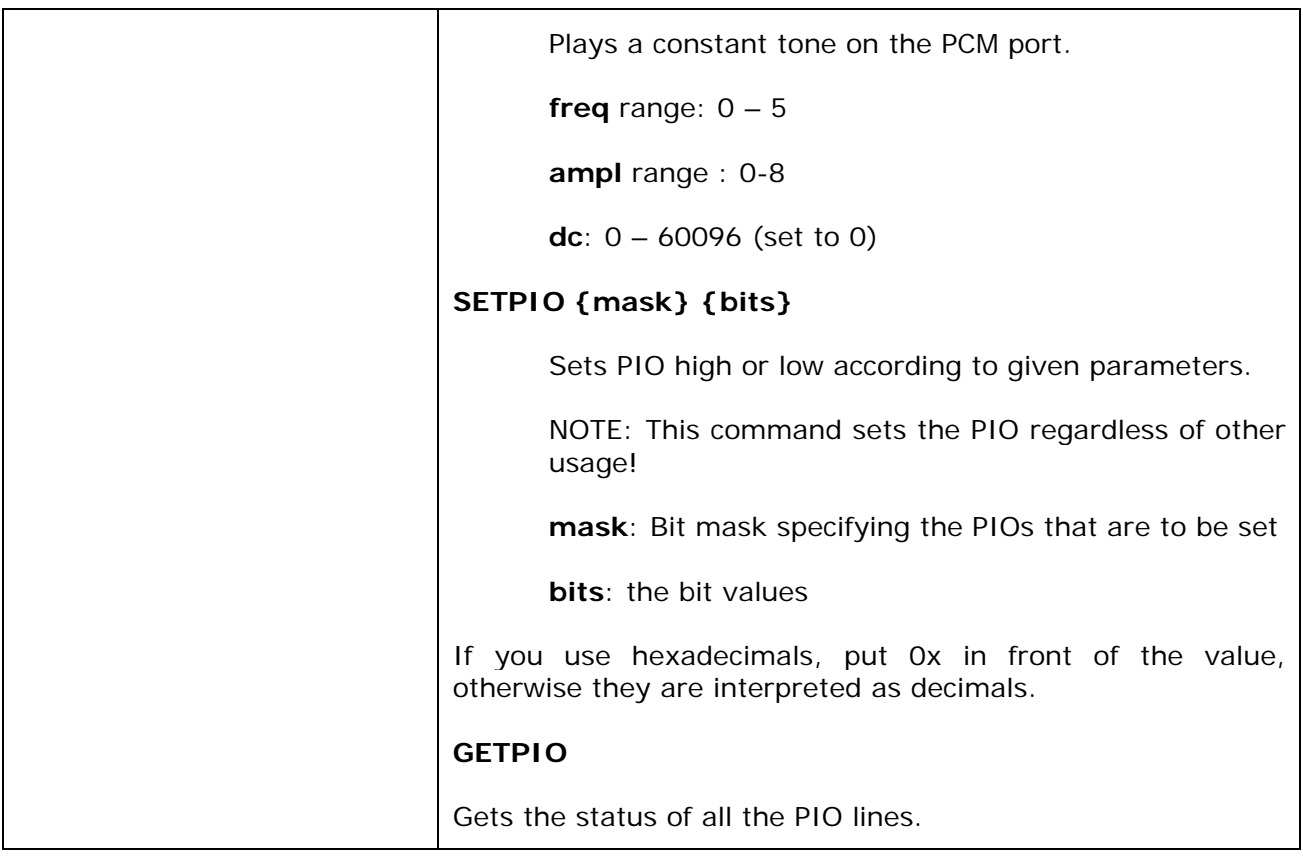

#### **Response:**

**OK** for successful execution

**ERROR** for unsuccessful execution

### **7.19.2 Examples**

**TEST TXSTART 2441 63 0**  OK

*Example on how to set the module to transmit continuous carrier signal at 2441MHz and at full output power.* 

**TEST PCMTONE 1 5 0**  OK

*Example on how to set the modules PCM output a constant signal for PCM testing.*

## **8. IWRAP EVENTS**

Events are a mechanism that iWRAP uses to notify the user for completed commands, incoming connections, and so on.

If iWRAP is in data mode (data is being transmitted and no multiplexing mode is used) the only possible event is **NO CARRIER** indicating that connection was closed or lost.

#### **Note:**

- iWRAP is designed so that unwanted events can be safely ignored. Events **CONNECT**, **NO CARRIER** and **RING** change the mode of operation and therefore they cannot be ignored.
- Events can be masked away by removing **Bit 2** from command **[SET CONTROL](http://black/beta/ai-manual.html#cmd_set_control_echo#cmd_set_control_echo)  [ECHO](http://black/beta/ai-manual.html#cmd_set_control_echo#cmd_set_control_echo)**.

## **8.1 CONNECT**

The **CONNECT** event is used to notify the user for a successful link establishment.

### **8.1.1 Syntax**

### **Synopsis:**

**CONNECT {***link\_id***} {SCO | RFCOMM {***channel***} [***address***]}** 

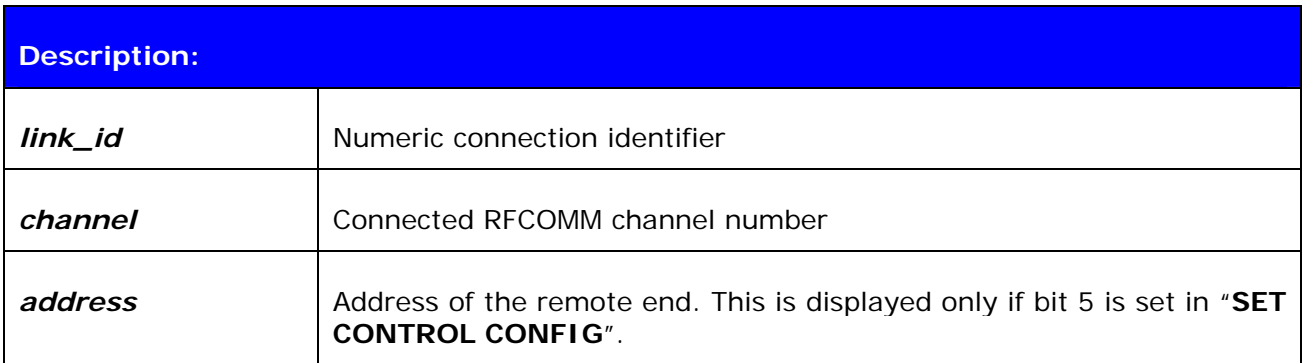

#### **Note:**

iWRAP automatically enters data mode after the **CONNECT** event if multiplexing mode is disabled.

## **8.2 INQUIRY\_PARTIAL**

The **INQUIRY PARTIAL** event is used to notify the user for a found Bluetooth device. This event precedes response for the **[INQUIRY](http://black/beta/ai-manual.html#cmd_inquiry#cmd_inquiry)** command.

### **8.2.1 Syntax**

### **Synopsis:**

**INQUIRY\_PARTIAL {***address***} {***class\_of\_device***} [{***cahced\_name***} {***rssi***}]** 

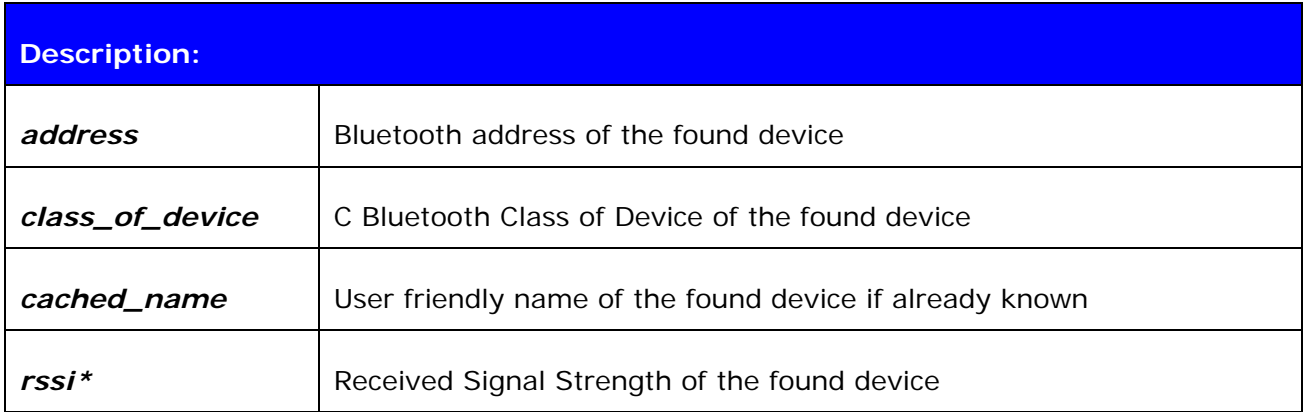

\*) RSSI is a value between -128 and 0. The lower the value, the lower the signal strength.

**Note:** 

• *cached\_name* and *rssi* are only visible if "Inquiry with RSSI" is enabled with "**SET CONTROL CONFIG"**.

# **8.3 NO CARRIER**

The **NO CARRIER** event is used to notify the user for a link loss or, alternatively, a failure in the link establishment.

### **8.3.1 Syntax**

### **Synopsis:**

**NO CARRIER {***link\_id***} ERROR {***error\_code***} [***message***]** 

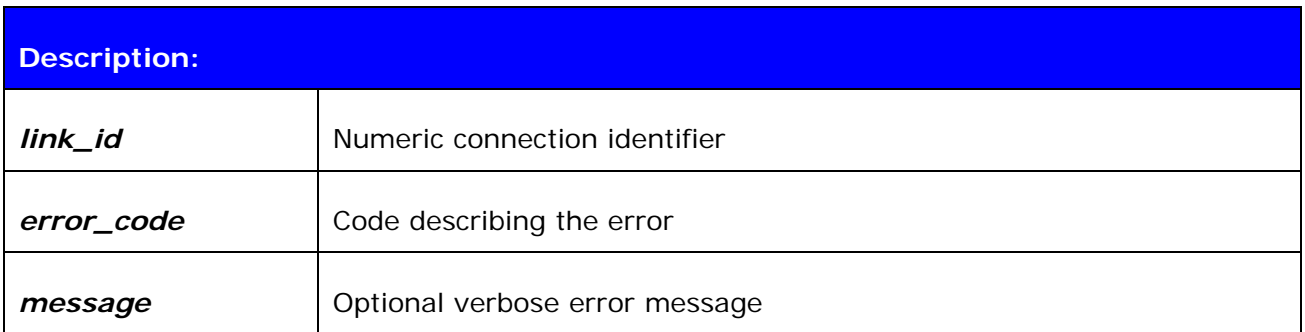

## **8.4 READY**

The **READY** event is used to notify the user for switching to command mode or to indicate that iWRAP is ready to be used after a reset or after a successful switch between normal or multiplexing mode has been done.

#### **8.4.1 Syntax**

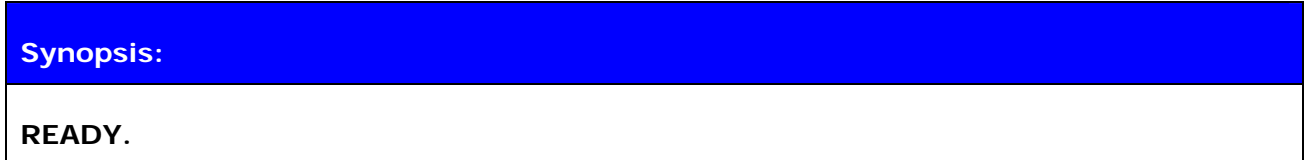

**Description:** 

None

## **8.5 NAME**

The **NAME** event is used to notify the user for a successful lookup for Bluetooth friendly name of the remote device.

## **8.5.1 Syntax**

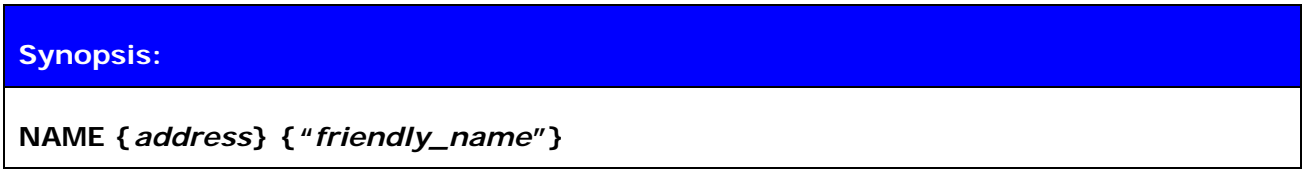

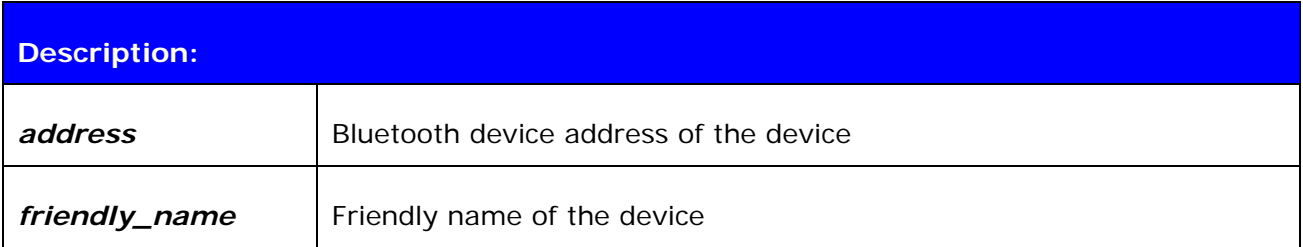
## **8.6 NAME ERROR**

The **NAME ERROR** event is used to notify the user for a Bluetooth friendly name lookup failure.

# **8.6.1 Syntax**

## **Synopsis:**

**NAME ERROR {***error\_code***} {***address***} [***message***]** 

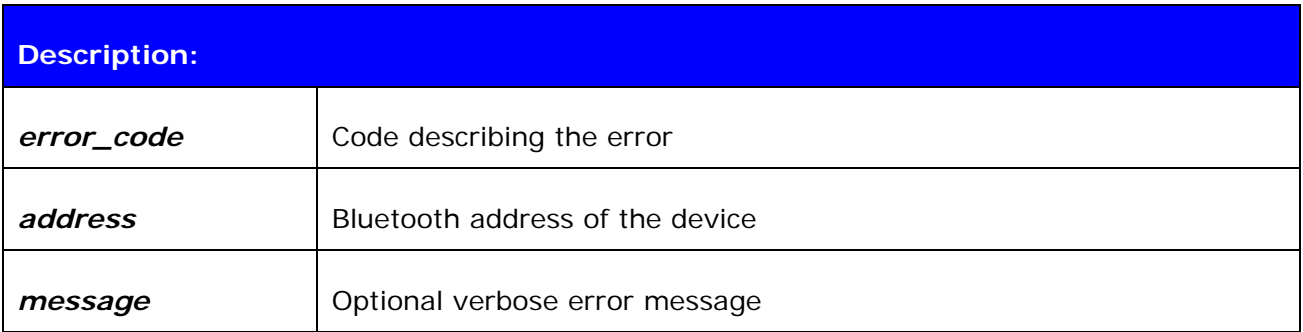

# **8.7 PAIR**

The **PAIR** event is used to notify the user for a successful pairing.

## **8.7.1 Syntax**

## **Synopsis:**

**PAIR {***address***} {***key\_type***} {***link\_key***}** 

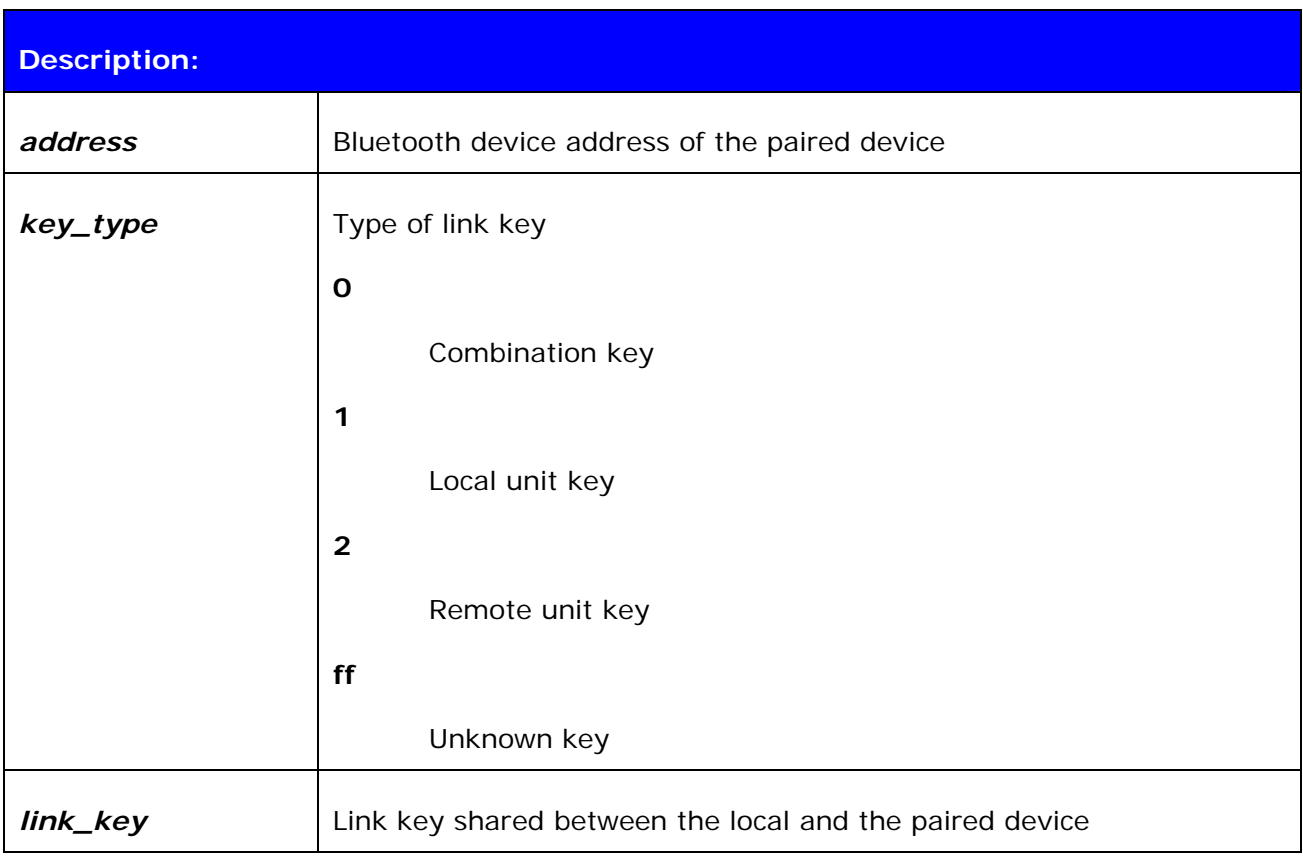

### **Note:**

The **PAIR** event is enabled or disabled with the "**SET CONTROL CONFIG**" command.

If the **PAIR** event is enabled and pairing is done, the event will also be shown during the **CALL** procedure and also before the **RING** event.

# **8.8 RING**

The **RING** event is used to notify the user for an incoming connection. Incoming connections are only accepted if there is no existing links.

## **8.8.1 Syntax**

## **Synopsis:**

**RING {***link\_id***} {***address***} {SCO | {***channel***} RFCOMM}** 

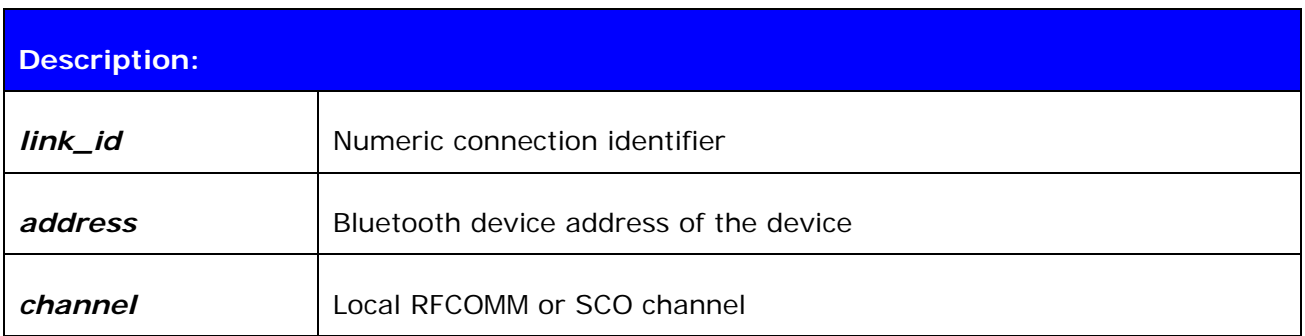

# **8.9 SYNTAX ERROR**

**SYNTAX ERROR** is not an actual event, but an error message describing a faulty typed command or an error in command parameters.

### **8.9.1 Syntax**

**Synopsis:** 

**SYNTAX ERROR** 

# **8.10 AUTH**

**AUTH** event indicates that someone is trying to pair with iWRAP.

# **8.10.1 Syntax**

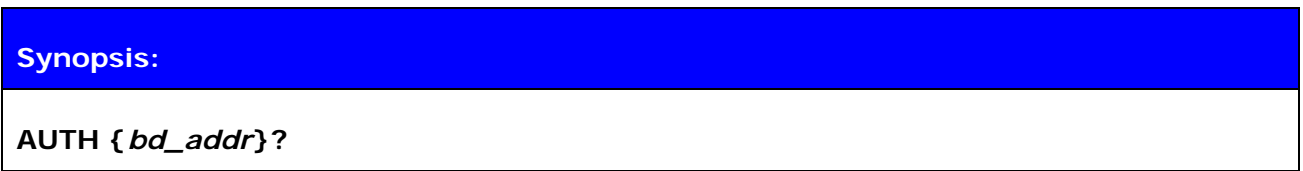

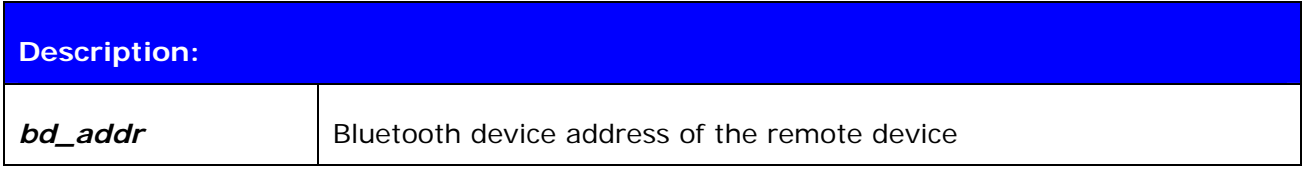

The **AUTH** event occurs only if interactive pairing is enabled with "**SET CONTROL CONFIG**" command.

# **9. IWRAP ERROR MESSAGES**

This chapter briefly presents the iWRAP error messages.

# **9.1 HCI Errors**

HCI errors start with code: *0x100*

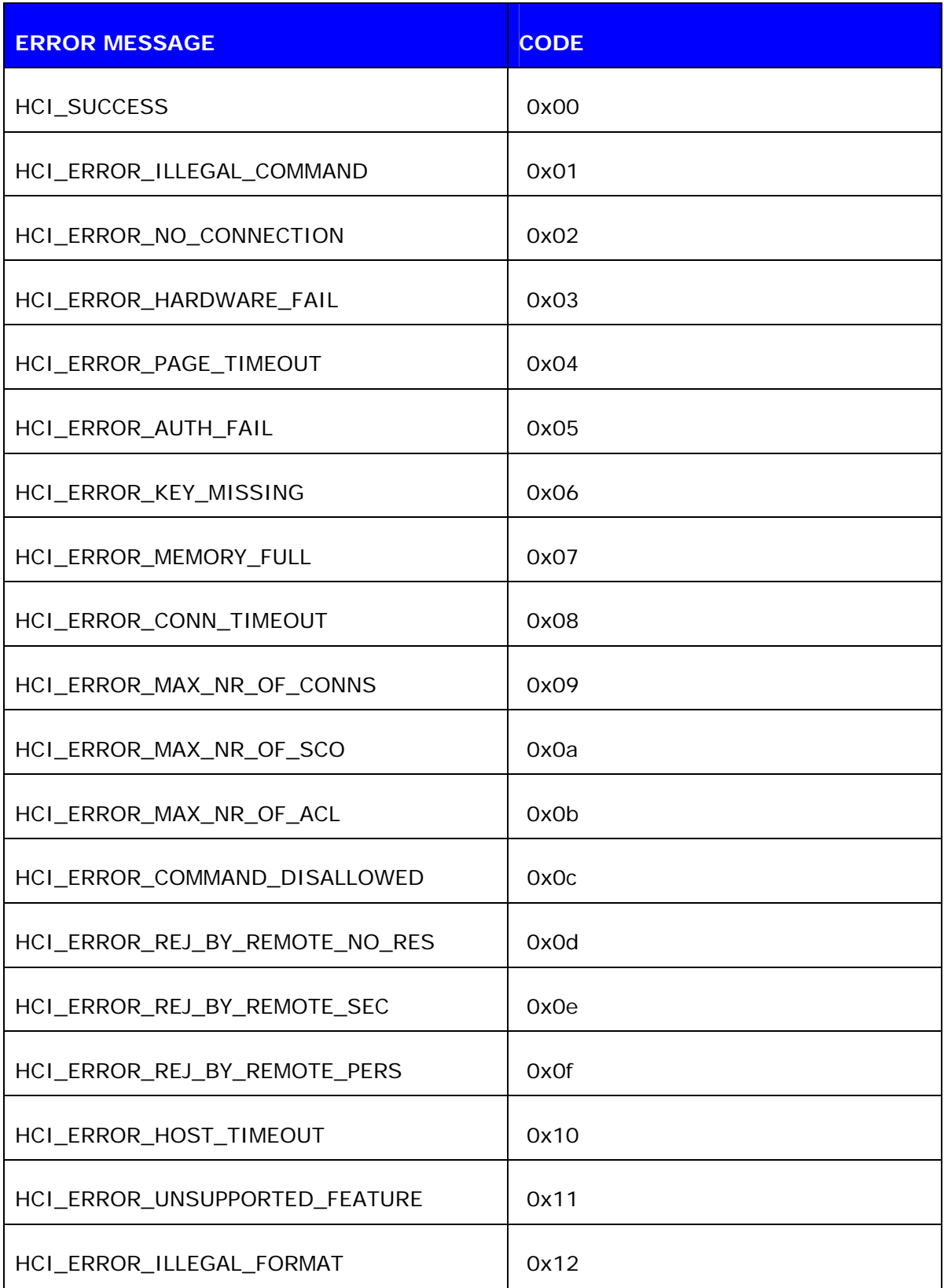

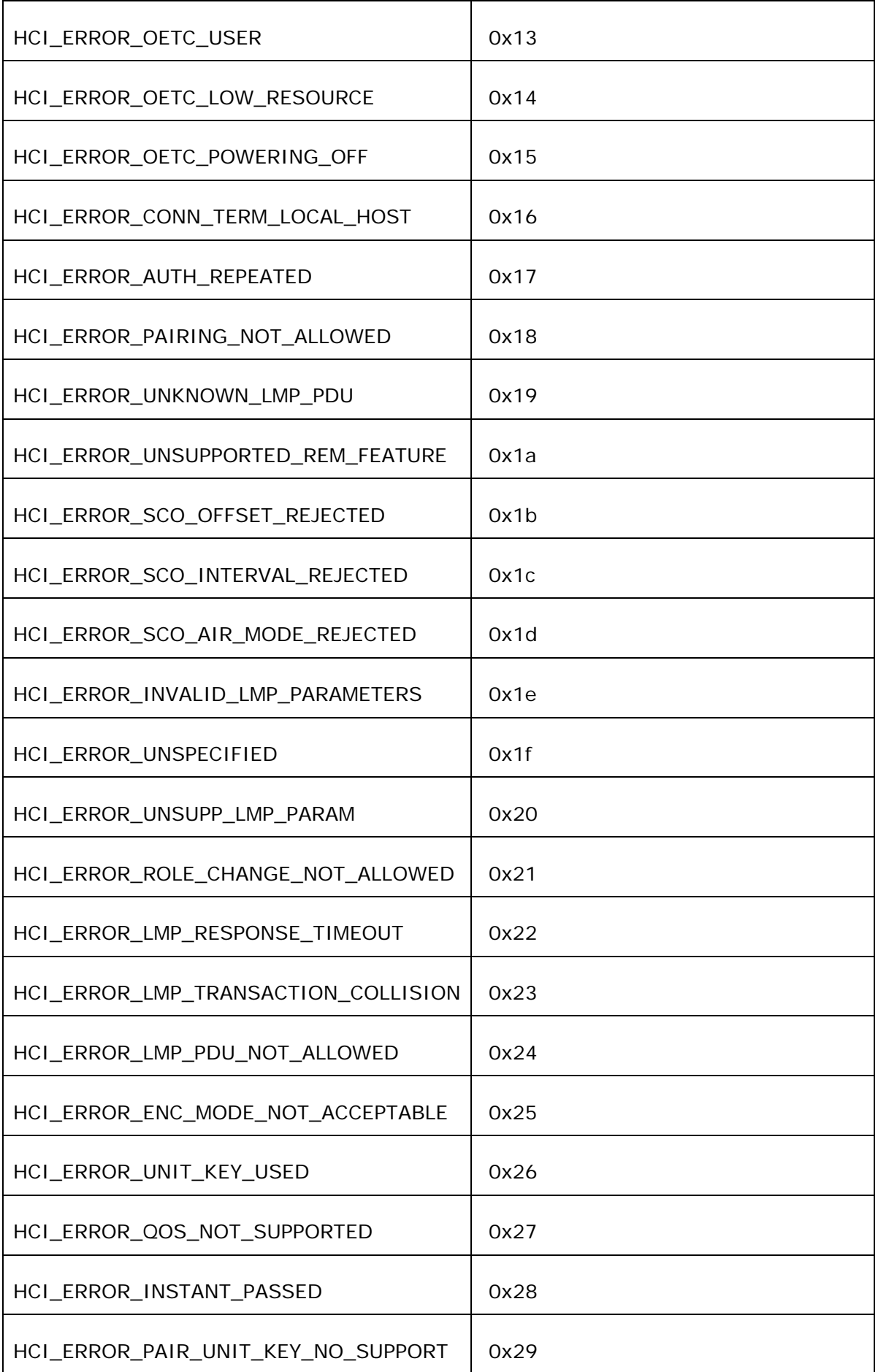

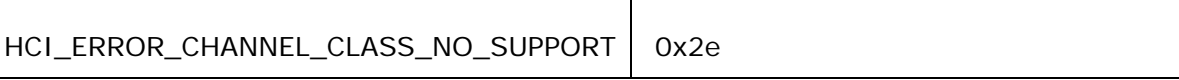

## **Table 5:** HCI errors

# **9.2 SDP Errors**

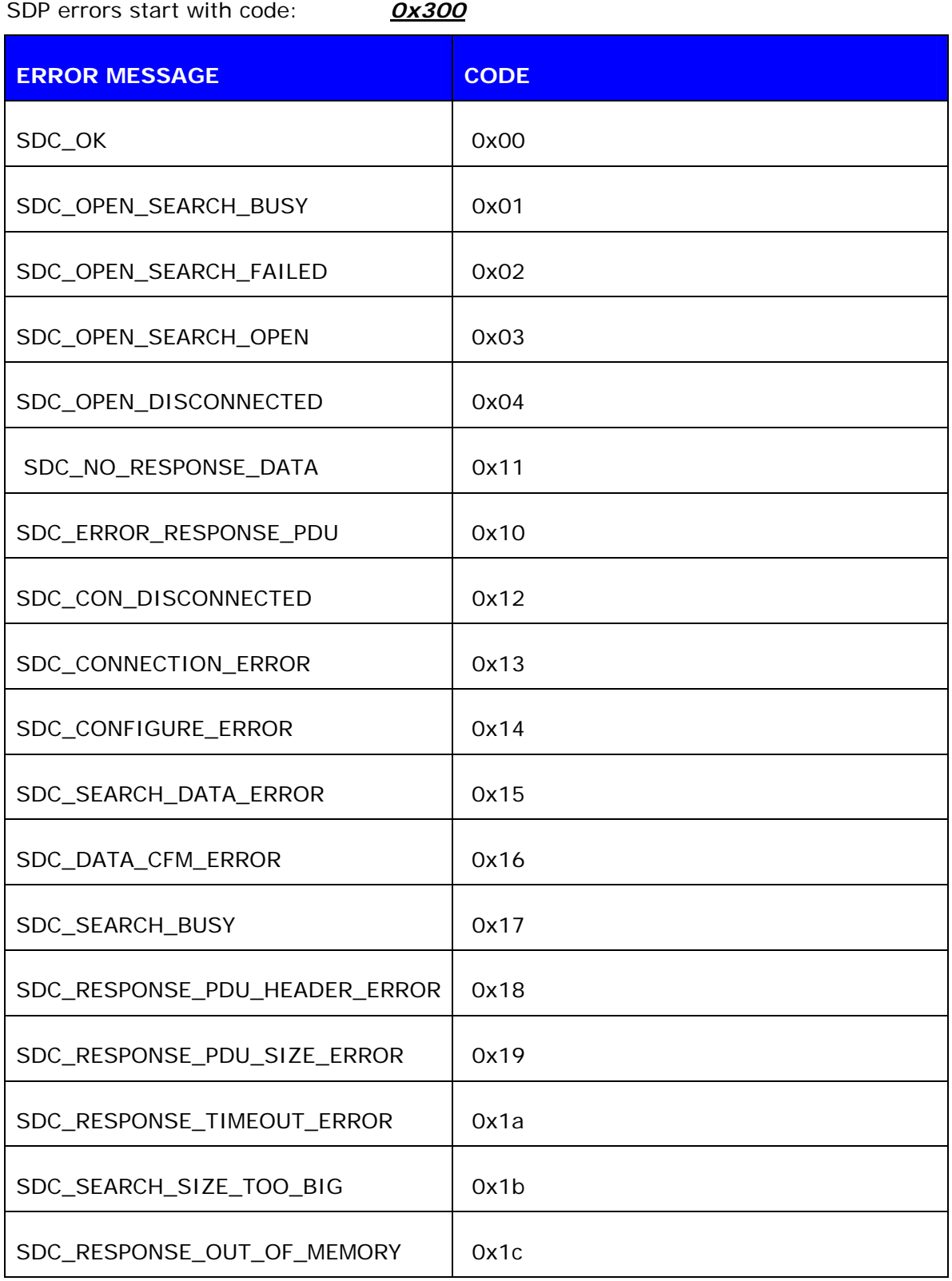

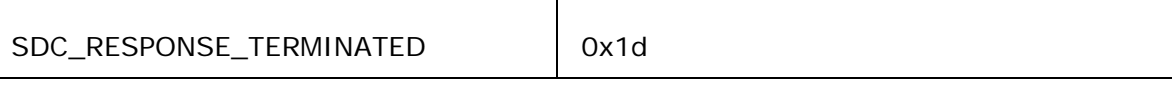

**Table 6:** SDP errors

# **9.3 RFCOMM Errors**

RFCOMM errors start with code: *0x400* 

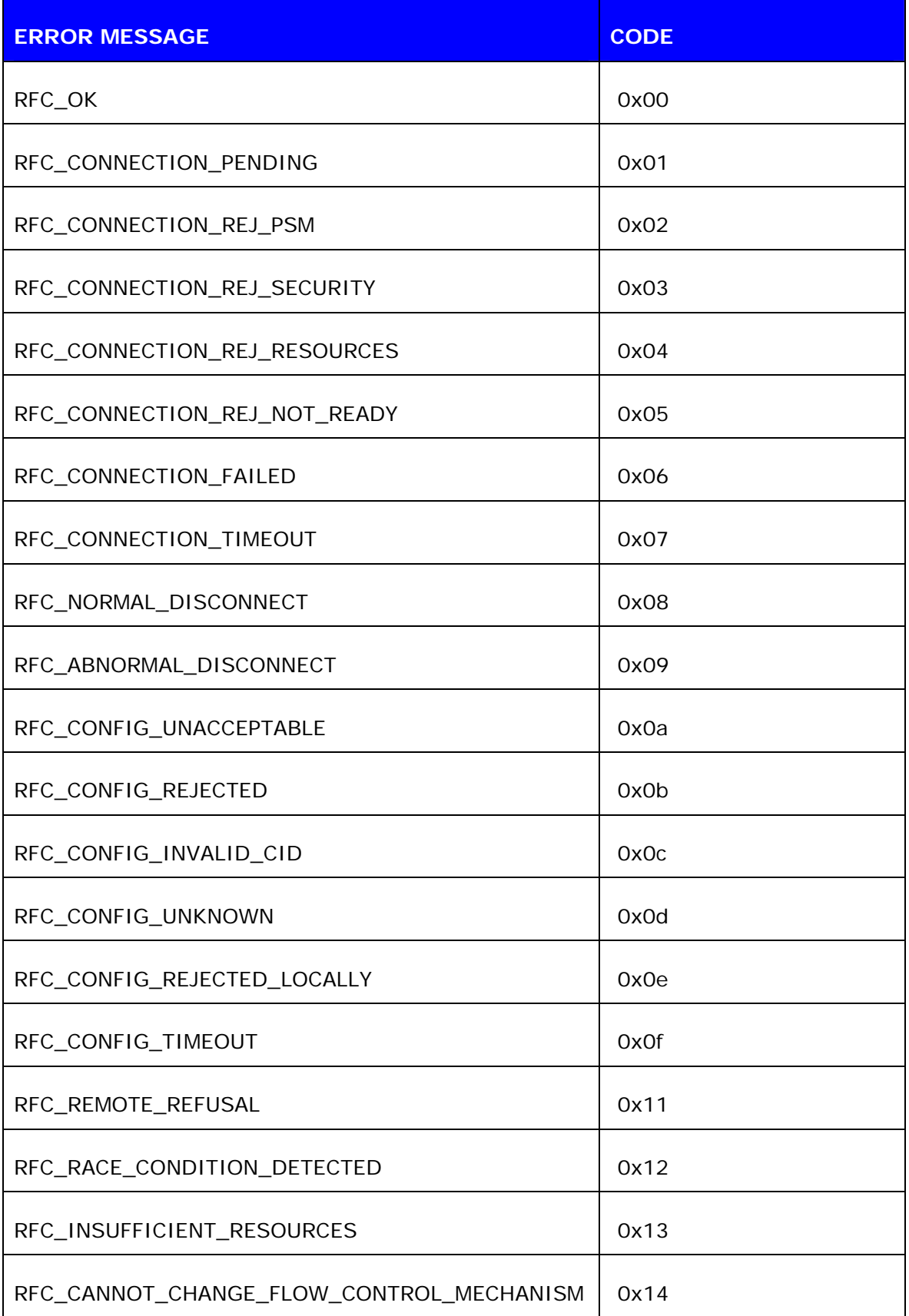

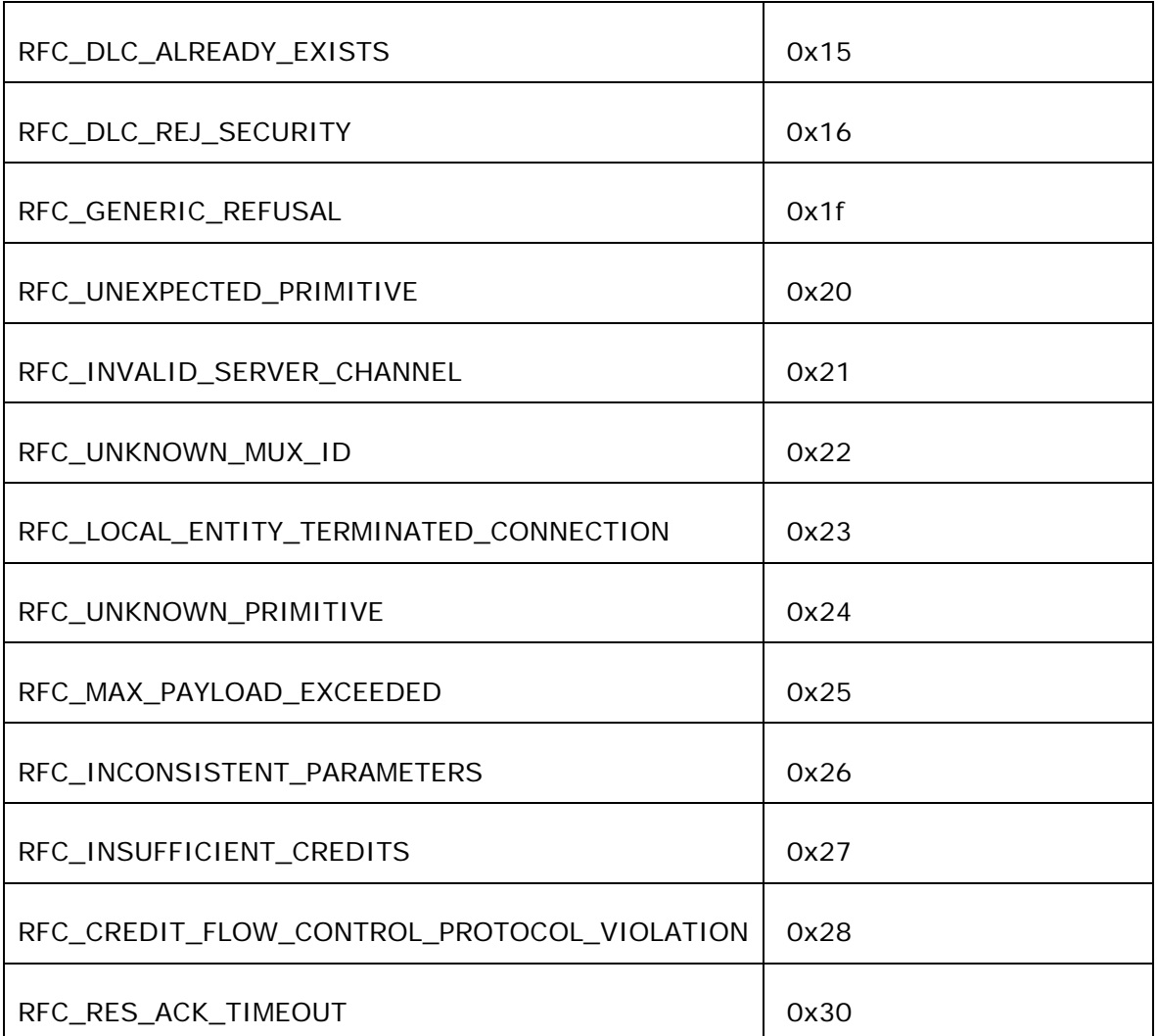

**Table 7:** RFCOMM errors

# **10. USEFUL INFORMATION**

This chapter contains some useful information about iWRAP and WRAP THOR module usage.

## **10.1 Changing Parameters over RS232 with PSTool**

PSTool software allows the user to change the internal parameters (PS keys) of the module. Most of the parameters should not be touched, since they can affect the performance of the module. On the other hand, there are some useful parameters, which can not be accessed from iWRAP, such as hardware flow control, host interface parameters and so on.

Notice that although the parameters can be easily changed over the UART interface, incorrect configuration may prevent iWRAP from working and block any other than SPI communications with the module.

iWRAP has a useful feature called AutoBCSP. With AutoBCSP, iWRAP can automatically recognize BCSP (BlueCore Serial Protocol) traffic and is able to interpret it. BCSP can be used to change the internal parameters and is also supported by the PSTool software.

To change the internal parameters, proceed as follows:

- 1. Connect an RS2323 cable between the WRAP THOR and your PC
- 2. Power up the WRAP THOR module
- 3. Open PSTool
- 4. Use the default connection settings: **BCSP**, **COMn** and **115200**
- 5. Change the needed parameters (remember to press 'SET' after changing the parameter value)
- 6. Close PSTool and reset WRAP THOR

iWRAP is automatically activated after a reset, unless parameters affecting iWRAP operation are changed.

#### **NOTE:**

\*) When using BCSP, the UART baud rate does NOT depend on the "SET CONTROL BAUD" configuration, but is defined by using PS key "PSKEY\_UART\_BAUD RATE". By default, the parameter value is 115200 bps.

The AutoBCSP feature only works if PSKEY\_UART\_BAUD\_RATE and "SET CONTROL BAUD" have same values!

Refer to *PSTool User Guide* for more information about PS keys and PSTool usage.

PSTool can be also used through the SPI interface. A cable called *Onboard Installation Kit*  is needed.

# **10.2 Using BlueTest over RS232**

BlueTest is a piece of software, which can be used to perform several built-in radio tests, such as Bit Error Rate (BER) measurements, TX power measurements and RX measurements. BlueTest also uses the BCSP protocol to talk to the module and can be used in a similar way as PSTool.

To use BlueTest:

- 1. Connect an RS2323 cable between the WRAP THOR and your PC
- 2. Power up the WRAP THOR module
- 3. Open BlueTest
- 4. Use the default connection settings: **BCSP**, **COMn** and **115200**
- 5. Perform the necessary tests
- 6. Close BlueTest and reset WRAP THOR

# **10.3 Switching to HCI Firmware**

New WRAP THOR firmware builds are called *unified firmware (*firmware versions 18.2 and later*).* This means that the firmware contains both iWRAP firmware and RFCOMM and HCI stacks. Selecting the active part is done by using PS keys and there is no need to reflash the actual firmware as with older versions of iWRAP.

Switching can be done by using PSTool software.

- 1. Connect the WRAP THOR module as instructed in chapter 8.1.
- 2. Change the following parameters to switch to HCI mode
	- a. PSKEY\_INITIAL\_BOOTMODE
		- i.  $0000 = iWRAP$
		- ii. 0001 = HCI, BCSP, 115800,8n1
		- iii.  $0003 = HCI$ , USB
		- iv. 0004 = HCI, H4, 115200,8n1
	- b. PSKEY\_UART\_BAUDRATE (Suitable value if H4 or BCSP used)
	- c. PSKEY\_UART\_CONFIG\_H4 PSKEY\_UART\_CONFIG\_BCSP (Suitable key/value) d. PSKEY\_USB\_XXXX (If USB is used, configure the necessary

#### **Note:**

keys)

PSTool 1.21 or later is needed to change the parameters mentioned above.

# **10.4 Firmware Updates over SPI**

The SPI interface is dedicated to firmware updates. The Onboard Installation Kit and a Windows™ software called BlueFlash can be used to update / restore the firmware. Please see BlueFlash user guide for more information.

Bluegiga also has a tool called iWRAP update client, which is an easier and the suggested way to do the firmware upgrade. iWRAP update client can recognize the hardware and software version of the module and reflash correct firmware and parameters into the module, and the user just needs to select the firmware version. Please refer to iWRAP update user guide for more information.

## **10.5 Firmware Updates over UART**

The firmware can also be updated over the UART or RS232 interface. A method called Device Firmware Upgrade (DFU) is needed. Bluegiga has a DFU Wizard tool, which allows the updates to be made from a Windows™ based PC in a similar way as with BlueFlash.

There is also a possibility the write the DFU support into a host processor connected to the WRAP THOR module. In this way, the firmware can be updated even if the module cannot be accessed from a PC.

The DFU protocol is open and the description can be requested from Bluegiga customer support.

#### **DFU file sizes:**

- iWRAP update:  $\sim$  20-30kB
- Bluetooth stack update: ~700kB
- Full update (max DFU size): ~1MB

# **10.6 Hardware Flow Control**

Hardware flow control is enabled by default. It can be disabled by changing the value of PSKEY\_UART\_CONFIG\_XXX (XXX = USR or H4 or H5 or BCSP). With iWRAP, the PS key is PSKEY\_UART\_CONFIG\_USR.

- If PSKEY\_UART\_CONFIG\_USR is **08a8**, HW flow control is enabled
- If PSKEY\_UART\_CONFIG\_USR is **08a0**, HW flow control is disabled

Hardware flow control can be disabled also with a proper hardware design. If the flow control is enabled from PS-keys, but no flow control is used, the following steps should be implemented in the hardware design:

- WT12 CTS pin must be grounded
- WT12 RTS pin must be left floating

#### **WARNING:**

If hardware flow control is disabled and iWRAP buffers are filled (in command or data mode), the firmware will hang and needs a physical reset to survive. Therefore, hardware flow control should be used whenever possible to avoid this situation.

However, if hardware flow control must be disabled, the host system should be designed in a way that it can recognize that the firmware has hung and is able to survive it.

## **10.7 RS232 Connections**

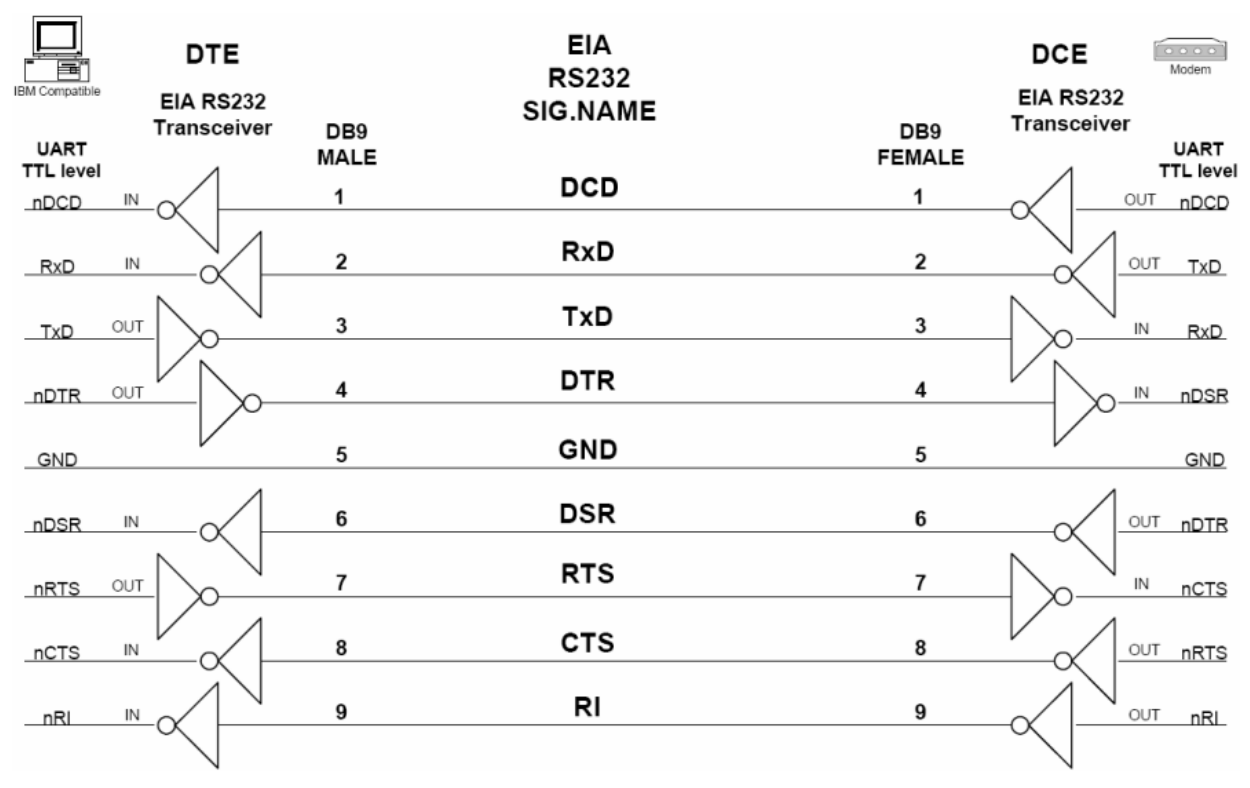

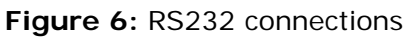

# **10.8 PS Keys Used by iWRAP Firmware**

TBA

# **10.9 Bluetooth Profiles Overview**

### **10.9.1 Generic Access Profile (GAP)**

GAP provides the basis for all other profiles and defines a consistent means to establish a baseband link between *Bluetooth* enabled devices. In addition to this, GAP defines the following:

- The features that must be implemented in all *Bluetooth* devices
- Generic procedures for discovering and linking to devices
- Basic user-interface terminology

### **10.9.2 RFCOMM**

The RFCOMM protocol emulates the serial cable line settings and the status of an RS-232 serial port. It is used for providing serial data transfer. RFCOMM connects to the lower layers of the *Bluetooth* protocol stack through the L2CAP layer. By providing serial port emulation, RFCOMM supports legacy serial port applications while also supporting the OBEX protocol, among others. RFCOMM is a subset of the ETSI TS 07.10 standard, along with some *Bluetooth*-specific adaptations.

## **10.9.3 Service Discovery Protocol (SDP)**

SDP defines how a *Bluetooth* client application acts to discover an available *Bluetooth* enabled server services and characteristics. SDP provides means for the discovery of new services becoming available when the client enters an area where a *Bluetooth* enabled server is operating. SDP also provides functionality for detecting when a service is no longer available. SDP defines a service as any feature that is usable by another *Bluetooth* device. A single *Bluetooth* enabled device can be both a server for and a client to services.

An SDP client communicates with an SDP server using a reserved channel on an L2CAP link to find out what services are available. When the client finds the desired service, it requests a separate connection to use the service. The reserved channel is dedicated to SDP communication so that a device always knows how to connect to the SDP service on any other device. An SDP server maintains its own SDP database, which is a set of service records that describe the services the server offers. Along with information describing how a client can connect to the service, the service record contains the service's UUID, or a universally unique identifier.

## **10.9.4 Serial Port Profile (SPP)**

SPP defines how to set-up virtual serial ports and to connect two *Bluetooth* enabled devices. SPP is based on the ETSI TS07.10 specification and uses the RFCOMM protocol to provide serial port emulation. SPP provides a wireless replacement for existing RS-232 based serial communications applications and control signals. SPP provides the basis for the DUN, FAX, HSP and LAN profiles. This profile supports a data rate of up to 128 kbit/sec. SPP is dependent on GAP.

## **10.9.5 Hands-Free Profile (HFP)**

HFP describes how a gateway device can be used to place and receive calls for a hand-free device. A typical configuration is an automobile using a mobile phone for a gateway device. In the car, the stereo is used for the phone audio and a microphone is installed in the car for sending outgoing audio. HFP is also used for a personal computer to act as a speakerphone for a mobile phone in a home or office environment. HFP uses SCO to carry a mono PCM audio channel.

## **10.9.6 Dial-up Networking Profile (DUN)**

DUN provides a standard to access the Internet and other dial-up services over *Bluetooth* technology. The most common scenario is accessing the Internet from a laptop by dialing up on a mobile phone wirelessly. It is based on SPP and provides for relatively easy conversion of existing products, through the many features that it has in common with the existing wired serial protocols for the same task. These include the AT command set specified in ETSI 07.07 and PPP.

Like other profiles built on top of SPP, the virtual serial link created by the lower layers of the *Bluetooth* protocol stack is transparent to applications using the DUN profile. Thus, the modem driver on the data-terminal device is unaware that it is communicating over *Bluetooth* technology. The application on the data-terminal device is similarly unaware that it is not connected to the gateway device by a cable.

DUN describes two roles, the gateway and terminal devices. The gateway device provides network access for the terminal device. A typical configuration consists of a mobile phone acting as the gateway device for a personal computer acting as the terminal role.

### **10.9.7 Object Push Profile (OPP)**

OPP defines the roles of push server and push client. These roles are analogous to and must interoperate with the server and client device roles that GOEP defines. It is called push because the transfers are always instigated by the sender (client), not the receiver (server). OPP focuses on a narrow range of object formats to maximize interoperability. The most common acceptable format is the vCard. OPP may also be used for sending objects such as pictures or appointment details.

#### **Source:**

Bluetooth SIG, URL: **[http://www.bluetooth.com/Bluetooth/Learn/Works/Profiles\\_Overview.htm](http://www.bluetooth.com/Bluetooth/Learn/Works/Profiles_Overview.htm)**

# **10.10 Bluetooth Power Saving**

#### **SNIFF mode:**

Once a Bluetooth device is connected to a Piconet, it can enter one of three power saving modes. In SNIFF mode, the activity of a Bluetooth device is lowered, enabling it to listen at a reduced rate to the Piconet. The interval or period between SNIFF is configurable.

The SNIFF mode is the least power efficient of all three power saving modes.

#### **PARK state:**

The Park state can be used when a Bluetooth device is connected to the Piconet but does not participate in traffic transfer.

The PARK state conserves most power compared with the other power saving modes.

#### **General information about power saving:**

On the SNIFF mode and on the PARK state, the devices have a reduced participation on the traffic of messages and packets. On the SNIFF mode, this occurs only at 'SNIFF intervals' and at the PARK state at the beacons (at this mode the device also listens to broadcast messages).

The main advantage for using PARK mode over SNIFF mode is that it leads to reduced power consumption and gives more time for the parked slave to participate on different Piconet(s).

# **10.11 HFP and HFP-AG commands**

When using Hands Free, the following commands are supported:

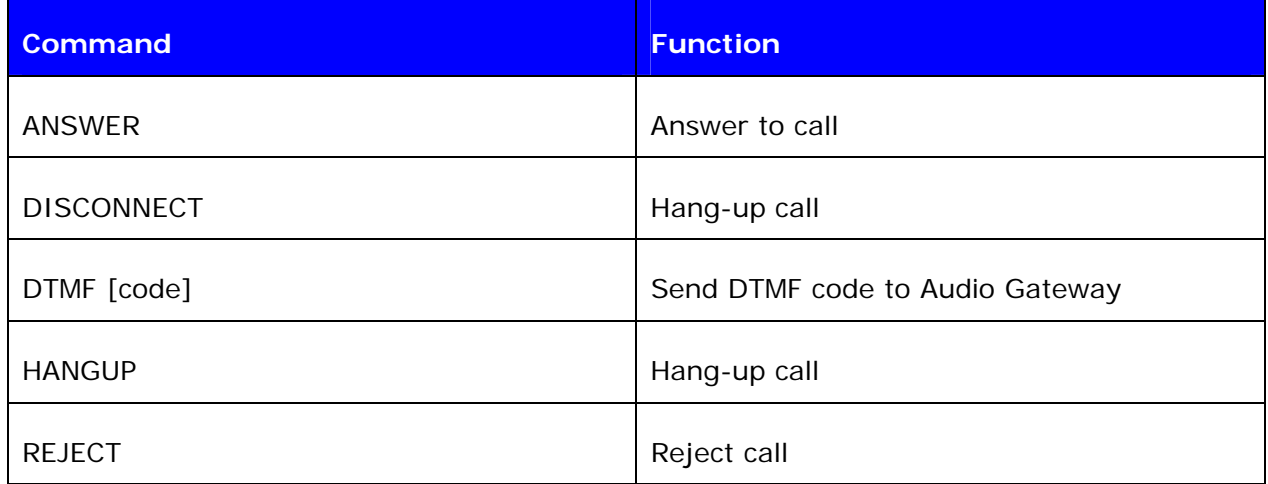

#### **Table 8:** HFP supported commands

When using Hands Free Audio Gateway following commands are supported:

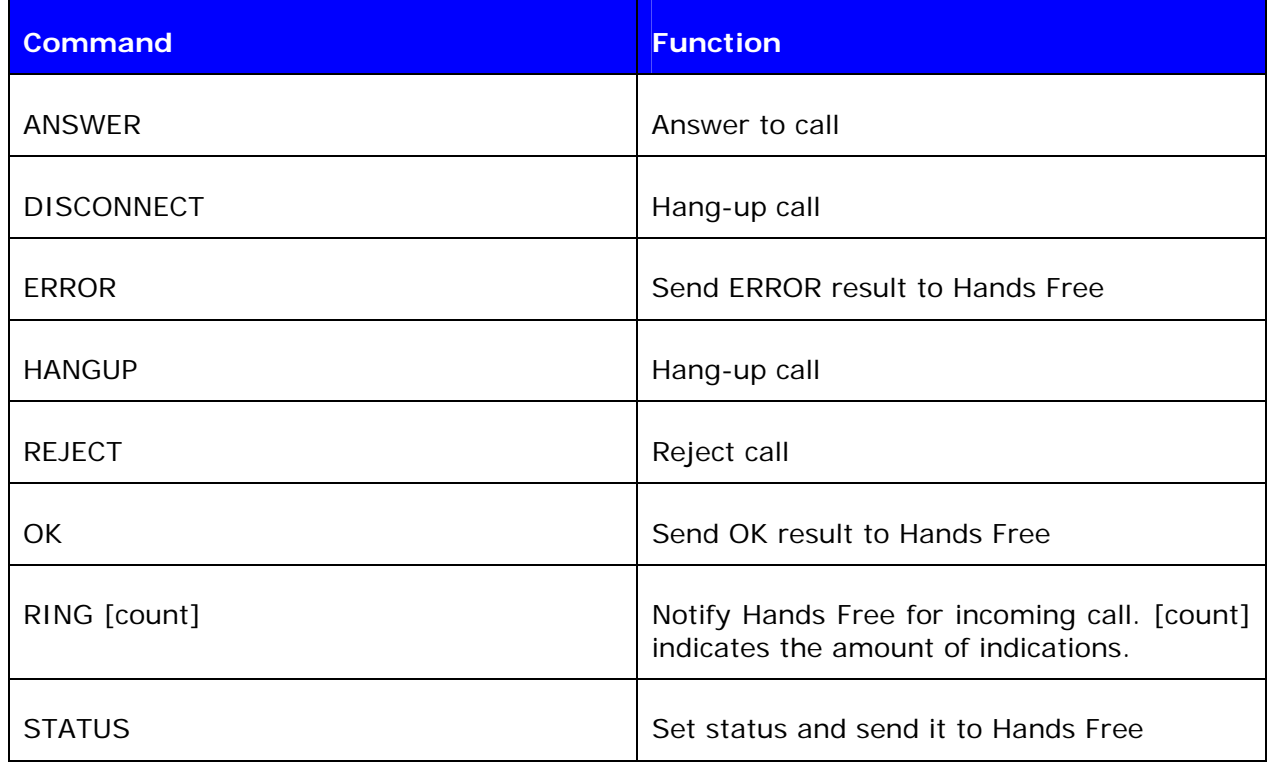

#### **Table 9:** HFP-AG supported commands

The supported AT-commands for hands Free profile can be found from the specification document : [https://www.bluetooth.org/foundry/adopters/document/HFP\\_1.5\\_SPEC\\_V10.](https://www.bluetooth.org/foundry/adopters/document/HFP_1.5_SPEC_V10)

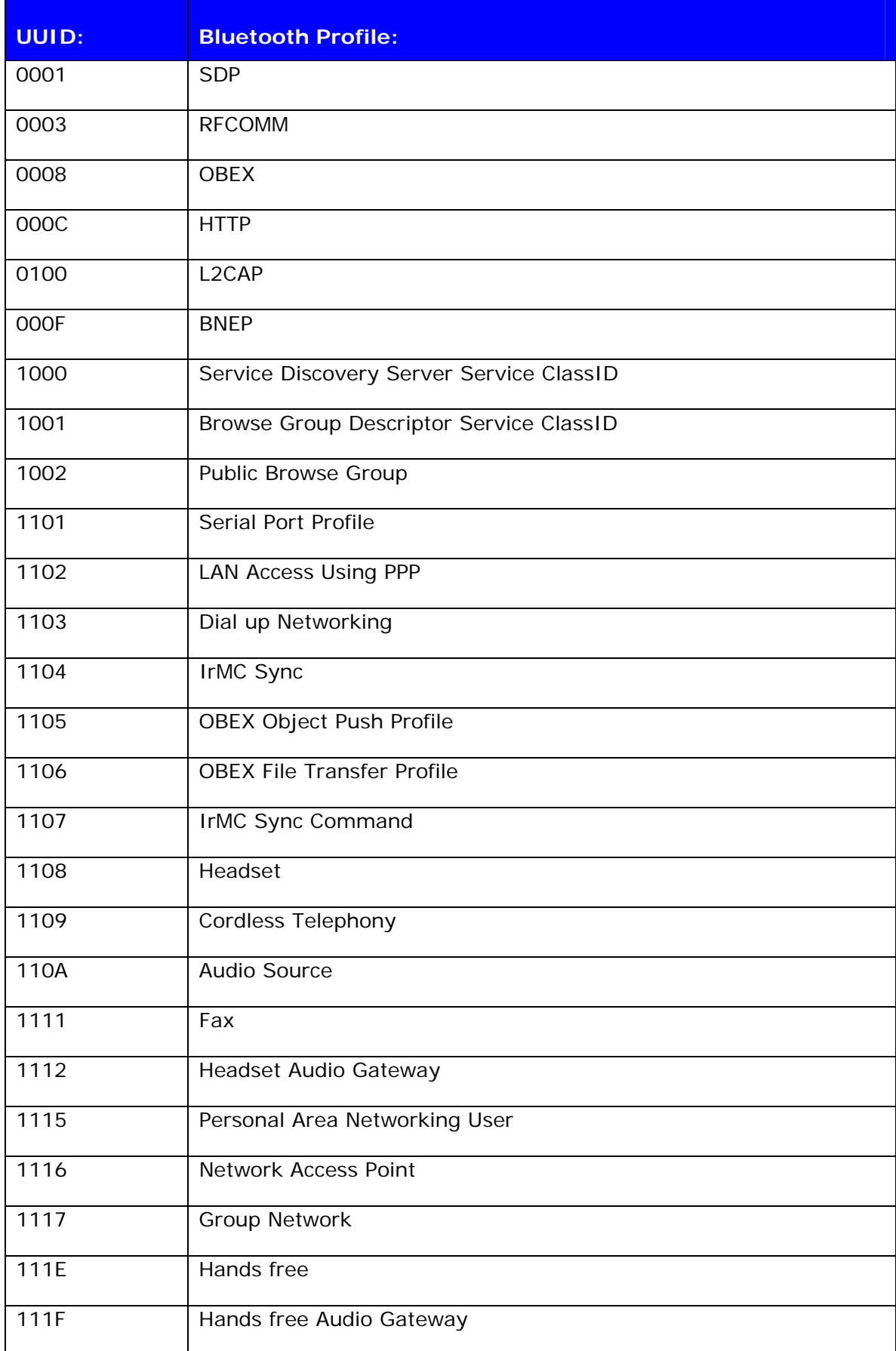

# **10.12 UUIDs of Different Bluetooth Profiles**

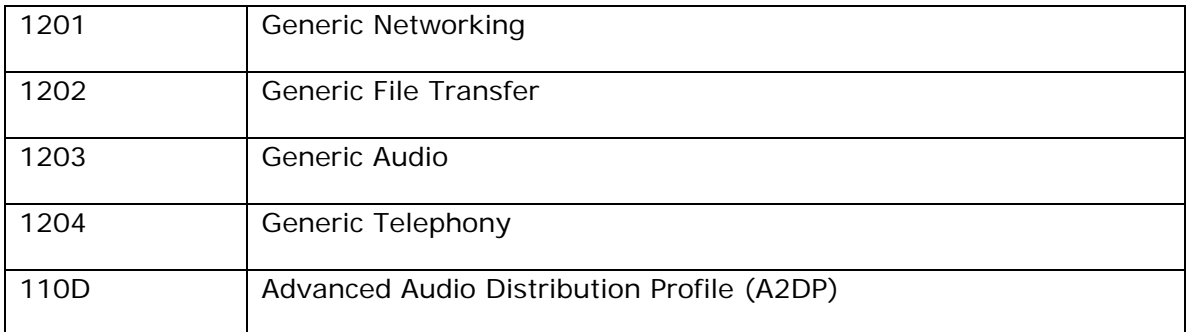

## **Table 10:** UUIDs and Profiles

For more information, please go to:

[https://programs.bluetooth.org/docman/DisplayDoc.aspx?doc\\_id=212](https://programs.bluetooth.org/docman/DisplayDoc.aspx?doc_id=212)

# **11. TROUBLESHOOTING**

## **11.1 I get no response from iWRAP?**

Make sure your terminal settings are correct. Use *PSTool* to check the UART settings from the WRAP THOR Bluetooth module and make similar settings to your terminal software.

Check also your ECHO MODE settings. If you have set ECHO MODE to 0, you should not be able to see any responses.

You can also use iWRAP update to restore the firmware and default settings.

## **11.2 I changed 'UART Baud rate' key, but it didn't seem to work?**

UART baud rate is stored now into user keys instead of '*UART baud rate'* key. Delete '*User configuration data 26*' in order to return back to default settings *115200,8n1*.

Notice also that if you change the baud rate with "SET CONTROL BAUD", it does not affect the baud rate you need to use with PSTool, if you want to access parameters. This baud rate is defined by the **'***UART baud rate'* key.

AutoBCSP requires that iWRAP baud rate is same as '*UART baud rate*' key.

## **11.3 Data coming from the UART is corrupted**

If you are using 'Deep sleep' the minimum baud rate that can be used is 19200. Lower baud rates will corrupt the data.

## **11.4 I'm missing characters when I type ASCII commands.**

If deep sleep is used, the first character written to UART wakes the module from the 'Deep sleep' and that's why the character is lost. There are two ways to overcome this problem:

- 1. If you command iWRAP with a micro controller or processor, add 'space' or 'line break' characters in front of every command.
- 2. In PSTool, set parameter 'EXIT deep sleep on CTS line activity' to TRUE. Now 'Deep sleep' does not lose characters any more, but current consumption will increase.

# **12. KNOWN ISSUES**

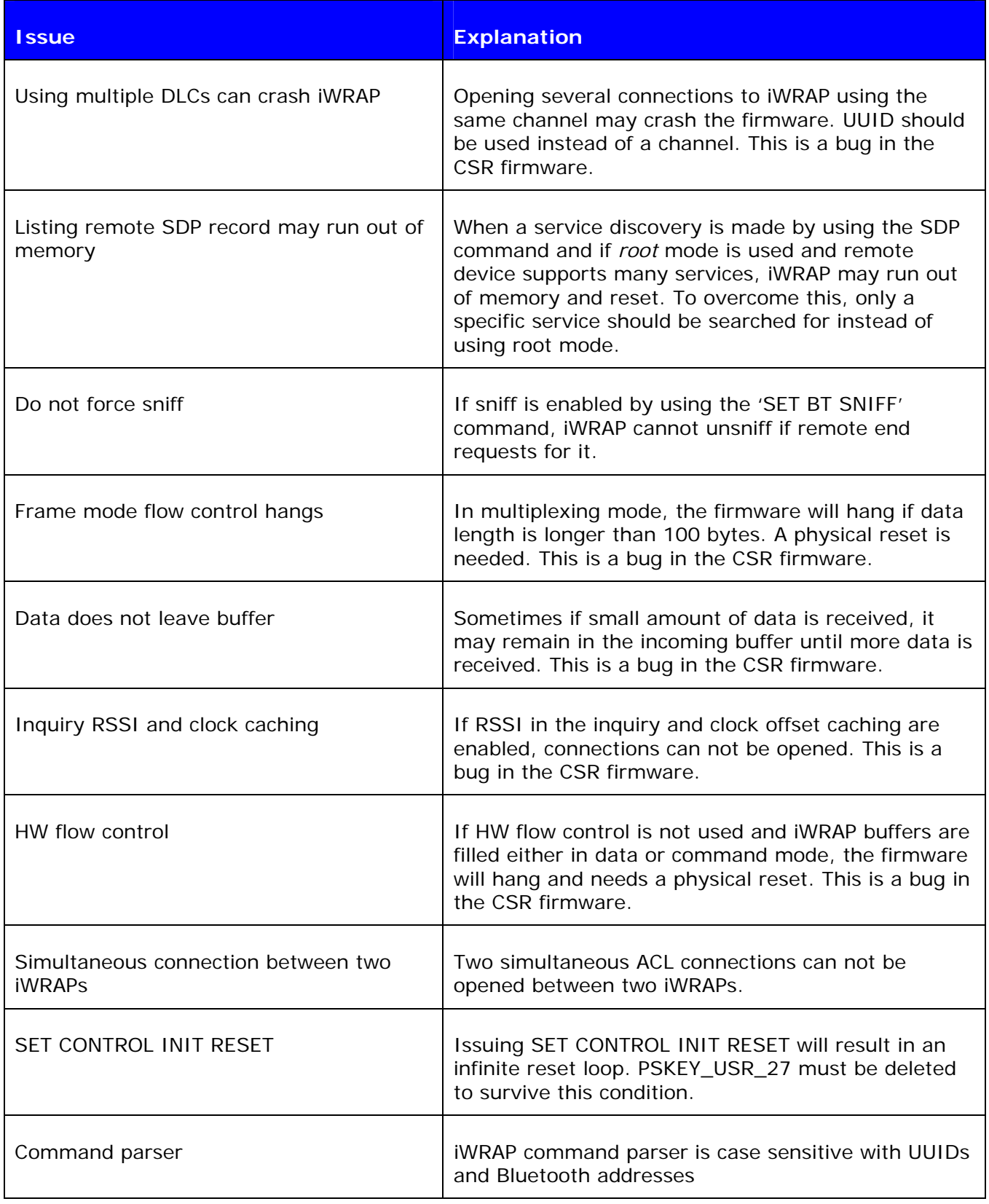

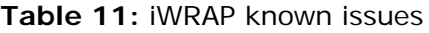

# **13. SUPPORT**

- For technical questions and problems, please contact: **[support@bluegiga.com](mailto:support@bluegiga.com)**
- Firmware, parameters, tools and documentation can be downloaded from: **[http://www.bluegiga.com/techforum/](http://www.bluegiga.com/Techforum/)**

# **14. RELATED DOCUMENTATION**

Please also take a look at the following documentation:

- **iWRAP Update Client User Guide**
- **DFU Wizard User Guide**
- **BlueFlash User Guide**
- **PSTool User Guide**
- **Performance Measurement Guide**
- **Bluetooth specification (www.bluetooth.org)**

Visit also Tech-forum (**[www.bluegiga.com/techforum/](http://www.bluegiga.com/techforum/)**) for additional information and design references.

# **15. IWRAP CONFIGURATION EXAMPLES**

Some iWRAP configuration and usage examples are presented in the following chapters.

## **15.1 Simple SPP Slave**

In this example, iWRAP is configured to be a transparent SPP slave module, which only accepts connections and transmits data. No events or any other information is displayed. The configuration is displayed in the figure below:

| Tera Term Web 3.1 - COM3 VT                                                                                                    |  |
|----------------------------------------------------------------------------------------------------|--|
| File Edit Setup Web Control Window Help                                                                                                    |  |
| SET<br>BT BDADDR 00:07:80:04:00:ae<br>SET<br>BT NAME WT-Slave<br>BT CLASS 001f00<br><b>SET</b><br>SET<br>$BT$ AUTH $*$ 12345<br>BT PAGEMODE 3 2000 1<br><b>SET</b><br>BT ROLE 0 f 7d00<br>SET<br>CONTROL BAUD 115200, 8n1<br><b>ISET</b><br>CONTROL CD 00 0<br>SET<br>CONTROL ECHO 0<br>SET<br>CONTROL ESCAPE 43 00 1<br><b>SET</b><br>SET<br>г |  |
|                                                                                                    |  |

**Figure 7:** Slave configuration

The important settings in the figure are the following:

### • **SET BT PAGEMODE 3 2000 1**

With this setting, iWRAP is configured to be visible in the inquiry and to be connectable as a slave module should be.

On the other hand, in some cases the slave mode does not need to be visible in the inquiry. In this case, our setting would be: SET BT PAGEMODE 2 2000 1. If iWRAP is not visible in the inquiry, the current consumption will be 1-2mA lower.

#### • **SET BT ROLE 0 f 7d00**

With this setting, we have simply defined that iWRAP does not ask for a masterslave switch when it us being connected. On the other hand, all the link options (power saving etc.) are enabled if master wants to use them. This is the default setting.

#### • **SET CONTROL ECHO 0**

This is an important setting since we want the slave module to be transparent. That is why we disable all the event messages and boot banner by setting echo mode to 0.

#### **Other options:**

- The timeouts for the slave module can be also configured. For the slave, probably the supervision timeout is important, that is, when the slave notices that the connection is lost. This timeout is configured by using the "**SET BT ROLE**" command.
- Sometimes the data rate is important and the slave does not need to know about data and command mode switches. In these cases, it might be useful to disable the escape sequence to obtain a higher data rate. This is done, for example, by issuing command: "**SET CONTROL ESCAPE – 00 1**". With the second parameter, one of the available PIO pins can be dedicated to be used as a DTR signal (to close the connection).
- To enable automatic power saving during connections, "**SET BT SNIFF**" with appropriate parameters can be used.
- To minimize idle time power consumption, deep sleep can be enabled by issuing the "**SET CONTROL CONFIG 10**" command.

## **15.2 Simple SPP Master**

In this example, iWRAP is configured to be a transparent SPP master module, which always tries to keep/open a connection to a defined device and keep up transparent data mode where events or any other information are not displayed. The configuration is displayed in the figure below:

| Tera Term Web 3.1 - COM2 VT                                                                                                    |  |
|----------------------------------------------------------------------------------------------------|--|
| File Edit Setup We <u>b</u> C <u>o</u> ntrol <u>W</u> indow Help                                                                                                    |  |
| BT BDADDR 00:07:80:01:11:43<br><b>SET</b><br><b>SET</b><br>BT NAME WT-master<br>SET<br>BT CLASS 301f00<br><b>SET</b><br>ВT<br>AUTH * 0666<br><b>ISET</b><br>PAGEMODE 0 2000 2<br>ВT<br><b>ISET</b><br>PAIR 00:07:80:04:00:ae 4dcab77aaa01758661c669a341a3faf4<br>BT.<br><b>ISET</b><br>BT ROLE 0 f 7d00<br>SET<br>CONTROL AUTOCALL 1<br>CONTROL BAUD 115200, 8n1<br><b>ISET</b><br>SET<br>CONTROL CD 80 0<br><b>SET</b><br>CONTROL ECHO 0<br>CONTROL ESCAPE 43 00 1<br><b>ISET</b><br>SET<br>г |  |
|                                                                                                    |  |

**Figure 8:** Transparent master

The important settings in the master module are the following:

### • **SET BT PAGEMODE 0 2000 1**

The master module does not need to be visible in the inquiry nor connectable, since it only opens connection(s). That is why we have chosen this page mode. This also conserves power and speeds up connection openings.

#### • **SET BT PAIR 00:07:80:04:00:ae 4dcab77aaa01758661c669a341a3faf4**

The master module needs to know where it opens the connection. In iWRAP, this is done based on the pairings. The slave module is the one and only paired device in the master's memory. See "**SET CONTROL AUTOCALL**" for more information.

#### • **SET BT ROLE 0 f 7d00**

This is the default setting. Usually the master module is a Piconet master, but in some cases slaves want to do a master slave switch. That is why we allow it to be more flexible with any kind of devices.

#### **Tip:**

When configuring Bluetooth networks with the WRAP Access Server, it is wise to configure the access server to act as a master device, even if it does not open the actual connections. For these kind of cases, it is also wise to allow the master slave switch even on a master module.

#### **SET CONTROL AUTOCALL 1**

This is the key setting in a master module, since it enables the autocall feature. Parameter '1' indicates that the master module tries to open the connection using RFCOMM channel 1. This is only a safe setting when the slave device is another iWRAP module, since iWRAP uses Serial Port Profile always on channel 1. With other devices, instead of '1' you should use '1101' (UUID) if you want to open an SPP connection.

#### **Tip:**

Using the channel instead of UUID is faster, because when using UUID a service discovery is made and that takes around 300ms time. However, UUID is safer since the channel for SPP might vary between different devices.

#### • **SET CONTROL ECHO 0**

This is an important setting since we want the master module to be transparent. That is why we disable all the event messages and boot banner by setting echo mode to 0.

#### • **SET CONTROL CD 80 0**

When using a transparent master module, it is difficult to know if there is a connection or not, since no events are displayed. That is why we have enabled the carrier detect signal with command SET CONTROL CD 80 0. This means that when there is a connection, IO7 is driven high. This can also be done in the slave module.

#### **Tip:**

Using IO7 for CD signal is wise especially when using WRAP THOR Evaluation Kits, since there is a led connected to IO7.

### **Options:**

- The timeouts for the master module can be also configured. For the master, probably the supervision timeout is important, that is, when it notices that the connection is lost. This timeout is configured by using the "**SET BT ROLE**" command. Also the time how long a connection establishment can take before error occurs might be important, at least for non transparent masters. This, on the other hand, can be configured by using the "**SET BT PAGEMODE**" command.
- Sometimes the data rate is important and there is a possibility to use DTR signaling for controlling data and command mode switches. In these cases, it might be useful to disable the escape sequence to obtain a higher data rate. This is done, for example, by issuing command: "**SET CONTROL ESCAPE – 80 1**". Parameter '80' defines that IO 7 is used as a DTR signal. Notice, however, that CD and DTR signals cannot be configured to use the same IO.

## **15.3 Bluetooth Networking with iWRAP and WRAP Access Server**

In this example, a Bluetooth network with WRAP Access Servers and iWRAP master modules is built. The network consists of several access servers and several iWRAP modules. The purpose of this network is to provide a transparent 'always on' connectivity from iWRAP modules to a PC over Bluetooth and Local Area Network. The figure below illustrates this kind of a network set up:

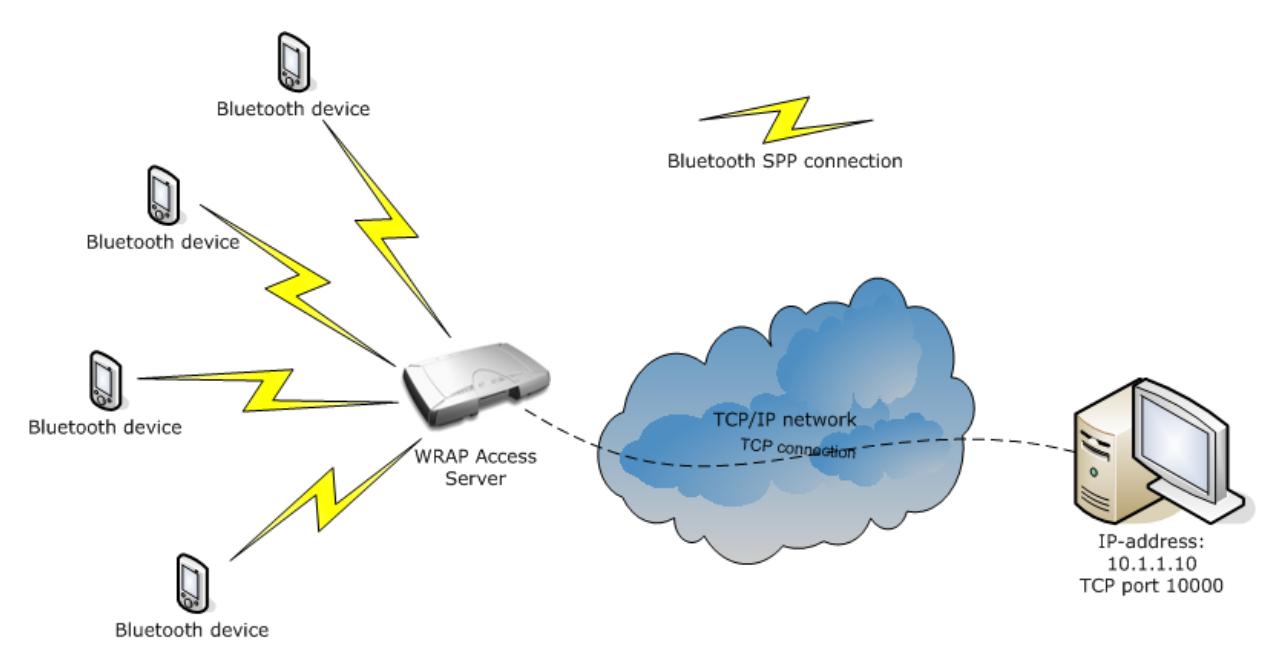

The configuration in iWRAP is similar to the one in our second example.

Also the WRAP Access Servers must be configured correctly. The application providing the connectivity between the PC and iWRAPs is know as SPP-over-IP and it is a standard feature in the WRAP Access Server with software version 2.0.4 and later.

Please refer to SPP-over-IP documentation to see how access servers are configured.

Now, if there are several WRAP Access Servers in our network and iWRAP devices are mobile, a little bit more configuration in iWRAP modules is needed. In a mobile situation, we want the iWRAP to connect to the WRAP Access Server which is in its range.

| Tera Term Web 3.1 - COM2 VT                                                                                                    |  |
|----------------------------------------------------------------------------------------------------|--|
| File Edit<br>Setup Web Control Window Help                                                                                                    |  |
| $SET$ BT BDADDR $00:07:80:01:11:43$<br> SET<br>BT NAME WT-master<br> SET<br>BT CLASS 301f00<br>SET<br>$BT$ AUTH $*$ 0666<br> SET<br>BT PAGEMODE 0 2000 2<br><b>SET</b><br>BT PAIR 00:07:80:04:00:ae 4dcab77aaa01758661c669a341a3faf4<br>SET<br>BT PAIR 00:60:57:a6:56:49 8d511188326fcdf821f2fd142edff33f<br> SET<br>BT ROLE 0 f 7d00<br>CONTROL AUTOCALL 1<br> SET<br> SET<br>CONTROL BAUD 115200.8n1<br>SET<br>CONTROL CD 80 0<br>CONTROL ECHO 0<br> SET<br> SET<br>CONTROL ESCAPE 43 00 1<br>SET |  |
|                                                                                                    |  |

**Figure 9:** Configuration for multiple slaves

As you see, the configuration is similar to the configuration in the second example. The only difference is that now there are two pairings in iWRAP, that is, iWRAP is pared with two access servers.

If there are several pairings in iWRAP and the autocall feature is enabled, a transparent inquiry is made. When the first paired device is found in the inquiry, iWRAP ends the inquiry and tries to connect this device. If the connection is successful, iWRAP stays connected until the connection is closed or lost.

If all the access servers in this network are paired with all the iWRAPs, it is possible to achieve a transparent 'data only, always on' network with this configuration. Of course, there will be a short break in the connection if the connection is closed or lost and iWRAP is searching for a connection to a new access server.

# **15.4 Dial-up Networking**

iWRAP has some support for Dial-Up Networking (DUN). The most common use case of DUN is a connection to a mobile phone. Modern smart phones support the DUN profile and it gives you access to the GSM/GRPS modem inside the phone, that is, you can control the phone with AT commands over a Bluetooth link (send SMS messages, open GSM or GPRS connections, and browse the phone book). The simplified example below shows how to open a DUN connection to a phone and how to send an "AT" command to the phone.

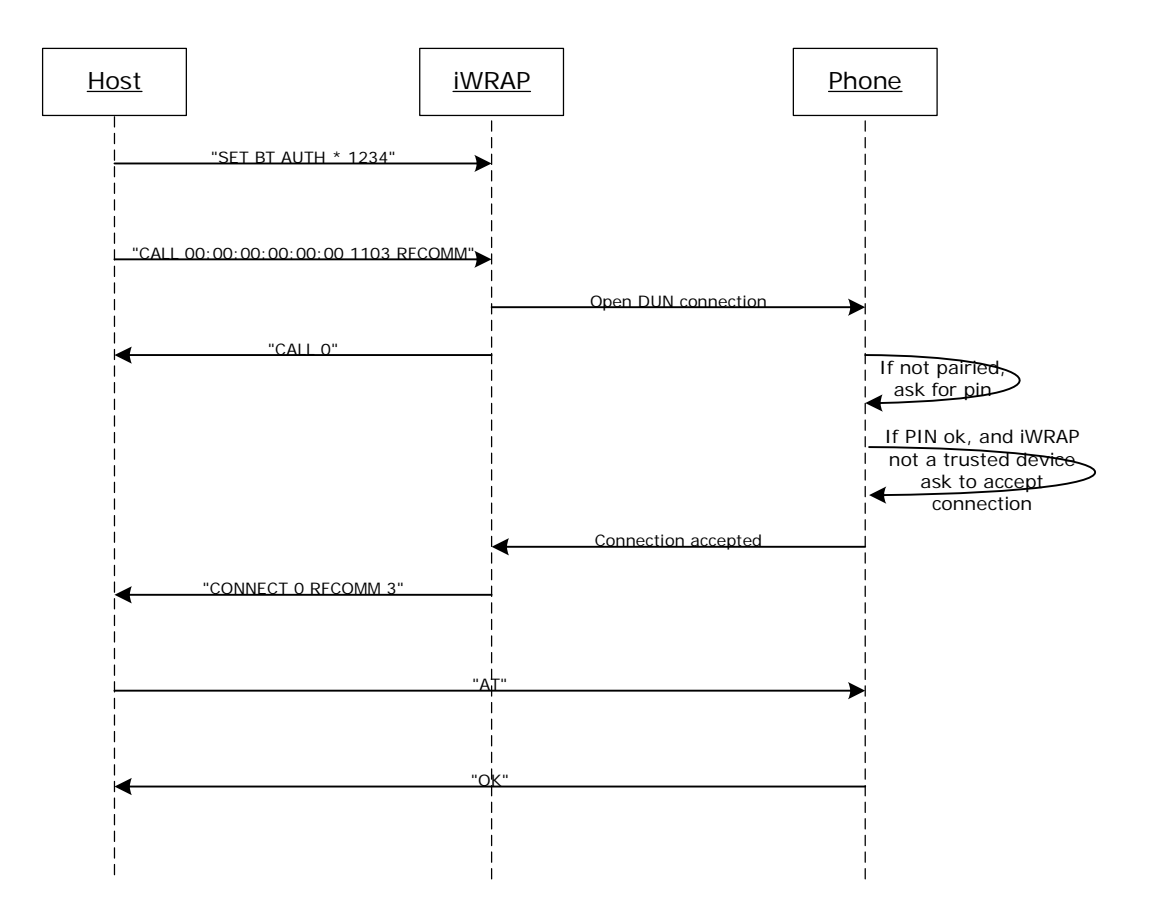

Figure 10: How to open a DUN connection to a mobile phone

The pin needs to be set, since for some reason most of the mobile phones always require the PIN code authentication.

It may be wise to do the pairing from the mobile phone and make the iWRAP module 'trusted'. Once this is done, the phone does not ask for the PIN code every time the connection is opened.

Notice that not all the mobile phones support the same AT commands!
# **15.5 OBEX Object Push Profile Server**

This example shows how to set up a simple Object Push Profile (OPP) server for receiving files over Bluetooth.

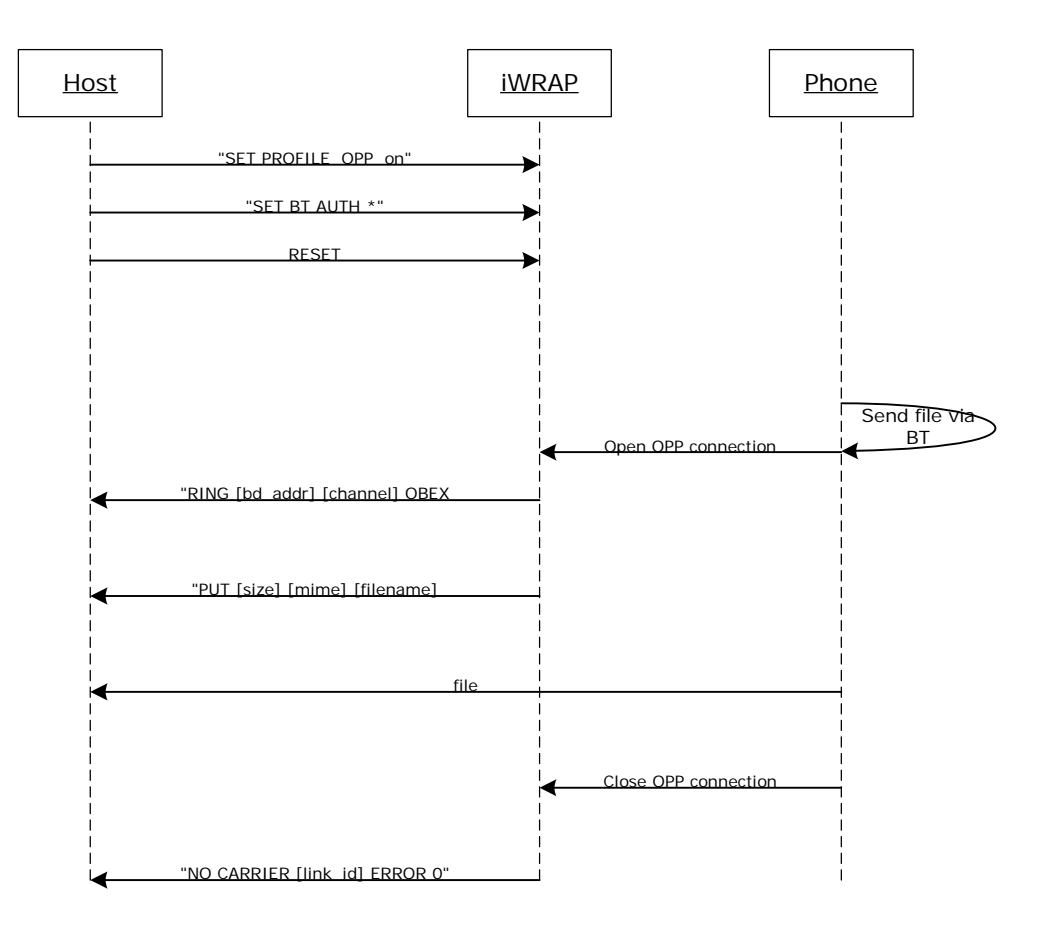

**Figure 11:** Receiving files through OPP

"**SET PROFILE OPP on**" enables the needed OBEX profiles in iWRAP for receiving the files. In the example, the PIN code is disabled so that the phone does not prompt for the PIN when sending the file.

OPP can be disabled by using the "**SET PROFILE OPP**" command and issuing "**RESET**".

Some devices also require that that Class of Device (CoD) is configured correctly before they are able to send files via OBEX. A correct class of device setting can be found from the Bluetooth specification.

 $\square\square$ Tera Term Web 3.1 - COM2 VT File Edit Setup Web Control Window Help SET BT OPP 1<br>
OBEX 2<br>
RING 0 00:60:57:a6:56:49 2 OBEX<br>
PUT 114 text/X-vCard Bluegiga Technologies.vcf<br>
BEGIN:VCARD<br>
VERSION:2.1  $\hat{\phantom{a}}$ WERSION:2.1<br>N:Bluegiga Technologies<br>TEL;CELL:+35894355060<br>URL:http://www.bluegiga.com<br>END:VCARD<br>NO CARRIER 0 ERROR 0

Figure 12: Receiving a vCard over OPP

# **15.6 iWRAP to iWRAP Audio Connection**

iWRAP also supports SCO (audio) connections. This example shows how to open a simple iWRAP audio connection.

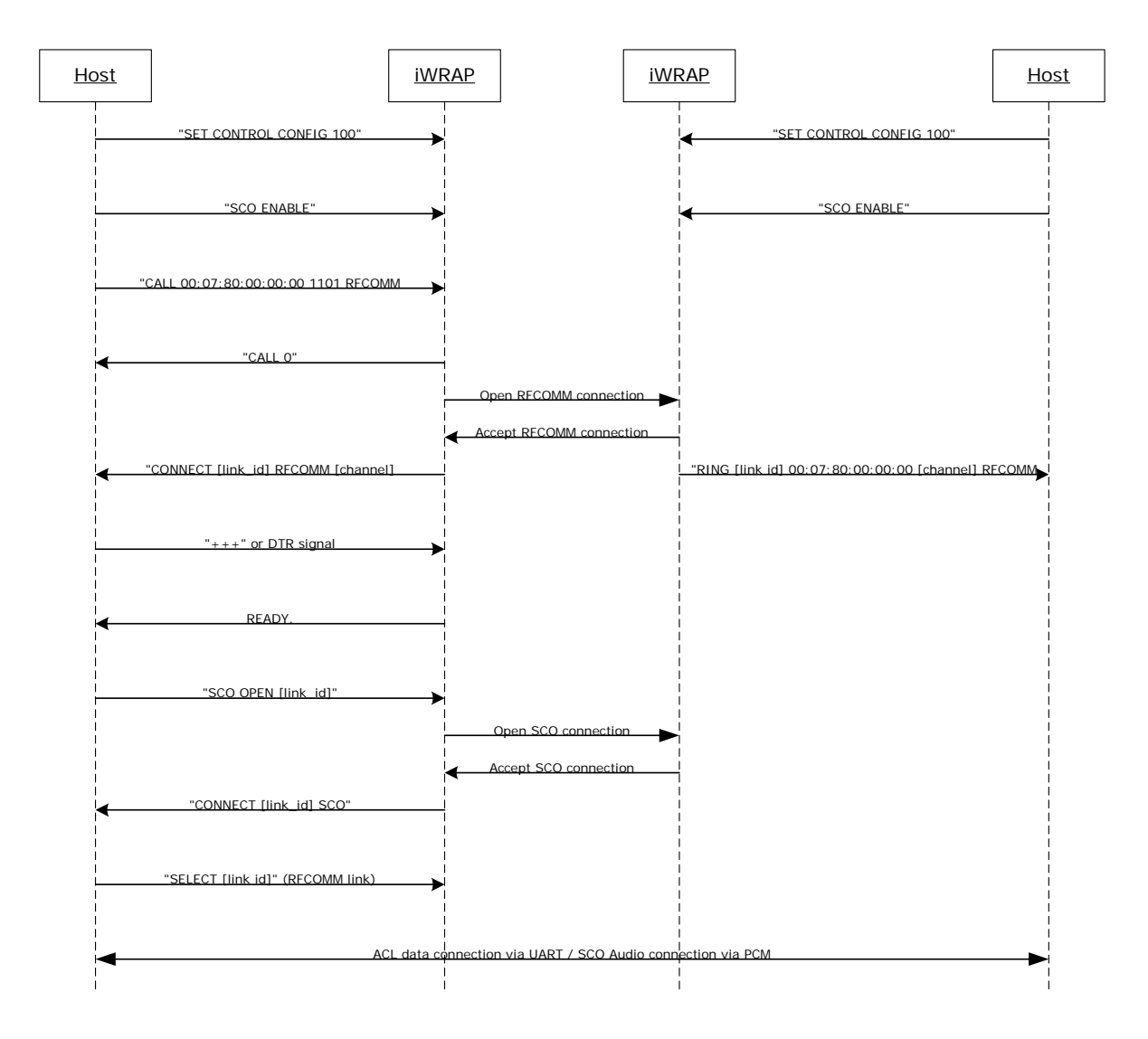

**Figure 13: ACL data + SCO audio connection setup** 

"**SET CONTROL CONFIG 100**" is a fix to a CSR bug, which disables the master-slave switch and is needed for SCO connections. This command only needs to be given once. The "**SCO ENABLE**" command is needed, on the other hand, to indicate to iWRAP that audio connections will be used. This command needs to be given every time after a reset. "**SET CONTROL INIT SCO ENABLE**" can be used to automatically enable the feature.

PS key "**Map SCO over PCM**" must be set to **TRUE** for the audio to be transmitted.

Audio is routed directly to the PCM interface of the module. The existing ACL connection can be used to send and receive data.

# **15.7 iWRAP to Hands-Free Audio Connection**

iWRAP can also be used to transmit audio to a Bluetooth headset in a similar way as iWRAP to iWRAP audio works. The example below shows how this is done.

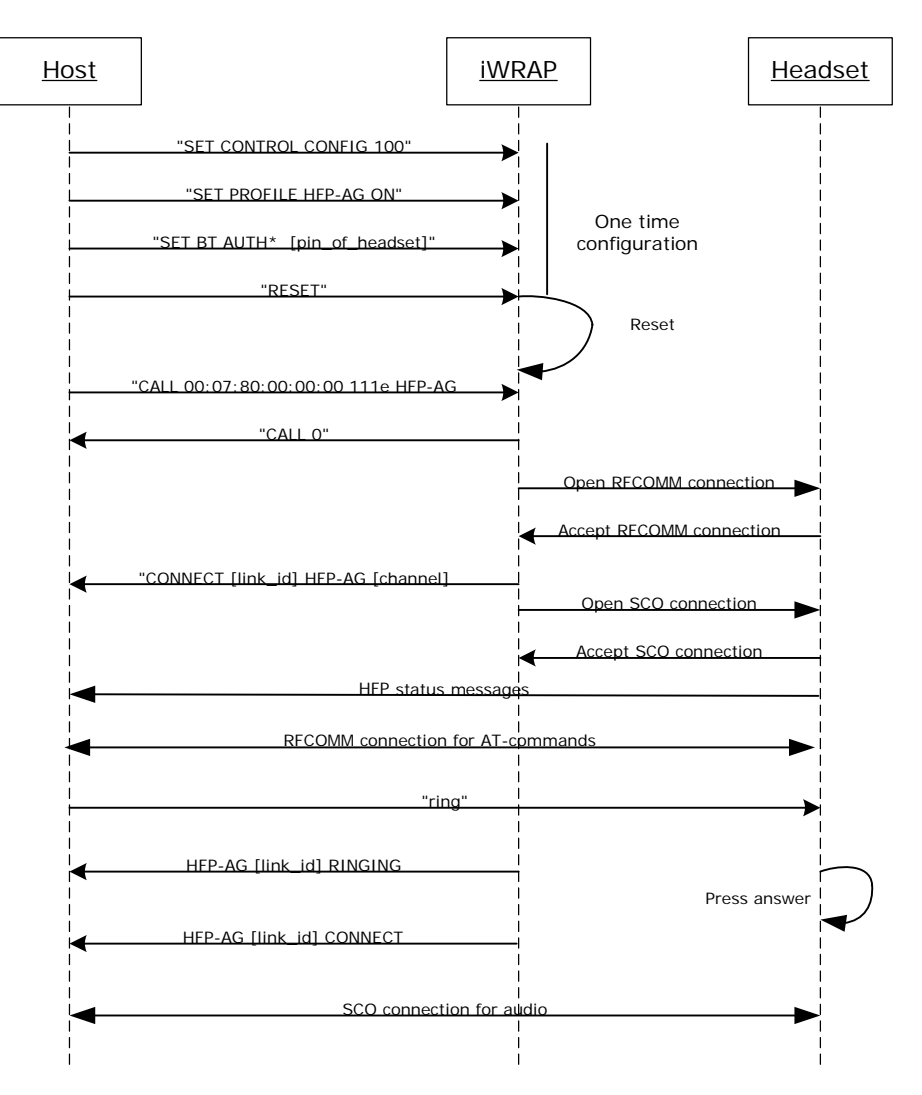

**Figure 14:** iWRAP to headset audio connection

Audio connection to a headset is pretty straightforward to setup. First, the initializations must be done, second the HFP-AG connection to headset-profile is opened (UUID for hands-free is 111e) and finally, the SCO connection must be set up.

Once all this is done, the RFCOMM connection can be used to transmit AT commands between the headset and iWRAP and the SCO connection to transmit audio. Please refer to the headset / hands-free profile specification for supported AT commands:

[https://www.bluetooth.org/foundry/adopters/document/HFP\\_1.5\\_SPEC\\_V10](https://www.bluetooth.org/foundry/adopters/document/HFP_1.5_SPEC_V10)

## **NOTE:**

UUIDs for HFP and HFP-AG need to be given in lower case format i.e. 111e and 111f, NOT 111E and 111F.

## **15.8 iWRAP to Mobile Phone Audio Connection**

iWRAP can act as a hands-free device and send audio to a mobile phone. The example below reveals how that is done.

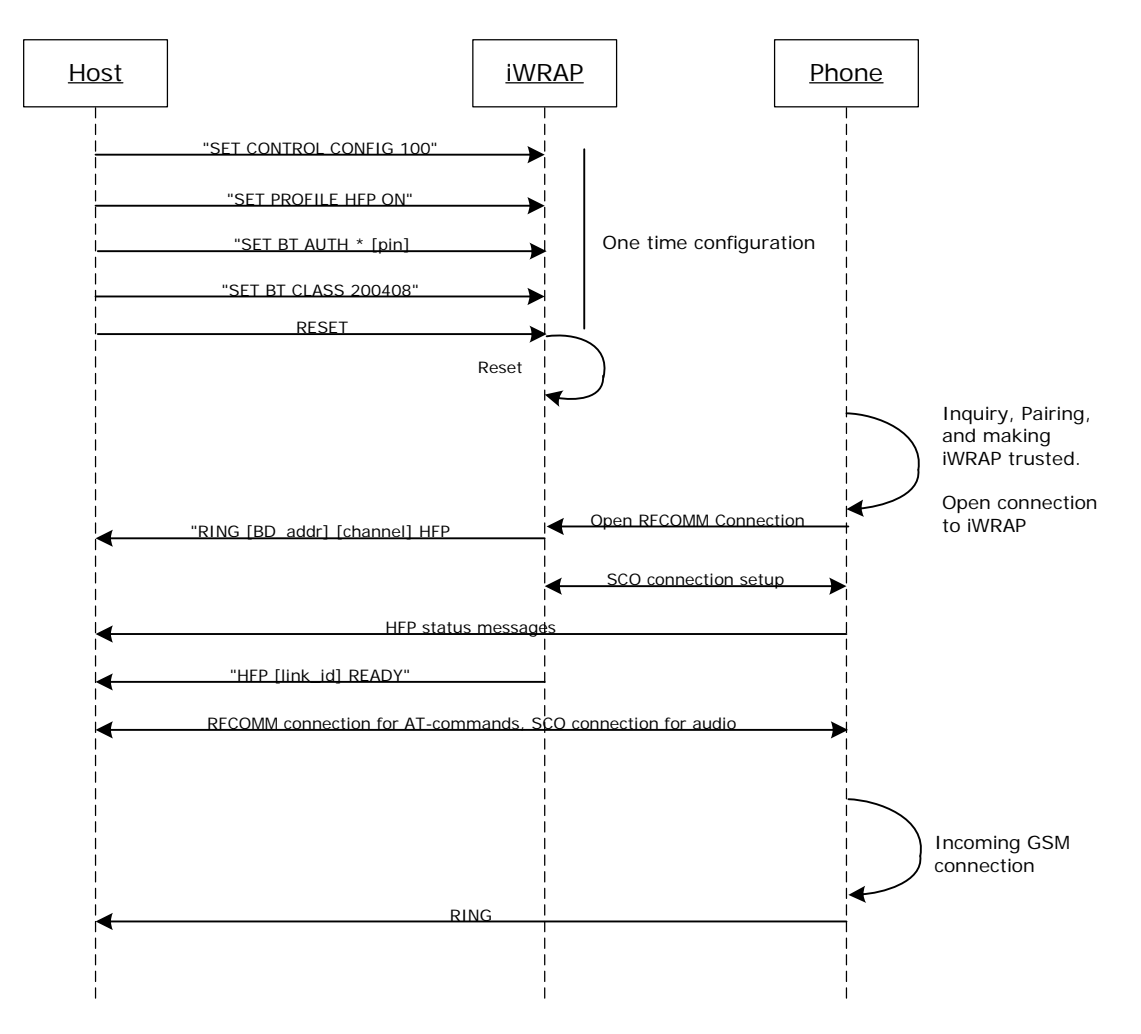

**Figure 15:** HFP connection to a mobile phone

#### **NOTE:**

UUIDs for HFP and HFP-AG need to be given in lower case format i.e. 111e and 111f, NOT 111E and 111F.

# **15.9 Wireless IO Replacement**

iWRAPs can be used to do wireless IO replacement, that is, to transmit the status of GPIO PINs over the SPP link. This means that if the status of the local IO changes, so does the status of the remote IO. This functionality can be accomplished by using the MSC (Modem Status Control) feature in iWRAP.

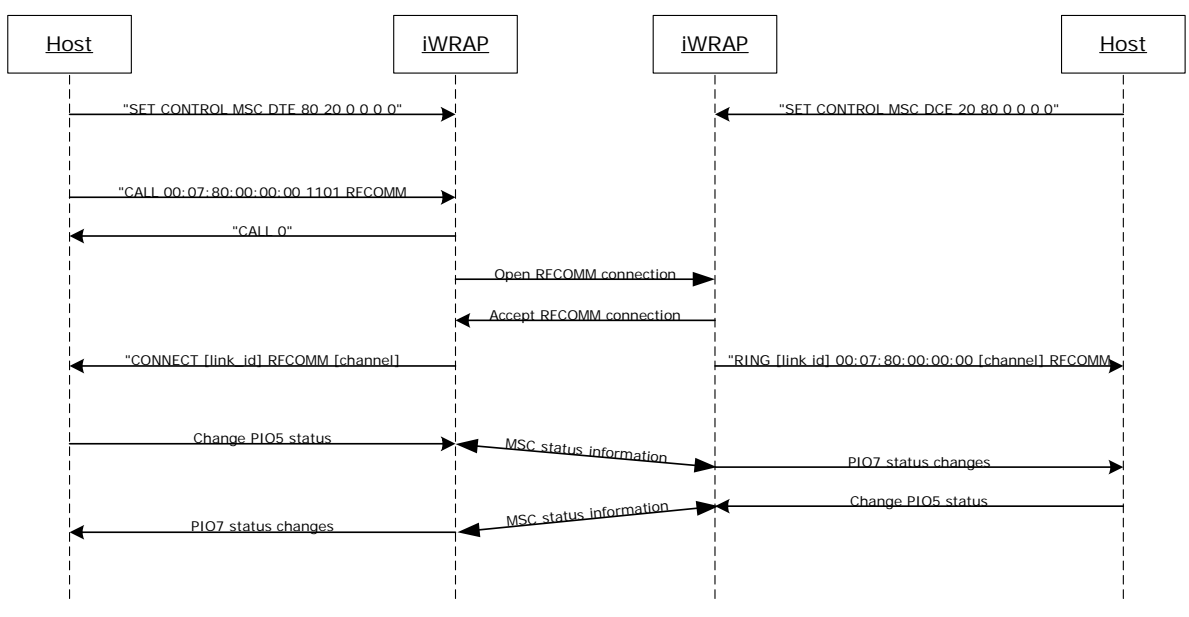

**Figure 16:** Wireless IO replacement connection

The example above was done with WT12 evaluation kits. In the evaluation kit, there is a DSR button in PIO5 and a LED in PIO7. Parameter 80 matches with PIO7 and parameter 20 with PIO5. So whenever DSR button is pressed in the local device, the LED status changes in the remote end.

## **NOTE:**

Switching the IO status very rapidly may reset iWRAP. There is also a delay when transmitting the MSC status over the Bluetooth link. Without power saving in use, this delay is roughly 20ms and if power saving is in use, the delay depends on SNIFF mode parameters.